# **STATA 14 untuk penelitian**

**Dr. Dwi Sihono Raharjo, SE., MM Prof. Dr. Ir. Agus Djoko Santosa, SU**

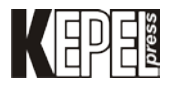

## **STATA 14 untuk penelitian**

© Penerbit Kepel Press

Penulis :

Dr. Dwi Sihono Raharjo, SE., MM Prof. Dr. Ir. Agus Djoko Santosa, SU

> Desain Sampul : Winengku Nugroho

> > Desain Isi : Safitriyani

Cetakan pertama, Agustus 2020

Diterbitkan oleh Penerbit Kepel Press Puri Arsita A-6, Jl. Kalimantan, Ringroad Utara, Yogyakarta Telp/faks : 0274-884500 Hp : 081 227 10912 email : amara\_books@yahoo.com

#### **Anggota IKAPI**

**ISBN : 978-602-356-346-3**

Hak cipta dilindungi Undang-Undang Dilarang mengutip atau memperbanyak sebagian atau seluruh isi buku, tanpa izin tertulis dari penulis dan penerbit.

> Percetakan Amara Books Isi diluar tanggung jawab percetakan

## **PENGANTAR**

Pengertian statistik merupakan alat yang dipergunakan untuk mengumpulkan data, memilah data, mengkoding data, mengolah data dan memberikan kesimpulan. Selanjutnya hasil pengolahan data akan menjadi dasar dalam pengambilan informasi bagi *user* atau pun *stakeholder*. Beragam metode kuantitatif dipergunakan di dalam analisis, antara lain Quntitative model, SPSS, Eviews, Amos, Lisrel, PLS, PPSP, dan STATA.

STATA merupakan salah satu program yang bisa dimanfaatkan dalam penghitungan Kuantitatif. Berbeda dengan SPSS, nampaknya STATA mempunyai keunggulan sendiri. Selanjutnya STATA seperti halnya SPSS, dengan symbol sav, dalam STATA menggunakan simbol dta. Analisis kesehatan dan psikologi banyak mempergunakan program STATA. Program STATA mempunyai kelebihan dibandingkan dengan SPSS, fitur lebih banyak dan kompleks. Sehingga memungkinkan penggunaan STATA untuk analisis statistik maupun analisis klinis. Buku Stata 14 ini disusun awalnya dengan sebelas bab dan tambahan regresi mediasi dan moderasi merupakan kelengkapan dari buku ini dipersiapkan dengan sangat mudah, disajikan dalam format konsep, dan aplikasi.

Akhir kata dengan diterbitkannya analisis STATA 14 diharapkan bermanfaat bagi para pengguna di dalam melaksanakan pengolahan data kuantitatif.

Yogyakarta, Agustus 2020

Penulis

## **DAFTAR ISI**

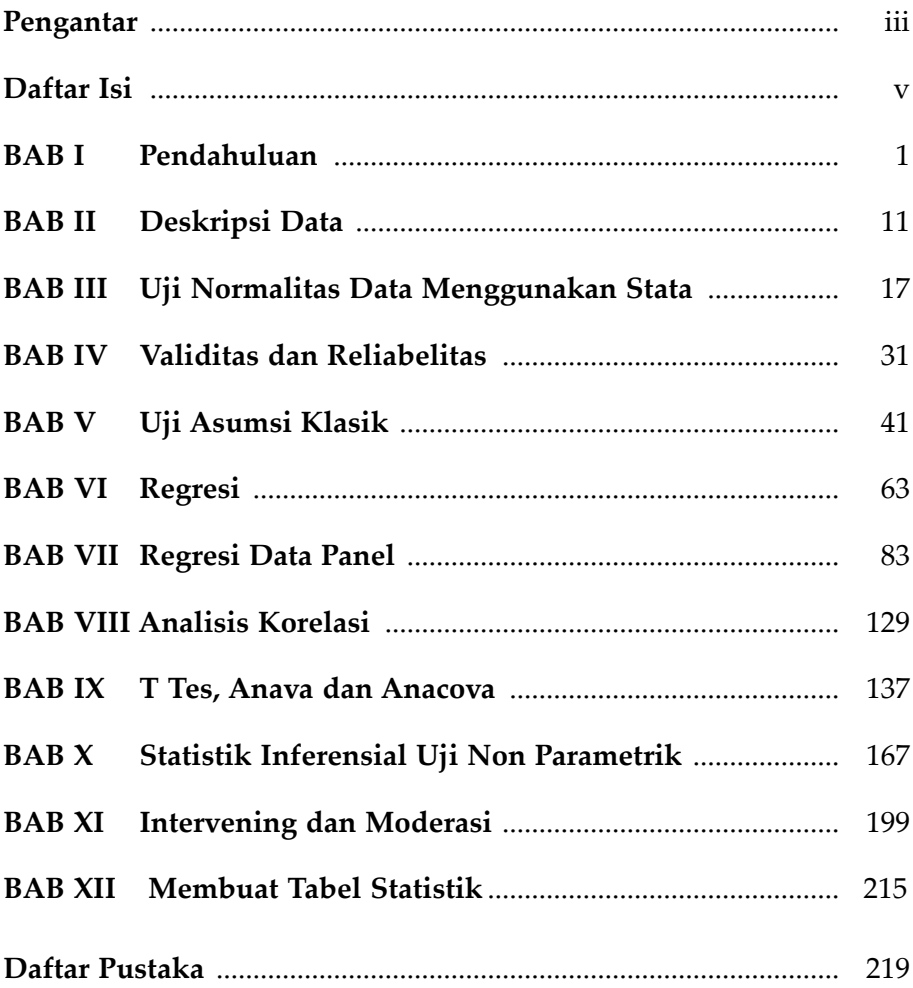

## **BAB I Pendahuluan**

### **Tujuan Intruksional Umum:**

Karyasiswa mengetahui cara menyusun data dalam program Stata.

#### **Tujuan Intruksional khusus:**

Karyasiswa mengetahui cara memasukkan data dalam program Stata.

#### **1. Konsep**

 Pengertian statistik, merupakan alat yang dipergunakan untuk mengumpulkan data, memilah data, mengkoding data, mengolah data. Dan memberikan kesimpulan. Di mana selanjutnya hasil pengolahan data akan menjadi dasar dalam pengambilan informasi bagi *user* ataupun *stakeholder*.

Penghitungan secara kuantitatif, terdiri atas beragam metode, antara lain Quntitative model, SPSS, Eviews, Amos, Lisrel, PLS, PPSP, dan STATA. STATA merupakan salah satu program yang bisa dimanfaatkan dalam penghitungan kuantitatif. Berbeda dengan SPSS, nampaknya STATA mempunyai keunggulan sendiri. Selanjutnya STATA seperti halnya SPSS, dengan **symbol sav,** dalam STATA menggunakan **symbol dta.** Dengan demikian apakah bisa menggunakan data bersumber dari Eksel, ataupun SPSS. Untuk itu dicoba menggunakan beberapa data sebagai berikut.

| no  | sex      | kel usia | qizi     | berat    | perdarahan | perkembangan |
|-----|----------|----------|----------|----------|------------|--------------|
|     | laki-lak | 1-12 bul | kurang   | < 2500   | tidak      | suspek       |
| i 2 | laki-lak | 13-36 bu | ∣ kuranɑ | < 2500   | tidak      | suspek       |
| . 3 | laki-lak | 13-36 bu | kurang   | $<$ 2500 | tidak      | suspek       |

**1. Menggunakan data bersimbol dta, sebagai berikut:** 

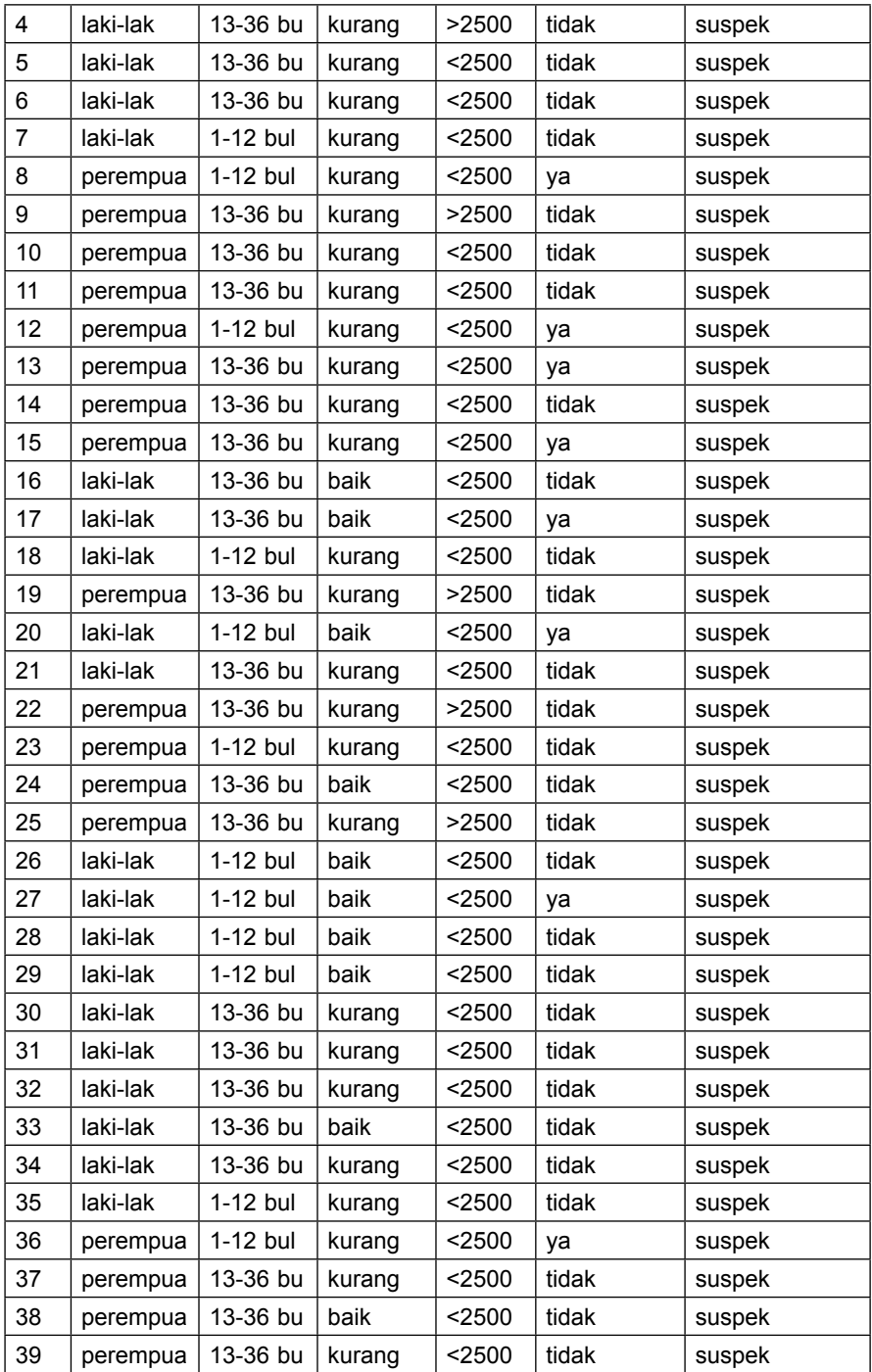

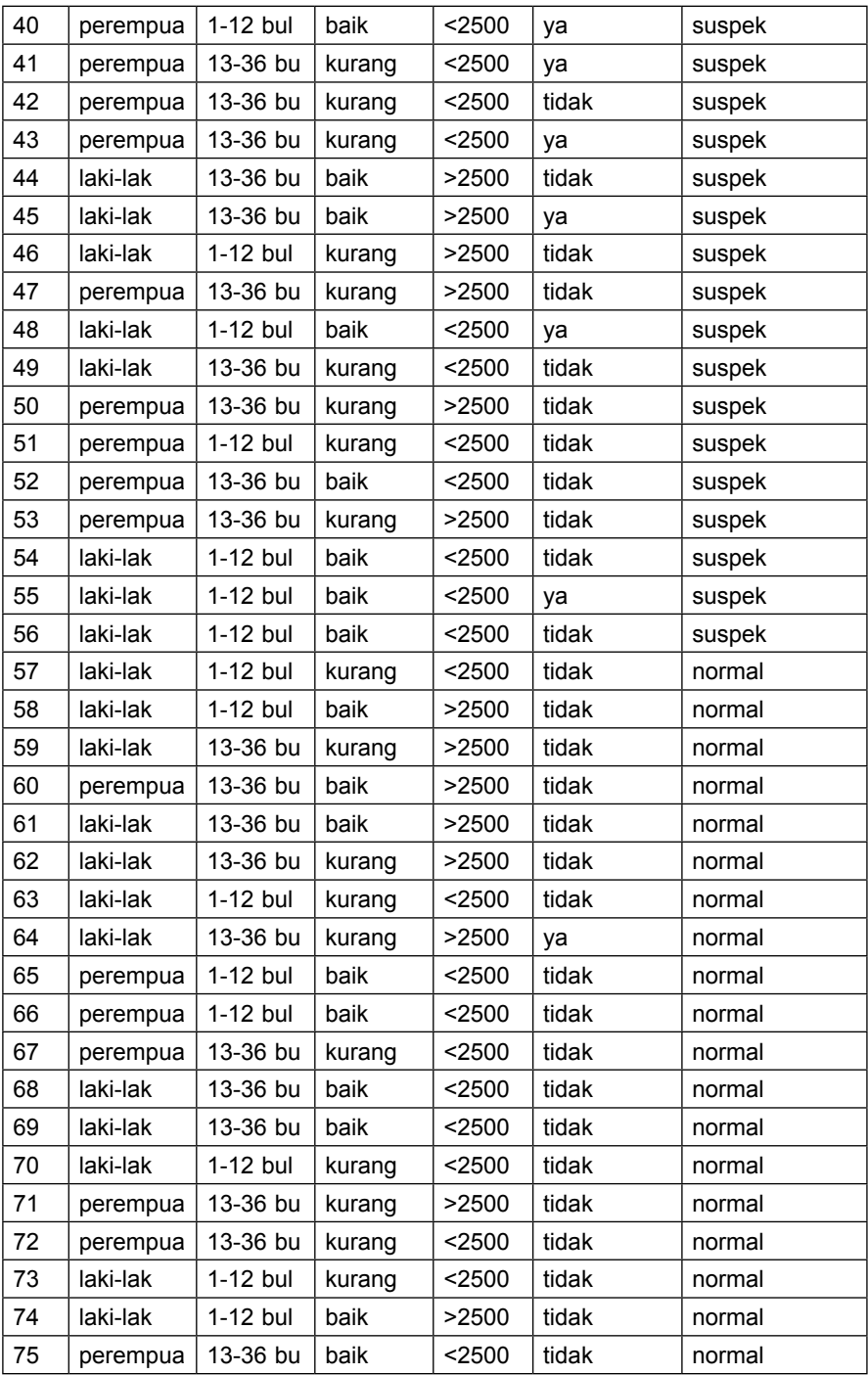

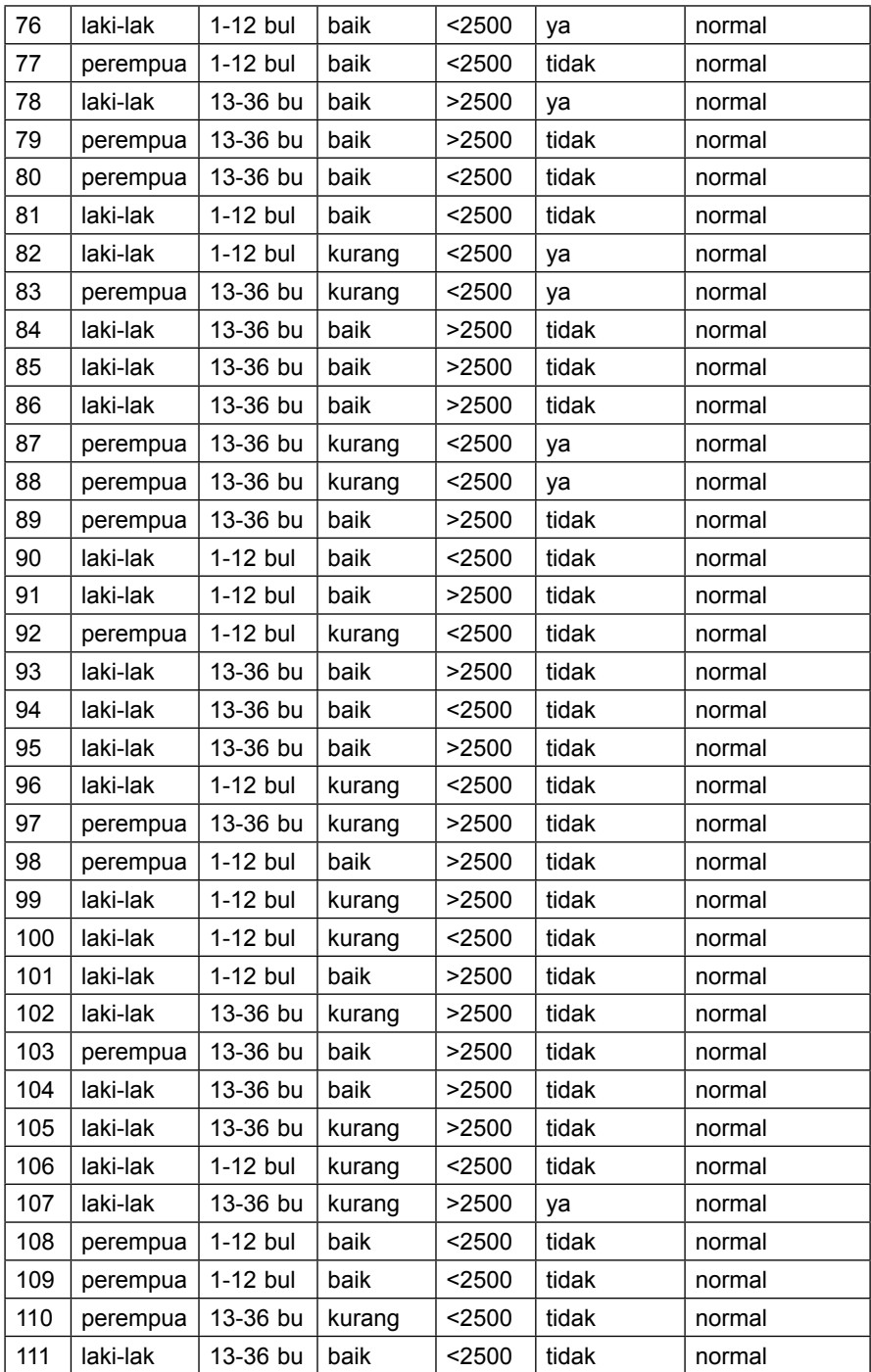

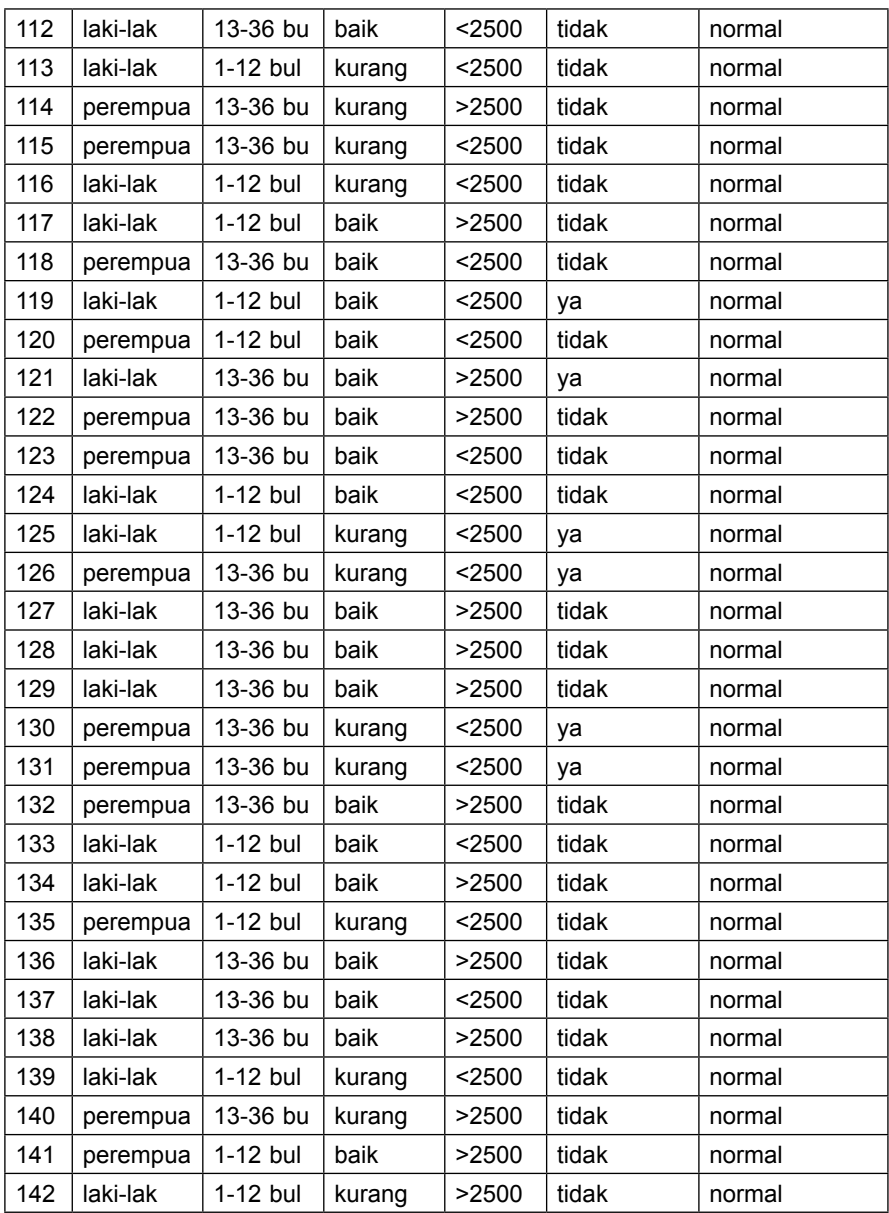

Sumber: *Sopiyudin, 2016.* 

Jawab:

Buka program Stata sebagai berikut:

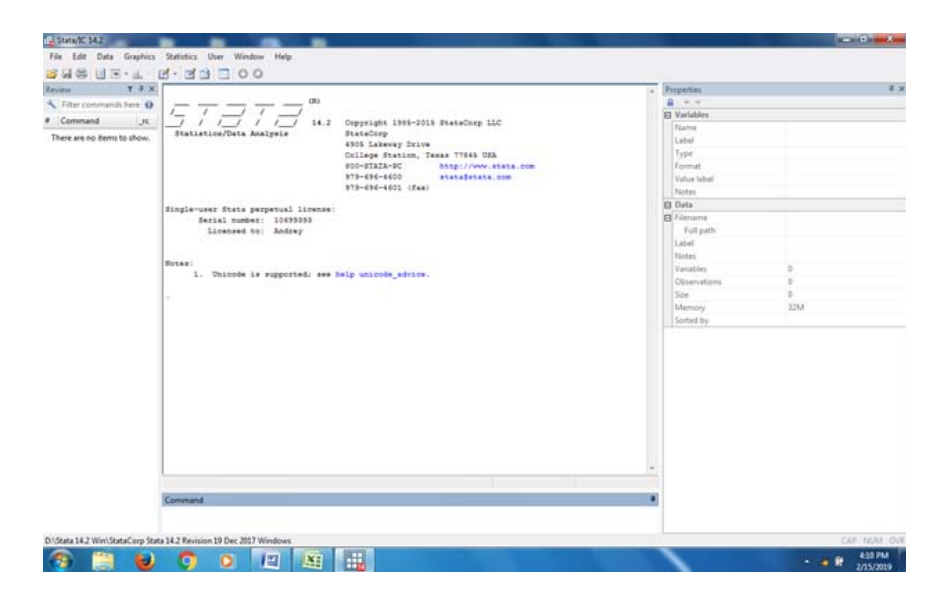

**2. File > Open > pilih agus ds1 > Data editor > Describe > browser**  Hasilnya adalah sebagai berikut:

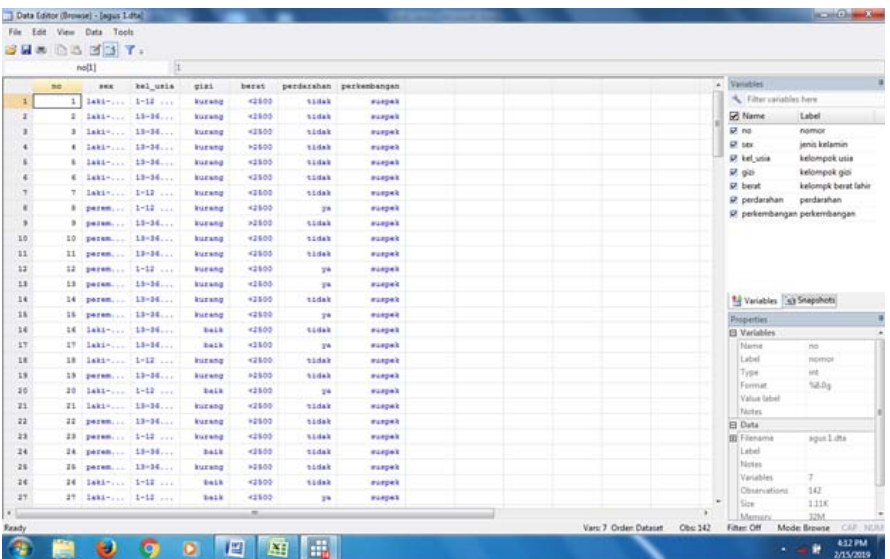

## Keterangan:

Dalam Stata dapat dilihat proses kerjanya sebagai berikut:

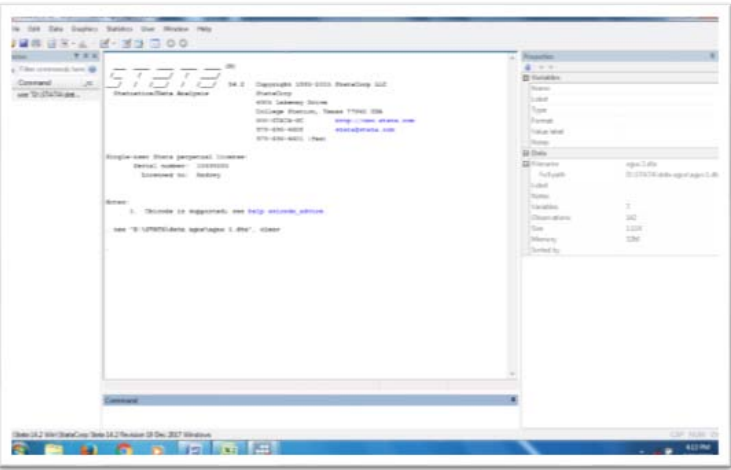

#### Keterangan:

Dapat dilihat sebelah kanan, mengenai jumlah data, variabel data.

### **2. Data bersumber dari eksel agus.2 xls**

Jawab:

Import > eksel >agus 2.xls > Data **Data editor > Describe > browser** Hasilnya adalah sebagai berikut:

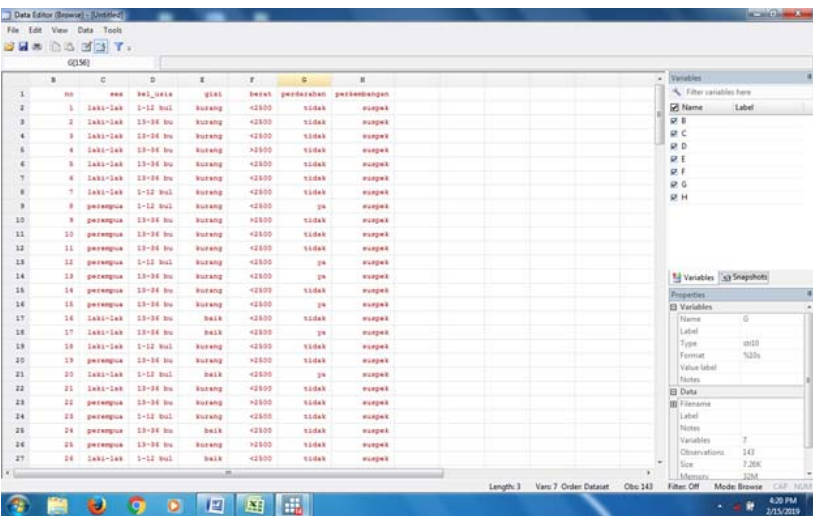

## **3. Latihan menggunakan data Rabu xls**

Data sebagai berikut:

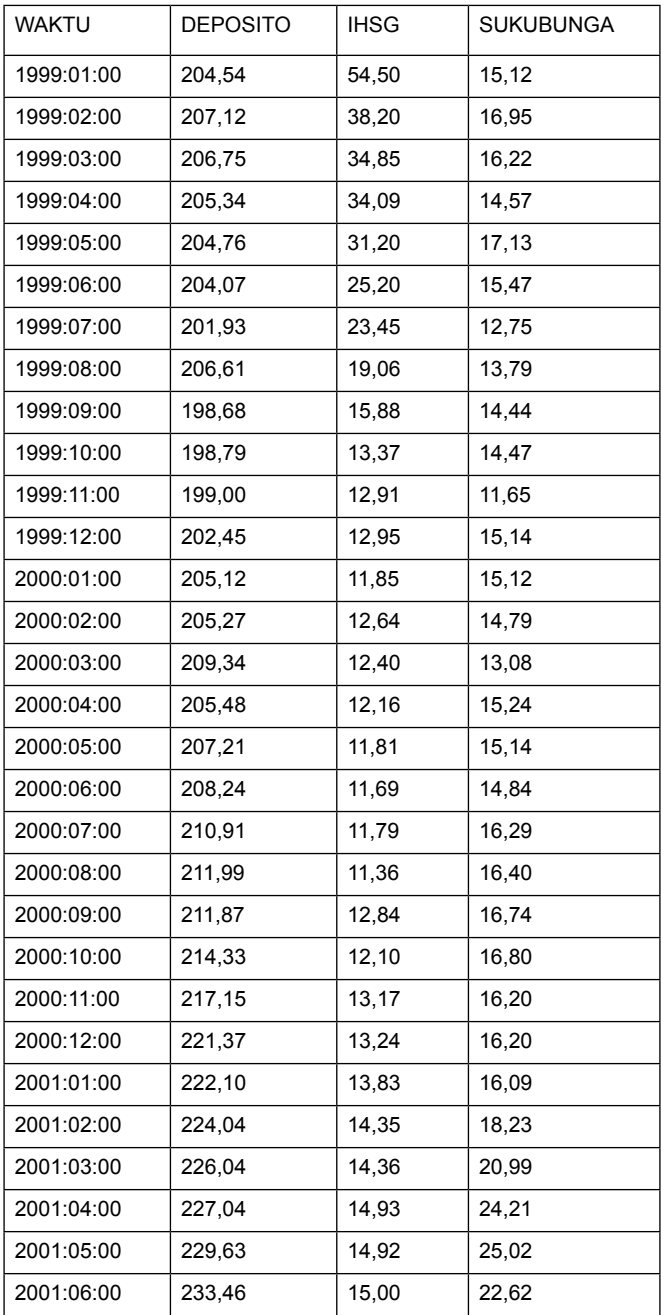

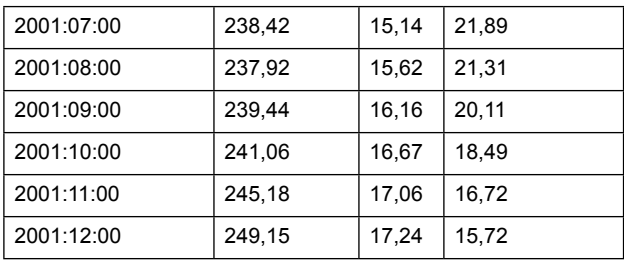

Jawab:

Import > eksel > rabu xls > Data **Data editor > Describe > browser** Hasilnya adalah sebagai berikut:

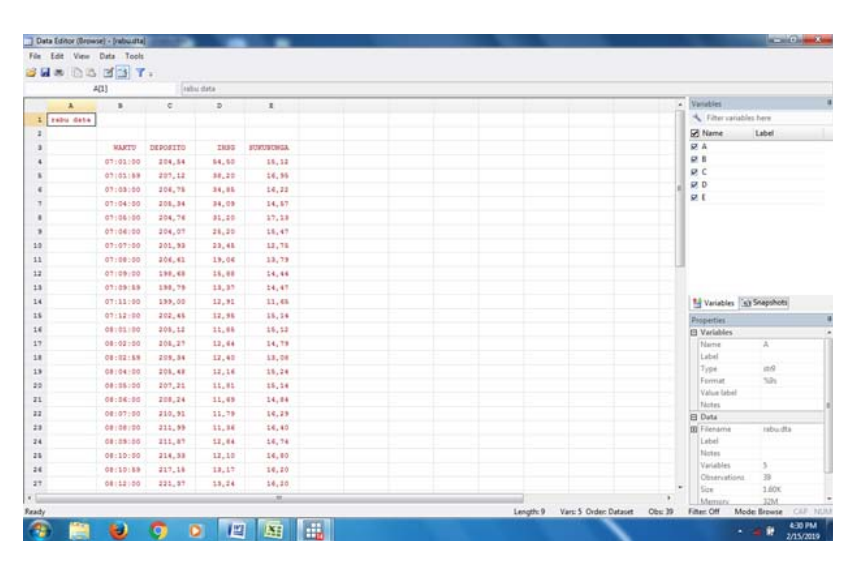

## Latihan:

1. Buatlah data kabupaten xls dengan program Stata

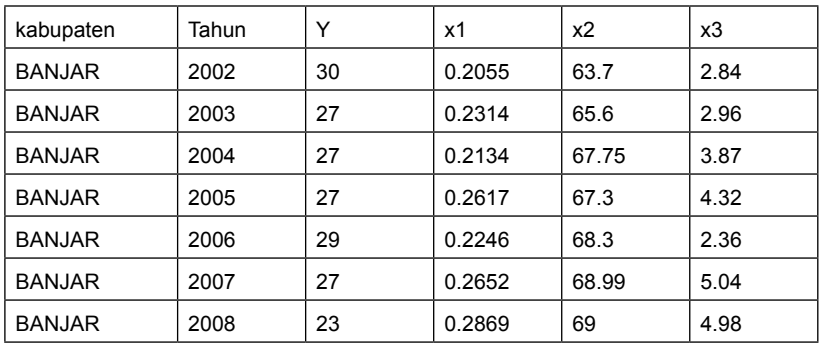

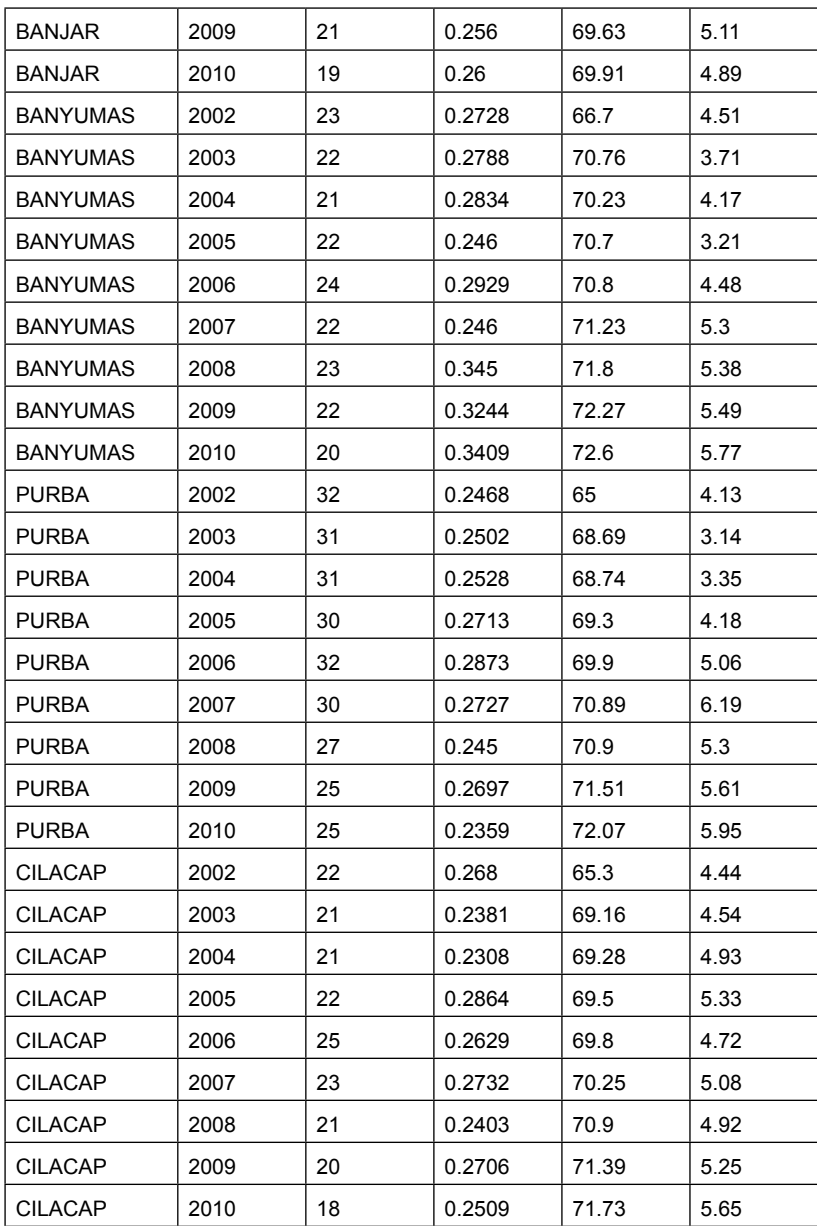

## **BAB II Deskripsi Data**

## **Tujuan Intruksional Umum:**

Karyasiswa mengetahui deskripsi data dalam program Stata.

#### **Tujuan Intruksional khusus:**

Karyasiswa mengetahui cara deskripsi data dalam program Stata.

### **Konsep**

Penggambaran subyek dan atau pun obyek dalam penelitian, lebih banyak dikenal dengan sebutan deskripsi. Pendiskripsian dalam penelitian kuantitatif, dengan nyata akan menampilkan semua variabel dalam penelitian, demikian pula dengan nilai Mean, Median, Modus, sebagai contoh berikut:

|                    | N  | Minimum | Maximum | Mean     | Std. Deviation |
|--------------------|----|---------|---------|----------|----------------|
| IQ                 | 84 | 91.00   | 121.00  | 107.0952 | 7.49075        |
| <b>MOT</b>         | 84 | 24.00   | 52.00   | 36.8571  | 6.38172        |
| <b>PRES</b>        | 84 | 63.00   | 86.00   | 78.9167  | 4.85006        |
| Valid N (listwise) | 84 |         |         |          |                |

**Descriptive Statistics**

Penjelasan: dengan memperhatikan data yang terdiri atas 3 variabel, IQ, MOT, dan PRES, dengan jumlah sampel terdeteksi sebanyak 84 orang, dengan nilai rerata setiap variabel ditampilkan, demikian pula untuk standar deviasinya. Contoh lain menggunakan program Eviews, sebagai berikut:

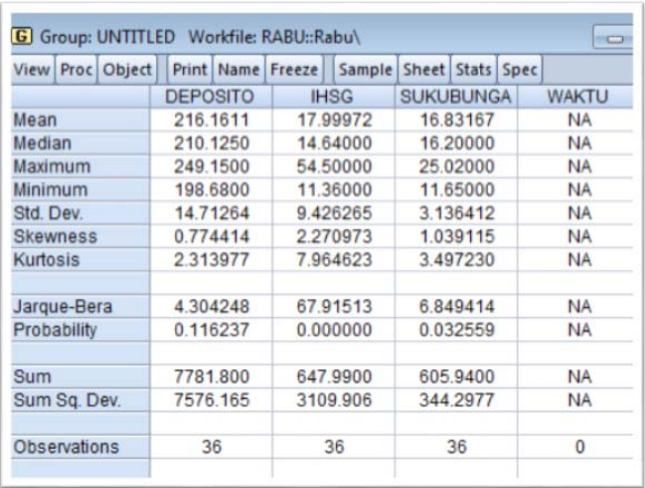

 Penjelasan mengenai 3 variabel DEPOSITO, IHSG, dan SUKUBUNGA, secara deskriptif dijelaskan rerata (mean), median, standar deviasi, keseluruhan merupakan pemusatan data, di luar Standar deviasi, yang termasuk dalam pemencaran data. Untuk mempelajari deskripsi data Stata, diuraikan sebagai berikut, dari data agus,1.dta, sebagai berikut.

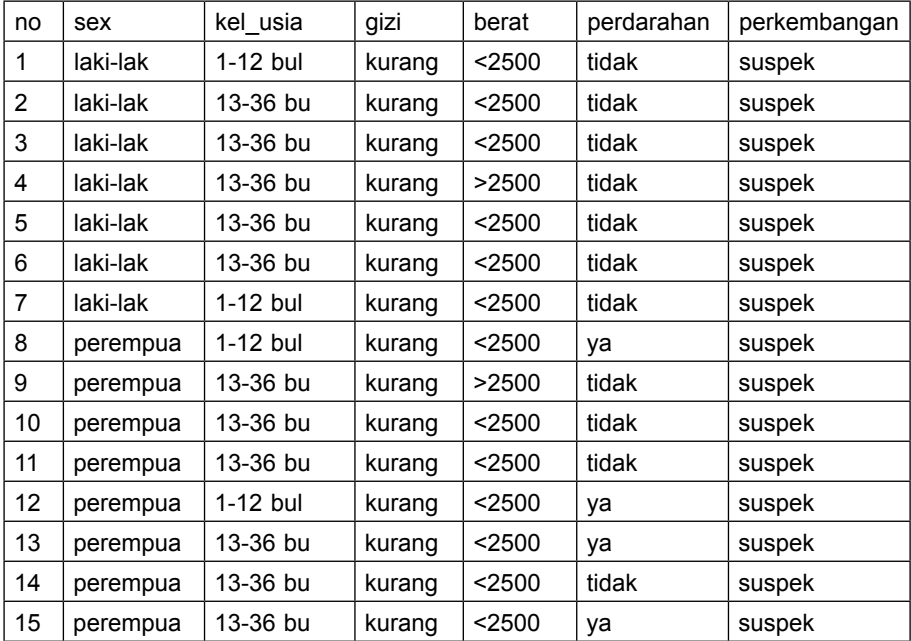

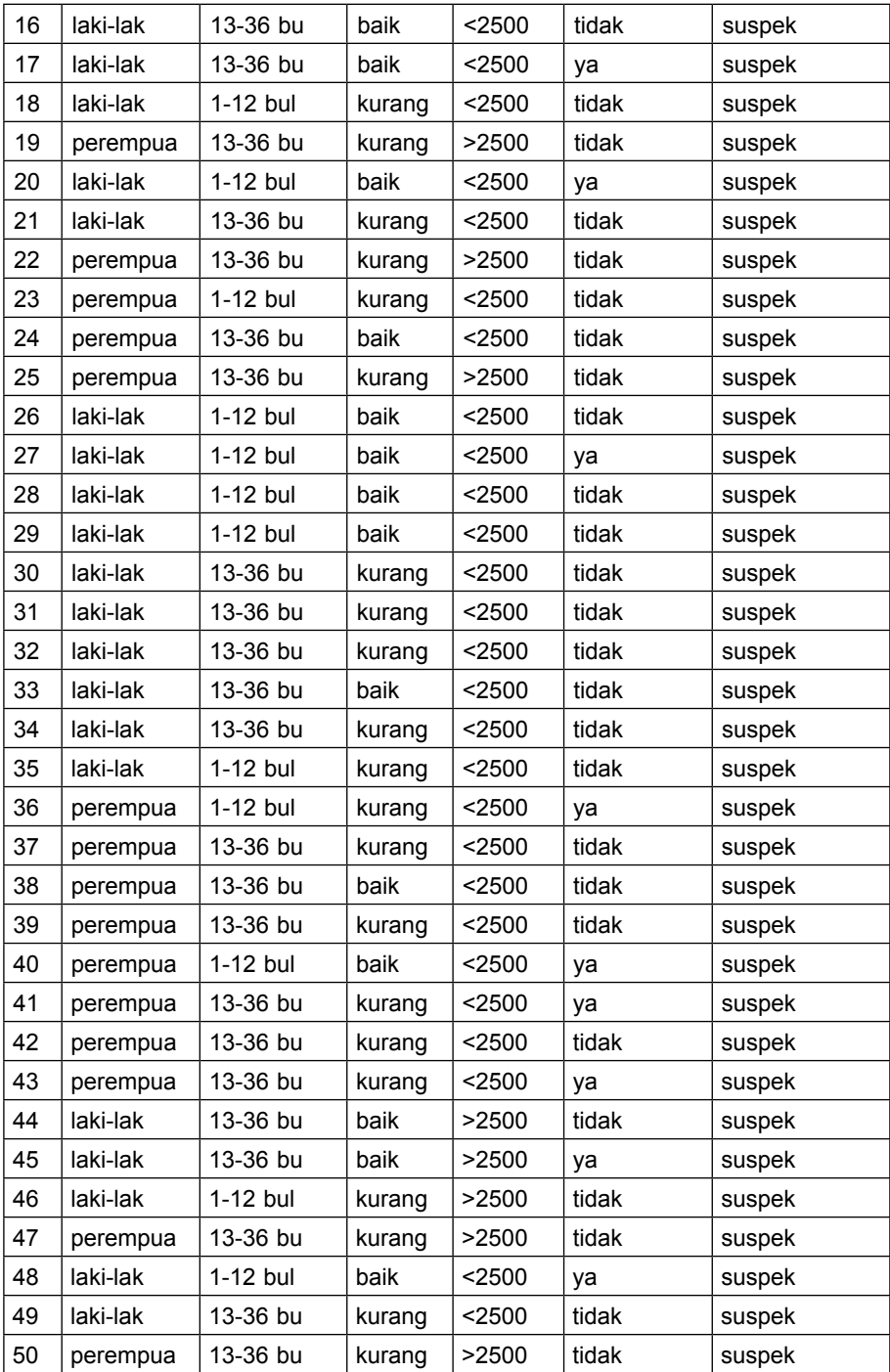

#### Jawab:

## **1. Jawaban untuk Deskripsi Numerikal**

**a. File >open> data** 

Selanjutnya pilih statistic> summaries tables and test> summary statistic > masukan semua variable sex kel\_usia gizi berat pendarahan perkembangan > pilih display standard > hasilnya sebagai berikut

```
Summarize sex kel_usia gizi berat perdarahan perkembangan
  Variable | Obs Mean Std. Dev. Min Max
   -------------+---------------------------------------------------------
  Sex | 142 .5774648 .4957113 0 1
  kel_usia | 142 .3943662 .4904441 0 1
  gizi | 142 .5211268 .5013218 0 1
  berat | 142 .6408451 .481451 0 1
  perdarahan | 142 .1971831 .3992801 0 1
  -------------+---------------------------------------------------------
  perkembangan | 142 .3943662 .4904441 0 1
```
## **Latihan 4 (menggunakan Deskripsi kategorik)**

Dengan menggunakan data sebagai berikut:

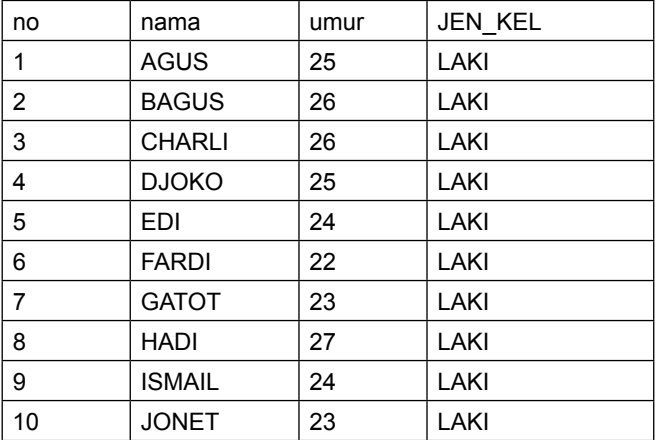

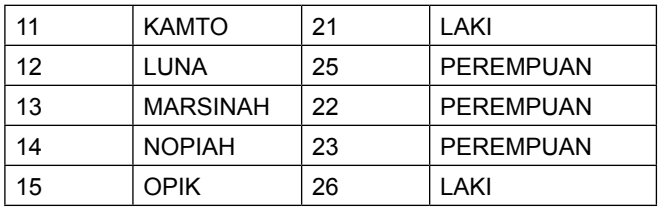

Pertanyaan:

Buatlah deskripsi untuk data tersebut. Jawab:

- 1. buat data XLS menjadi Stata
- 2. proses stata

tabstat umur, statistics (mean sd var max min) by (JEN\_KEL)

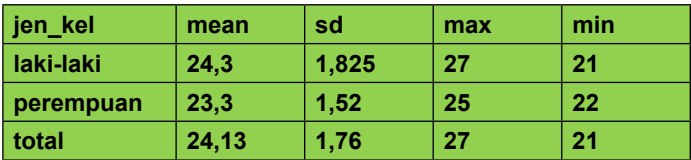

## **BAB III Uji Normalitas Data Menggunakan STATA**

#### **Tujuan Instruksional Umum:**

Karyasiswa mengetahui persyaratan data normal untuk analisis.

#### **Tujuan Instruksional Umum:**

Karyasiswa mampu membuat data normal.

#### **I. Konsep**

Data merupakan sekumpulan bahan mentah yang memiliki format data numerik, maupun string. Data memiliki sebaran normal jika nilai mean adalah nol, sebagaimana sebaran data disebut normal digambarkan sebagai berikut:

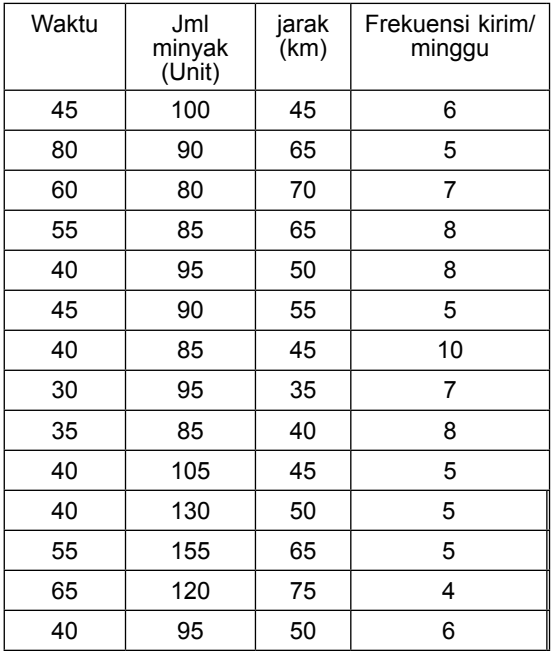

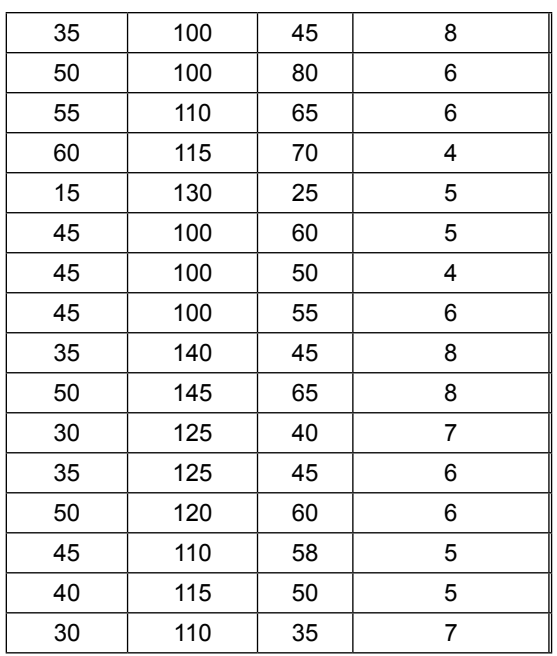

## Dihitung dengan menggunakan SPSS

1. Data waktu

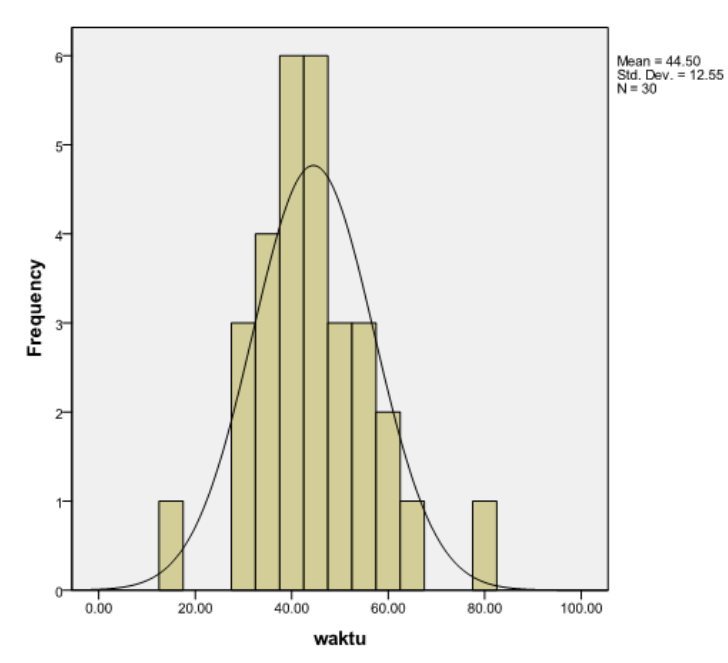

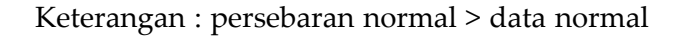

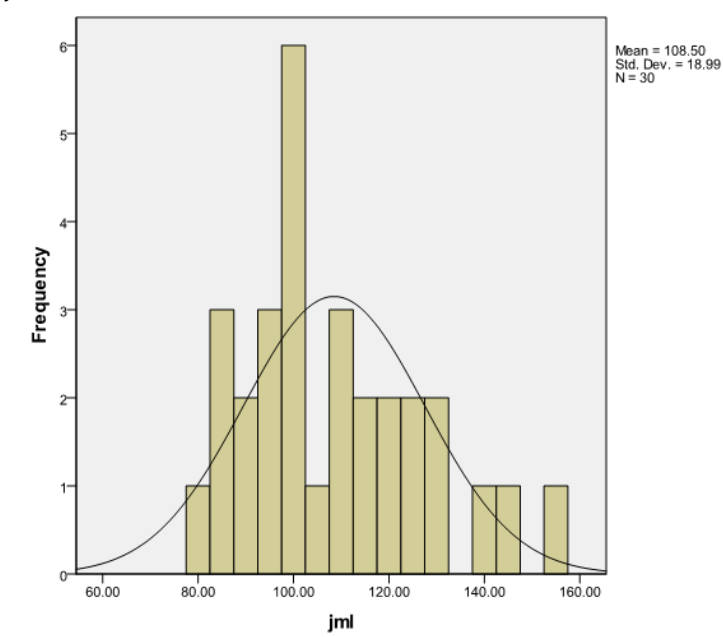

2. Jumlah

#### **II. Perhitungan dengan Kolmogorov dan Smirnoff**

Selain dengan menggunakan gambaran dari Grafik distribusi data, maka dalam penghitungan dapat dengan menggunakan Kolmogorov Smirnoff, Saphiro wilks. Dapat dilihat dengan menggunakan KS, diperoleh output sebagai berikut:

## Output:

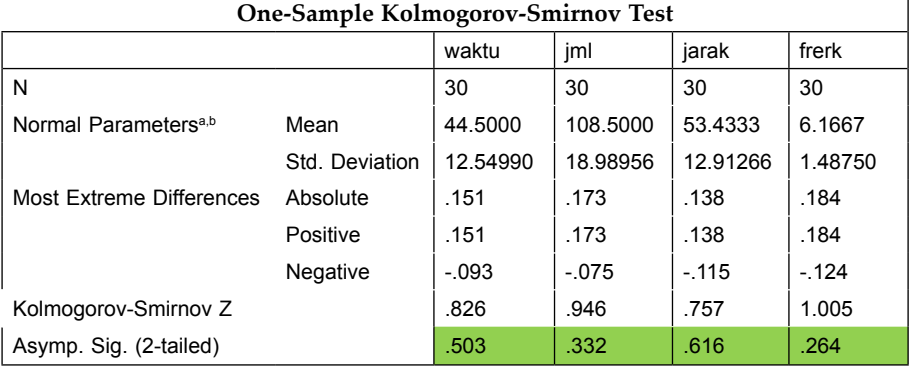

a. Test distribution is Normal.

b. Calculated from data.

#### Keterangan:

Test data berdistribusi normal, di mana p > 0.05, untuk variable latent.

## **III. Penggunaan STATA untuk uji normalitas**

- 1. Ubah data dari eksel atau format lain ke stata, atau dengan mengetikan kembali di Stata
- 2. Pengujian dengan Saphirowilk
- 3. Pengujian dengan menggunakan Ladder, yang disarankan dalam STATA.

#### **Penyelesaian:**

**Buka lembar kerja stata > lanjut dengan memasukan data kirim dta. > cek data dengan cara Data > browse > langkah tersebut diperoleh luaran sbb:**

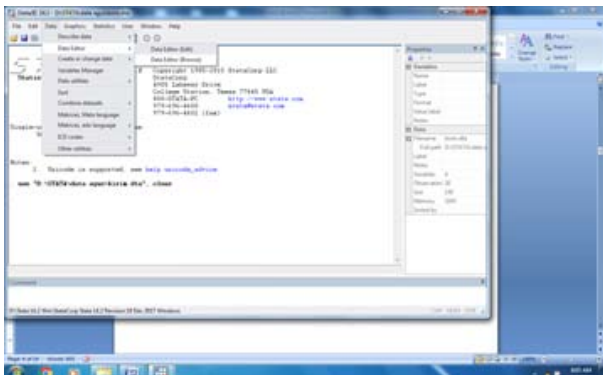

**Langkah lanjut adalah uji normalitas dengan stata > misal Saphiro wilk Statistik > distribusi plot and test > saphiro wilk normaly test >masukan data > Ok**

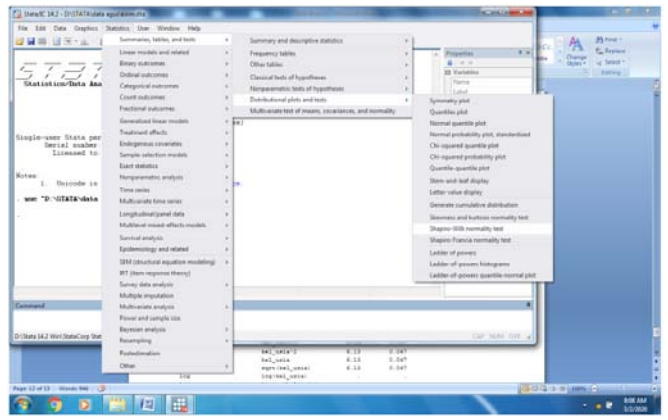

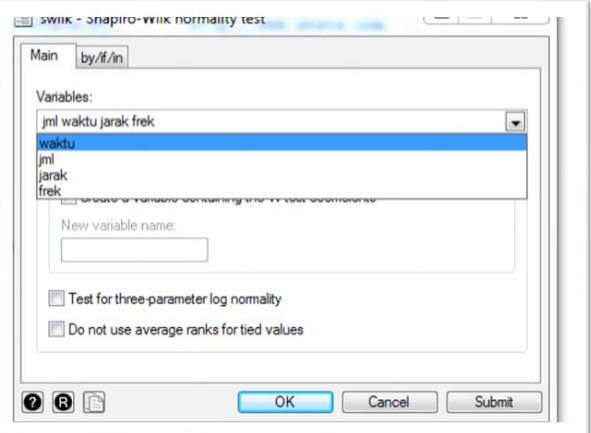

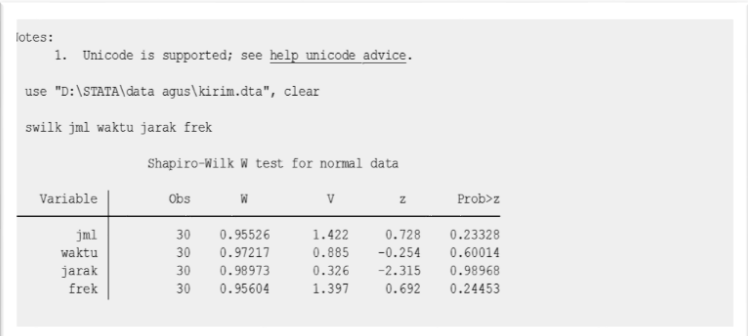

## Output dengan saphiro

## a. wilk waktu

Shapiro Wilk W test for normal data

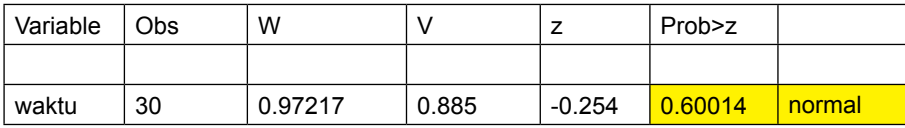

## b. jumlah

wilk jml

Shapiro Wilk W test for normal data

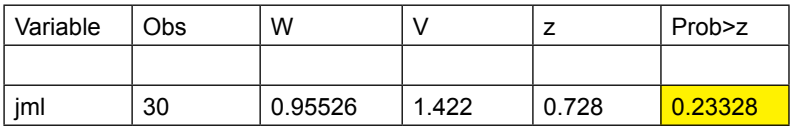

## c. jarak

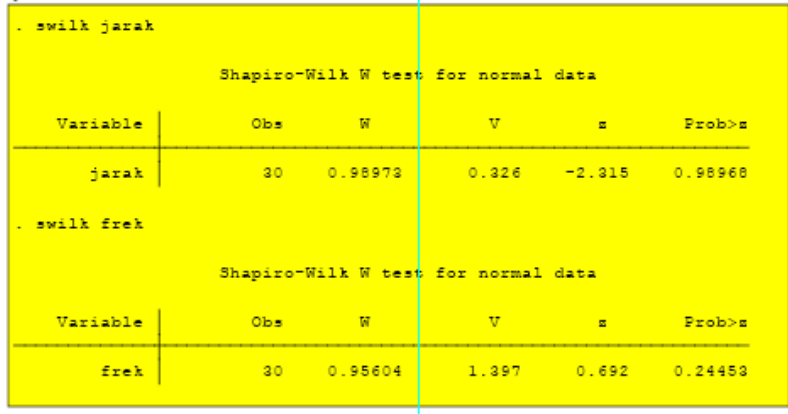

## Keterangan:

Dengan memperhatikan nilai p variable latent > 0.05 maka distribusi data normal.

## **IV. Uji Ladder (dalam STATA paling disarankan)**

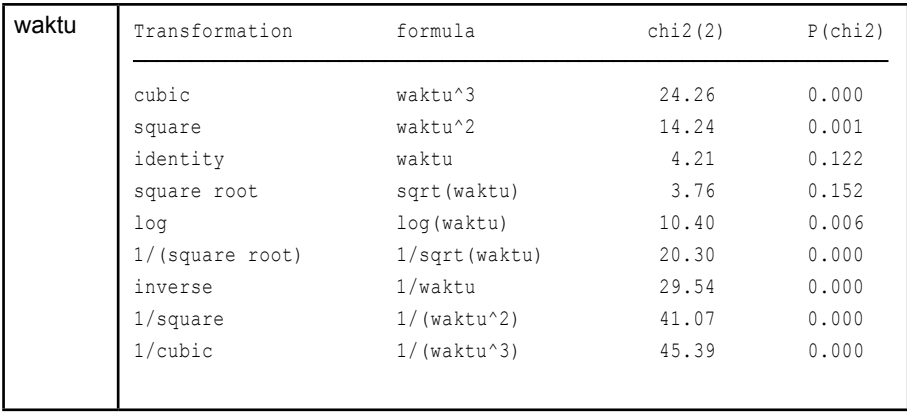

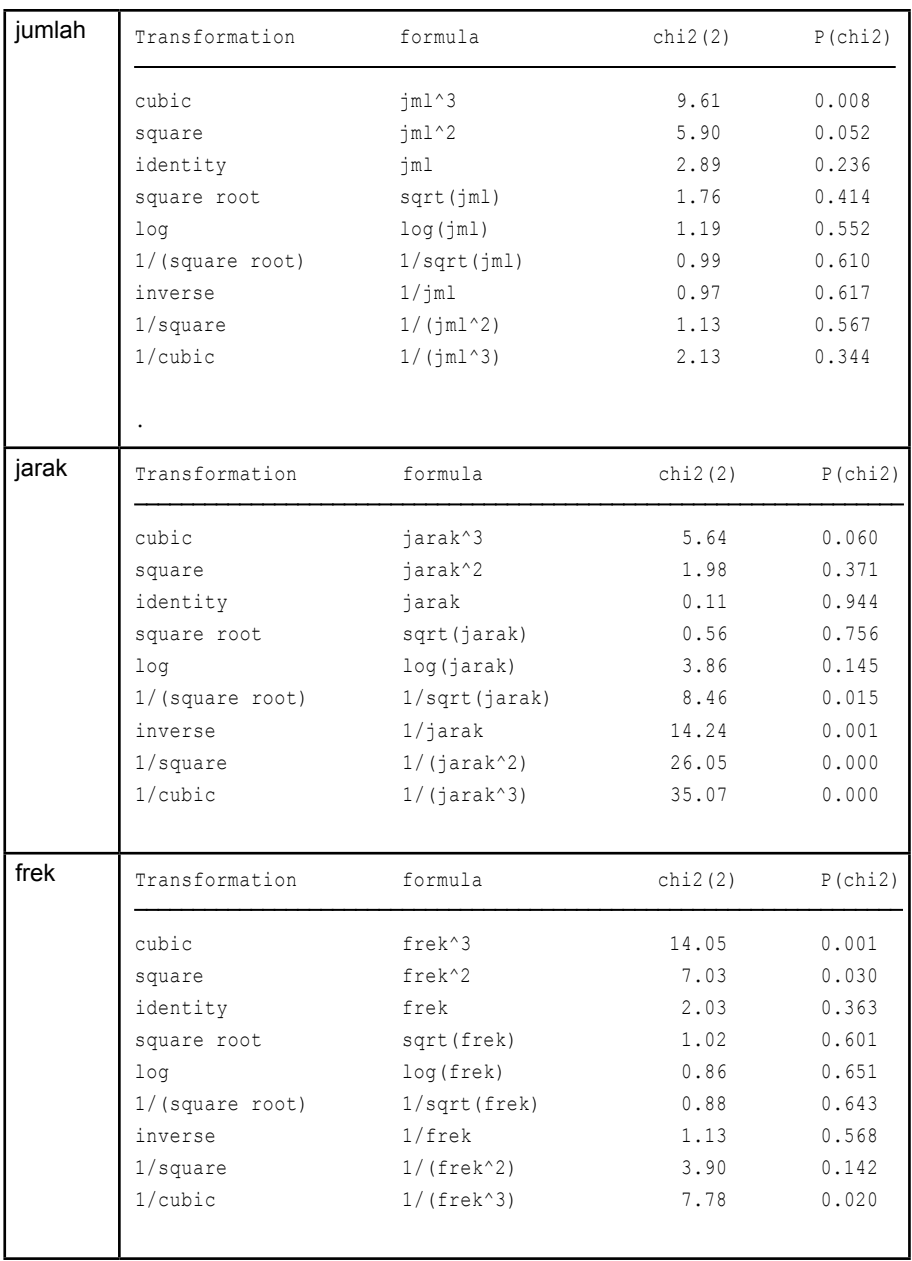

Keterangan:

Perhatikan pada identity, variable latent memiliki p > 0.05, maka data berdistribusi normal.

## **Latihan I**

## Menggunakan data sebagai berikut:

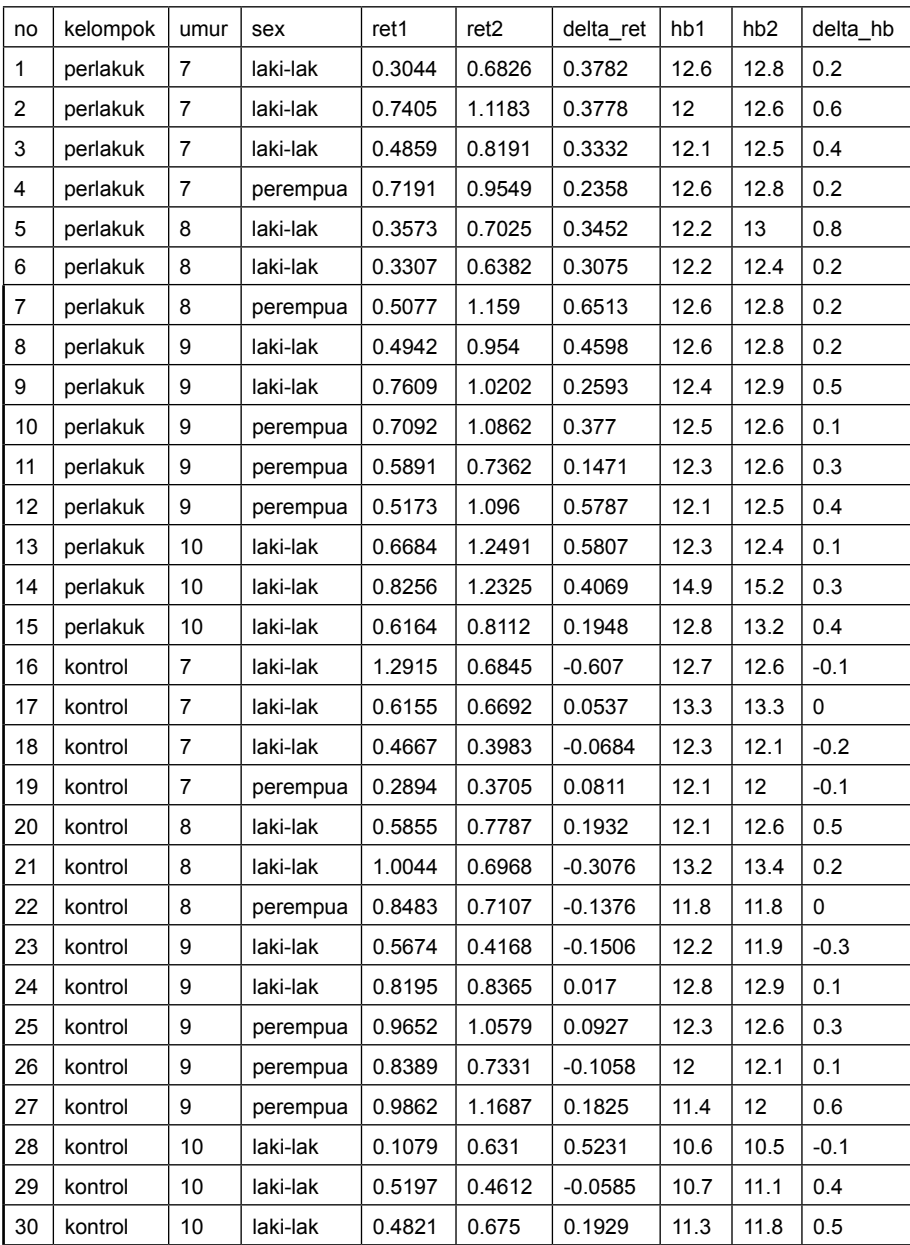

## Ujilah normalitas menggunakan ladder (disarankan)

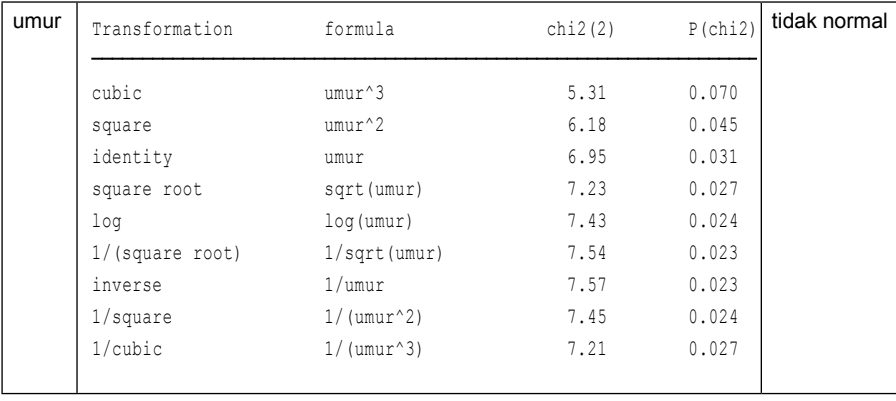

### **Latihan II**

 $\sqrt{2}$ 

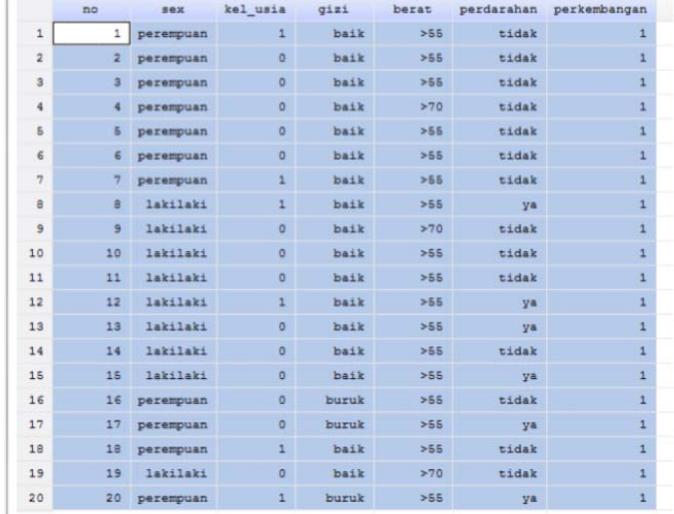

Menggunakan data sebagai berikut:

*Sumber data : latihan 2 stata*

Pertanyaan: ujilah normalitas data dengan menggunakan STATA

## Jawab:

1. Buka program stata sebagai berikut:

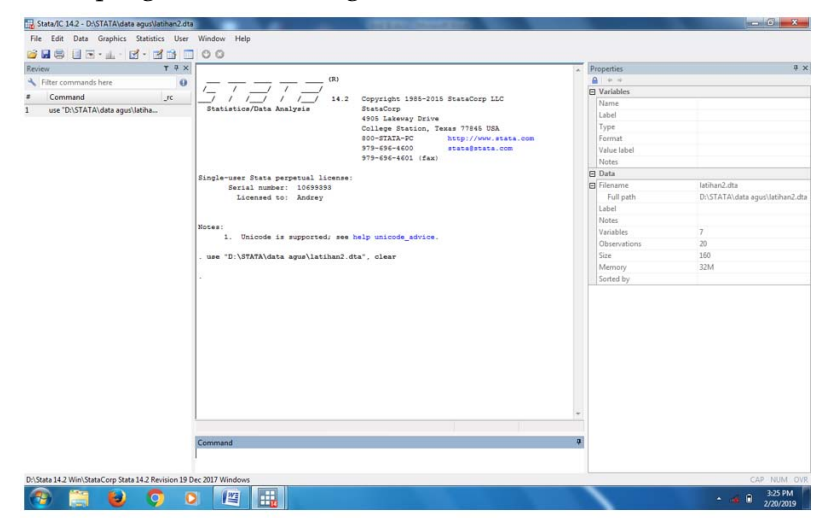

2. Pilih dat yang dicari dengan cara File > open > D < > stata > pilih > latihan2 > Selanjutnya buka Data > browser > keluar data sebagai berikut:

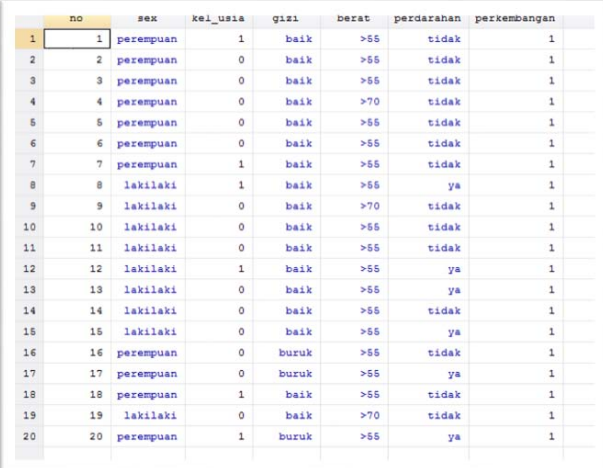

## 3. Sekarang uji deskripsi

Pada command tuliskan

Summarize sex kel\_usia berat gizi perdarahan perkembangan > enter Hasil output

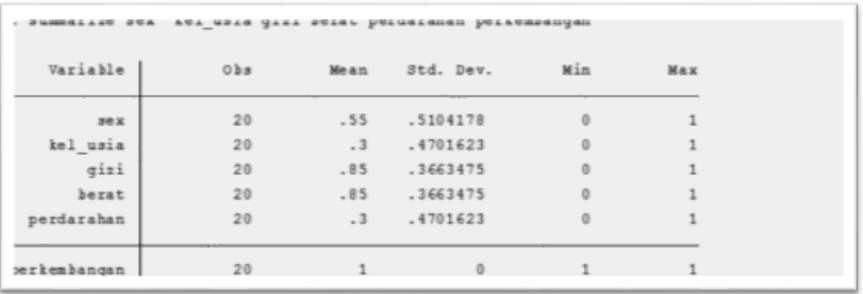

Keterangan:

- Uraian matriks antara variable latent dengan Mean, std dev, min, dan maksimum
- 2. Bagaimana jika menggunakan tidak dengan command?

1. Pilih Statistic > Summarize table and text > other tables > compact table >  $\sqrt{2}$  $\frac{1}{100}$ 

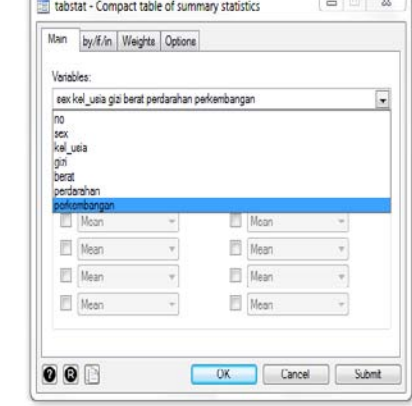

2. Pilih Mean, std dev, min, maks,

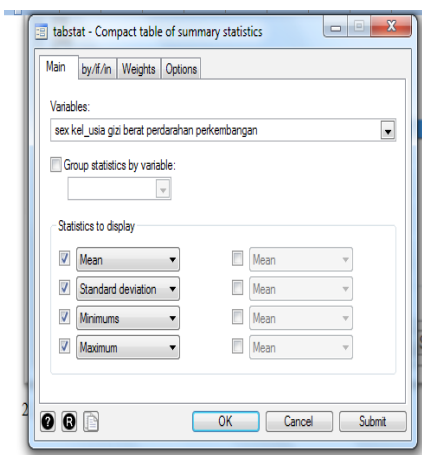

Output sebagai berikut

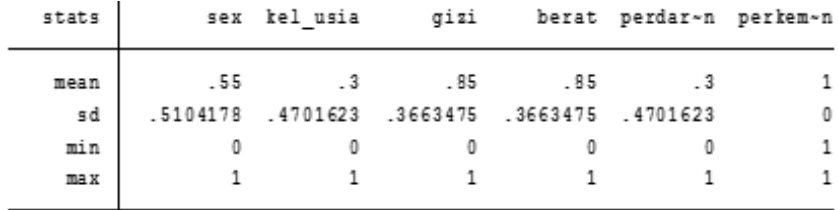

3. Bagaimana untuk menguji normalitas data variable latent.

a. gunakan ladder > sehingga command dituliskan ladder sex kel\_ usia gizi berat perdarahan perkembangan

## **output**<br>
. ladder sex

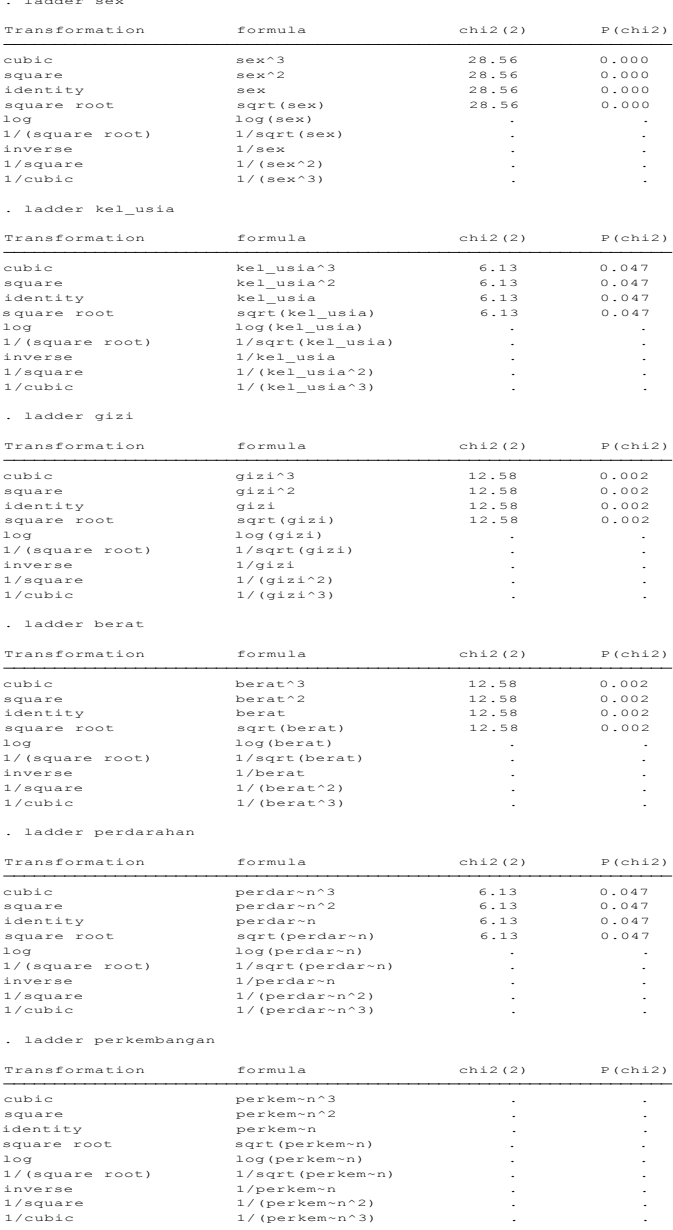
# **BAB IV Validitas dan Reliabelitas**

## **Tujuan Instruksional Umum:**

Karyasiswa mengetahui pengujian Validitas dan reliabelitas.

### **Tujuan Instruksional khusus:**

Karyasiswa mampu dan memahami pengujian Validitas dan reliabelitas.

### **Konsep**

Pengujian data dalam bentuk distribusi data dengan menggunakan pemusatan sentral, maupun dengan menggunakan pemencaran data. Pengujian validitas dan reliabelitas data, dalam perhitungan dengan menggunakan varian data, diuji dengan validiitas. Validitas dengan menggunakan Validitas Konstruk, Average Variance Extracted (AVE). Dalam melaksanakan dengan pendekatan CFA, dihitung Reliabelitas dan Validitas dari konstruk laten, sebagaimana disajikan pada rumus berikut. Penghitungan reliabelitas kontruk dan variance ekstrak menggunakan rumus sebagai berikut:

Construct-realibility =  $(\sum \text{standard loading})^2$ (  $\Sigma$  standar loading )<sup>2</sup>- $\Sigma$ ξj

di mana:

Standar loading, diperoleh dari setiap indikator dari perhitungan komputer

ξj adalah kesalahan pengukuran dari setiap indikator

Alat ukur reliabelitas yang kedua adalah sebagai berikut, dengan standar 0,50.

Variance-extracted =  $\Sigma$  standar loading<sup>2</sup> ∑ standar loading <sup>2</sup> -∑ξj

Dalam perhitungan dengan menggunakan Program STATA, maka seperti halnya penggunaan PLS .3.

#### **Latihan.1.**

Dalam kajian mengenai hubungan antara Pengaruh Lingkungan sebagai dimensi pendukung atas Pemahaman dan Pengetahuan masyarakat terhadap pentingnya pengembangan budaya gerabah di Kasongan, diambil responden secara acak sebanyak 150 orang, data diperkirakan tidak berdistribusi normal. Hitunglah bagaimana besarnya Average Validitas, dan C Reliabilitas dari data tersebut, selesaikan dengan menggunakan STATA program. Data sebagai berikut

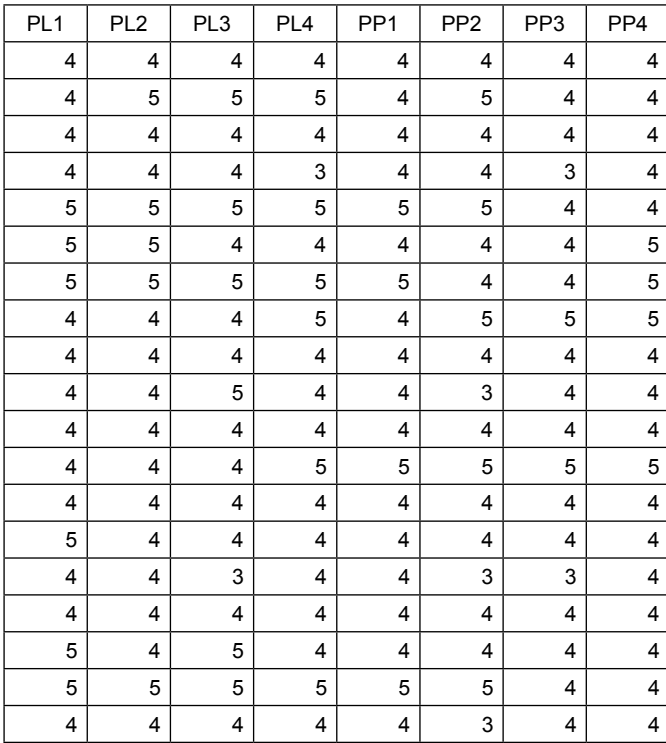

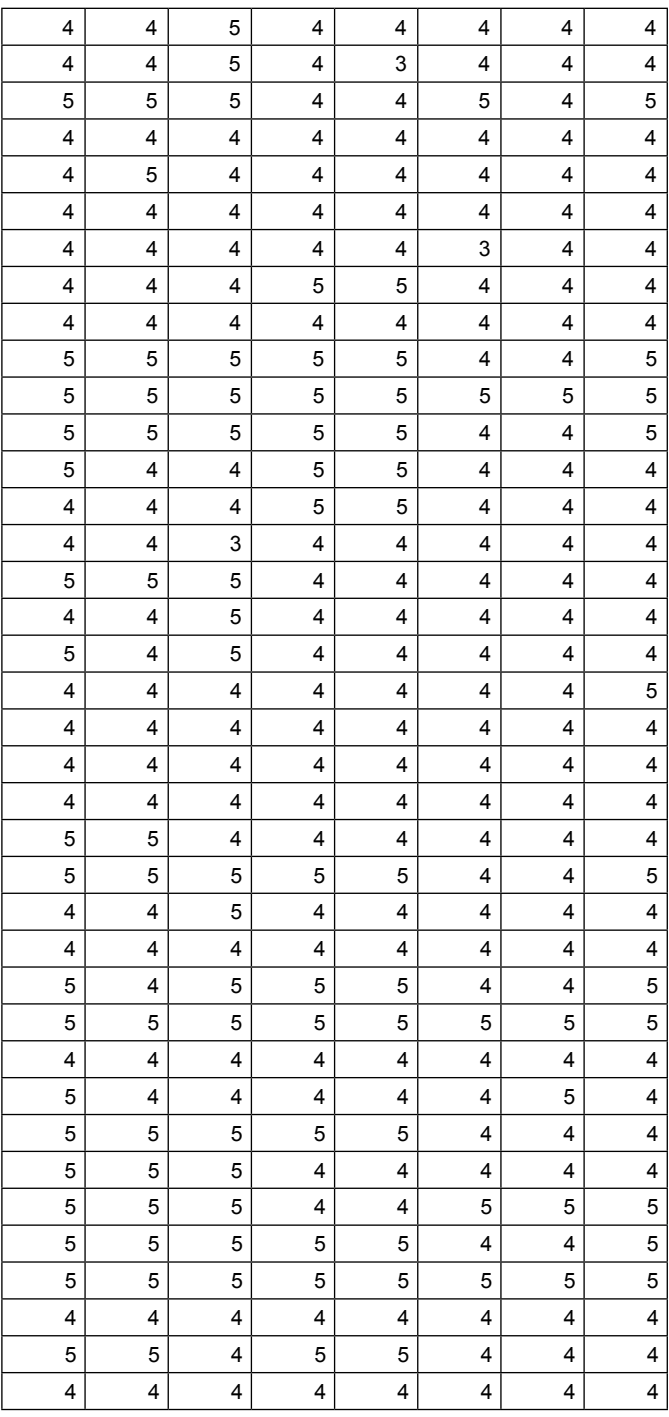

r

 $\top$ 

 $\top$ 

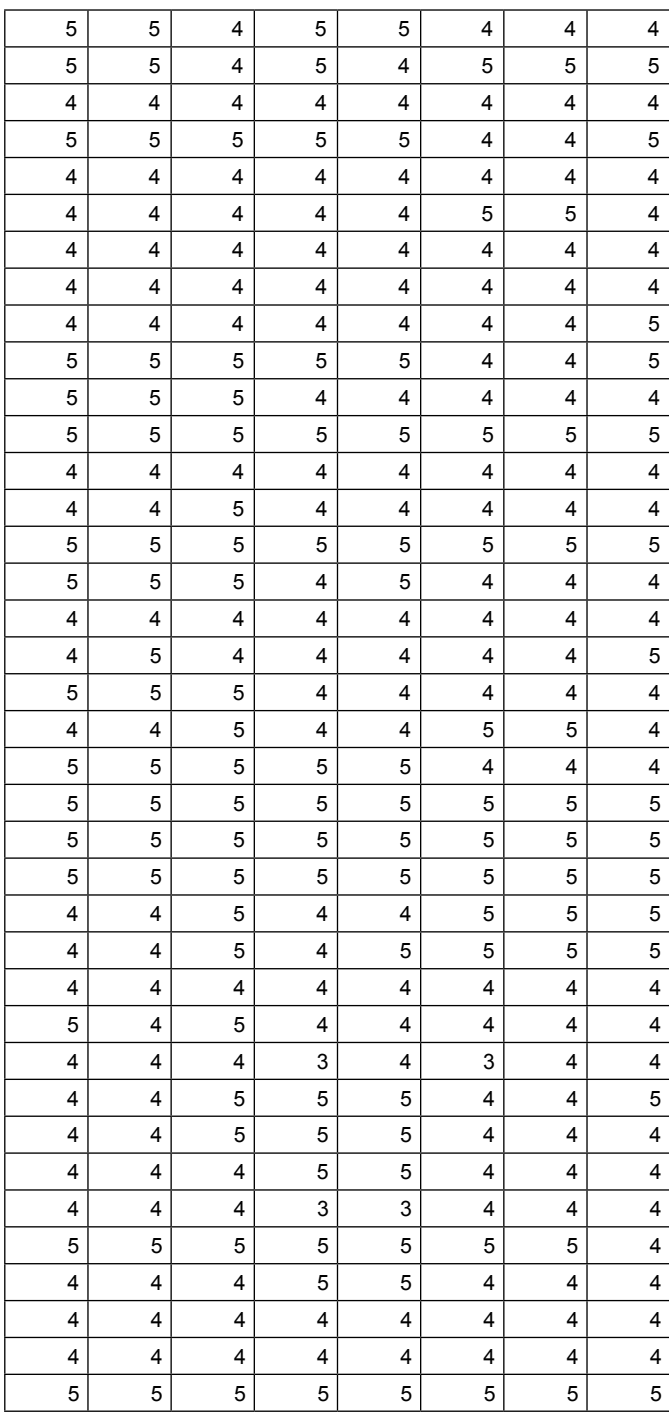

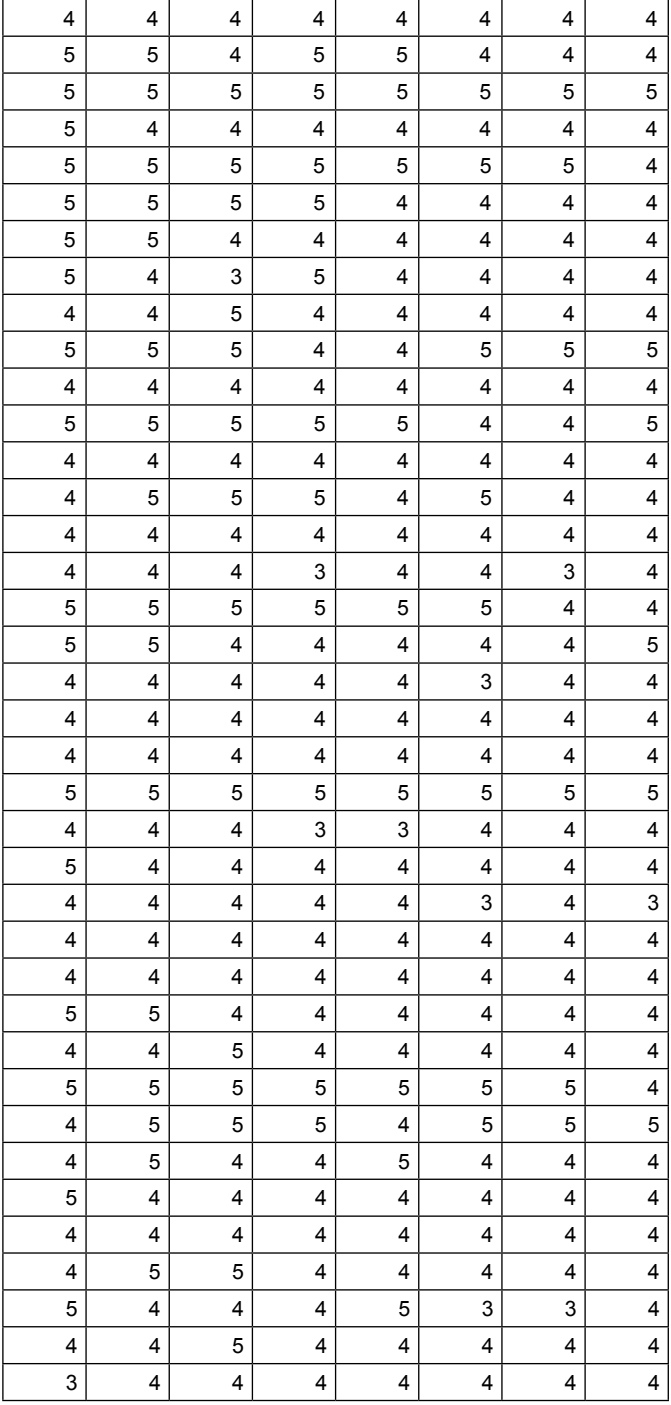

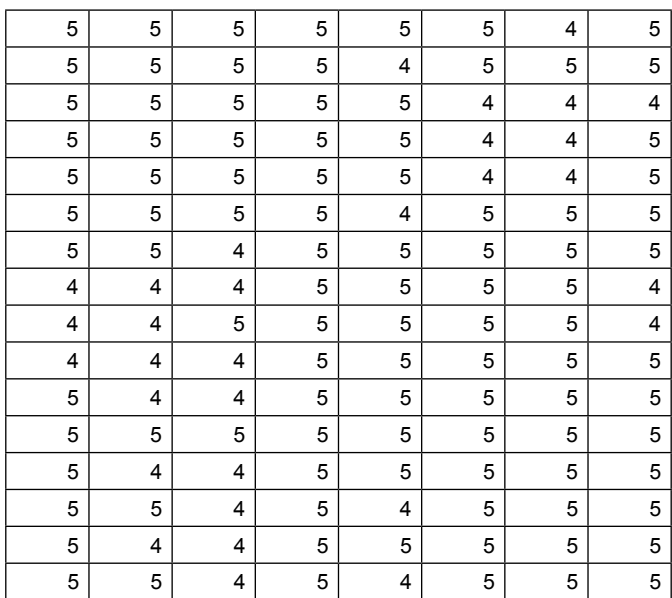

- 1. Buka Stata
- 2. Proses data Validitas Dengan cara sebagai berikut, pada command tuliskan Factor pl1 pl2 pl3 pl4 pl5 pl6 pl7 pl8 > enter
- 3. Output sebagai berikut:

factor pl1 pl2 pl3 pl4 pl5 pl6 pl7 pl8 (obs=149)

Factor analysis/correlation Number of obs = 149 Method: principal factors Retained factors = 4 Rotation: (unrotated) Number of params = 26

Factor Eigenvalue Difference Proportion Cumulative

Factor1 3.84742 3.04653 0.8332 0.8332 Factor2 0.80089 0.37378 0.1734 1.0067 Factor3 0.42711 0.40126 0.0925 1.0992 Factor4 0.02585 0.07557 0.0056 1.1048 Factor5 -0.04972 0.05704 -0.0108 1.0940 Factor6 -0.10675 0.02912 -0.0231 1.0709 Factor7 -0.13587 0.05558 -0.0294 1.0415 Factor8 -0.19145 . -0.0415 1.0000

LR test: independent vs. saturated: chi2  $(28) = 646.78$  Prob > chi2 = 0.0000

Factor loadings (pattern matrix) and unique variances

Variable Factor1 Factor2 Factor3 Factor4 Uniqueness

 pl1 0.6714 0.3250 0.1928 -0.0716 0.4013 pl2 0.7113 0.3105 0.2987 0.0076 0.3084 pl3 0.5488 0.1334 0.1792 0.1135 0.6360 pl4 0.8118 0.1082 -0.3311 0.0039 0.2196 pl5 0.6918 0.2534 -0.3884 0.0155 0.3061 pl6 0.7356 -0.4554 0.0693 0.0413 0.2450 pl7 0.6748 -0.5323 0.0127 -0.0214 0.2606

3a. Dapat menggunakan cara sebagai berikut: Statistik > Multivariance analysis > Factor and PC > Factor analysis > masukan Pl1 sampai pl8 > enter

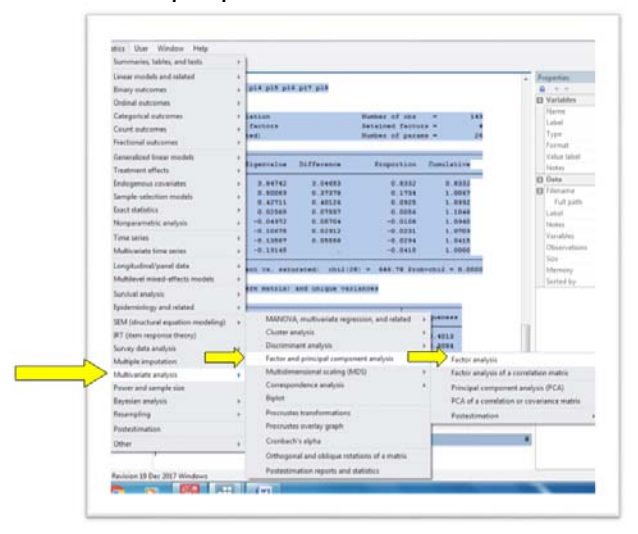

#### **Output:**

. factor pl1 pl2 pl3 pl4 pl5 pl6 pl7 pl8  $(obs = 149)$ 

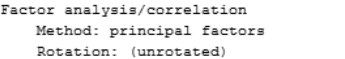

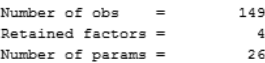

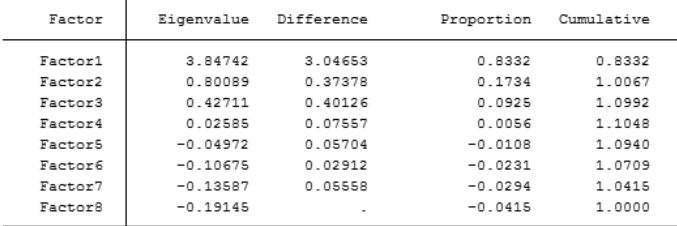

LR test: independent vs. saturated: chi2(28) =  $646.78$  Prob>chi2 = 0.0000

Factor loadings (pattern matrix) and unique variances

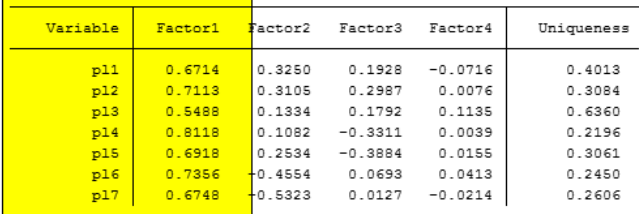

Keterangan:

- 1. Untuk menguji apakah indikator dengan PCA valid atau tidak, dibandingkan dengan SLF 0,5
- 2. Terlihat semua indikator dinyatakan signifikan.

## **2. Pengujian CR, dengan STATA Window**

Statistic > multivariant analysisi > cronbach alpha > masukan indicator > Ok

```
. alpha pl1 pl2 pl3 pl4 pl5 pl6 pl7 pl8
Test scale = mean (unstandardized items)
Average interitem covariance:
                                  .1221107
Number of items in the scale:
                                         8
Scale reliability coefficient:
                                    0.8727
```
Keterangan: CR 0.8727 > 0.7, maka dinyatakan reliable, dapat dibandingkan dengan 0.6, yaitu angka Nunnaly.

# **BAB V Uji Asumsi Klasik**

## **Tujuan Umum:**

 Karyasiswa mengenali adanya asumsi klasik dalam perhitungan regresi.

## **Tujuan Khusus:**

Karyasiswa mampu untuk menghitung uji asumsi klasik.

#### **1. Konsep**

Tujuan pengujian asumsi klasik adalah untuk memberikan kepastian bahwa persamaan regresi yang didapatkan memiliki ketepatan dalam estimasi, tidak bias dan konsisten. Perlu diketahui, terdapat kemungkinan data aktual tidak memenuhi semua asumsi klasik ini. Beberapa perbaikan, baik pengecekan kembali data *outlier* maupun *recollector* data dapat dilakukan.

Uji asumsi klasik yang dikemukakan dalam modul ini antara lain: uji multikolinearitas, uji autokorelasi, uji heteroskedastisitas, uji normalitas dan uji linearitas. Suatu analisis yang mempunyai nilai linier bagus dan memiliki bias rendah atau disebut dengan *Best Linier Unbiased Estimator (BLUE)*, dapat dicapai bila memenuhi dengan adanya asumsi klasik dicirikan dengan adanya:

- 1. Model regresi dispesifikasikan dengan benar.
- 2. Error menyebar normal dengan rataan nol dan memiliki suatu ragam (*variance*) tertentu.
- 3. Tidak terjadi heteroskedastisitas pada ragam error.
- 4. Tidak terjadi multikolinieritas antara peubah bebas.
- 5. Error tidak mengalami autokorelasi (error tidak berkorelasi dengan dirinya sendiri).

Ada enam uji asumi yang harus dilakukan terhadap suatu model regresi, yaitu: Uji Normalitas, uji homogenitas, uji linieritas, uji multikolinieritas, uji heterokaditas, dan uji autokorelasi. Ada beberapa ahli menyebutkan bahwa dari keenam syarat untuk memenuhi model regresi tersebut terbagi dua kelompok yaitu: uji asumsi klasik (**Normalitas, Homogenitas** dan **Linieritas**) dan uji penyimpangan asumsi klasik (**Multikolineritas, Heteroskedasitas dan Autokorelasi**).

#### **1.1. Uji Asumsi Klasik Normalitas**

Uji asumsi klasik normalitas, dilakukan bagi persamaan yang sifatnya parametrik, seperti halnya hubungan yang sifatnya regresif. Di mana antara variable eksogeneous berpengaruh pada endogeneous

Persebaran data yang normal, dijadikan indikator pertama dalam pengujian. Dalam pengujian normalitas data, dapat dilakukan dengan model Kolmogorov Smirnoff, ataupun menggunakan program eviews. Sebagai contoh data di bawah ini.

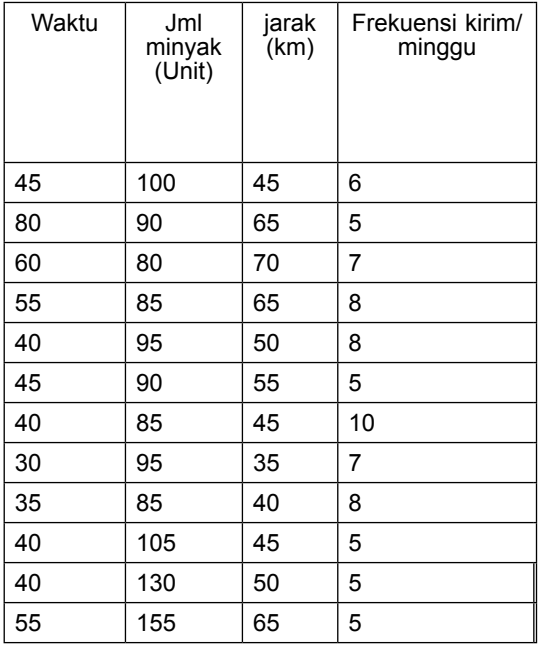

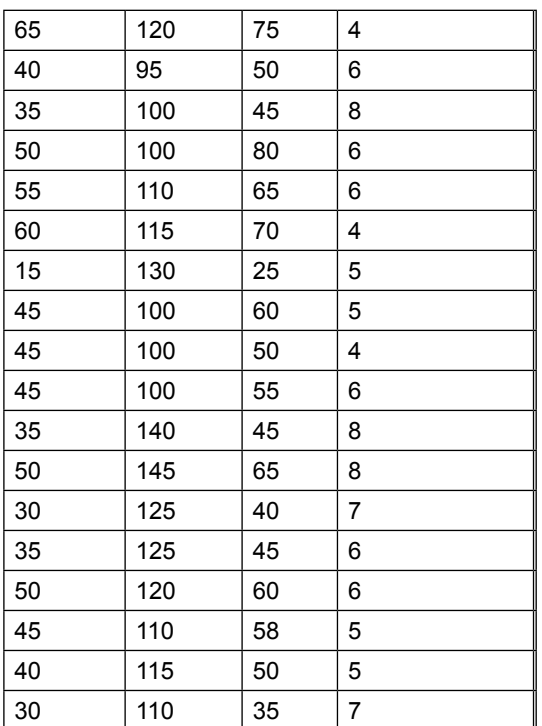

## **1. Untuk Uji Normalitas dengan menggunakan SPSS**

- 1. Ubahlah data ini dalam format Sav, dan beri nama normalitas
- 2. Kemudian proses dengan cara Analisa > non parametric test > legacy dialog > sampel KS > OK
- 3. Pindahkan semua variabel ke kolom kanan > klik normal > Ok dan akan keluar luaran sebagai berikut:

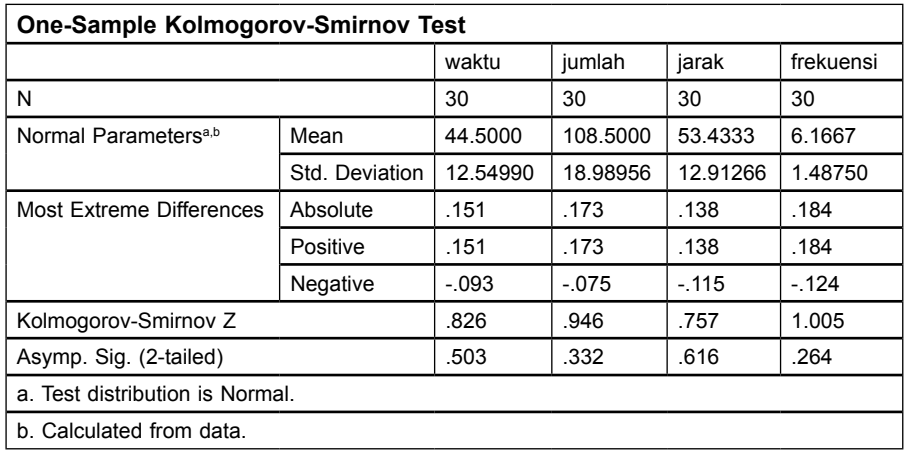

## **2. Uji normalitas dengan menggunakan STATA**

- 1. Buka program STATA
- 2. Masukkan data > adalah **kirim.dta**
- **3. File > open > pilih kirim.dta > lanjut tekan data > pilih data editor > data describe dan keluar hasil:**

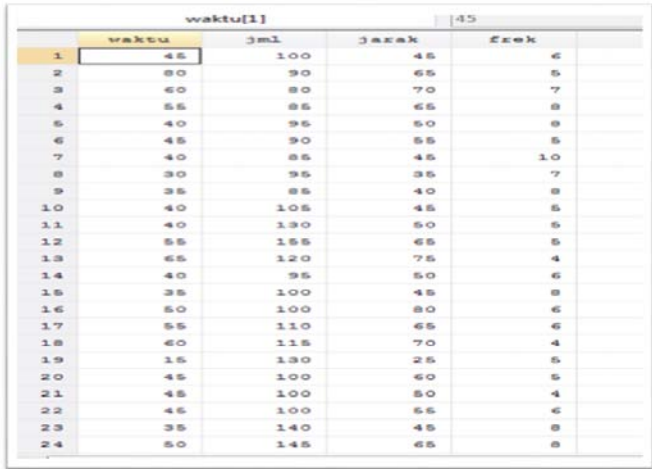

**4. Lanjutkan dengan menghitung normalitas, dengan skewness (jika data sampel use "D:\STATA\data agus\kirim. dta", clear**

**. sktest waktu jml jarak frek**

**Skewness/Kurtosis tests for Normality**

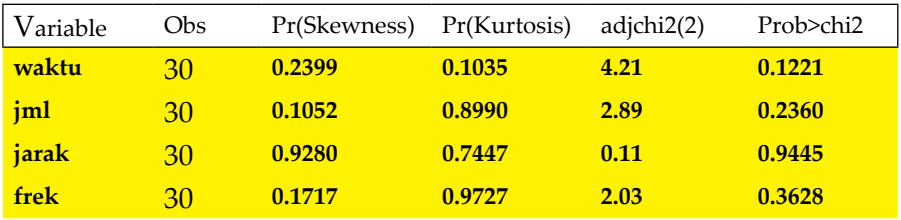

Kesimpulan:

Nilai Probability VL > 0.05, maka dinyatakan seluruh data VL berdistribusi Normal.

**atau dengan cara : Statistik > summary table > pilih distribution plots > pilih skewness > masukan variable laten** 

### **2. Cara menggunakan Saphiro wilk**

1. pada command tulisakan > swilk waktu jml jarak frek

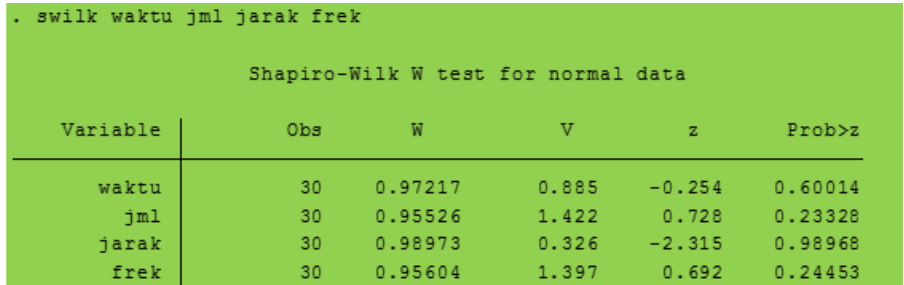

#### **Penjelasan :**

Nilai probabiltas Variable Latetnt waktu jml jarak dan frek pvl > 0.05 dinyatakan seluruh data VL berdistribusi normal.

**atau dengan cara: Statistik > summary table > pilih distribution plots > pilih Shapiro masukan variable laten** 

#### **2. Heterokadisitas**

Dalam analisis regresi linier berganda, salah satu asumsi yang harus dipenuhi agar taksiran parameter dalam model tersebut bersifat BLUE adalah var (ui) =  $\sigma$  (konstan), yaitu semua sesatan mempunyai

variansi yang sama. Apabila var (ui)  $\neq$   $\sigma$ , maka varians bersifat heteroskedastisitas. Apabila terjadi heteroskedastisitas, penaksir OLS tetap linier dan tak bias, tetapi tidak lagi mempunyai varians minimum yang terbaik sehingga penaksir-penaksir OLS menjadi tidak efisien. Deteksi heteroskedastisitas dapat dilakukan dengan beberapa metode, yaitu:

- 1. Metode Grafik, Scatter plot didapat dengan cara memetakan nilai ZPRED (prediksi) dengan SRESID (residual). Model yang baik didapatkan jika tidak terdapat pola tertentu pada grafik.
- 2. Uji Park dilakukan dengan cara meregresikan kembali variabel independen awal dengan variabel dependen diganti dengan log dari residual kuadrat .
- 3. Uji white dilakukan dengan cara meregresikan residual kuadrat sebagai variabel dependen dengan variabel dependen ditambah dengan kuadrat variabel independen, kemudian ditambahkan lagi dengan perkalian dua variabel independen.
- 4. Uji Glejser dilakukan dengan cara meregresikan absolute residual sebagai variabel dependen dan variabel independent diambil dari variabel independent pada model awal.
- 5. Uji Spearman's Rank Correlation, dll Prosedur pengujian dilakukan dengan hipotesis sebagai berikut:

Hipotesis : H0 : Tidak ada heterokedastisitas H1 : Ada heterekodastisitas Kriteria ujinya adalah jika obs\*R-square >  $X^2$  atau P-value  $< \alpha$ , maka H0 yang menyatakan tidak adanya heterokaditas ditolak. Beberapa alternatif solusi jika model menyalahi asumsi heteroskedastisitas adalah:

- 1. Transformasi variabel, baik variabel respon, variabel penjelas, maupun keduanya. Beberapa transformasi yang digunakan adalah ln, log, √, dll. Transformasi log/ln dan √ hanya bisa digunakan jika semua data bernilai positif.
- 2. Menggunakan metode Weighted Lesat Square (WLS).

# **I. Latihan pengujian Heterokaditas dengan menggunakan SPSS**

Menggunakan data sebagai berikut, diuji apakah terjadi heterokaditas?

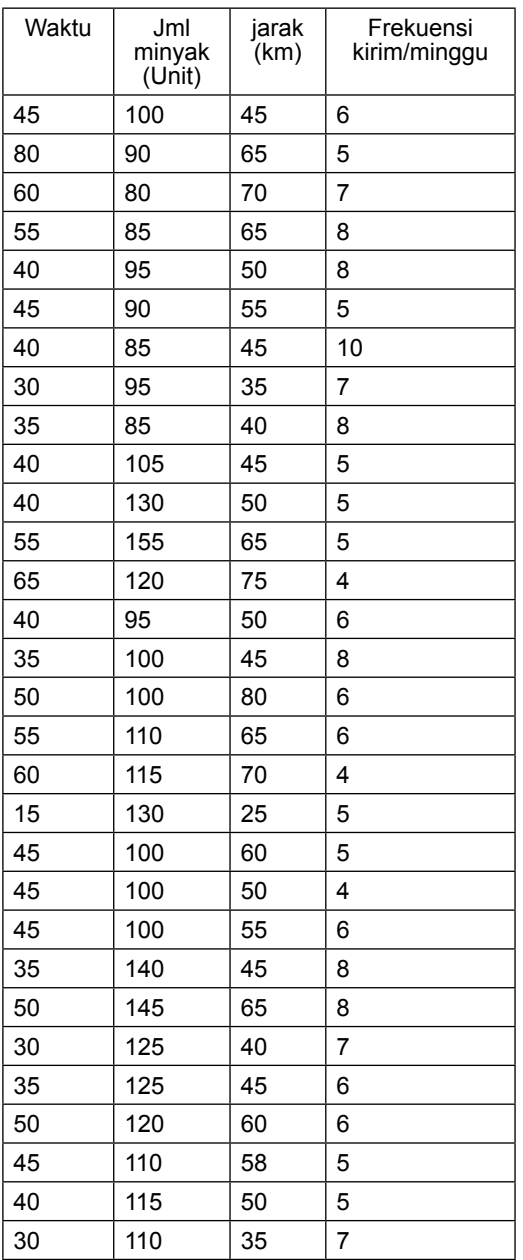

Jawab :

II. Buka lembar kerja SPSS > kemudian masukan data tersebut, dan akan terlihat tampilan sebagai berikut

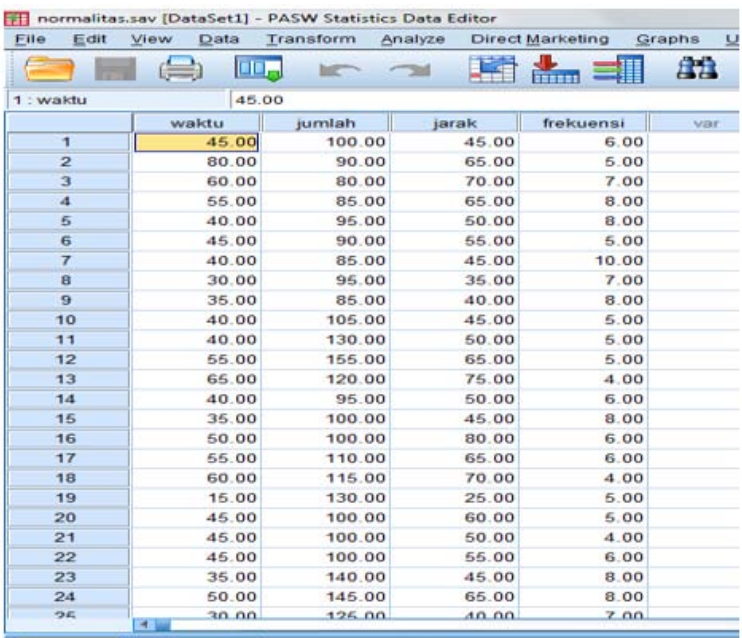

Dilanjutkan dengan Analisa > regresi > linier > masukkan jumlah pada dependent > dan 3 lainnya di Independent > kemudian sdr pilih save > pilih unstandardized residual > kontnue > Ok. Tampilan sebagai berikut (luaran tahap 1)

**Coefficients<sup>a</sup>**

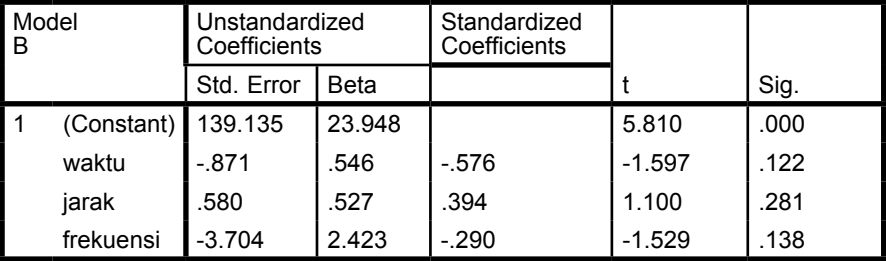

a. Dependent Variable: jumlah

|                        | Minimum     | Maximum  | Mean     | Std. Deviation | N  |
|------------------------|-------------|----------|----------|----------------|----|
| <b>Predicted Value</b> | 88.5935     | 122.0407 | 108.5000 | 7.21212        | 30 |
| Residual               | $-23.29403$ | 44.62152 | .00000   | 17.56670       | 30 |
| Std. Predicted Value   | $-2.760$    | 1.877    | .000     | 1.000          | 30 |
| Std. Residual          | -1.256      | 2.405    | .000     | .947           | 30 |

**Residuals Statistics<sup>a</sup>**

a. Dependent Variable: jumlah

Sedangkan pada lembar kerja SPSS, muncul Res.1 yang merupakan karena adanya pilihan Unstandardized residual, langkah selanjunya adalah tahap 2, untuk pengujian

Lakukan analisisa > regresi > linier > masukan pada kolom dependent Res.1 > dan 3 lainnya pada kolom dependent > continue > OK Luaran :

#### **ANOVAb**

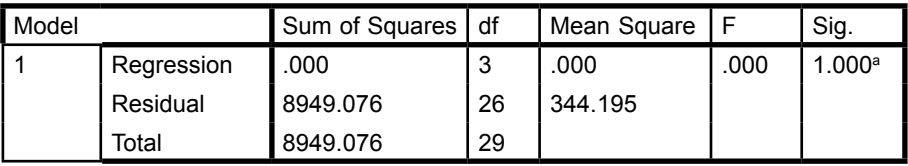

a. Predictors: (Constant), frekuensi, jarak, waktu

b. Dependent Variable: Unstandardized Residual

#### **Coefficients<sup>a</sup>**

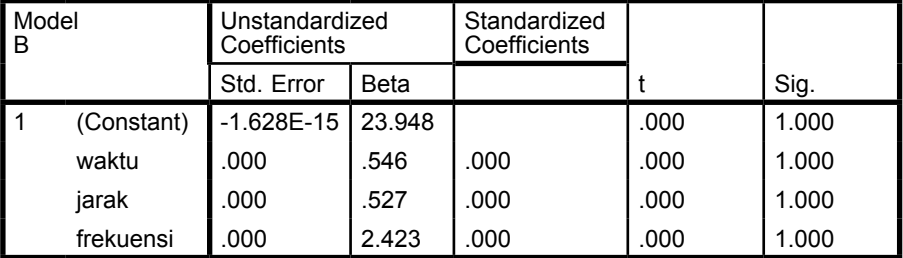

a. Dependent Variable: Unstandardized Residual

#### **Residuals Statistics<sup>a</sup>**

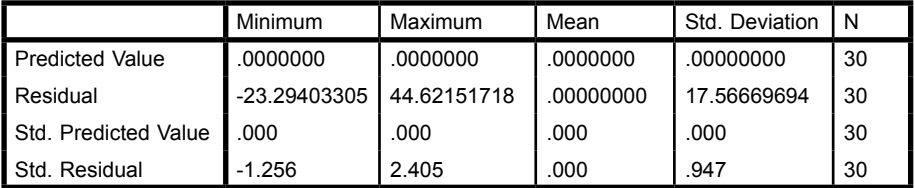

a. Dependent Variable: Unstandardized Residual

#### **Penjelasan:**

Dengan memperhatikan pada nilai t hitung < t table, dan nilai probability > 0,05, maka dinyatakan tidak signifikan, sehingga dengan memperhatikan Ho = tidak ada heterokaditas, dan H1 ada heterokaditas, maka kesimpulan akhir pada data tersebut tidak terjadi heterokaditas.

## **2. Penyelesaian dengan menggunakan STATA**

## **1. Buka lembar stata > pilih File > pilih kirim.dta > data > data editor > data browser**

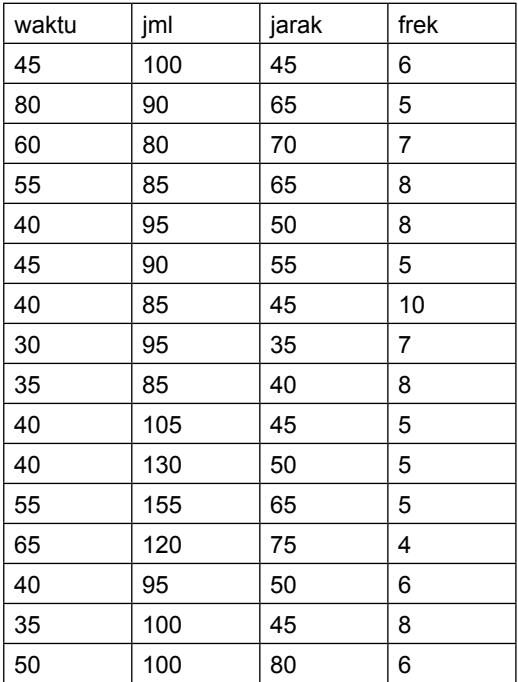

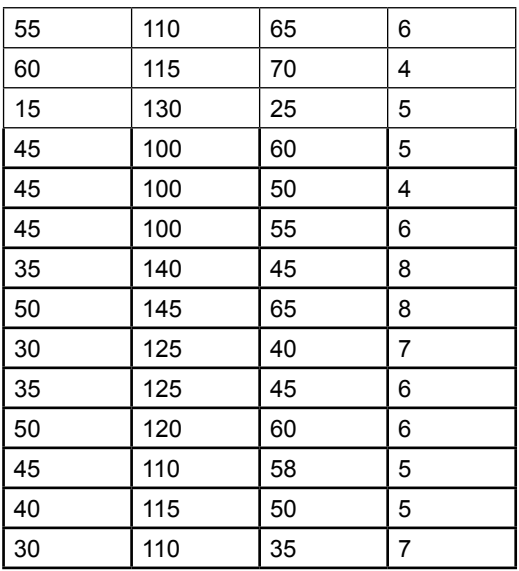

2. Buka > statistic > linier model and related > regression diagnostic > specification model etc > ok

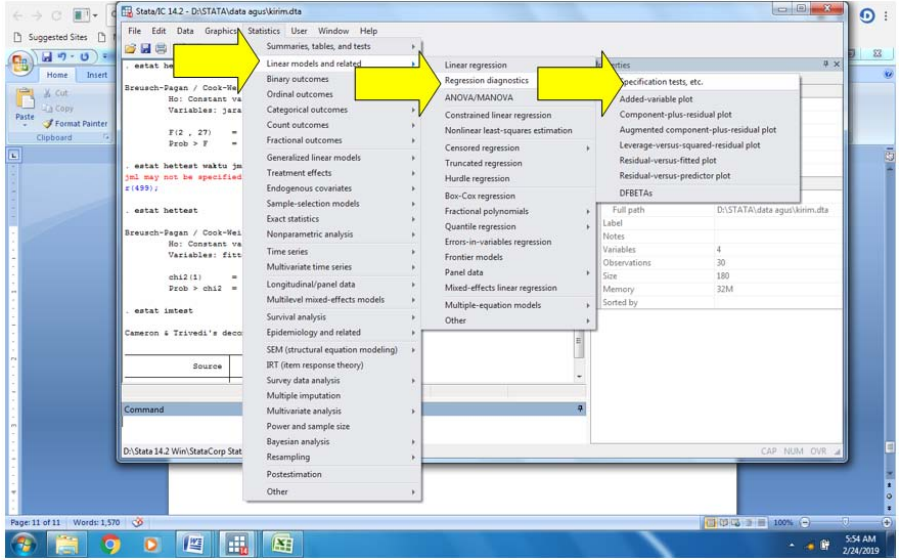

3. Keluar jendela kerja berikut

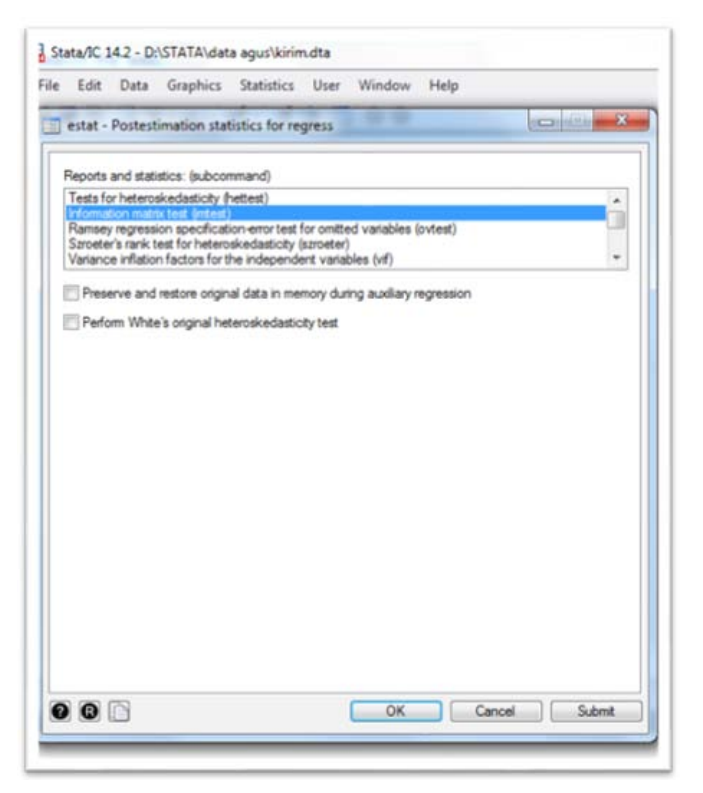

4. Langkah pertama > tets heterokadisitas > pilih Beush Pagan > ok

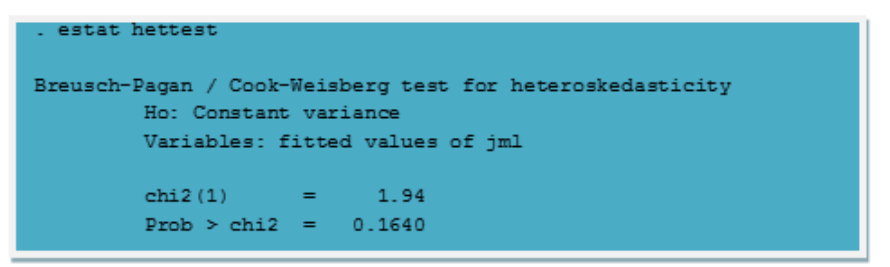

Penjelasan : nilai P = 0,1640 > 0.05 H1 ditolak, H0 diterima / Kesimpulan Tidak terjadi heterokadisitas.

## **III. Cara kedua dengan menggunakan Im test**

a. statistic > linier model and related > regression diagnostic > specification model et > imtest

```
. estat imtest
```
Cameron & Trivedi's decomposition of IM-test

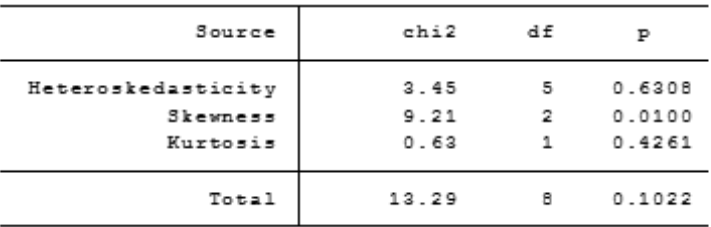

Penjelasan:

Nilai p heterokadistas = 0,6308 > 0.05, berarti tidak terjadi heterokadisitas.

## **IV. Pengujian Multikolinieritas**

1. Statistic > linier model and related > regression diagnostic > specification model et > VIF

Output

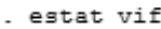

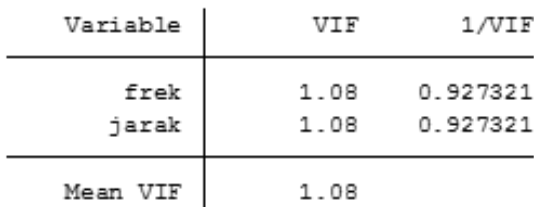

Penjelasan:

Nilai VIF frek dan jarak 1,08 lebih kecil dari 5, dengan nilai tolerance  $1.08 > 0.20$ .

Kesimpulan: Tidak terjadi Multikolinieritas .

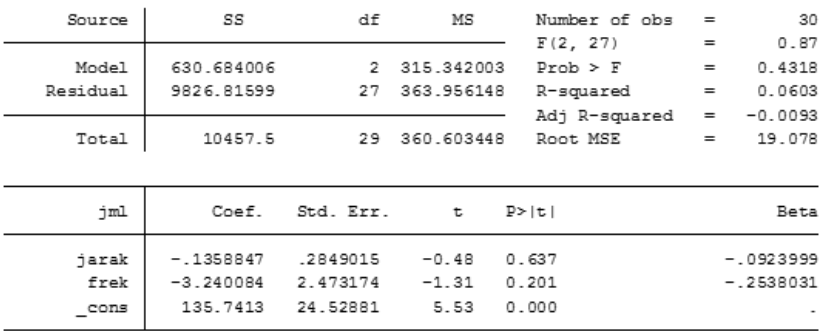

## V. Pengujian Regresi menjadi:

. regress jml jarak frek, beta

#### Penjelasan:

1. Persamaan regresi Jumlah = 135,74 -0.135 jarak-3,24 frek

## **Latihan 2. Menggunakan data H.latan bank.dta**

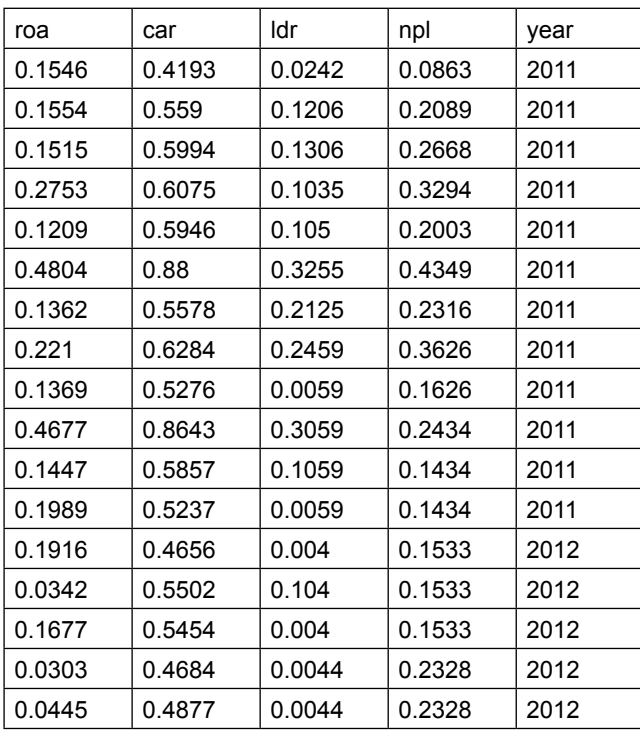

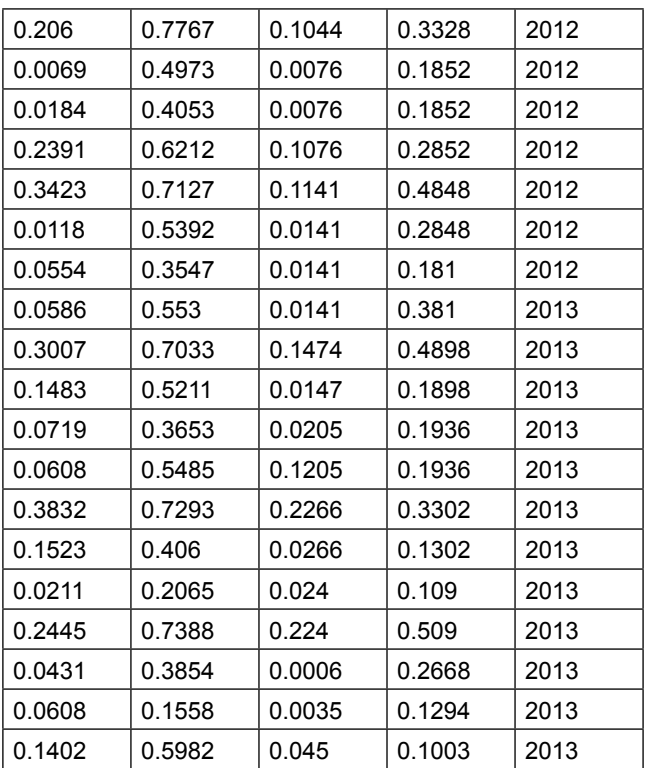

Pertanyaan:

- 1. Ujilah asumsi klasik
- 2. Tuliskan persamaan regresi ganda

## **Jawab :**

**1. Uji normalitas** 

MENGGUNAKAN SKWENES

statistic > summaries, table > pilih distribution plot > pilih skewness > data masuk > ok

output

. sktest roa car ldr npl

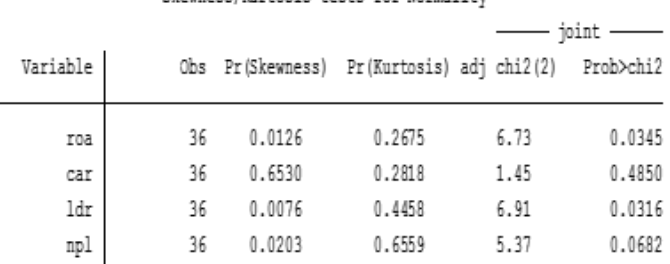

Skewness/Kurtosis tests for Normality

Penjelasan:

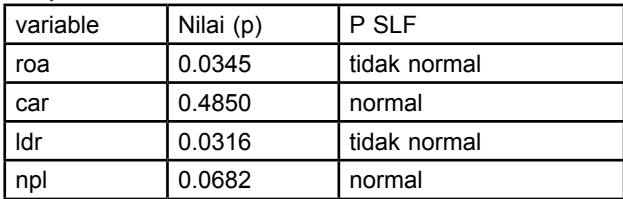

### **2. Dicoba dengan Sphiro wilk**

statistic > summaries, table > pilih distribution plot > pilih saphiro > data masuk > ok

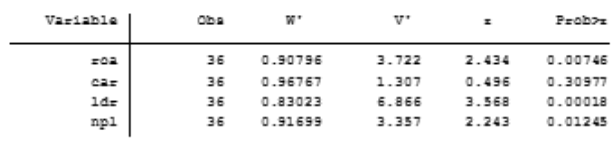

#### Shapiro-Francia W' test for normal data

. awilk roa ldr npl

#### Shapiro-Wilk W test for normal data

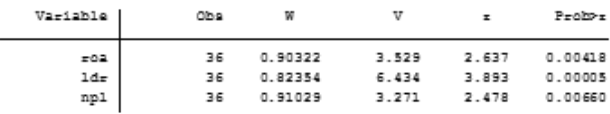

. afrancia roa r ldr npl

Shapiro-Francia W' test for normal data

| Variable | Obs | w.      | v,    | ×.    | Prob>r  |
|----------|-----|---------|-------|-------|---------|
| 도이교      | 36  | 0.90796 | 3.722 | 2.434 | 0.00746 |
| 502      | 36  | 0.90796 | 3.722 | 2.434 | 0.00746 |
| $1d\pi$  | 36  | 0.83023 | 6.866 | 3.568 | 0.00018 |
| npl      | 36  | 0.91699 | 3.357 | 2.243 | 0.01245 |
|          |     |         |       |       |         |

### **Penjelasan:**

**Dengan memperhatikan pada P VL, maka > 0.05 kecuali variable latent car**

## **II. Pengujian Heterokadisitas**

Buka > statistic > linier model and related > regression diagnostic > specification model etc > pilih IM

```
. estat hettest
Breusch-Pagan / Cook-Weisberg test for heteroskedasticit
        Ho: Constant variance
        Variables: fitted values of car
        chi2(1) = 5.31Prob > chi2 = 0.0212. estat imtest
```
Cameron & Trivedi's decomposition of IM-test

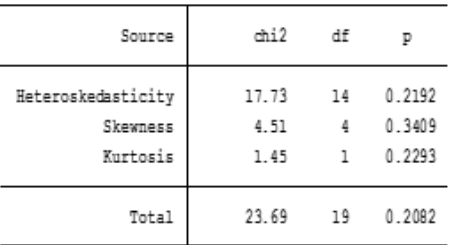

Penjelasan :

Nilai p heterokadistas = 0,2192 > 0.05, berarti tidak terjadi heterokadisitas.

2. Penghitunganj Multikolinieritas

Buka > statistic > linier model and related > regression diagnostic > specification model etc > pilih VIF.

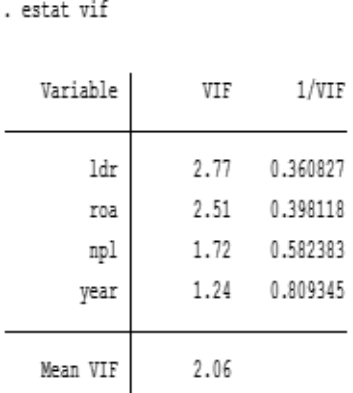

### Penjelasan :

Nilai VIF ldr roan pl year lebih kecil dari 5, dengan nilai tolerance  $2.06 > 0.20$ .

Kesimpulan: Tidak terjadi Multikolinieritas .

## **III. Pengujian Regresi**

## **Buka > statistic > linier regresion > masukkan car ldr roan pl**

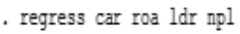

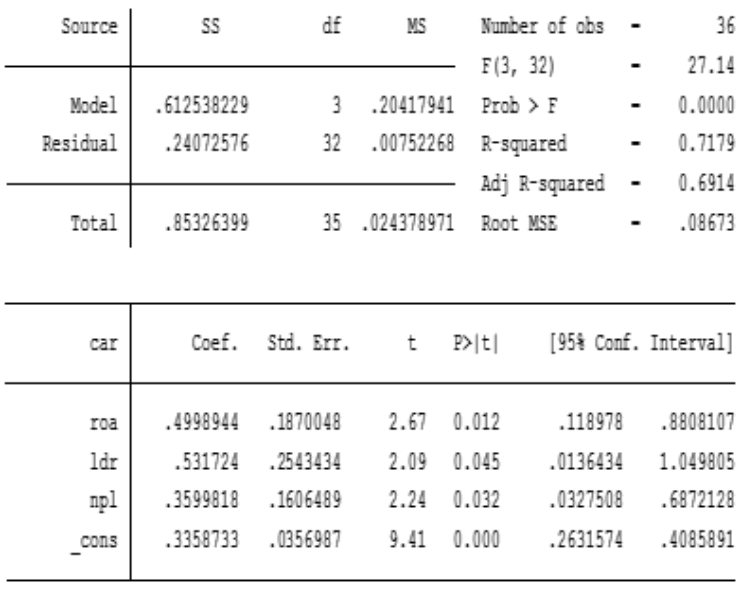

Persamaan:

Car = 0.335 + .49 roa +.531 ldr + .35npl

Dengan R2 (determinan) 71,79 persen, sangat bagus secara bersama roa ldr dan nol berpengaruh pada cara sebesar 71,79 persen , sisanya 28,21 persen disebabkan faktor lain.

## **Latihan III**

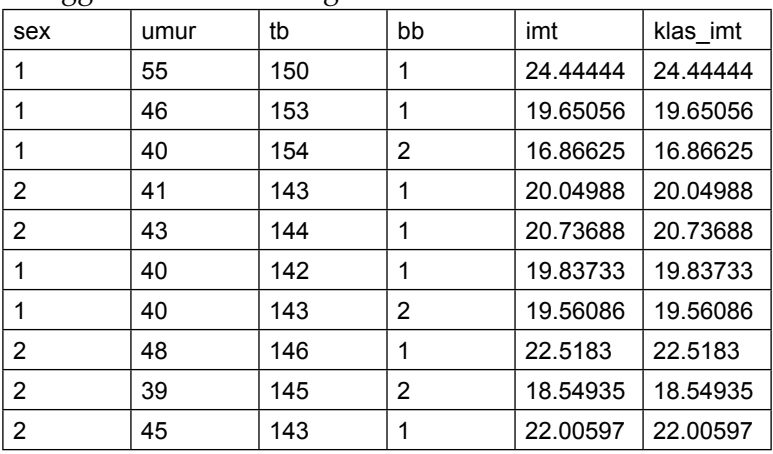

Menggunakan data sebagai berikut

Ujilah asumsi klasik dari data tersebut

## **1. Uji Normalitas menggunakan STATA**

a. menggunakan swilk saphiro

buka statistic > summaries, tabel > distribution > pilih swilk saphiro masukkan variable latent bb,tb imt, klas imt > ok

. swilk bb tb imt klas imt

Shapiro-Wilk W test for normal data

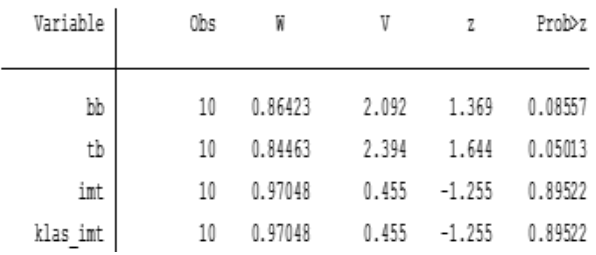

#### Penjelasan:

Variable latent bb,tb,imt, klas imt, berdistribusi normal, sedangkan X2 tidak berdistribusi normal

#### **b. heterokadisitas**

Cameron & Trivedi's decomposition of IM-test

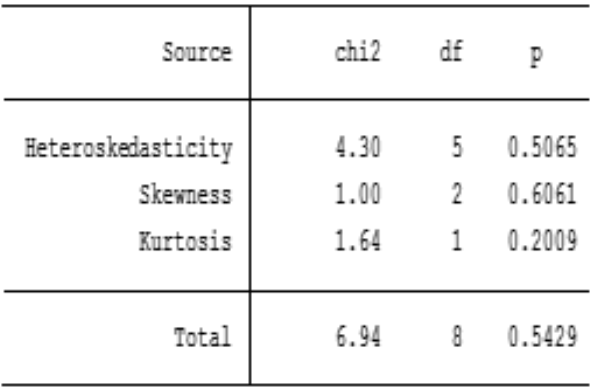

Penjelasan:

Nilai p hetero > 0.05 , maka dinyatakan tidak terjadi heterokadisitas

#### **c. Multikolinieritas**

. estat vif

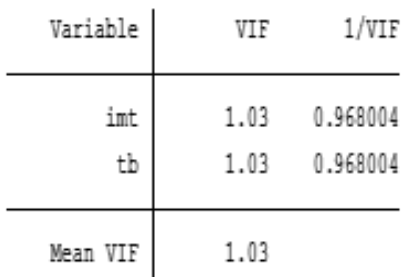

### Penjelasan:

Nilai VIF dari Variable latent imt dan tb < 5, dengan nilai tolerance 1.03 > 0.20. maka dinyatakan tidak terjadi multikoliniertas.

## **IV. Perhitungan Regresi**

. regress bb tb int klas\_int, beta

note: klas\_int onitted because of collinearity

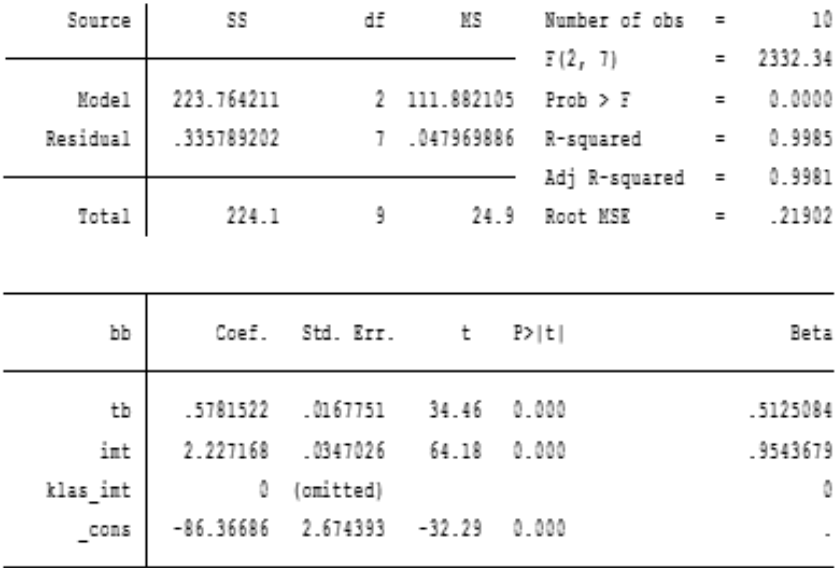

Penjelasan:

- 1. Nilai tb berpengaruh pada bb
- 2. Nilai imt berpengaruh pada bb
- 3. Nilai Klas imt berpengaruh pada bb
- 4. secara bersama tb, imt, klas imt berpengaruh pada bb dengan determinan 99,85 persen (sangat baik)

# **BAB VI Regresi**

## **Tujuan Instruksional umum:**

Karyasiswa mengetahui mengenai analisis regresi.

## **Tujuan Instruksional khusus:**

Karyasiswa mampu melaksanakan analisis regresi.

## **1. Konsep**

Pemahaman mengenai regresi, sebenarnya menjelaskan tentang pengaruh suatu obyek terhadap obyek lainnya. Dalam hal ini obyek merupakan variable independent sebagai variabel atau peubah yang mempengaruhi perubah lainnya jika digambarkan adalah sebagai berikut:

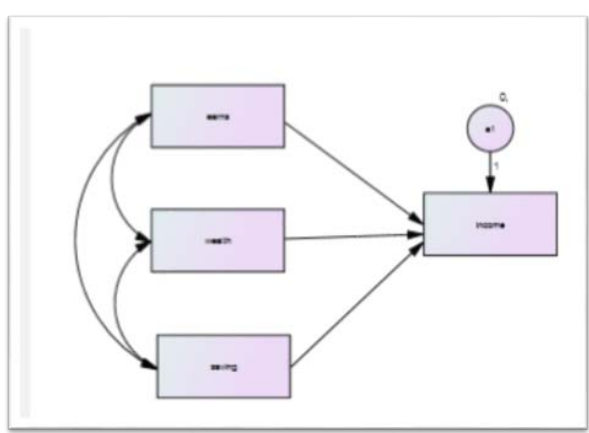

**Gambar. Regresi berganda Predictor 3 dan dependent 1**

Analisis regresi, berarti analisis mengenai pengaruh *variable independent*, dalam gambaran di atas adalah *variable earns, wealth,* dan *saving*, terhadap *variable dependent income*.

Analsis regresi sudah cukup dipergunakan dalam berbagai bidang ilmu sosial, ekonomi, kesehatan, maupun bisnis. Sebagaimana dalam hubungan yang berpengaruh, dengan memanfaatkan statistik parametrik, memiliki prasyarat, antara lain uji asumsi klasik (normlitas, heterokadisitas, dan multikolinieritas), tiga indikasi pengujian ini dibutuhkan, termasuk dalam penggunaan program STATA untuk analisis regresi. Analisis regresi, dikenal antara lain:

- 1. Regresi linier sederhana, berganda
- 2. Log regresi
- 3. Probit regresi.

## **1. Regresi linier dan berganda**

**A**nalisis regresi, merupakan analisis pengaruh antara variabel, dalam konteks ini pengaruh *independent variable*, terhadap *dependent variable.* Persyaratan asumsi klasik dalam analisis regresi sangat mutlak. Dengan menggunakan aplikasi stata, dilaksanakan analisis regresi berganda sebagai berikut:

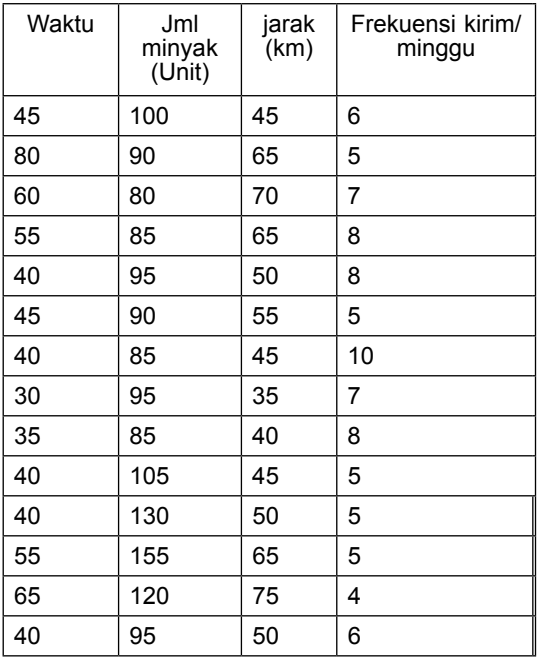

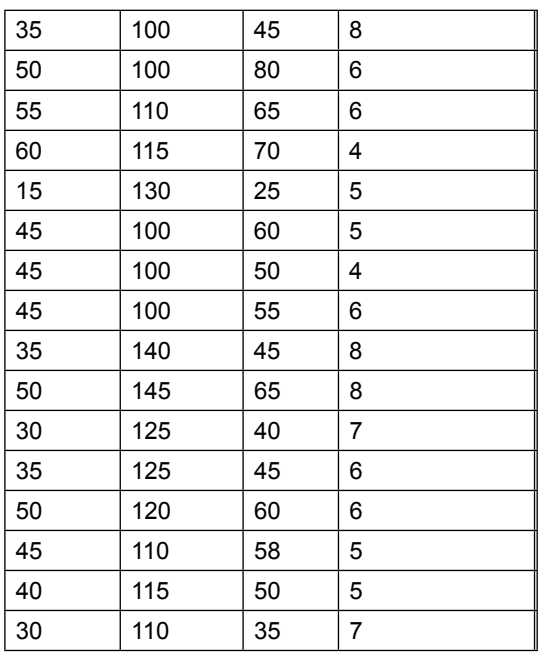

Pertanyaan: Ujilah regresi Jumlah = f (waktu, jarak, frek)

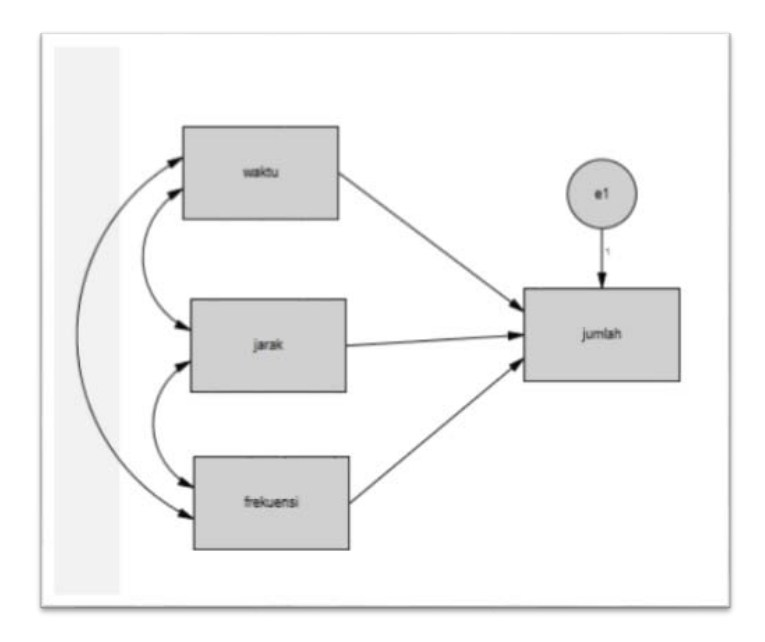

## **Gambar paradigm**

#### 1. Uji asumsi klasik menggunakan STATA

a. Normalitas

buka stata > File > open > pilih data kirim.dta > Data > data editor > data browser

b. Lanjut dengan statistic > summarize > distribution > pilih skew

. swilk waktu jml jarak frek

Shapiro-Wilk W test for normal data

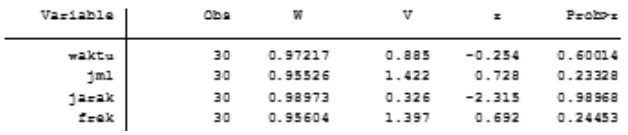

. sktest waktu jml jarak frek

Skewness/Kurtosis tests for Normality

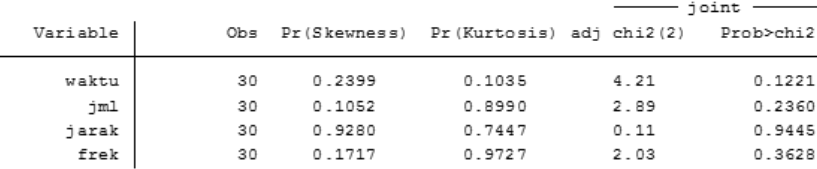

#### b.1. menggunakan saphiro wilk

statistic > summarize > distribution > pilih saphirwilk

```
. swilk waktu jml jarak frek
```
Shapiro-Wilk W test for normal data

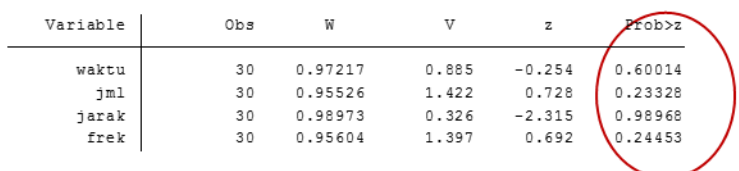

Penjelasan:

Probalitas Variable latent > 0.05 sehingga dinayakan berdistribusi normal, baik untuk metode skewness, maupun saphiro wilks
2. Uji Heterokadisitas

Statistic > linier > regression > summarize > pilih Beush Pagan, atau dengan cara pilih Ims

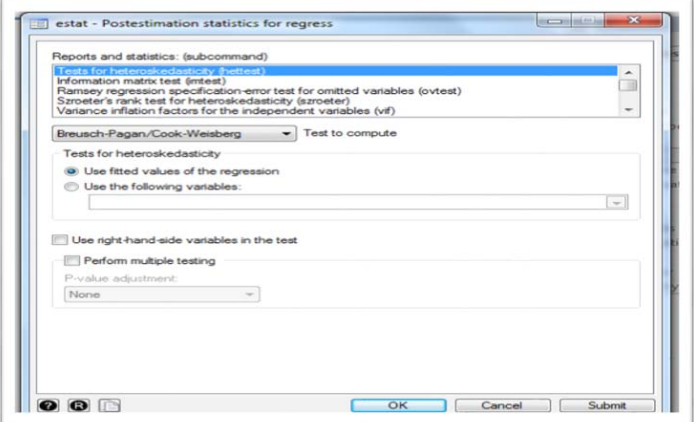

### **a. BP outputnya**

```
. estat hettest
Breusch-Pagan / Cook-Weisberg test for heteroskedasticity
        Ho: Constant variance
        Variables: fitted values of jml
        chi2(1) =0.03Prob > chi2 = 0.8613
```
Penjelasan:

Nilai P Bp = 0.8613 > 0.05, maka dinyatakan tidak terjadi heterokadisitas

# **b. Menggunakan Ims**

Statistic > linier > regression > summarize > pilih Ims

```
. estat imtest
```
Cameron & Trivedi's decomposition of IM-test

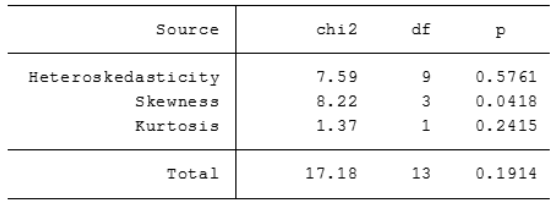

Penjelasan:

Nilai P Ht = 0.5761 > 0.05, maka dinyatakan tidak terjadi heterokadisitas.

### **III. Uji multikolinieritas**

Statistic > linier > regression > summarize > pilih VIF

. estat vif Variable  $1$ /VIF ΤF 3.95 0.253077 waktu 3.90 0.256384 jarak frek 1.09 0.913987 Mean VIF 2.98

Penjelasan:

Nilai VIF untuk Variabel Laten < 5, dengan coef > 0.20. Maka dinyatakan tidak terjadi multikolinieritas

#### **IV. Persamaan Regresi**

**Statistic > linier model and related > linier > masukan data dependent jml > independent = waktu, jarak, frek**

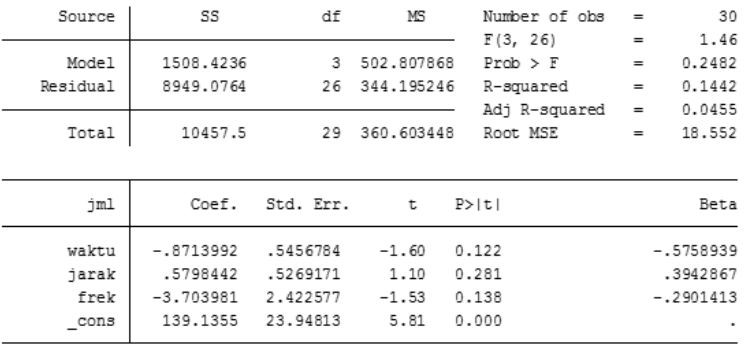

. regress iml waktu jarak frek, beta

#### Penjelasan:

- 1. Jml = 139.1355 0.87 waktu +.58 jarak- 3.70 frek
- 2. Secara bersama VL independent berpengaruh sebesar 14,42 persen, disebut tidak begitu kuat, dengan 85,58 persen karena faktor luar.

#### **II. PENGHITUNGAN Log regresi**

Sebagai pengkayaan dalam analisis regresi, dikenal antara lain logistic regresi, di mana, pemahaman regresi logistik, akan lebih mempermudah dalam pelaksanaan analisis, jika dibandingkan dengan regresi linier. Dalam regresi linier harus diikuti semua asumsi yang disarankan, akan tetapi dalam regresi logistik tidak mensyaratkan banyak asumsi, sebagai contoh normalitas. Dengan demikian penggunaan logistic regresi lebih disukai dalam prakteknya. Di dalam logistic regresi, dibedakan menjadi dua yaitu:

- 1. binary logistic regresi
- 2. multinomial logistic regresi

#### **Latihan 1 Penggunaan Binary Logit Regresi**

Sebagai perhatian jika menggunakan Binary dummy data adala ya = 1, dan tidak = 0, demikian pula perempuan = 0, laki-laki = 1

Latihan gunakan data ini

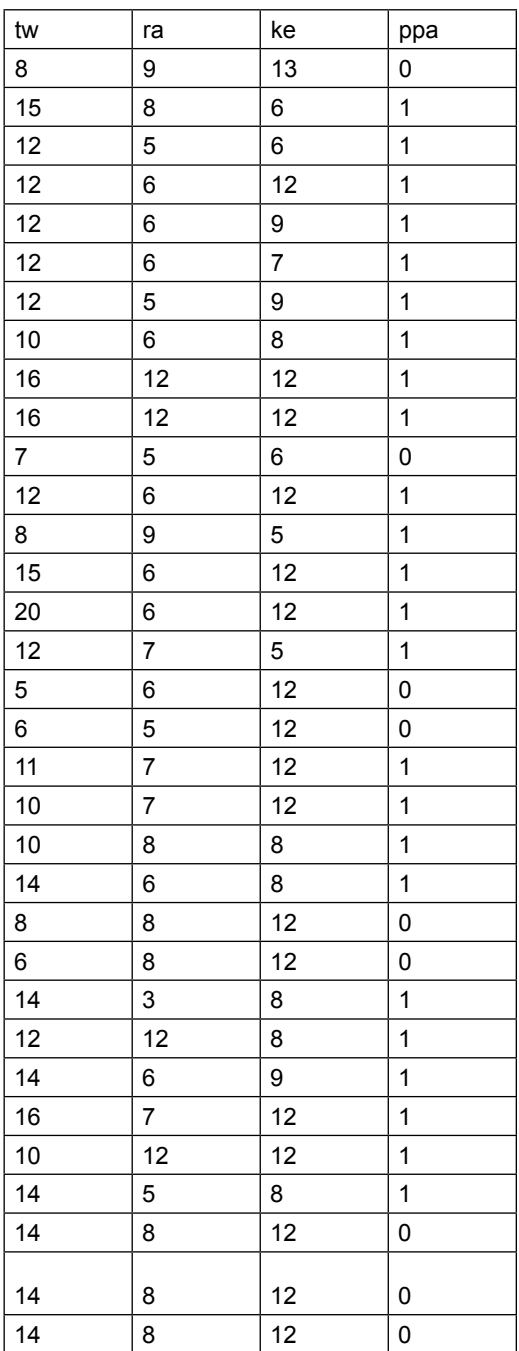

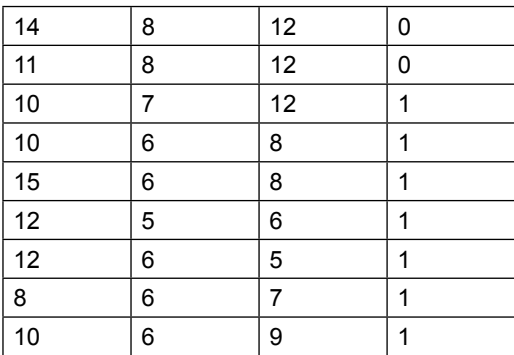

#### Pertanyaan: hitung dan susun persamaan

#### Jawab:

- 1. buka statistic > binary > logistic regression > masukan data ppa di dependent > dan data tw ke ra di independent > OK
- 2. hasilnya adalah

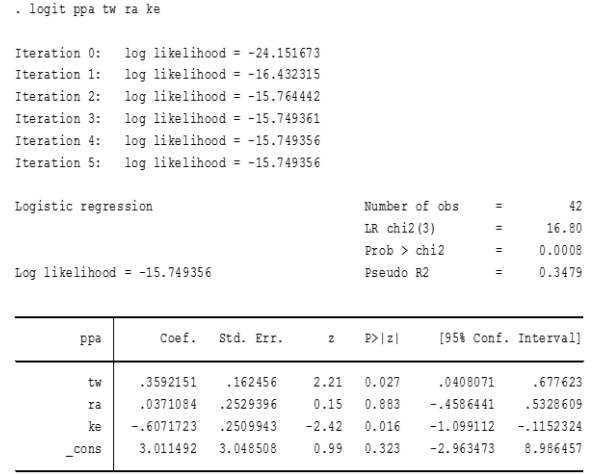

- 2. jika menghendaki adanya odds rasio
	- a. buka statistic > binary > logistic regression > masukan data ppa di dependent> dan data tw ke ra di independent > pilih reporting> pilih report odds ratio > OK

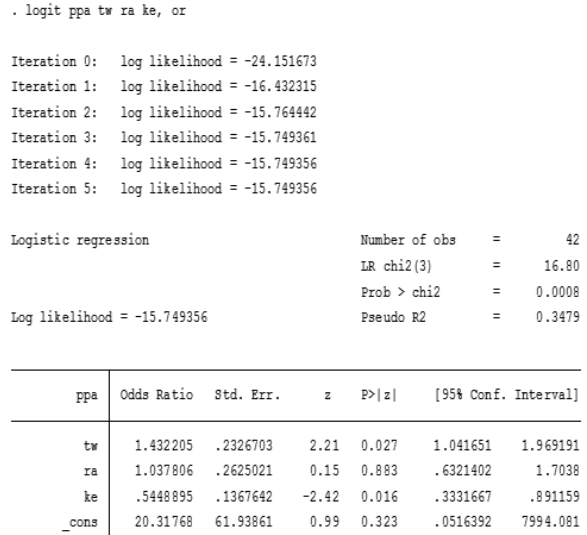

Penjelasan:

Penggunaan Odds Rasio, di mana nilai effect size nilai > 1mempunyai nilai positif, sedangkan < 1 mempunyai nilai negatif.

1. Persamaan menjadi

Ppa =  $3.011 + 0.359$  tw +  $0.0371$  ra -  $0.607$  ke

- 2. Pengaruh Positif dari Variabel dan negatif lihat di odds rasio
	- a. tw terhadap ppa positif 1.43>1
	- b. ra terhadap ppa positif 1.03 >1
	- c. ke terhadap ppa negative 0.t54<1

II. Pengujian Goodness of fit (GOF)

Pengujian GOF, dilaksanakan untuk mengetahui apakah dengan sampel tersebut mencukupi, dilihat dengan menggunakan SLF 0,05, artinya jika > 0.05 dinyatakan Fit

Cara kerja:

Buka statistic > binary estimation > geser kanan pilih post estimation > geser kanan pilih GOF > OK

```
. estat gof, all
Logistic model for ppa, goodness-of-fit test
       number of observations =
                                       42
 number of covariate patterns =
                                      34
             Pearson chi2(30) =
                                      30.44
                  Prob > chi2 =(0.4435)
```
Penjelasan:

Memmperhatikan pada hasil P > chi2 - 0,4435 > 0,05, maka dinayatakan FIT

# **Latihan II**

Menggunakan data sebagai berikut, hitung persamaan Log regresinya

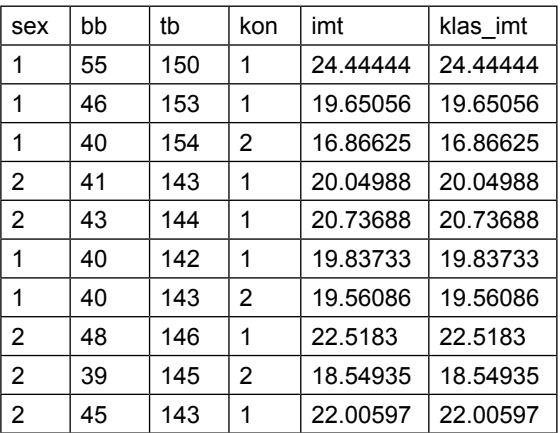

Jawab:

1. pengujian normalitas, dan multikolinieritas

Cara>

Statistik > summaries > distribution > pilih Swilk > masukkan data sex th  $bb > OK$ 

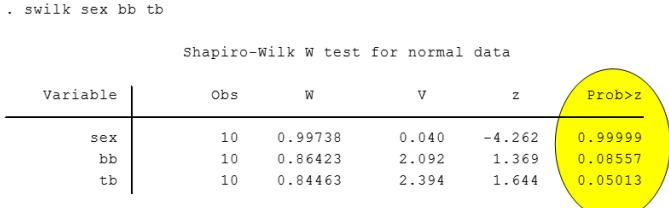

### **Penjelasan :**

Nilai Probabilitas variable latent > 0.05 maka berdistribusi normal.

#### **2. heterokadisitas**

### **Statistic > linier > regresi>spesifation test> pili BP atau IMs**

```
. estat hettest
Breusch-Pagan / Cook-Weisberg test for heteroskedasticity
        Ho: Constant variance
        Variables: fitted values of sex
        chi2(1) = 0.01Prob > chi2 = 0.9150
```
### Dengan menggunakan IMs

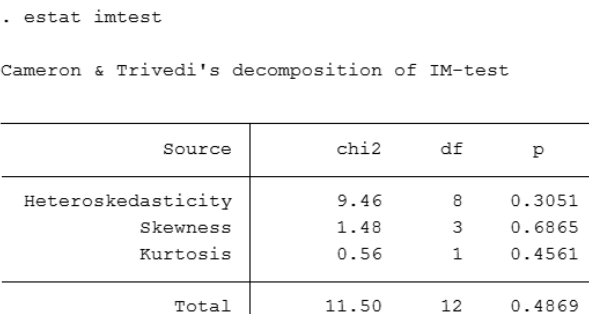

Penjelasan:

Nilai P Bp, maupun IMs > 0.05, maka tidak terjadi heterokadisitas

### **3. Multikolinieritas.**

Statistic > linier > regresi > spesifation test > pilih VIF

```
. estat vif
```
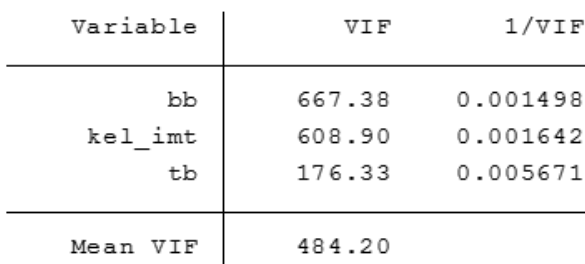

Penjelasan:

Nilai VIF dsri bb tb dan Kel\_imt > 5 , dan coefisen > 0.20, trerjadi multikolinieritas.

# **II. Analisis Log regresi**

Statistic > binary > Log regression > masukan sex di dependent > masukan tb bb di independent > ok

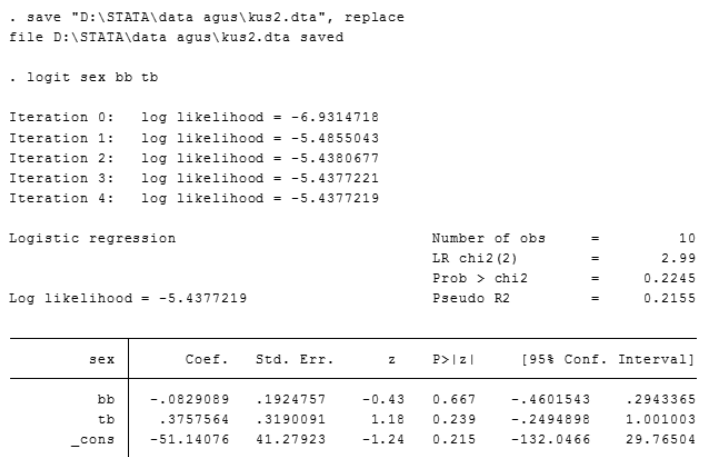

Penggunaan Odds rasio

Statistic > binary > Log regression > masukan sex di dependent > masukan tb bb di independent > pilih reporting > pilih Odds rasio > ok.

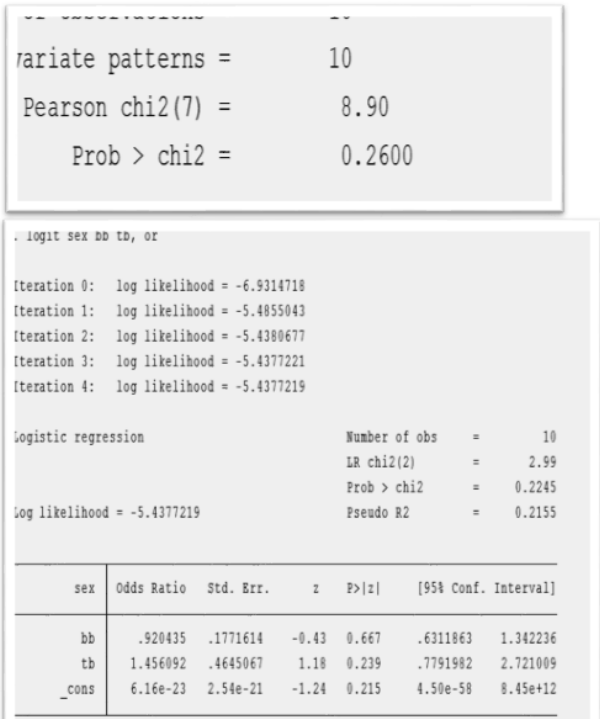

# **3. Pengujian GOF**

Buka statistic > binary estimation > geser kanan pilih post estimation > geser kanan pilih GOF > OK

estat gof

Logistic model for sex, goodness-of-fit test

number of observations = 10

number of covariate patterns = 10

Pearson chi2  $(7) = 8.90$ 

 $Prob > chi2 = 0.2600$ 

Penjelasan:

- 1. Yang berpengaruh adalah variable tb, > 1, sedang bb 0.9 mendekati 1 (kurang)
- 2. GOF adalah p=0.26>0.05 FIT

3. Persamaan

Sex =  $-51,1 -0.082$  bb  $+ 0.376$  tb.

4 Determinan dihitung dengan pseudo R2

# **4. Pengujian dengan Ordered Regresi Logistic**

Statistic > ordered outcomes > ordered log regresi

. ologit ppa tw ra ke

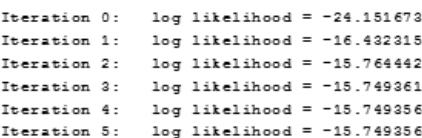

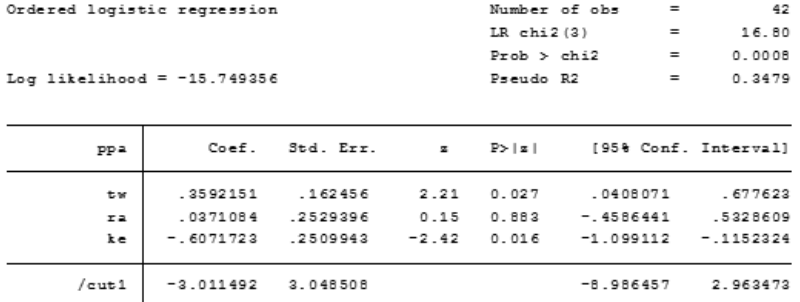

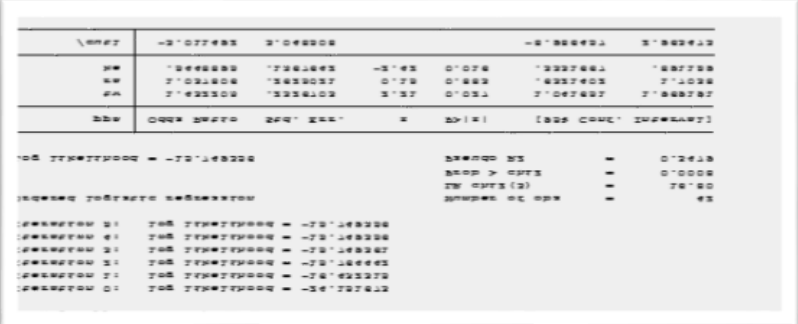

Penjelasan:

Nilai Pseudo Pseudo R2 = 0.3479 (kurang bagus), Determinan 34,79%.

1. tw terhadap ppa , nilai  $P = 0.027 \le 0.05$  signifikan.

- 2. ra terhadap ppa , nilai  $P = 0.883n > 0.05$  tidak significant
- 3. ke terhadap ppa, nilai  $P = 0.014 < 0.05$  significant.

# **II b. ANALISIS LOG REG MENGGUNAKAN MULTINOMIAL**

Dalam binary data dummy hanya berisikan dua (bi), yakni 0 dan 1, sedangkan untuk multi artinya variable dummy yang bersifat kategorik memiliki jumlah lebih dari dua.

# Latihan I.

Menggunakan data sebagai berikut

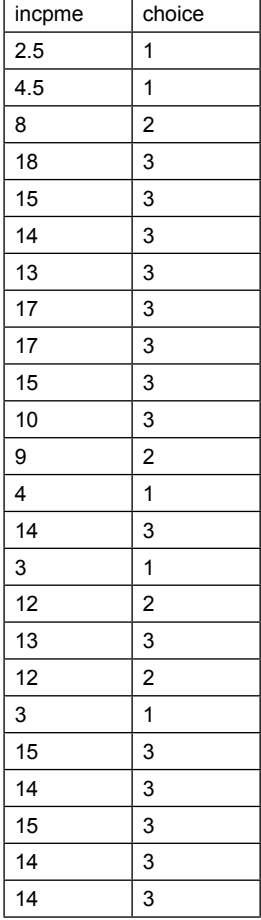

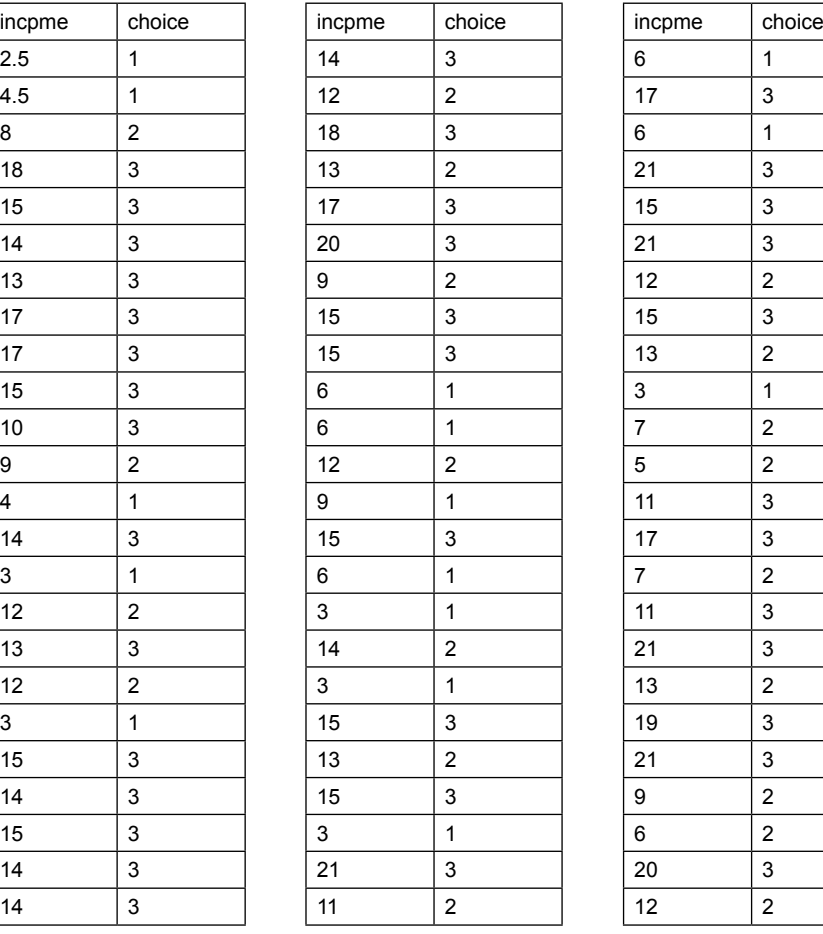

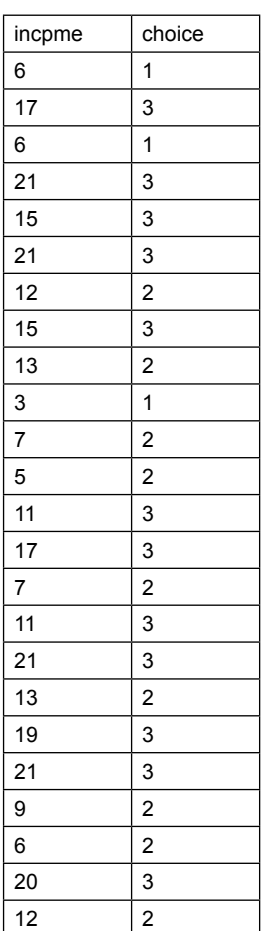

Pertanyaan: Buatlah persamaan regresinya

Jawab:

Statistic > categorical outcome > multinomial log reg masukkan choice pada dependet dan income di independent > OK

# Out put (luaran):

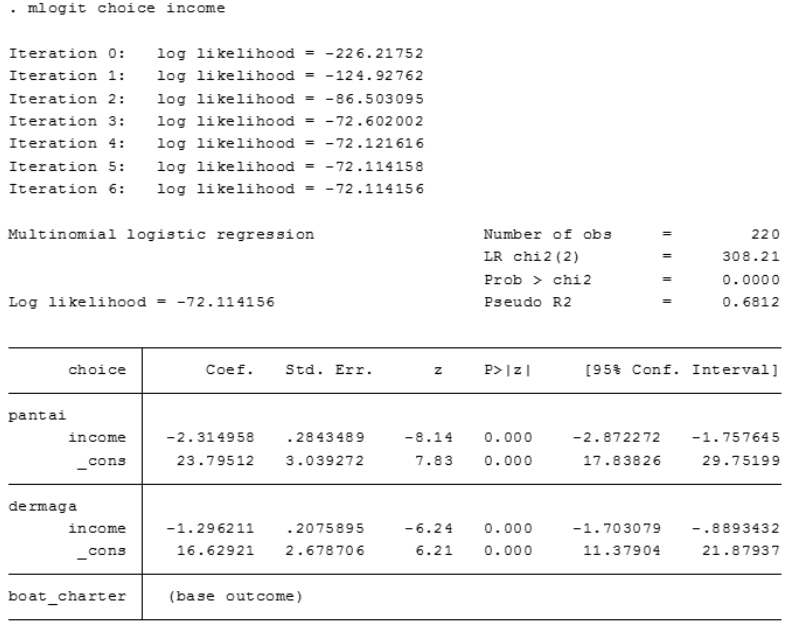

# **Penjelasan :**

Pseudo determinan = 68,32 persen (bagus) Income dan choice di daerah pantai p = 0.000 < 0,05 significant Income dan choice di dermaga p = 0.00 < 0.05 significant

# **III. ANALISIS LOG PROBIT REGRESION**

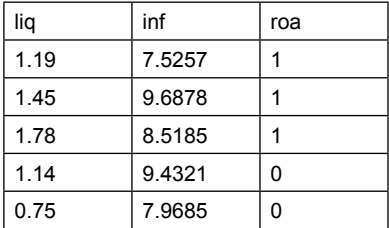

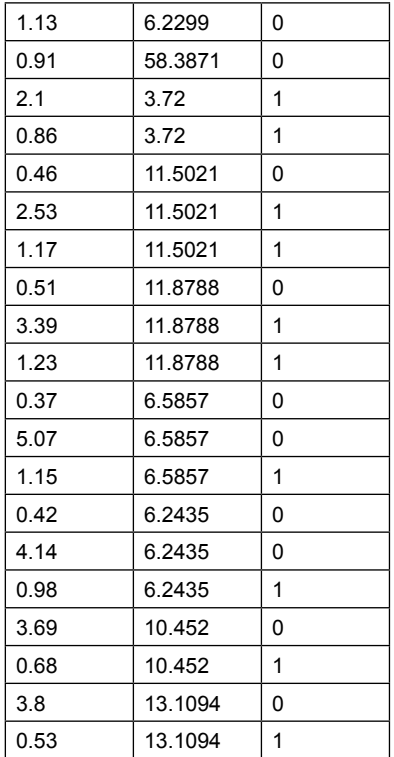

# Cara:

Statisiti > binary > geser kanan > pilih Probit > masukan data dependent roa > independent inf dan liq > Ok

Out put (Luaran):

```
. probit roa Infla liquid
Iteration 0: log likelihood = -175.96384
Iteration 1: log likelihood = -174.12167
Iteration 2: log likelihood = -174.12009
Iteration 3: log likelihood = -174.12009
Probit regression Number of obs = 300
                                    LR CNIZ(Z) = 3.69
                                    Prob > chi2 = 0.1582Log likelihood = -174.12009 Pseudo R2 = 0.0105
          T
```
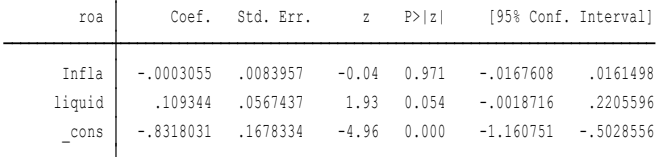

Penjelasan:

- 1. Inflasi terhadap roa adalah tidak signifikan
- 2. Liquid terhadap roa tidak signifikan Persamaan:
- 3. Roa = -.0.832 0.000305 inflasi + 0.109 liquid

# **BAB VII Regresi Data Panel**

# **Tujuan Instruksional umum:**

Karyasiswa mengetahui mengenai analisis Data Panel.

# **Tujuan Instruksional khusus:**

Karyasiswa mampu melaksanakan analisis Data Panel.

# **1. Konsep**

Dalam penelitian ilmiah, data yang dicari di tingkat lapangan, dibedakan menurut skala data, menjadi data berskala nominal, sebagaimana banyak dipergunakan dalam penelitian sosial, kemudian diikuti oleh skala data ordinal, dicirikan dengan adanya tingkat (*order*), skala data interval yang ketiga, dan yang keempat adalah skala data rasio. Sedangkan data menurut waktu pengambilan dibedakan menjadi data saat penelitian dilaksanakan disebut juga dengan nama data *cross-sectional*, dan data lain berkelanjutan (*time series data*), jika kedua data tersebut digabungkan dalam suatu penelitian disebut juga dengan nama data Panel. Dengan demikian data panel, merupakan gabungan antara data cross section dengan data time series, sebutan lain adalah pooling data. Keuntungan dalam penelitian menggunakan data panel menurut (Ghozali, 2006) satu yang penting dengan menggunakan data panel, maka akan lebih bervariatif, dengan gabungan data cenderung akan mengecilkan terjadinya kolinieritas, rendah *degrees of freedomnya,* dan lebih efisien. Sebagai contoh data *cross section* dan data *time series*.

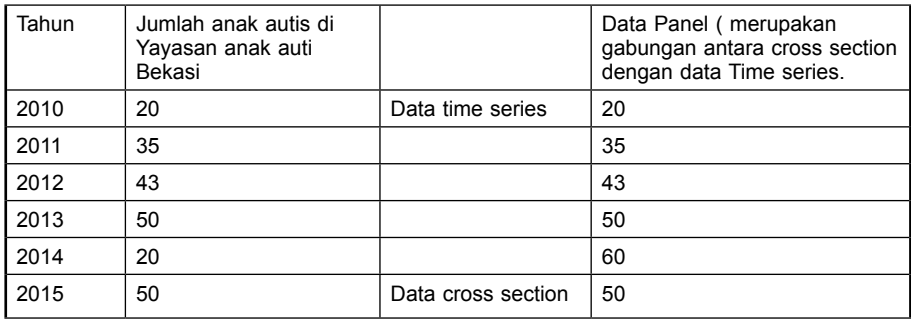

Data panel adalah gabungan antara data runtut waktu (*time series*) dan data silang (*cross section*). Data runtut waktu biasanya meliputi satu objek tetapi meliputi beberapa periode (bisa harian, bulanan, kuartalan, atau tahunan). Data silang terdiri dari atas beberapa atau banyak objek, sering disebut responden (misalnya perusahaan) dengan beberapa jenis data (misalnya; laba, biaya iklan, laba ditahan, dan tingkat investasi) dalam suatu periode waktu tertentu.

- Model dengan data cross section  $yi = \alpha + \beta Xi + e$ ;  $i = 1, 2, ..., N$ ; N: banyaknya data cross section
- Mode dengan data time series yt =  $\alpha$  +  $\beta$  Xt + e ; t = 1,2,....,T ; N: banyaknya data time series

Mengingat data panel merupakan gabungan dari data cross section dan data time series, maka modelnya dituliskan dengan:

 $y$ it =  $\alpha$ it + ß Xit + uit ; i = 1,2,...., N; t = 1,2,....., T

di mana:

N = banyaknya observasi

T = banyaknya waktu

Metode Estimasi Model Regresi Panel Terdapat 3 pendekatan yang biasa digunakan yaitu CEM, FEM, REM.

# **1. Common Effect Model**

Merupakan pendekatan paling sederhana yang disebut estimasi CEM atau pooled least square. Pada pendekatan ini diasumsikan bahwa nilai intersep masing-masing variabel adalah sama, begitu pula slope koefisien untuk semua unit cross-section dan time series berdasarkan asmsi ini maka model CEM dinyatakan sebagai berikut

Yit =  $\alpha$  +  $\beta$  Xit + uit ; i = 1,2,....,N; t = 1,2,....., T

# **2. Fixed effect model**

Salah satu cara memperhatikan unit cross-section pada model regresi panel adalah dengan mengijinkan nilai intersep berbeda-beda untuk setiap unit cross-section tetapi masih mengasumsikan slope koefisien tetap. Model FEM dinyatakan sebagai berikut

Yit =  $\alpha$ i +  $\beta$  Xit + uit ; i = 1,2,...., N; t = 1,2,....., T

# **3. Random Effect Model**

Pada model REM, diasumsikan αi merupakan variabel random dengan mean α0 . sehingga intersep dapat dinyatakan sebagai αi =  $\alpha$ 0 +  $\epsilon$ i dengan  $\epsilon$ i merupakan error random mempunyai mean 0 dan varians  $xi$ ,  $xi$ i tidak secara langsung diobservasi atau disebut juga variabel laten. Persamaan model REM adalah sebagai berikut:

Yit =  $\alpha$ 0 +  $\beta$  Xit + wit ; i = 1,2,....,N; t = 1,2,....., T

Dengan wit =  $xi$  + uit . Suku error gabungan wit memuat dua komponen error yaitu  $eikomponen$  error cross section dan uit yang merupakan kombnasi komponen error cross section dan time series. Dalam menentukan estimasi model regresi panel, dilakukan beberapa uji untuk memilih metode pendekatan estimasi yang sesuai. Langkah-langkah yang dilakukan untuk memperoleh model yang tepat pertama adalah dilakukan uji Chow pada hasil estimasi FEM, setelah terbukti ada efek individu maka dilakukan uji Hausman untuk menentukan antara FEM atau RE.

Latihan.1. Menggunakan data berikut selesaikan dengan eviews

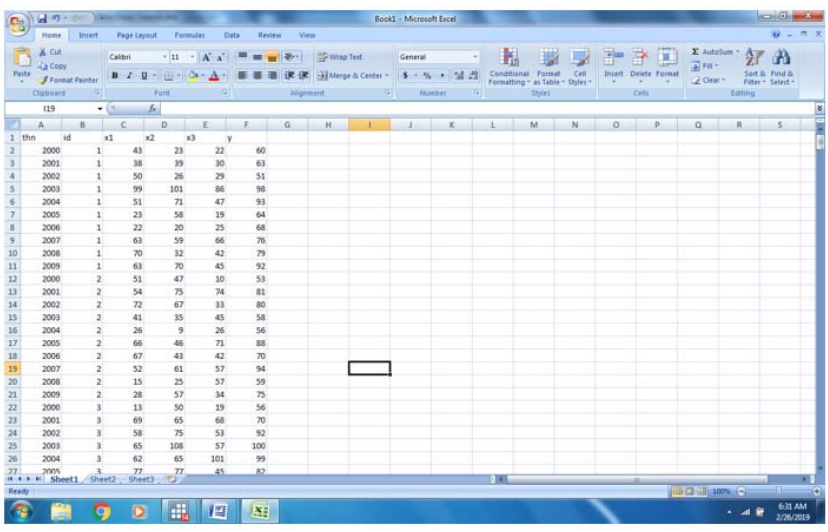

- 1. Langkah pertama dengan menggunakan Eviews
- a. deskripsi data

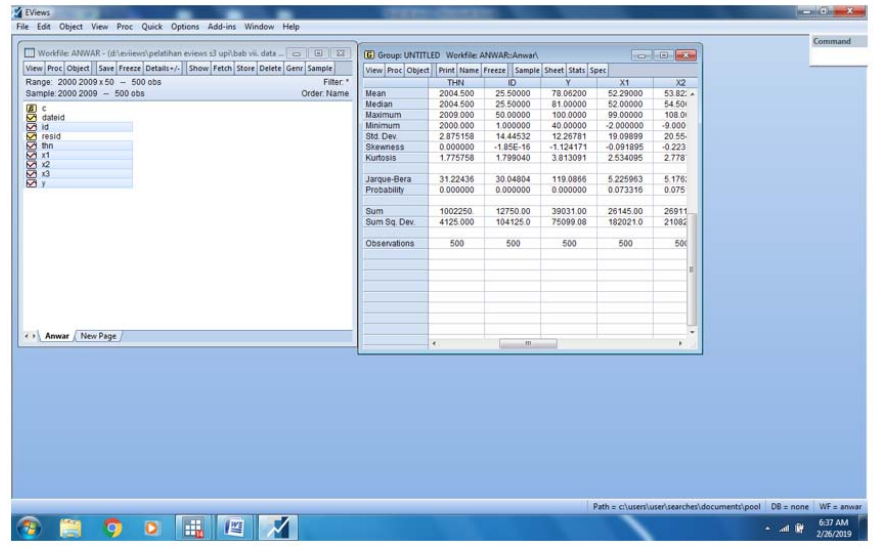

- 2. membuat tabel PLS sebagai berikut Quick > estimation > masukan data y c x1 x2 x3
- 2. Perhitungan untuk panel data Lembar kerja Data panel

Dependent Variable: Y

Method: Panel Least Squares

Date: 02/26/19 Time: 06:42

Sample: 2000 2009

Periods included: 10

Cross-sections included: 50

Total panel (balanced) observations: 500

| Variable           | Coefficient | Std. Error            | t-Statistic | Prob.    |
|--------------------|-------------|-----------------------|-------------|----------|
| C                  | 42.13639    | 1.101853              | 38.24140    | 0.0000   |
| X <sub>1</sub>     | 0.209662    | 0.017637              | 11.88743    | 0.0000   |
| X2                 | 0.251149    | 0.016660              | 15.07477    | 0.0000   |
| X <sub>3</sub>     | 0.215985    | 0.017621              | 12.25747    | 0.0000   |
| R-squared          | 0.701268    | Mean dependent var    |             | 78.06200 |
| Adjusted R-squared | 0.699461    | S.D. dependent var    |             | 12.26781 |
| S.E. of regression | 6.725392    | Akaike info criterion |             | 6.657625 |
| Sum squared resid  | 22434.53    | Schwarz criterion     |             | 6.691342 |
| Log likelihood     | $-1660.406$ | Hannan-Quinn criter.  |             | 6.670856 |
| F-statistic        | 388.1163    | Durbin-Watson stat    |             | 1.499649 |
| Prob(F-statistic)  | 0.000000    |                       |             |          |

Penjelasan: ini merupakan tabel PLS, dimanfaatkan untuk menilai metode CEM atau FEM.

### 2. Uji Chows

Redundant Fixed Effects Tests Equation: Untitled Test cross-section fixed effects

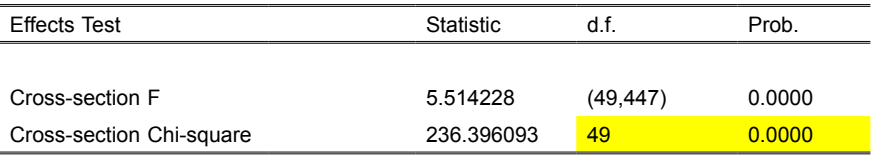

Cross-section fixed effects test equation: Dependent Variable: Y

Method: Panel Least Squares

Date: 02/26/19 Time: 06:51

Sample: 2000 2009

Periods included: 10

Cross-sections included: 50

Total panel (balanced) observations: 500

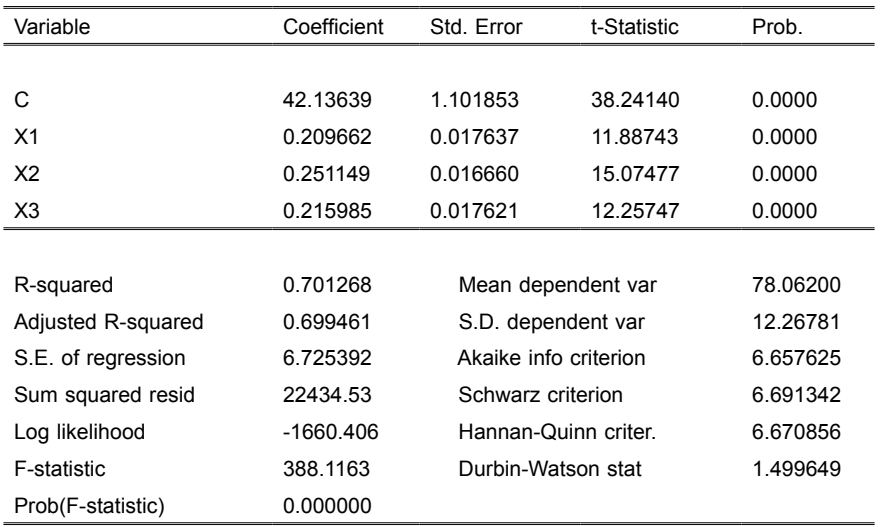

### **2. Uji Chows (FEM atau CEM)**

- 1) Menentukan metode CEM *(Common Effect Model)* ataukah FEM (*Fixed effet model*).
- 2) dilihat pada nilai prob CHisquare p = 0.00, maka H1 diterima, H0 ditolak
- 3) H1 diterima metode FEM, H0 diterima metode CEM
- 4) Kesimpulan diterima Metode atau model FEM (*Fixed effect model*)

### **3. Uji Haussman (FEM atau REM)**

Correlated Random Effects - Hausman Test

Equation: Untitled

Test cross-section random effects

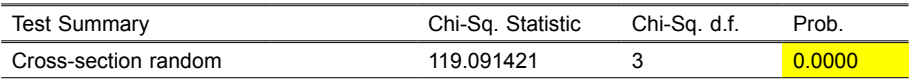

Cross-section random effects test comparisons:

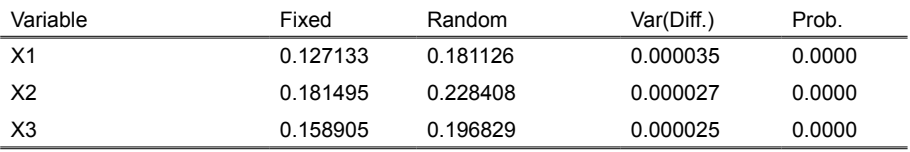

Penjelasan:

- 1. Memperhatikan nilai Probabilitas Cross section numer = 0.000 < 0.05., maka H1 diterima dan H0 ditolak
- 2. Model atau method diterima adalah FEM, dengan memperhatikan H0 diterima = REM, H1 diterima  $=$  FEM

Date: 02/26/19 Time: 06:52

Sample: 2000 2009

Periods included: 10

Cross-sections included: 50

Total panel (balanced) observations: 500

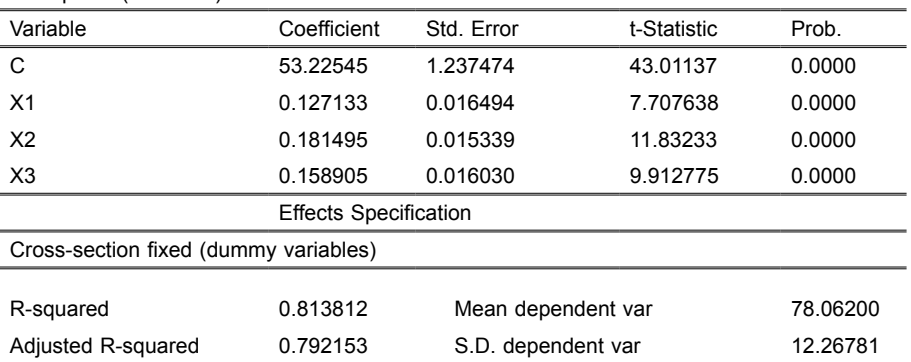

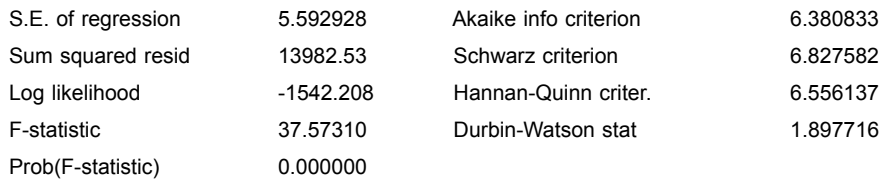

# **4. Uji Langrange**

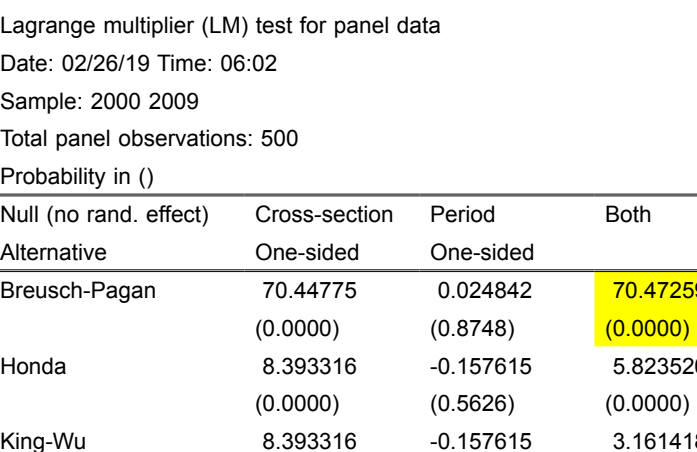

GHM -- - - - - 70.44775

1. Penjelasan: untuk memilih Model sesuai REM ataukah FEM Ho = metode FEM dan H1 = Metode REM

(0.0000) (0.5626) (0.0008)

Breusch-Pagan 70.44775 0.024842 70.47259

5.823520

3.161418

 $(0.0000)$ 

2. Nilai BP adalah 70.472, dengan probabilitas 0,00 < 0,05, maka dinyatakan significant H1 diterima dan Ho ditolak, maka yang sesuai adalah metode REM

### **II. PENGUJIAN MENGGUNAKAN STATA**

Menggunakan data yang sama, sebagaimana ditampilkan:

| thn             | id | X1 | x2 | x3 |    |
|-----------------|----|----|----|----|----|
| 2000            |    | 43 | 23 | 22 | 60 |
| 2001            |    | 38 | 39 | 30 | 63 |
| $^{\circ}$ 2002 |    | 50 | 26 | 29 | 51 |

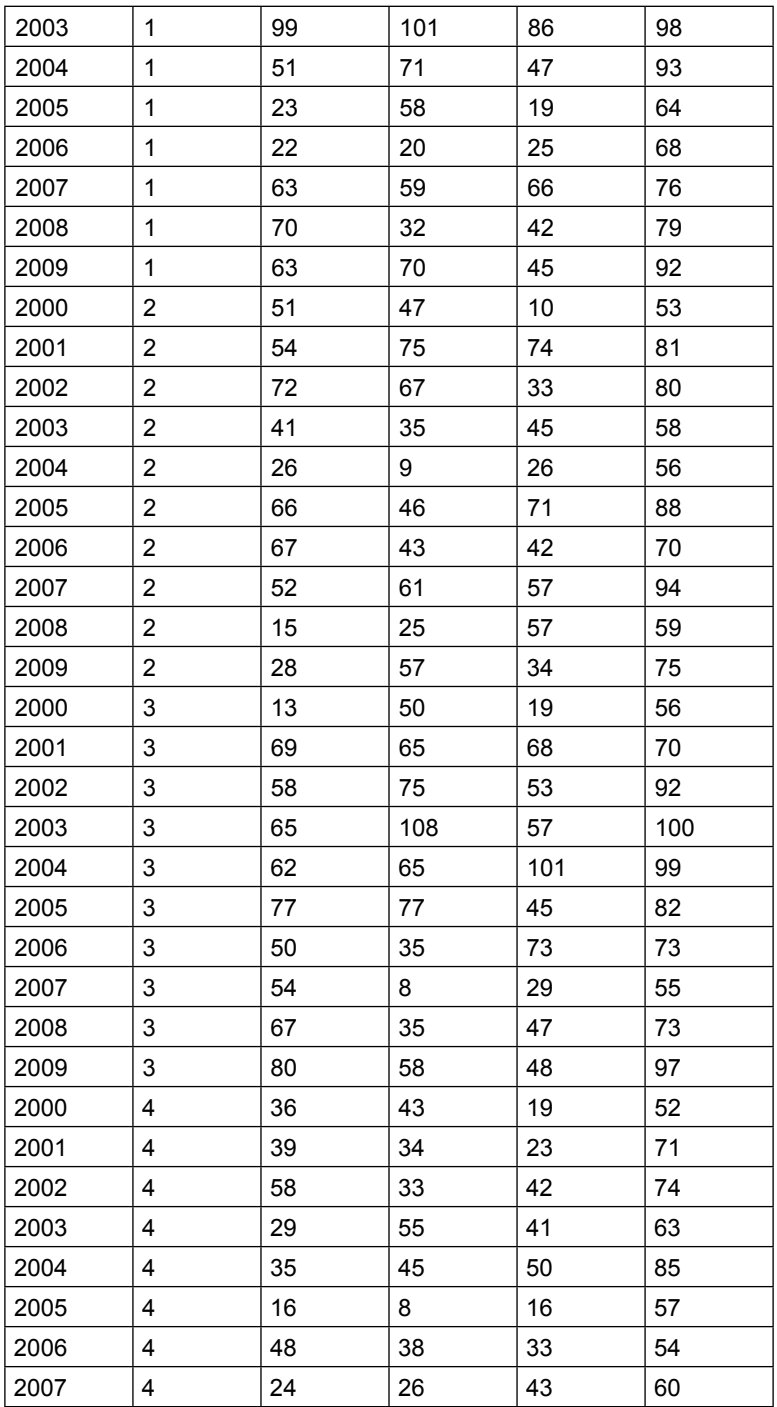

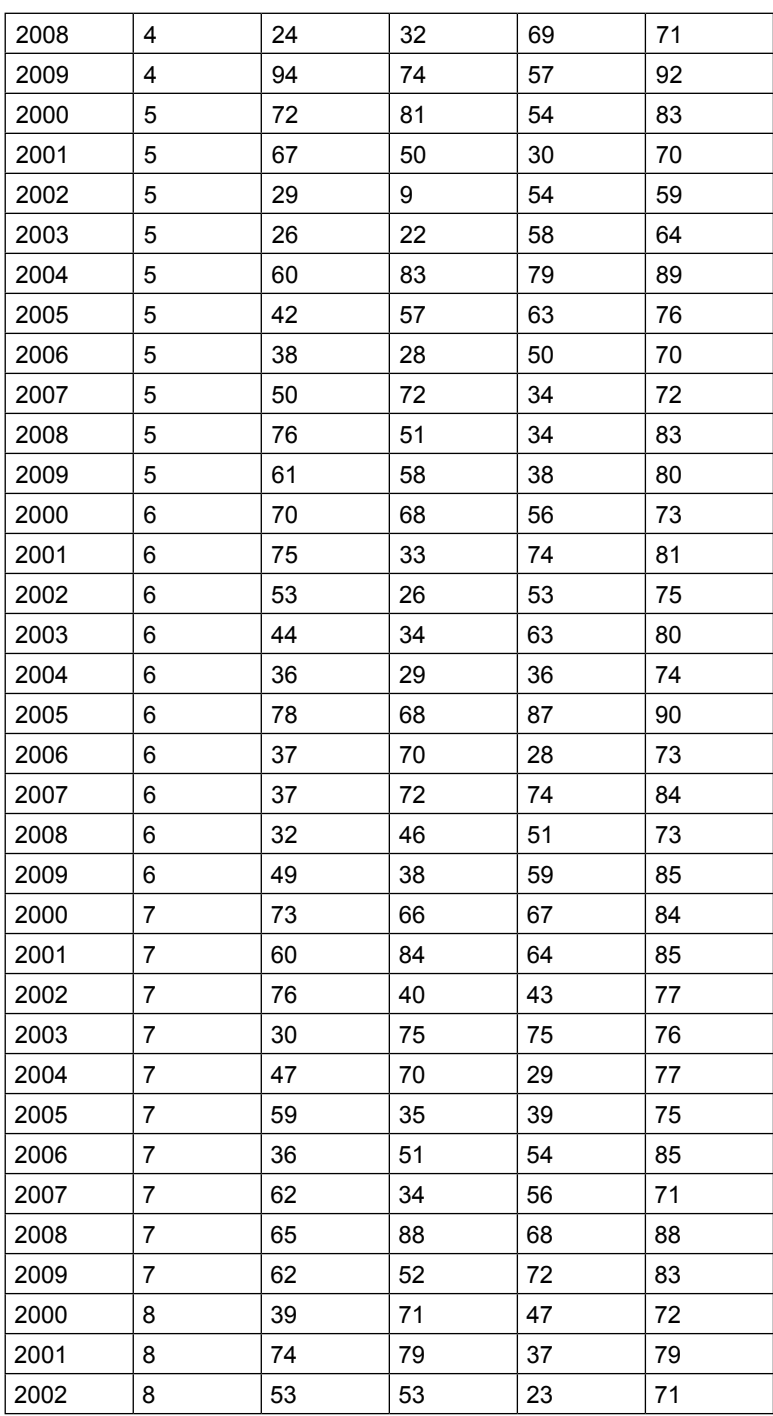

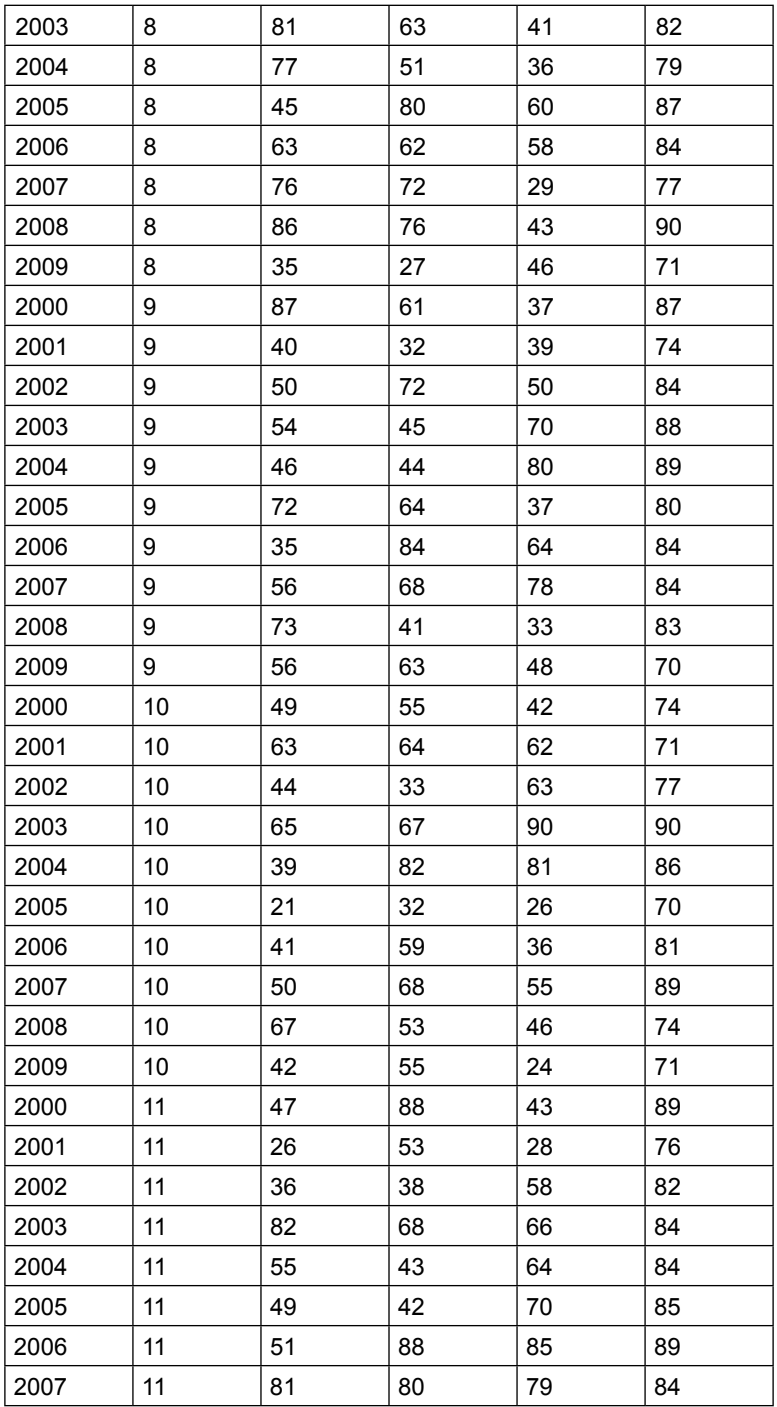

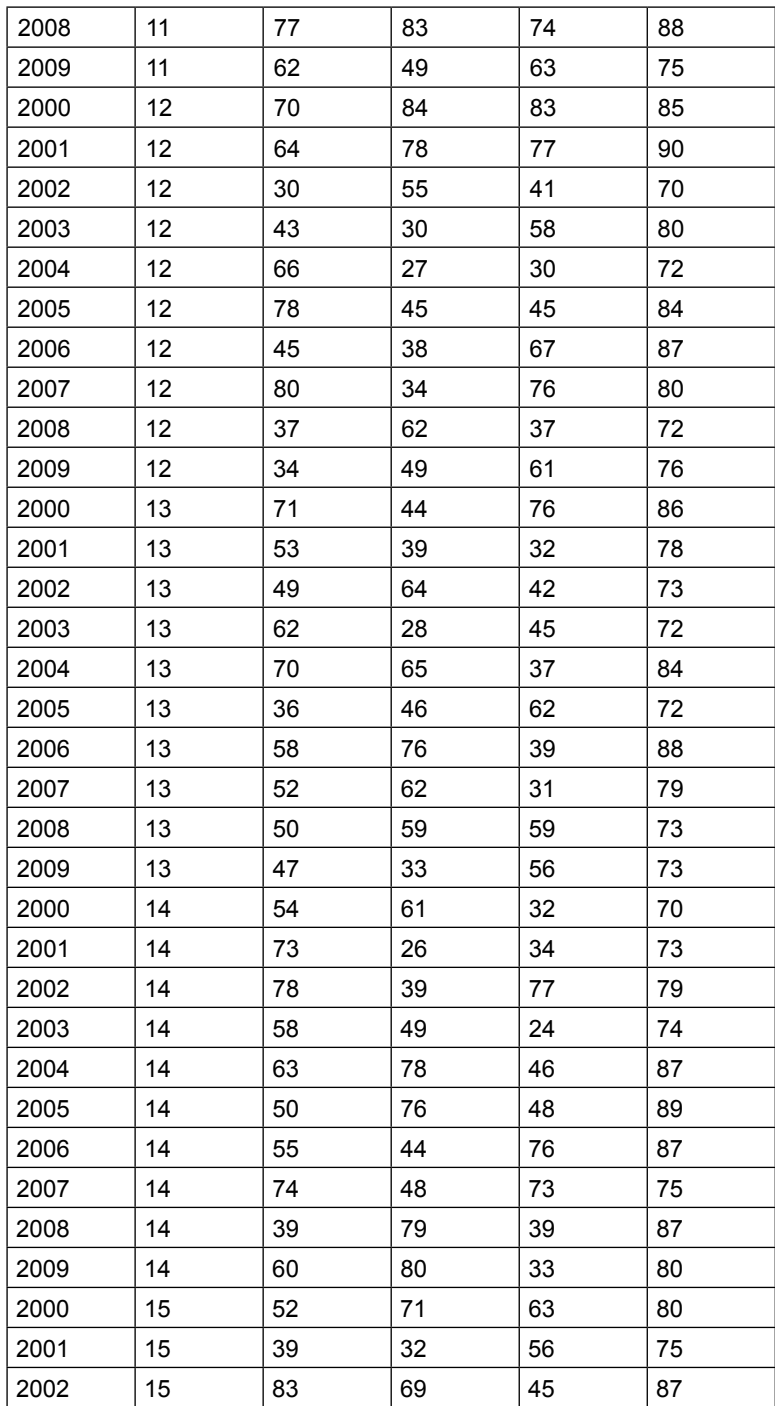

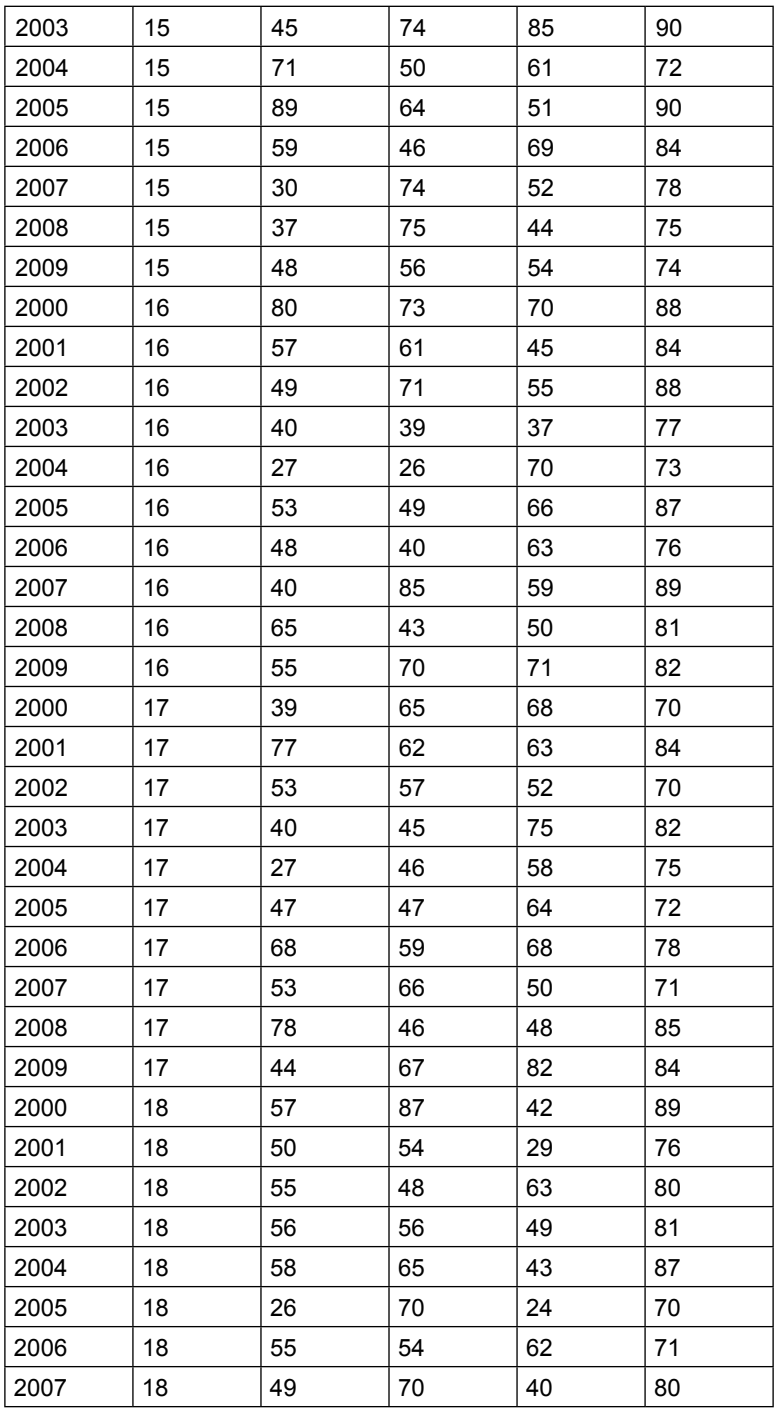

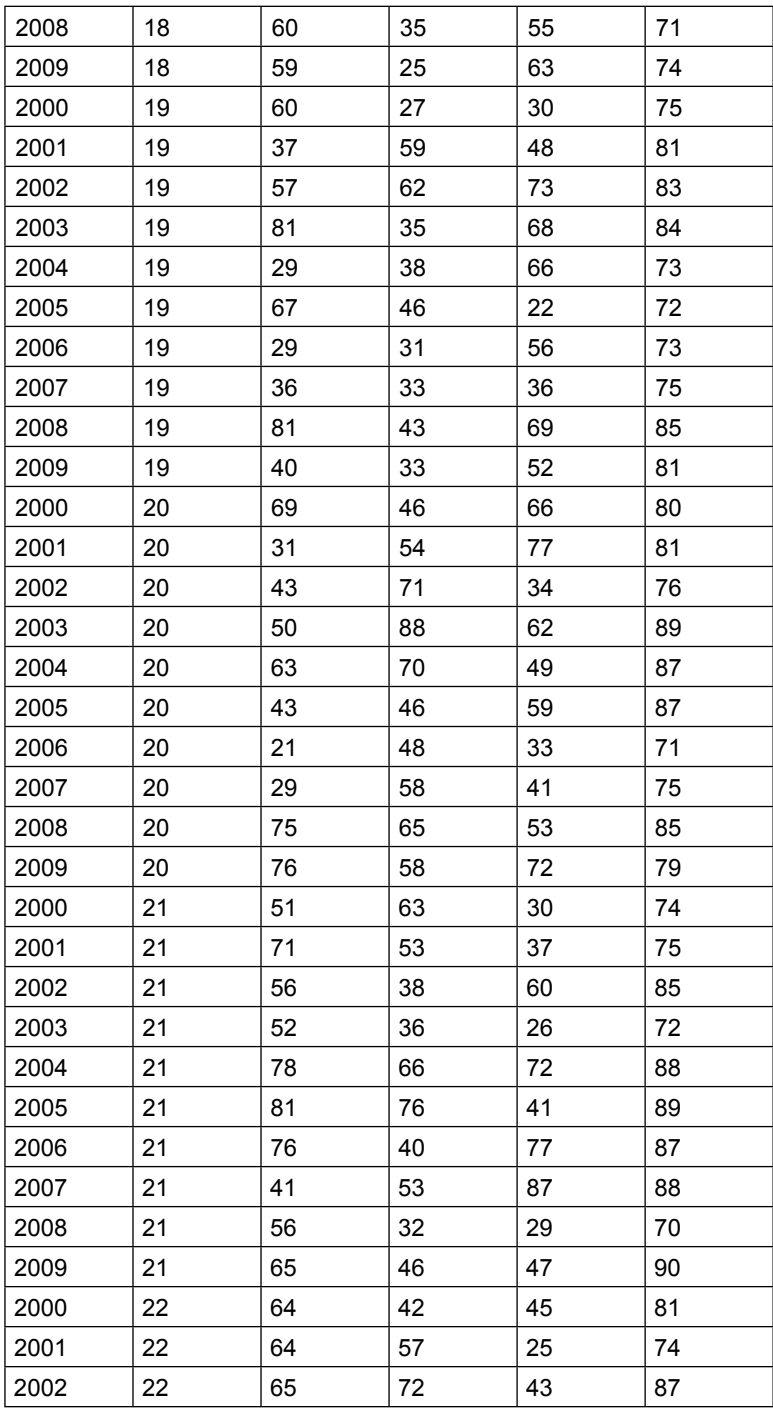

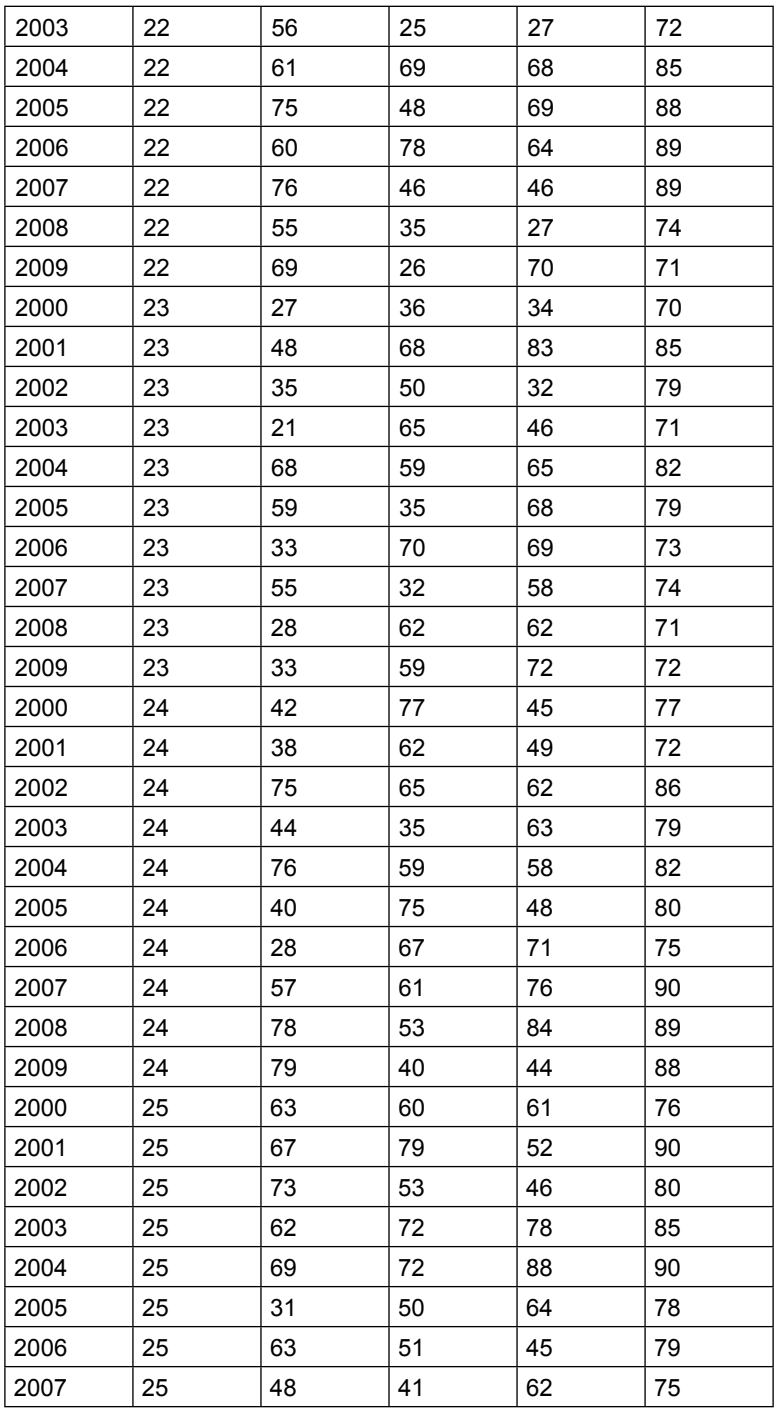

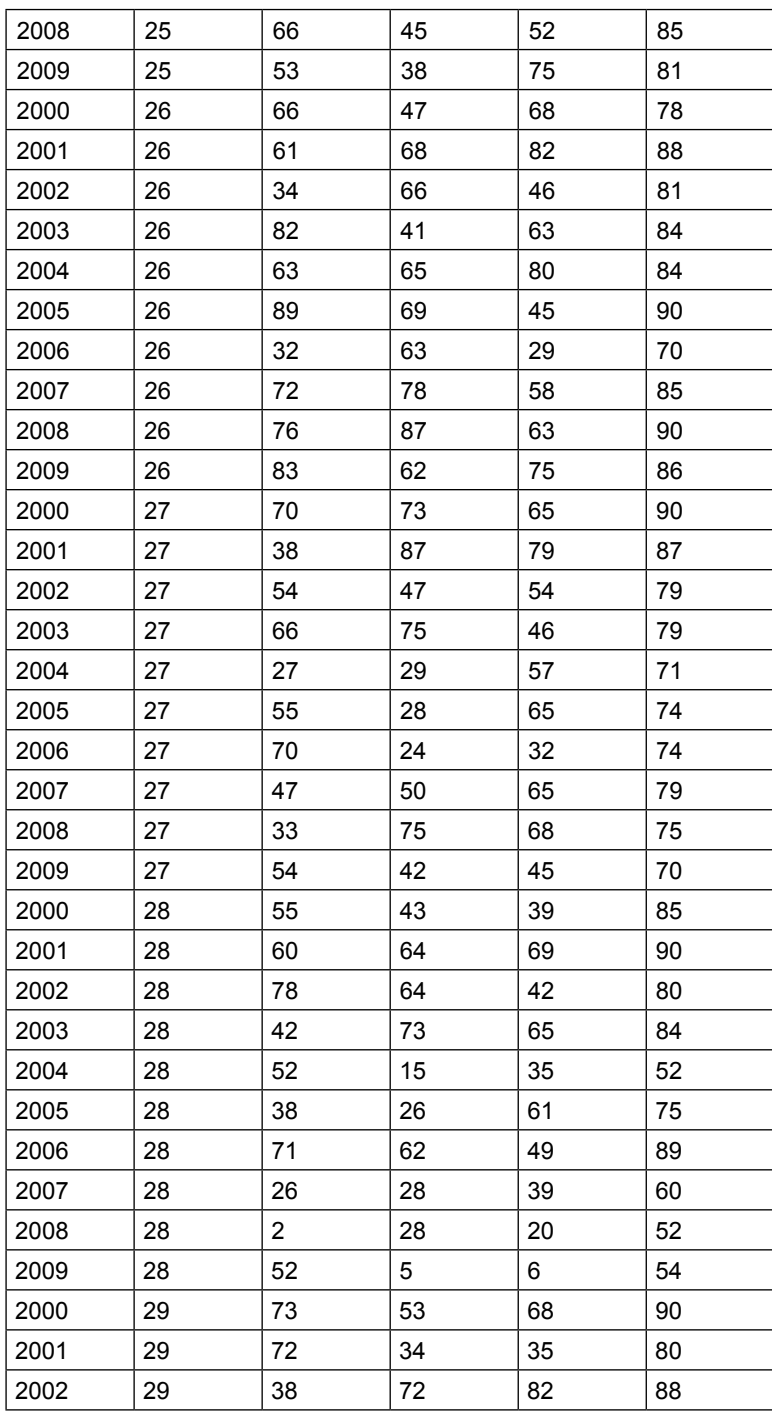

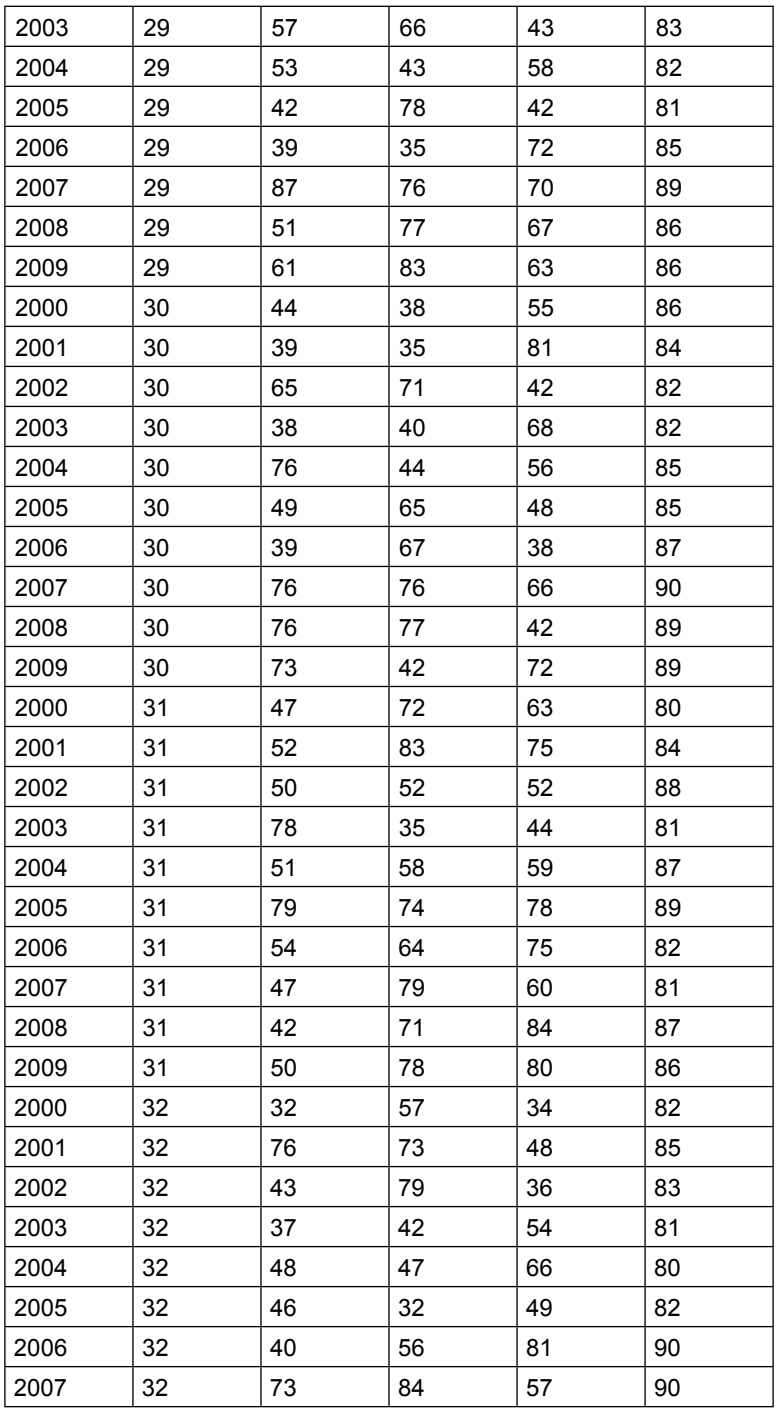

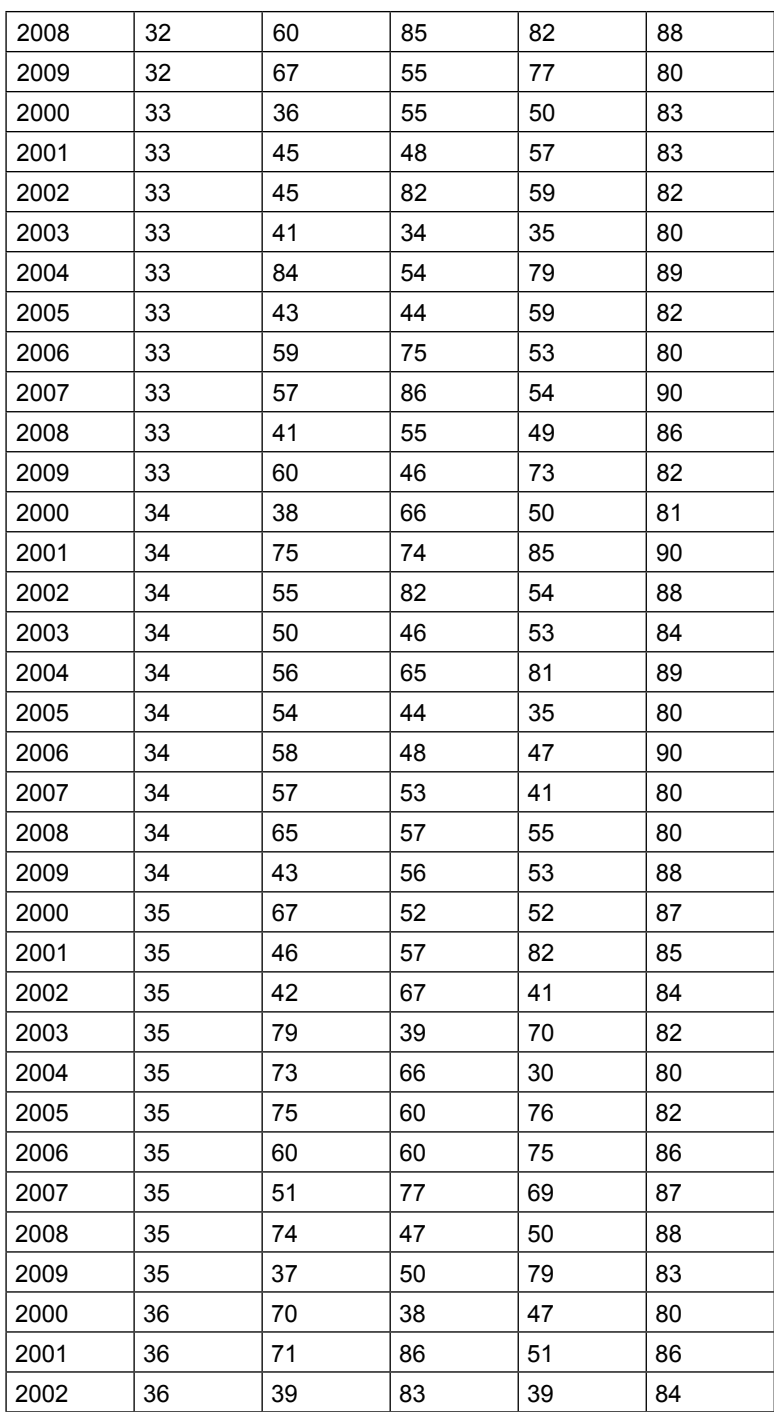

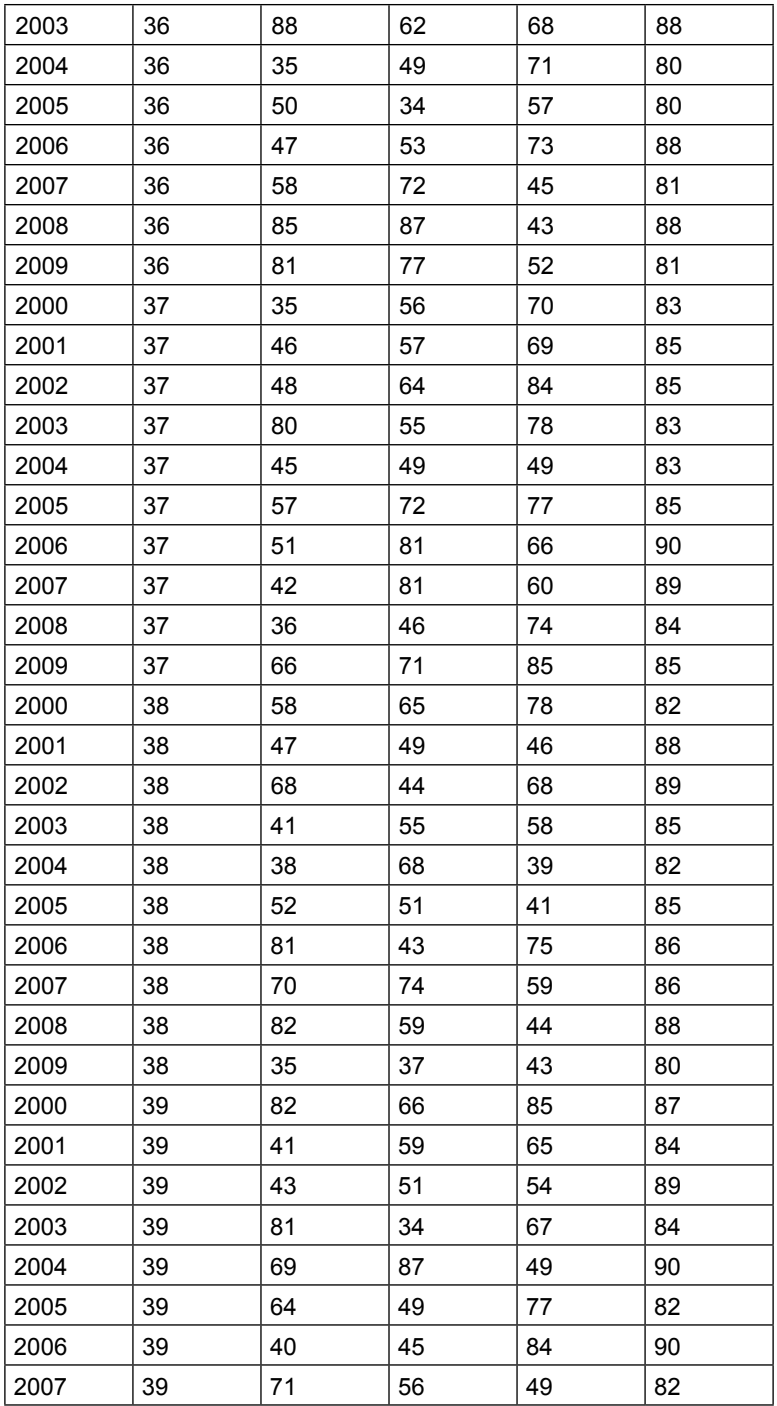

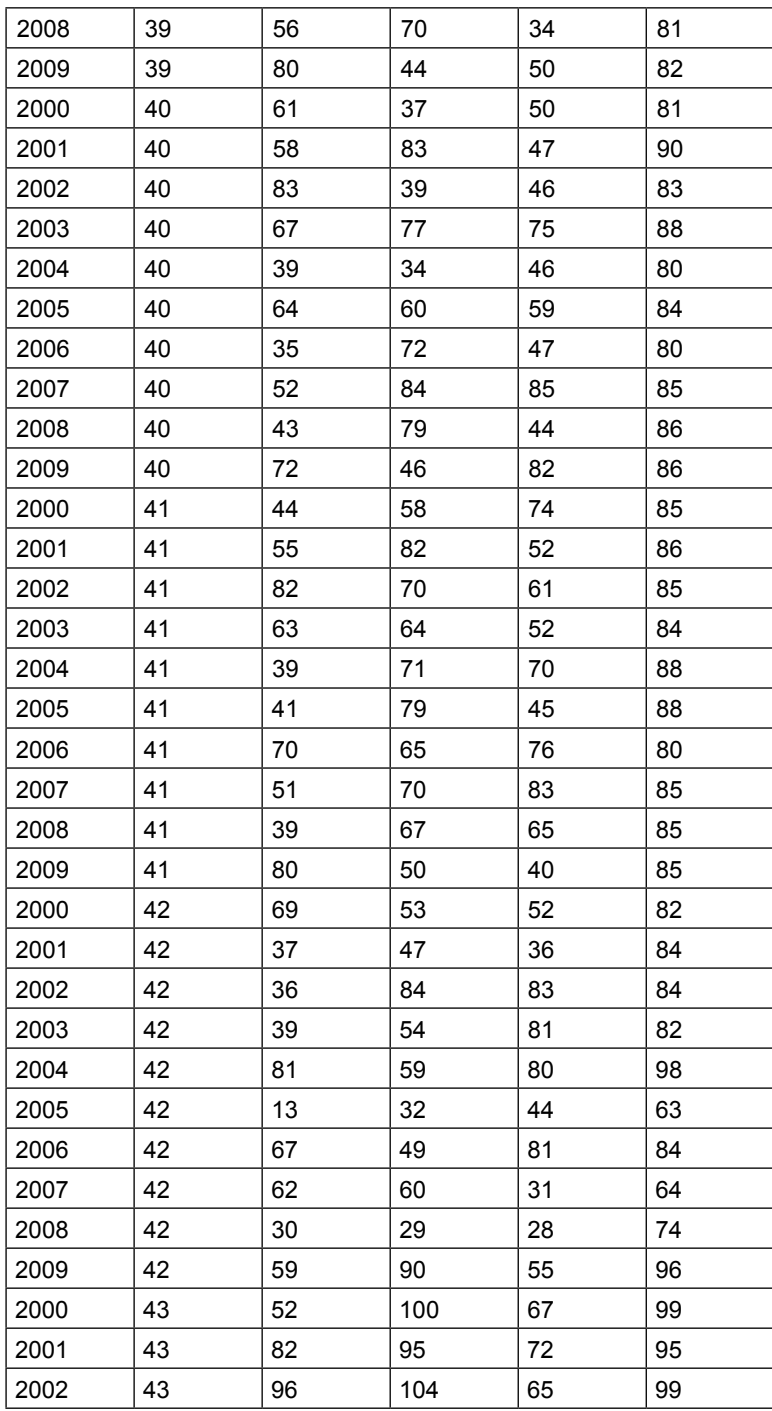
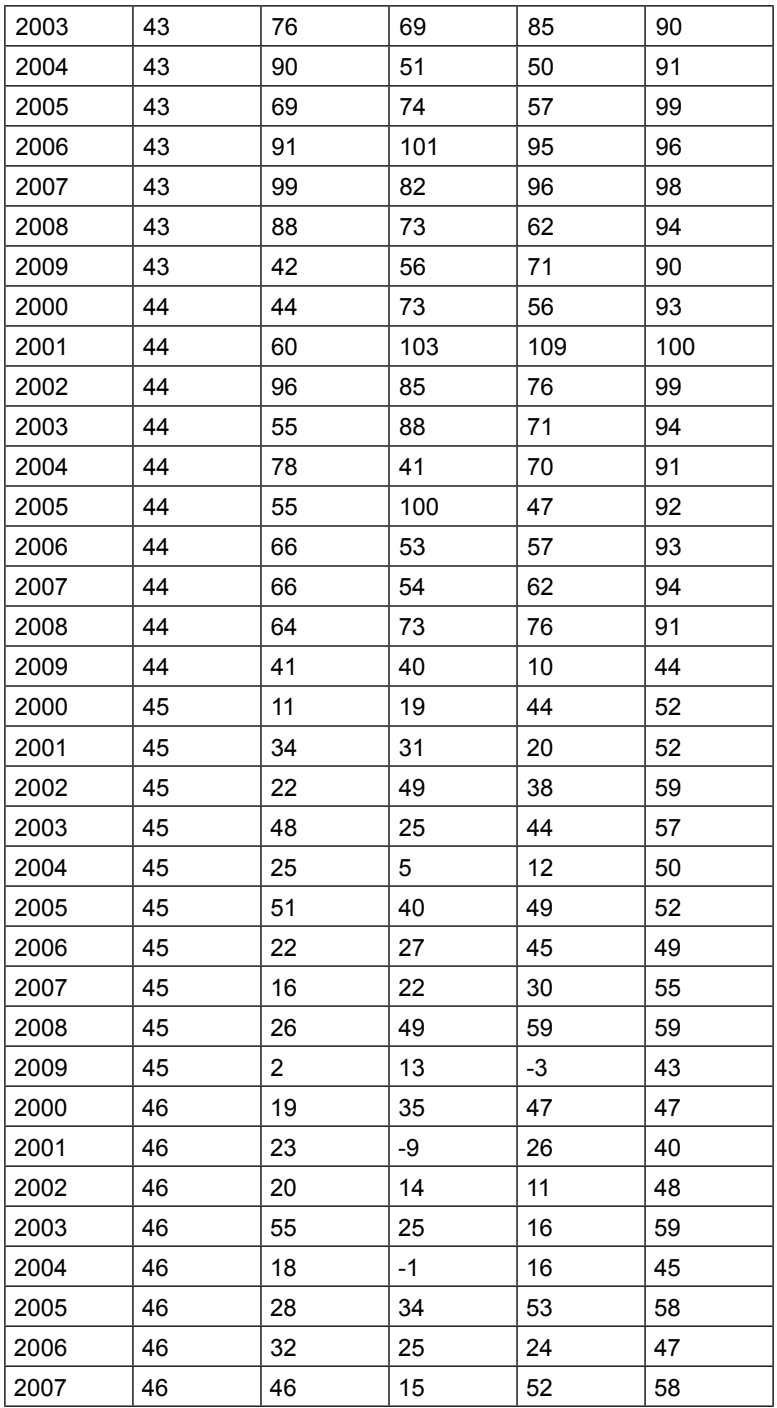

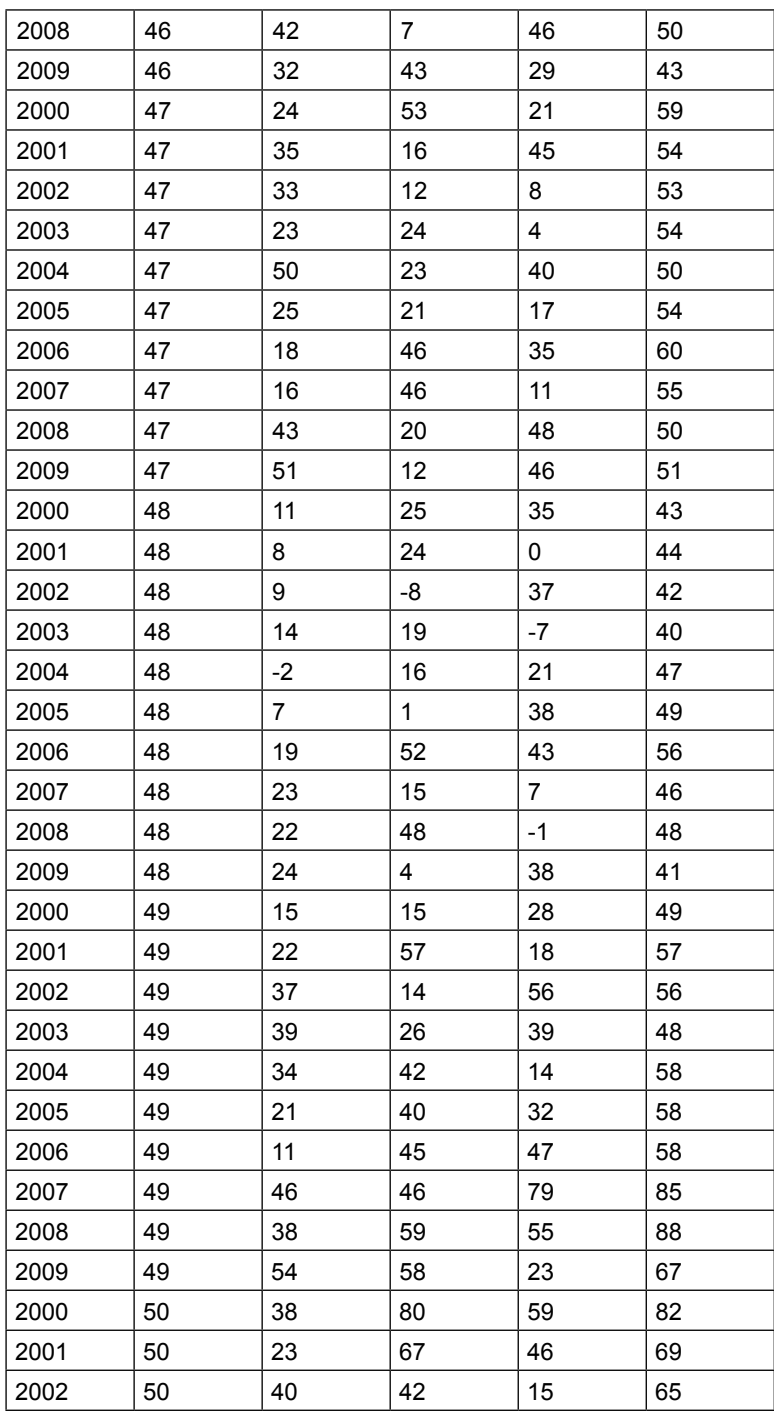

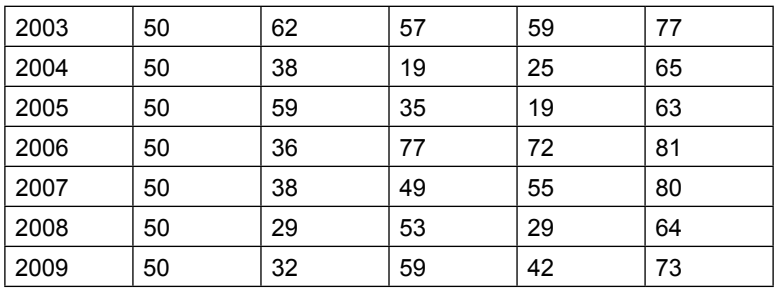

Jawab:

1. Buka program STATA > File > pilih data anwar > data editor > browse > OK

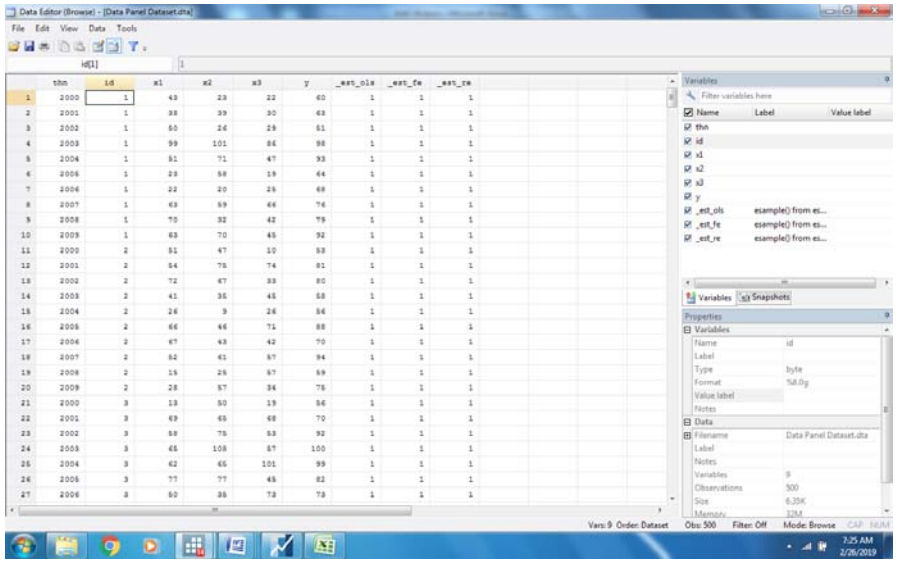

Untuk data panel Buat dulu tsset id th **tsset id th** panel variable: id (strongly balanced) time variable: th, 2005 to 2010 delta: 1 unit

2. Lanjutkan dengan membuat tabel PLS ( Pool Least Square ) Dengan cara sebagai berikut: xtsum y x1 x2 x3 Luaran sebagai berikut:

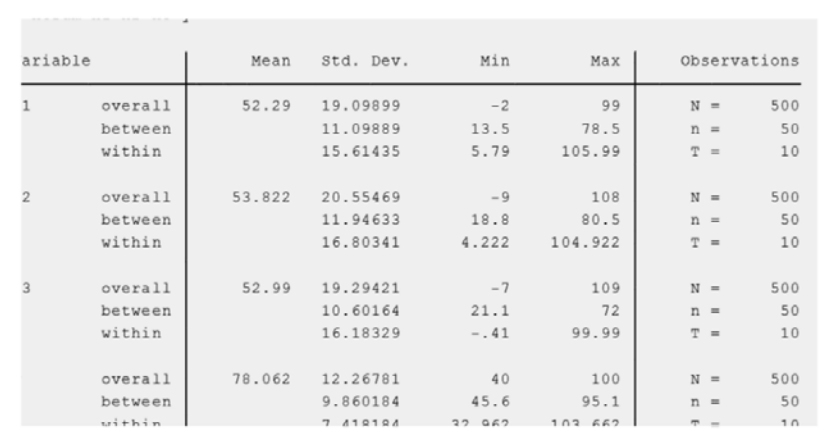

2. Menghitung Model PLS (Pool Least Square ) **Statisti > Linier model > linier regression > masukan y pada dependent, x1 x2 x3 pada independent > OK**

Out put (Luaran):

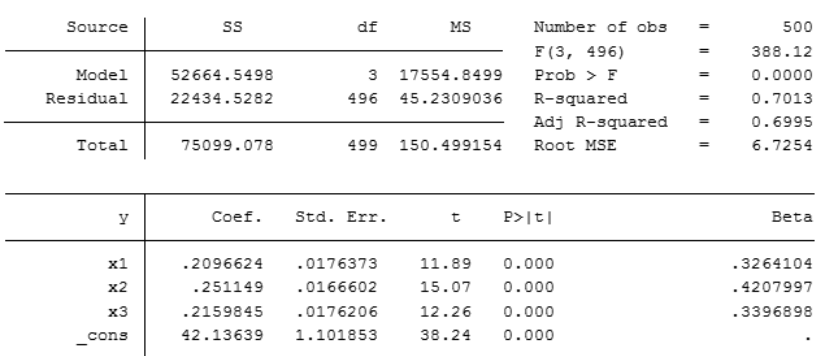

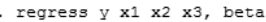

## **3. Menghitung CHOWS**

#### Menentukan CEM ataukah FEM

- 1. Buka statistic > linier > geser kanan > pilih Panel > geser kanan pilih linier regression with AR > masukan data y di dependent, dan x1 x2 x3 di independent, pilih Fixed random  $>$  OK
- 2. Luaran sebagai berikut

```
. xtregar y x1 x2 x3, fe rhotype (dw) lbi
FE (within) regression with AR(1) disturbances Number of obs =
                                                                       450
Group variable: id
                                              Number of groups =50R - s\sigma:
                                              Obs per group:
    within = 0.4898min =\overline{q}between = 0.93209.0avq =overall = 0.7047max =^{\circ}F(3, 397)=127.06
corr(u i, Xb) = 0.6032Prob > F=0.0000Coef. Std. Err. t P>|t| [95% Conf. Interval]
         V1541756. 1969641 1.12 0.000. 10874741. 1208248.<br>15418627 1843627. 0159104 11.59 0.000. 1530835.
         x1x29.30 0.000.151815 .016317
                                                        .1197365
                                                                    .1838935
         х3
               53.93806 1.113393 48.44 0.000 51.74918 56.12695
     \overline{\phantom{0}}^{\texttt{cons}}rho ar
               .14614742
             5.2334902
    sigma u
               5.585291
    sigma_e
    rho_fov
              .46751676 (fraction of variance because of u_i)
                                                           Prob > F = 0.0000
F test that all u_i=0: F(49,397) = 4.02
modified Bhargava et al. Durbin-Watson = 1.71174
```
Baltagi-Wu LBI =  $2.0131244$ 

3. Penjelasan:

H0 diterima = CEM

H1 diterima = FEM, P = 0.000 < 0.05, H1 diterima.

## **4. MENGHITUNG METODE HAUSSMAN**

#### Menentukan REM ataukah FEM

1) Buka statistic > linier> geser kanan > pilih Panel > geser kanan pilih linier regression with AR > masukan data y di dependent, dan x1 x2 x3 di independent, pilih random effect  $>$  OK

2) Luaran sebagai berikut:

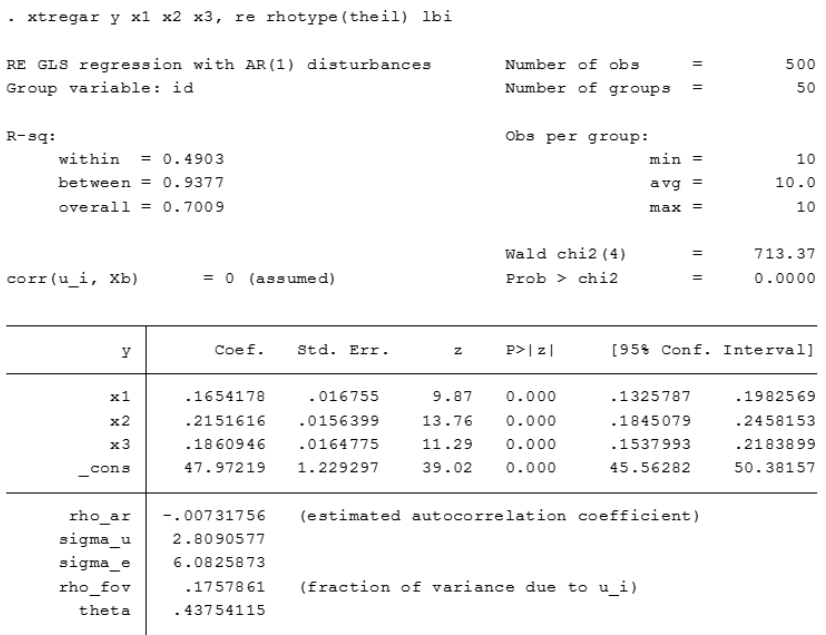

modified Bhargava et al. Durbin-Watson = 1.71174 Baltagi-Wu LBI = 2.0131244

3. Penjelasan:

H0 diterima = REM H1 diterima = FEM, P = 0.000 < 0.05, H1 diterima.

## **5. MENGHITUNG UJI LANGRANGE**

Menentukan REM ataukah FEM, terpilih Penjelasan:

- 1) Buka statistic > linier > geser kanan > pilih Panel > geser kanan pilih Langrange Multiplier test > keluar xt () > OK > OK
- 2) Luaran sebagai berikut:

. xttest0

Breusch and Pagan Lagrangian multiplier test for random effects

```
y(id, t] = Xb + u(id] + e(id, t]
```
Estimated results:

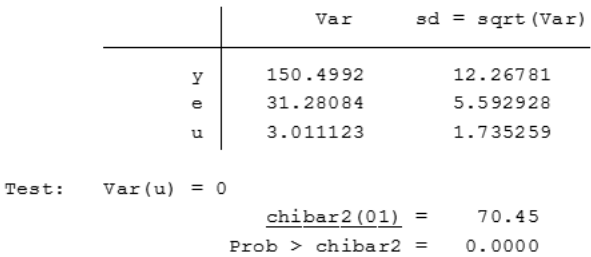

3. H0 diterima = FEM H1 diterima = REM, P= 0.000 < 0.05, H1 diterima. Diterima di sini model yang dipilih adalah REM (*randomized effect model*)

## **Latihan II**

Dengan memperhatikan data kabupaten sebagai berikut

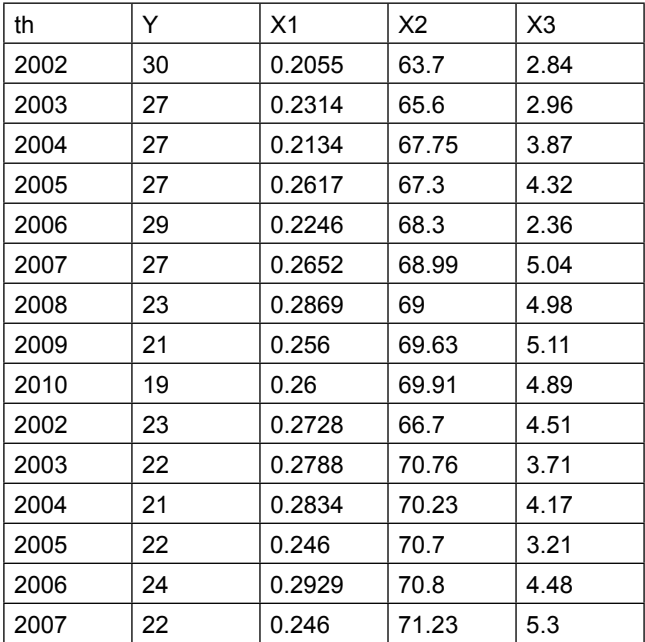

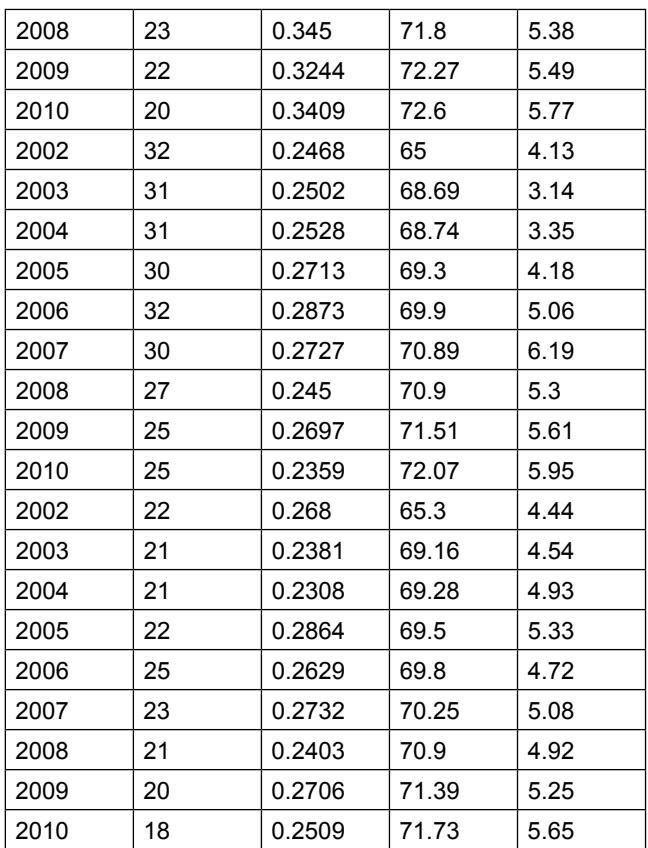

Pertanyaan:

Hitunglah persamaan dan metode atau model yang dipilih

- a. penghitungan untuk PLS
- b. penghitungan Chows
- c. penghitungan Haussman
- d. LM test
- 1. PLS

Masukan Data panel: tsset kab th

```
. tsset kab th
      panel variable: kab (strongly balanced)
      time variable: th, 2002 to 2010
              delta: 1 unit
```

```
. xtsum y x1 x2 x3
```
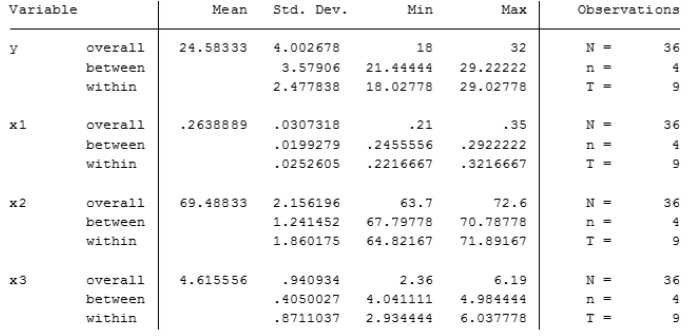

# Penjelasan: mengenai deskripsi dari Variabel Latent. 2. Penghitungan PLS

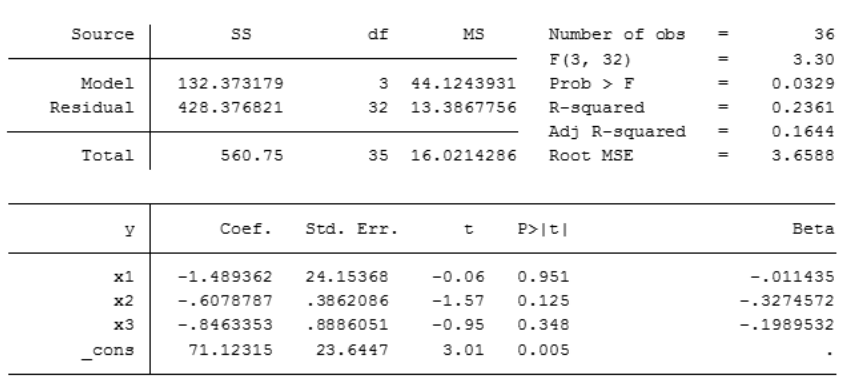

```
. regress y x1 x2 x3, beta
```
## **3. Penghitungan CHOWS**

```
. xtregar y x1 x2 x3, fe rhotype (dw)
                                                           Number of obs = 32<br>Number of groups = 4
FE (within) regression with AR(1) disturbances Number of obs
Group variable: kab
R-gq:
                                                            Obs per group:
     width = 0.1783min =\mathbb{R}8.0between = 0.0597avg =overall = 0.2092max =^{\circ}F(3, 25) = 1.81<br>Prob > F = 0.1714
                                                                                           1.81
corr(u i, Xb) = -0.0168Coef. Std. Err. t P>|t|
                                                                       [95% Conf. Interval]
            \mathbf{v}\begin{tabular}{|c|cccccccc|} \hline x1 & 9.705896 & 12.0705 & 0.80 & 0.429 & -15.15376 & 34.56555 \\ x2 & -.6581437 & .4521341 & -1.46 & 0.158 & -1.589331 & .2730438 \\ x3 & -.8372185 & .4527456 & -1.85 & 0.076 & -1.769666 & .0952284 \\ \hline \end{tabular}rho_ar
                   .62240015
                   3.326299
     sigma u |
      sigma e
                      1.71102
     rho fov
                  .79076474 (fraction of variance because of u_i)
F test that all u i=0: F(3, 25) = 4.12Prob > F = 0.0168
```
Penjelasan:

- 1.  $Ho = CEM$ ,  $H1 = FEM$
- 2. Probabilitas p = 0.01 < 0.05 , H1 diterima, model diterima FEM

#### **4. Penghitungan Haussman**

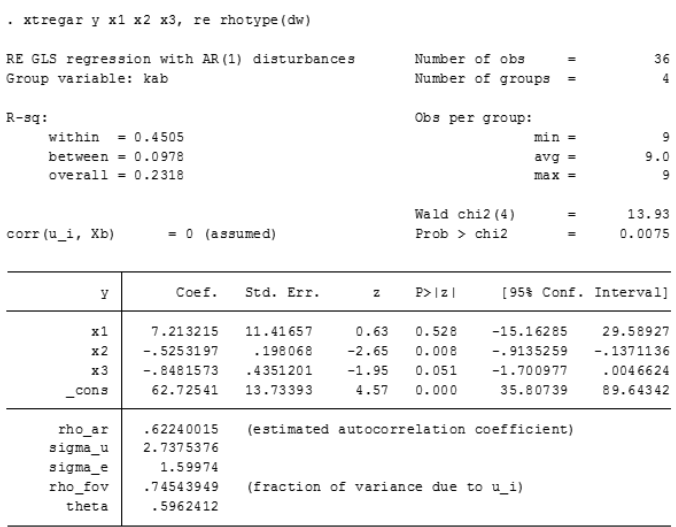

Penjelasan:

- 1.  $Ho = REM, H1 = FEM$
- 2. Probabilitas p = 0.0076 < 0.05 , H1 diterima, model diterima FEM

#### **5. UJI LANGRANGE**

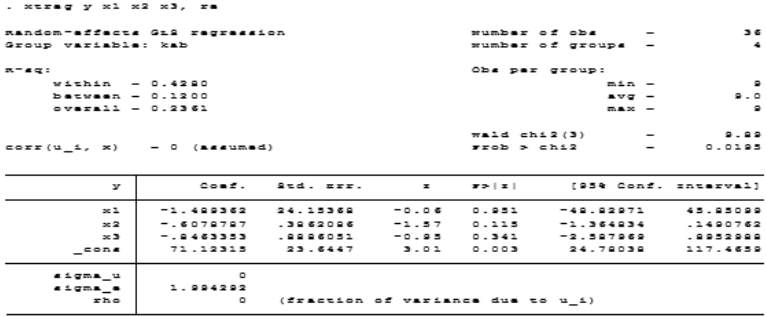

. xttest0

Breusch and Pagan Lagrangian multiplier test for random effects

 $y[kab, t] = Xb + u[kab] + e[kab, t]$ 

Estimated results:  $Var$  sd = sqrt(Var) 16.02143  $y$ 4.002678 3.977201 1.994292  $e$  $\mathtt{u}$  $\overline{0}$  $\overline{0}$ Test:  $Var(u) = 0$ chibar2  $(01) = 0.00$ Prob > chibar2 =  $1.0000$ 

H0 diterima = FEM

H1 diterima = REM ,

 $P = 1.00 > 0.05$ , tidak significant Ho diterima

Diterima di sini model yang dipilih adalah FEM (Fixed effect model)

# **Latihan Data Panel III**

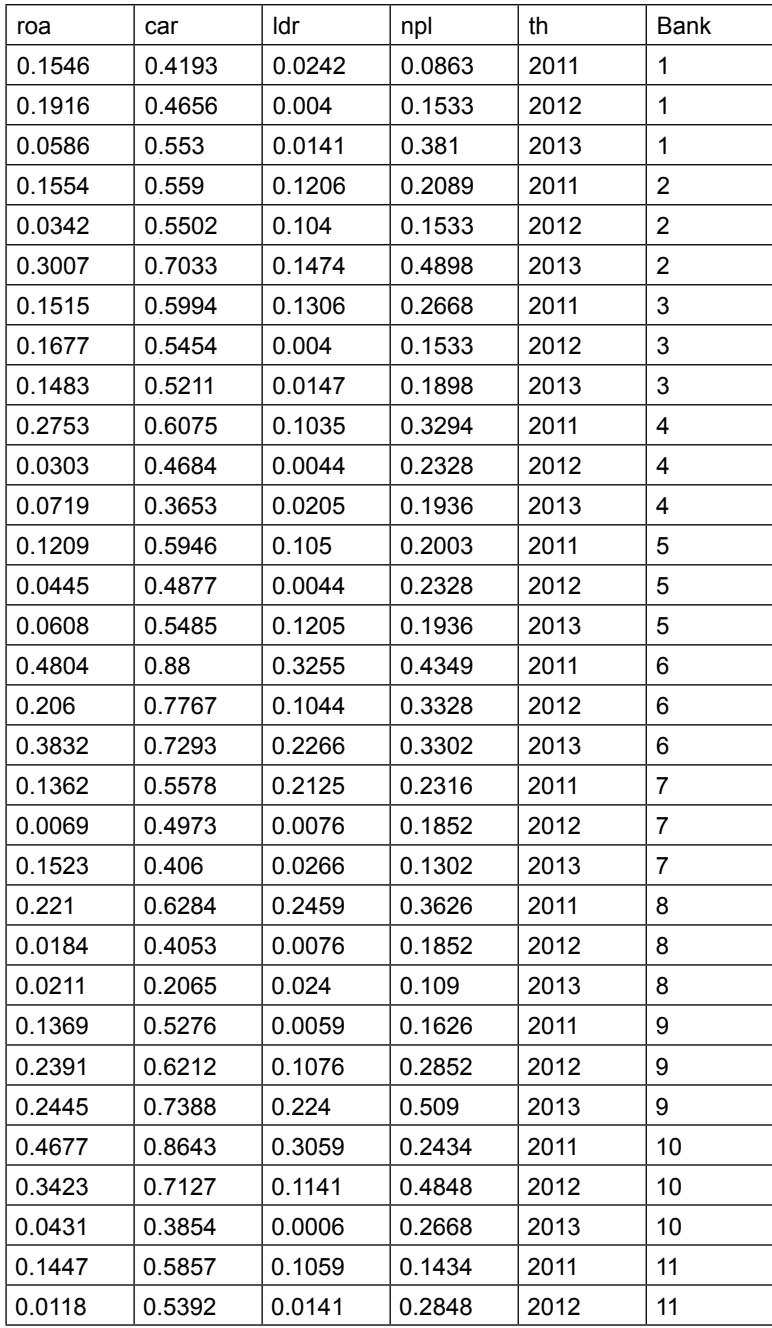

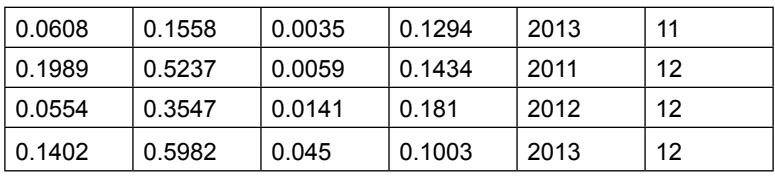

Pertanyaan:

- 1. Perhitungan PLS
- 2. Penghitungan Chows
- 3. Penghitungan Haussman
- 4. LM test

#### Jawab:

1. Penyusunan data panel

Masukan data panel, selanjutnya dicek apakah sudah benar Command: tsset id year > Ok

```
. tsset id year
      panel variable: id (strongly balanced)
       time variable: year, 2011 to 2013
               delta: 1 unit
```
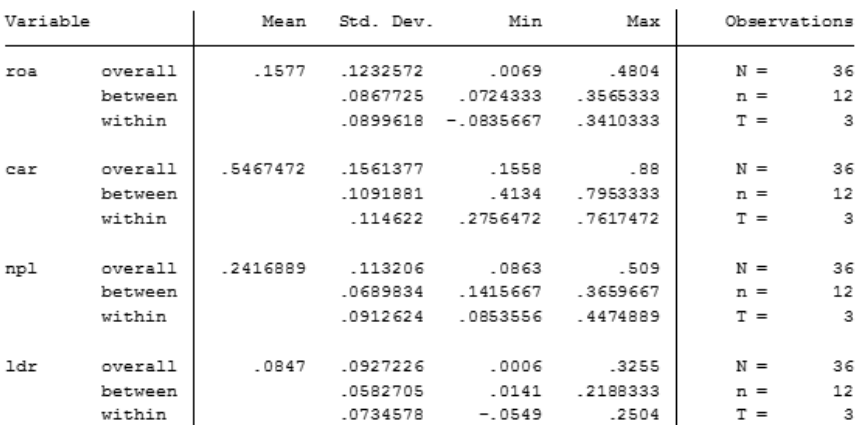

. xtsum roa car npl ldr

- 2. UJI Asumsi Klasik
	- a. Normalitas
	- b. Heterokadisiras
	- c. Multikolinieritas

Jawab:

Gunakanlah data awal sebelum include ke Panel

1. Uji Normalitas PCA

Statistic > Multi analysis > Factor and PC > Factor analysis > masukan variable latent roa car npl ldr >pilih PC > OK

|                                                                                                    | . Iactor roa car idr npi<br>$(obs = 36)$ |            |                       |                |                      |                       |                |  |
|----------------------------------------------------------------------------------------------------|------------------------------------------|------------|-----------------------|----------------|----------------------|-----------------------|----------------|--|
|                                                                                                    | Factor analysis/correlation              |            |                       |                | Number of $obs =$    | 36                    |                |  |
|                                                                                                    | Method: principal factors                |            |                       |                | Retained factors =   |                       | $\overline{2}$ |  |
|                                                                                                    | Rotation: (unrotated)                    |            |                       |                | Number of params $=$ |                       | 6              |  |
|                                                                                                    | Factor                                   |            | Eigenvalue Difference |                |                      | Proportion Cumulative |                |  |
|                                                                                                    | Factor1                                  |            | 2.67885 2.65858       |                | 1.0778               | 1,0778                |                |  |
|                                                                                                    | Factor <sub>2</sub>                      |            | 0.02028 0.10949       |                | 0.0082               | 1,0860                |                |  |
|                                                                                                    | Factor3                                  |            | $-0.08922$ $0.03525$  |                | $-0.0359$            | 1,0501                |                |  |
|                                                                                                    | Factor4                                  | $-0.12446$ |                       | $\overline{a}$ | $-0.0501$            | 1,0000                |                |  |
| LR test: independent vs. saturated: chi2(6) = 86.62 Prob>chi2 = 0.0000<br>Factor loadings (pattern matrix) and unique variances |                                          |            |                       |                |                      |                       |                |  |
|                                                                                                    |                                          |            |                       |                |                      |                       |                |  |
|                                                                                                    | Variable                                 | Factor1    | Factor2               | Uniqueness     |                      |                       |                |  |
|                                                                                                    | roa                                      |            | $0.8451 - 0.0744$     | 0.2803         |                      |                       |                |  |
|                                                                                                    | CAT                                      |            | $0.8894$ $0.0333$     | 0.2079         |                      |                       |                |  |
|                                                                                                    | ldr                                      |            | $0.8456 - 0.0465$     | 0.2828         |                      |                       |                |  |

Penjelasan Factor VL > 0.05, Variabel latent berdistribusi Normal

# **b. Uji normalitas Cronbach Alpha**

Statistic > Multi analysis > Factor and PC > Factor analysisi > masukan variable latent roa car npl ldr > pilih Cronbach alpha > OK.

. alpha roa car ldr npl Test scale =  $mean(unstandardized items)$ Average interitem covariance: .0099534 Number of items in the scale: 4 Scale reliability coefficient: 0.8827

Penjelasan: Scala Reliabelitas 0,88 27 > 0.05. Data Normal.

#### **b. Uji Heterokadisitas (Beush Pagan dan Ims)**

statistic > linier and related > Linier > masukan dependen roa. Independen masukan car ldr npl > pilih BP Out put (luaran): command: estat hettest Breusch-Pagan / Cook-Weisberg test for heteroskedasticity Ho: Constant variance Variables: fitted values of roa chi<sub>2</sub> (1) =  $0.15$  $Prob > chi2 = 0.6955$ 

#### **b. Menggunakan Ims**

statistic > linier linier and related > Linier > masukan dependen roa. Independen masukan car ldr npl > pilih Ims

```
. estat imtest
Cameron & Trivedi's decomposition of IM-test
```
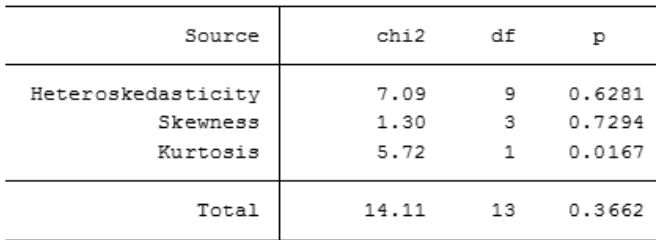

Penjelasan:

Heterokadistas p = 0.62 > 0.05 Tidak ada Heterokadisitas

## **c. Uji Multimultikolinieritas**

statistic > linier linier and related > Linier > masukan dependen roa. Independen masukan car ldr npl > pilih VIF

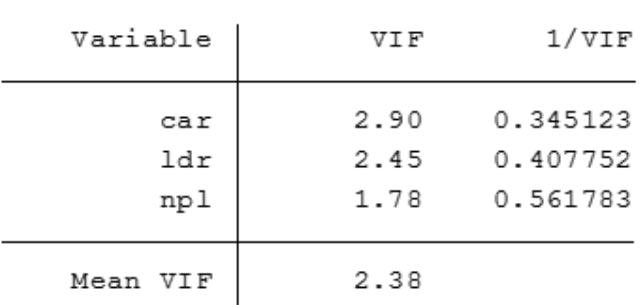

. estat vif

Penjelasan:

VIF dari Variabel latent < 5, kadangkala ada yang menggunakan VIF SLF = 10, dan coefisien > 0.20, II. maka dinyatakan tidak ada terjadi multikolinieritas.

## **II. Uji data panel**

a. Masukan data panel , dengan cara command: tsset id year Out put (luaran):

```
. tsset id year
      panel variable: id (strongly balanced)
       time variable: year, 2011 to 2013
               delta: 1 unit
```
Penjelasan:

Tahun pengamatan lengkap, dan id lengkap, jika sdh ada luaran tersebut, data panel bisa dijalankan.

## **2. Uji Pool Least square, uji Chows, uji Haussman, uji LM**

#### a. Uji PLS

statistic > Linier > Panel > linier > masukan data dependent =roa, data indep = car npl  $\text{ldr} > \text{OK}$ 

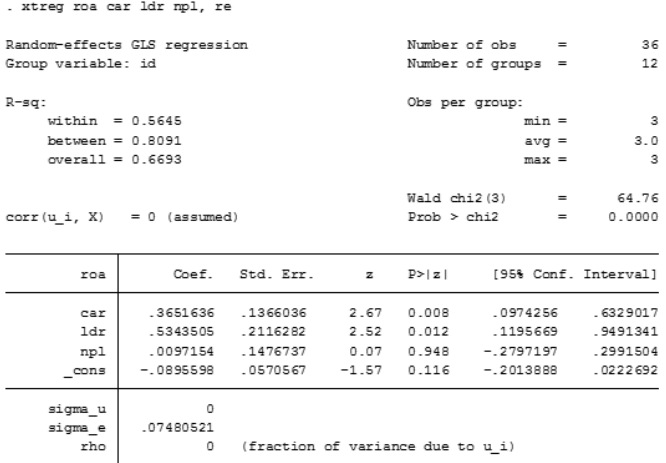

## **B. Uji Chows**

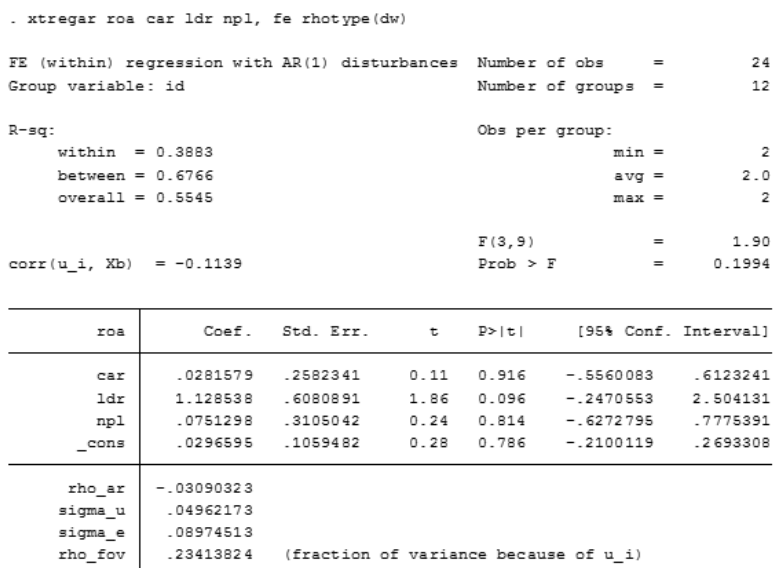

.........<br>23413824 (fraction of variance because of u\_i)

Penjelasan:

- 1.  $Ho = CEM, H1 = FEM$
- 2. Probabilitas p = 0.8585 > 0.05, H0 diterima, model diterima **CEM**

#### **c. Uji Hausmann**

. xtregar roa car ldr npl, re rhotype (dw)  $\begin{array}{c} 36 \\ 12 \end{array}$ RE GLS regression with AR(1) disturbances Number of  $obs =$ Number of groups = Group variable: id  $R-sq$ : Obs per group: within =  $0.5622$  $min =$  $\overline{3}$  $3.0$ between =  $0.8119$  $avg =$  $overall = 0.6692$  $max =$  $\mathbf{3}$ Wald chi2(4) =<br>Prob > chi2 = 65.84  $0.0000$  $corr(u i, Xb) = 0$  (assumed)  $Prob$  >  $chi2$ Coef. Std. Err. z P>|z| [95% Conf. Interval] roa  $.3739056 \qquad .1367357 \qquad 2.73 \qquad 0.006 \qquad .1059086 \qquad .6419027$ car 9371281. 101335.<br>279534. 3010854. ldr nn1 .018173  $_{\rm cons}$  $-.0935017$  $rho_a$ r | -.03090323 (estimated autocorrelation coefficient) sigma\_u  $^{\circ}$ sigma\_e .07176204 rho fov 0 (fraction of variance due to u\_i)  $t$ heta  $\circ$ 

Penjelasan:

. Ho diterima = FEM,

H1 diterima = REM

2. Probabilitas p = 0.0000 < 0.05, H1 diterima, model diterima REM

## **C. Uji Langrange**

. xttest0

Breusch and Pagan Lagrangian multiplier test for random effects

 $\text{roalid.t1} = \text{Xb} + \text{ufid1} + \text{elid.t1}$ 

Estimated results:

 $Var$  sd = sqrt(Var) .0151923 .1232572  $r \cap a$ .0748052 .0055958  $\epsilon$  $\mathfrak u$  $\overline{a}$  $\overline{0}$ Test:  $Var(u) = 0$ chibar2(01) =  $0.00$ Prob > chibar2 =  $1.0000$ 

Penjelasan:

- 1. Ho diterima = FEM, H1 diterima = REM
- 2. Probabilitas  $p = 1.0000 > 0.05$ , Ho diterima, model diterima **FEM**

# **Latihan IV**

Dengan menggunakan data sebagai berikut:

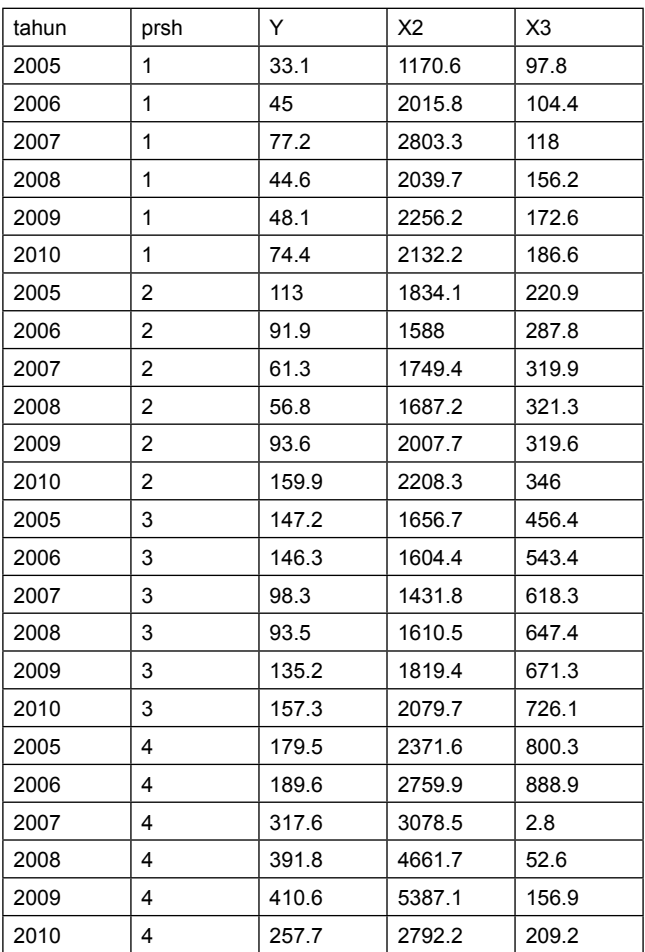

Pertanyaan:

Ujilah Model apakah yang paling sesuai dipergunakan?

Jawab:

- 1. Jawaban untuk uji asumsi klasik
- 2. Uji Data Panel
- 3. Persamaan regresi data panel.
- 1. Asumsi klasik (normalitas, heterokadisitas, dan Multikolinieritas Diperoleh hasil sebagai berikut: Cara:
	- a. Statistik > Multivariantr analisis > factor PC > factor analysis > pilih skewness > masukan Variabel latent > Ok

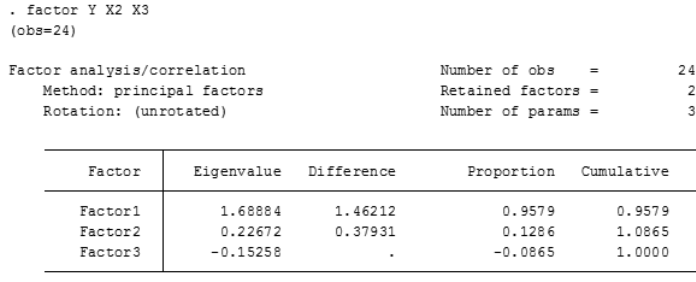

LR test: independent vs. saturated: chi2(3) =  $34.54$  Prob>chi2 = 0.0000

Factor loadings (pattern matrix) and unique variances

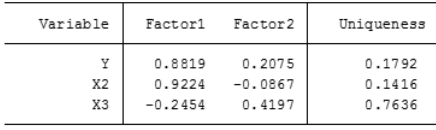

b. menggunakan swilk saphiro Statistik > Multivariantr analisisi > factor PC > factor analysis > pilih cronbah alpha > masukan Variabel latent > Ok.

```
. alpha Y X2 X3
Test scale = mean(unstandardized items)
Reversed item: X3
Average interitem covariance: 55654.79
Number of items in the scale: 3<br>Scale reliability coefficient: 0.3690
. alpha Y X2 X3
Test scale = mean(unstandardized items)
Reversed item: X3
Average interitem covariance: 55654.79
                                      \overline{\phantom{a}}Number of items in the scale:
Scale reliability coefficient: 0.3690
```
Penjelasan:

- 1. Pada cara PC, semua faktor > 0.05, maka data berdistribusi normal
- 2. Pada cara alpha Cronbach nilai reliabilitas 0,3690 > 0.05 data data normal

## **2. Uji Heterokadisitas**

Dilakukan dengan menggunakan Beusch Pagan dan Ims Sebagai berikut:

Statistik > linier > regression > specification > pilih BP > OK atau dengan pilih IMs

Luaran sebagai berikut.

```
. estat hettest
Breusch-Pagan / Cook-Weisberg test for heteroskedasticity
        Ho: Constant variance
        Variables: fitted values of Y
        chi2(1) =0.40Prob > chi2 = 0.5280
```
Penjelasan:

memperhatikan pada P = 0,528 > 0.05 maka dinyatakan tidak ada heterokadisitas.

#### Cara Ims

. estat imtest

Cameron & Trivedi's decomposition of IM-test

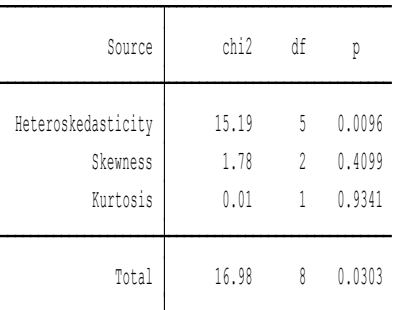

Penjelasan:

Nilai Heterokadisitas < 0.05, terjadi heterokadisitas.

#### Catatan:

Selanjutnya gunakan saja yang tidak terjadi heterokadisitas. Senyatanya peneliti tidak usah semua dipergunakan, tetapi pergunakanlah sesuai kebutuhan, sejauh tetap berjalan proporsional pemikirannya.

## **3. Uji Multi kolinieritas**

Dengan cara

Statistik > linier > regression > specification > pilih VIF > OK

. estat vif

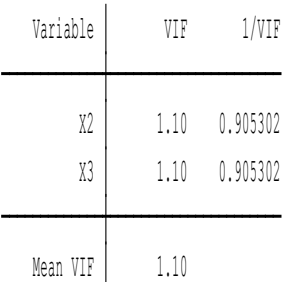

Penjelasan:

Memperhatikan VIF dari X2 dan X3 < 5 atau 10 (ini SLF), dan coefisien > 9,20, maka dinyatakan tidak terjadi multikolinieritas.

#### **II. UJI DATA PANEL.**

**1**. masukan data panel dengan command: tsset id th >Ok

```
tsset id th
     panel variable: id (strongly balanced)
      time variable: th, 2005 to 2010
              delta: 1 unit
```
Penjelasan:

Data sudah berbentuk data Panel, id + lengkap dan tahun lengkap, pekerjaan bisa dilanjutkan.

#### **2. Uji PLS (Pooled Least square)**

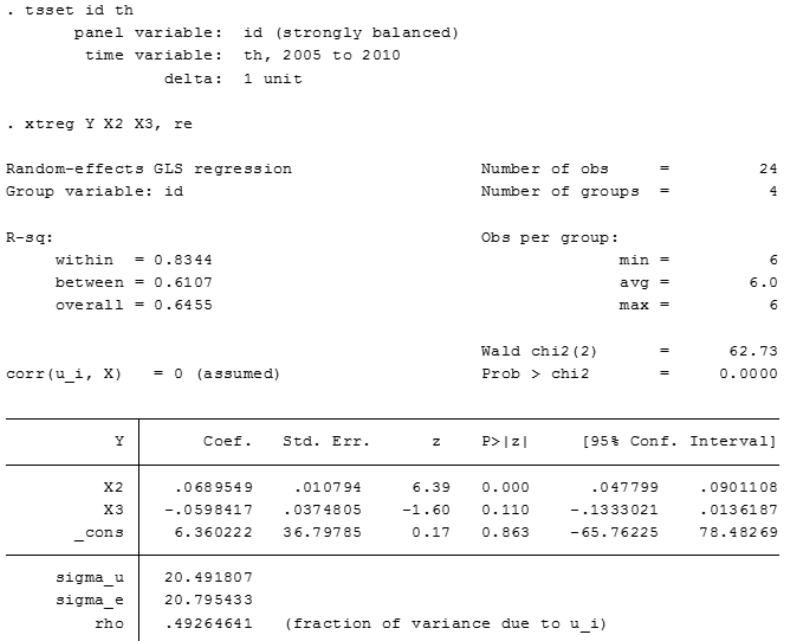

#### **2. Pengujian CHOWS ( CEM atau FEM)**

Statistic > linier regression > panel > linier regression with AR > masukan data > pilih Fixed Effect model > OK

#### **Luaran :**

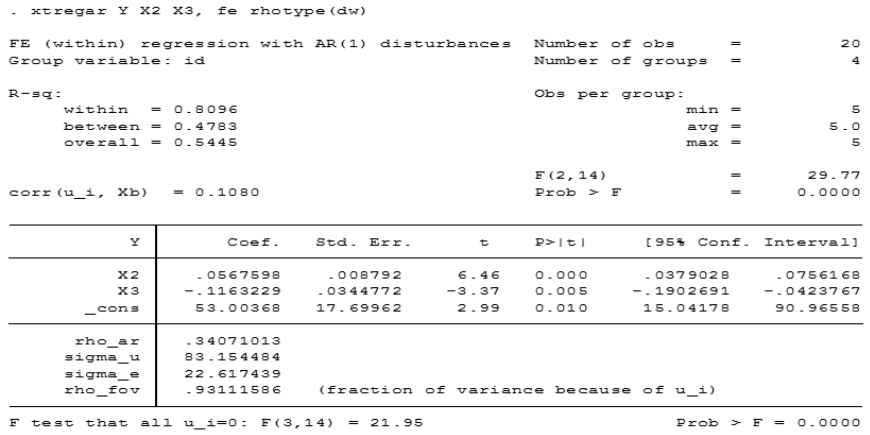

## Penjelasan

## **Penjelasan :**

1. Ho diterima = CEM,

H1 diterima = FEM

2. Probabilitas p=0.00 < 0.05 , H1 diterima, model diterima **FEM** 

## **3. Uji Hausmann**

Statistic> linier regression> panel > linier regression with AR > masukan data >pilih Random effect> OK

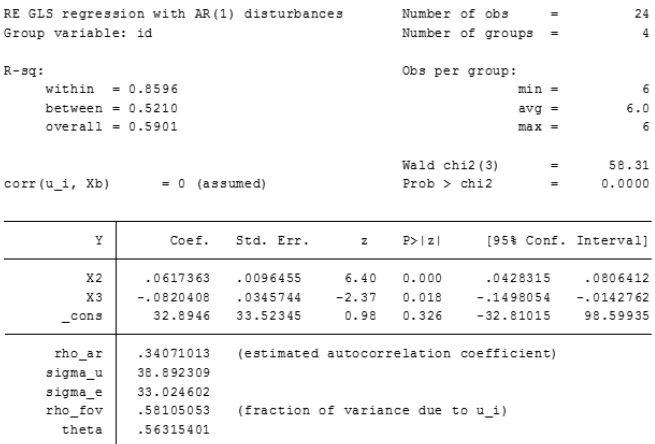

Penjelasan:

1. Ho diterima = REM,

H1 diterima = FEM

2. Probabilitas p = 0.00 < 0.05, H1 diterima, model diterima **FEM** 

#### **3. Uji Langrange**

Statistic> linier regression> panel > LM > OK

```
. xttest0
Breusch and Pagan Lagrangian multiplier test for random effects
       Y(id, t] = Xb + u(id] + e(id, t)Estimated results:
                            Var sd = sqrt(Var)\mathtt{Y}e
                    u |
       Test: Var(u) = 0chibar2(01) = 4.59Prob > chibar2 = 0.0161
```
Penjelasan:

1. Ho diterima = FEM, H1 diterima = REM

2. Probabilitas p = 0.01 < 0.05, H1 diterima, model diterima **REM** 

#### **4. Persamaan**

```
. xtreg Y X2 X3, re
```
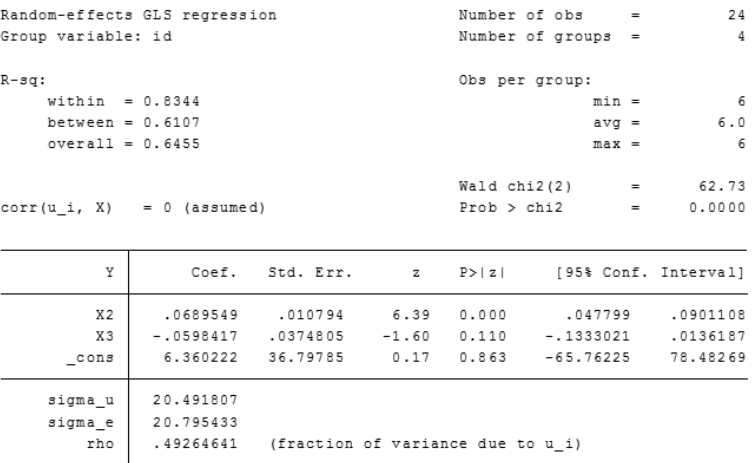

Persamaan:

 $Y = 6.36022 + 0.06 X2 - 0.059 X3$ 

Dengan R<sup>2</sup> = 0.645, atau sama dengan 64,5 persen (bagus).

# **BAB VIII Analisis Korelasi**

## **Tujuan Instruksional umum:**

Karyasiswa mengetahui mengenai analisis korelasi.

## **Tujuan Instruksional khusus:**

Karyasiswa mampu melakukan analisis korelasi.

## **1. Konsep**

Sebagaimana analisis regresi, maka dalam korelasi yang berarti relasi atau hubungan, di sini adalah gambaran hubungan antara variabel latent, yaitu variabel independent X dengan satu atau lebih variable independent X1, X2 , digambarkan sebagai berikut:

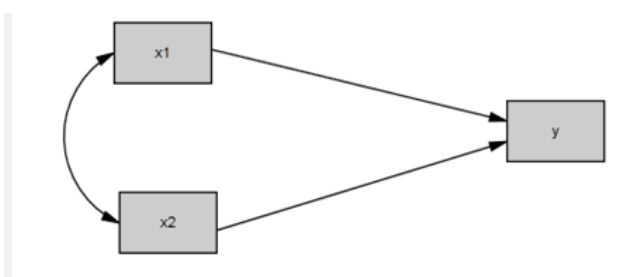

#### **Gambar.7.1. Hubungan Variabel Independent X1, X2 dengan Dependent Y**

Jika diamati dalam gambaran Paradigma variable tersebut, dimungkinkan terjadi dua model, model satu yaitu pengaruh secara partial X1 > Y, dan X2 > Y, dan bersama X1,X2 > Y. Dengan demikian di sini disebut sebagai analisis regresi (linier, berganda), model ke dua merupakan korelasi, yaitu hubungan korelasi antara Variabel indepen dengan dengan dependen.

Persyaratan dalam analisis Korelasi, yang biasa dipergunakan adalah Pearson (jika data berdistribusi normal, dan linier), sebaliknya jika data tidak normal, dan linieritas, dipergunakan uji Spearman.

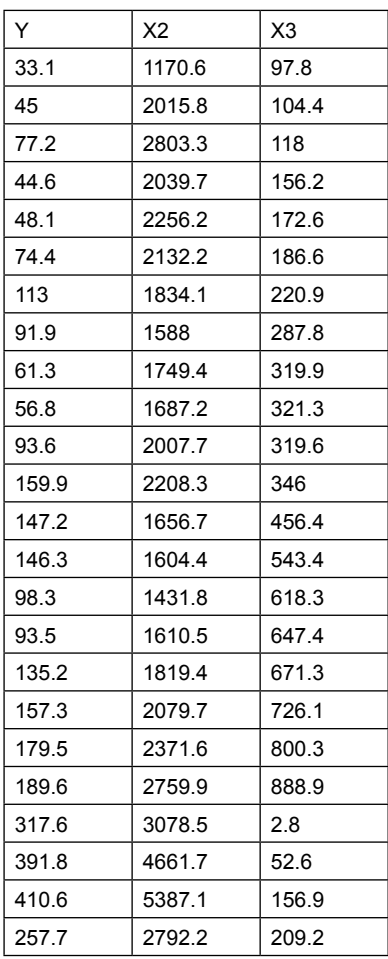

Pertanyaan: Ujilah hubungan korelasi dengan menggunakan STATA.

#### Jawab:

1, Masukan data dalam program Stata.

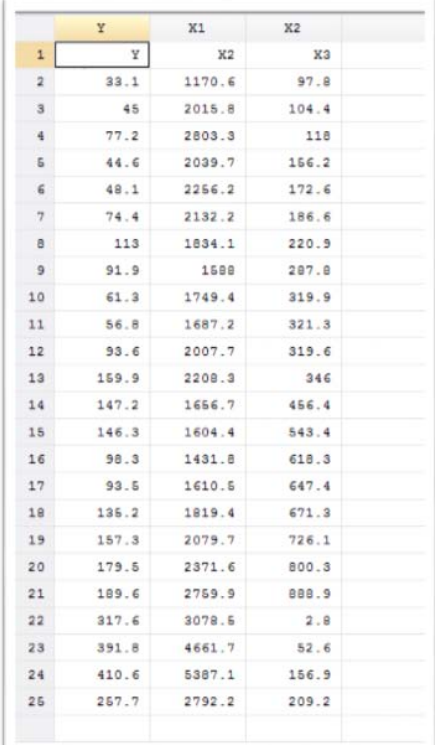

# 2. Uji linieritas data

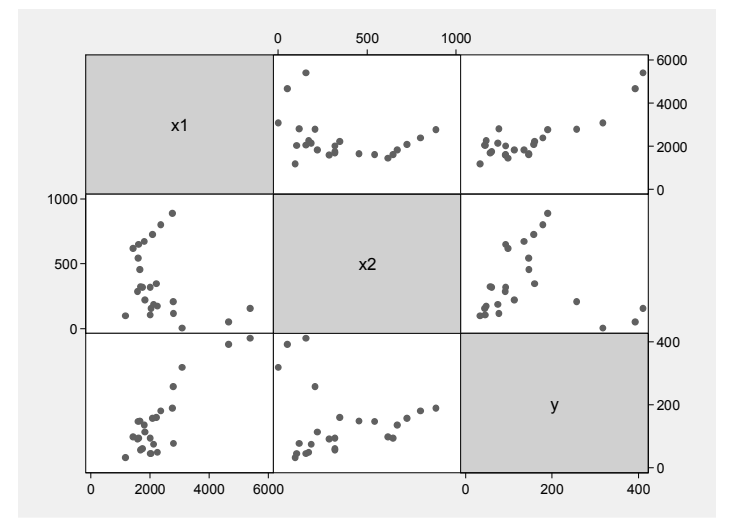

Bentuk untuk Scatter plot, adalah linier.

#### 2. Uji normalitas > dalam hal ini akan diuji dengan multivariate

Factor loadings (pattern matrix) and unique variances

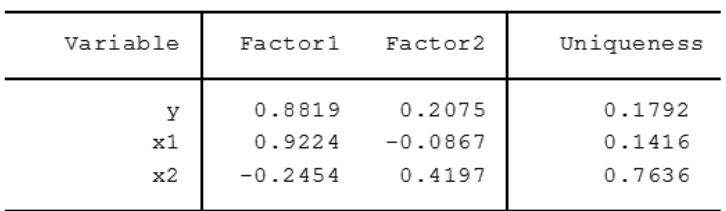

Penjelasan: Data berdistribusi normal.

Model Korelasi Person, sebagai berikut

Statistik > summaries table > summaries descriptive > pairwise correlation > masukan data Y X1 x2

```
. pwcorr y x1 x2, obs sig
```
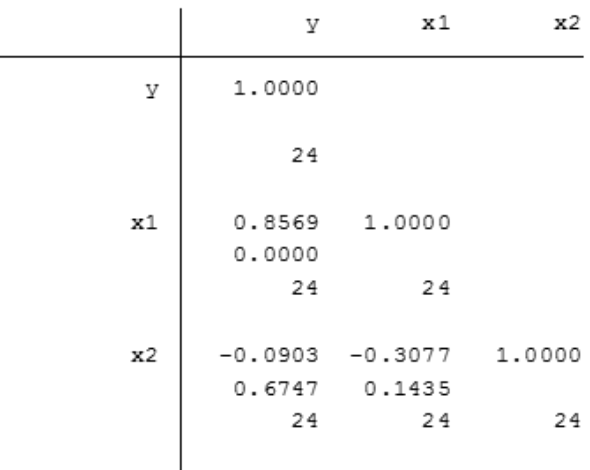

Penjelasan:

Hubungan antara Y dengan X1 = 0.8569 sangat kuat.

2. Menggunakan Spearman correlation

Statistic > summarize table > pilih non parametric > pilih Spearman > masukan data > OK

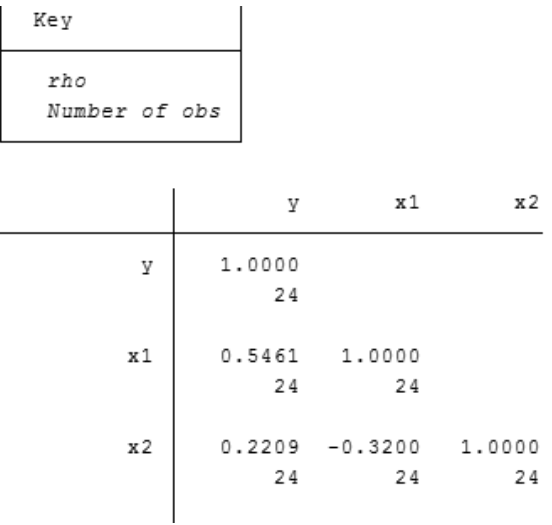

Penjelasan:

Y dengan X1 sebesar 0.5461 cukup kuat

Y dengan X2 sebesar 0.220 lemah

Latihan II

Menggunakan data kirim.dta

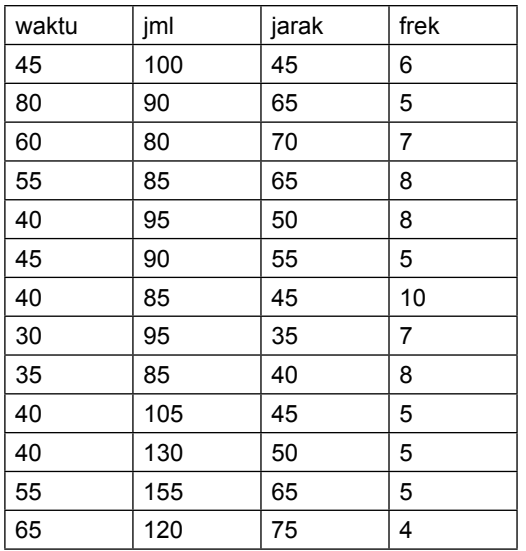

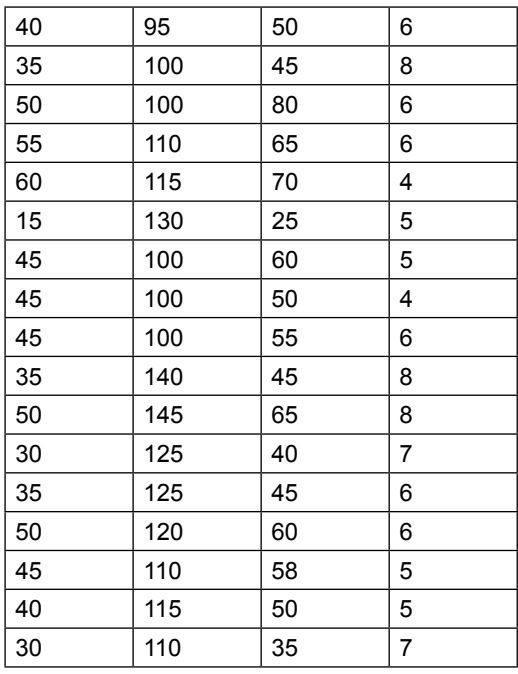

Pertanyaan: Ujilah analisis korelasi

## Jawab:

1. Uji linieritas

Langkah Grph > pilih Scatter > masukkan data dependent diikuti independent.

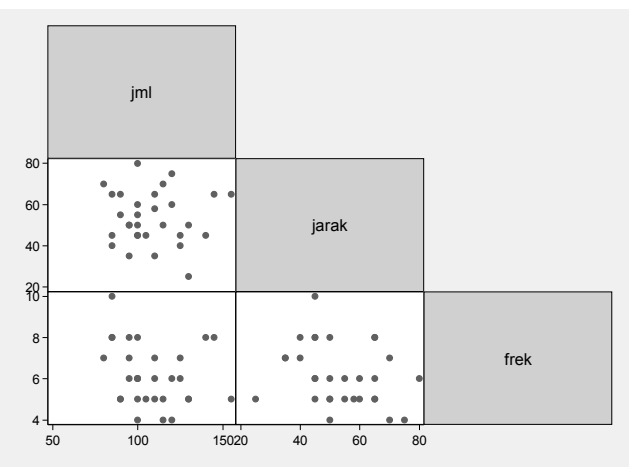

Penjelasan: Tidak linier ,

#### 2. Uji normalitas

Statistic > summaries table, and text > pilih distribution > pilih saphiro wilk normality test > masukan data dependent diikuti independent > OK

frek 30 0.95604 1.397 0.692 0.24453 jarak 30 0.98973 0.326 -2.315 0.98968 jml 30 0.95526 1.422 0.728 0.23328 Variable Obs W V z Prob>z

Shapiro-Wilk W test for normal data

Penjelasan: data berdistribusi normal.

3. Model diusulkan dalam analisis korelasi Cara: Statistik > summaries data, table, text > non paranetrik > spearman rank > masukan data > klik list of analita > OK.

. spearman jml jarak frek, stats(rho obs)

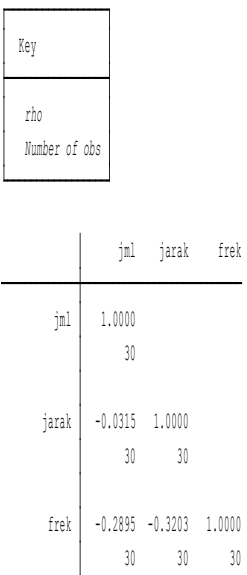

Jml memiliki hubungan berkebalikan, artinya jarak ketika jumlah meningkat 1 unit, maka jarak akan menurun sebesar 0.03 , artinya jika jarak 0.03 maka jumlah meningkat 1 unit.

# **BAB IX T Tes, Anava dan Anacova**

## **Tujuan Instruksional Umum:**

Karyasiswa mengetahui uji t, Anova dan Anacova.

## **Tujuan Instruksional Umum:**

Karyasiswa mampu melakukan uji t, Anova dan Anacova.

## **1. Konsep**

Pengujian statistic inferensial, uji parametric, membutuhkan sebaran data normal. Suatu masalah yang menarik dengan tema uji t, maupun uji Anava. Dimaksudkan untuk menilai perbandingan suatu subyek. Sebagi contoh adalah pelayanan diberikan toko, pada konsumen laki laki, dibandingkan dengan konsumen perempuan. Penilaian perbandingan dapat diuji dengan menggunakan uji t, ataupun dengan analisa variance, anacova, bahkan Manova. Deskripsi dan persyaratan teknis masing-masing metode, disajikan pada tabel 9.1 berikut:

| Metode            | Deskripsi                                                                                                    | Persyaratan               |  |  |
|-------------------|----------------------------------------------------------------------------------------------------|---------------------------|--|--|
| t sampel test     | pengujian untuk perbedaan rata<br>rata sampel dengan suatu nilai<br>hipotesis                                | data berdistribusi normal |  |  |
| t two sampel test | Pengujian untu membandingkan<br>rata rata dua populasi atau group<br>yang berhubungan satu dengan<br>lainnya | data berdistribusi normal |  |  |
| paired test       | Pengujian untuk menentukan ada<br>tidaknya perbedaan rata rata dua<br>sampel bebas.                          | data berdistribusi normal |  |  |

**Tabel. 9.1 Deskripsi metode analisis** 

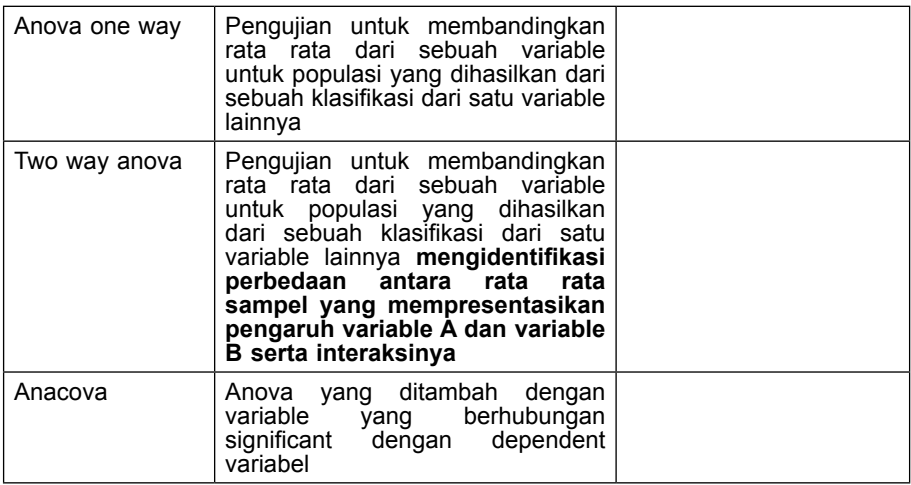

## **I. PENGUJIAN PENGARUH VARIABEL**

Pengujian untuk perbedaan rata rata sampel dengan suatu nilai hipotesis, dalam uji t pengaruh, dilaksanakan dengan prasyarat, dat berdistribusi normal, dan sampel kecil, n < 30. Selanjutnya uji t, terdiri atas t test, independent t test, dan paired test.

## **1. 1. Pengujian one test (uji t test)**

Dengan menggunakan data sebagai berikut:

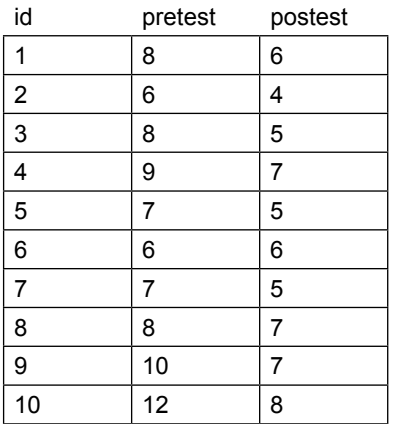

Pertanyaan:
Ujilah nilai perlakuan terhadap hasil test, diambil 10 responden, diketahui mean, sebesar 6 sebelum perlakuan (pre test), gunakan STATA.

## **1.1.1. UJI NORMALITAS**

Statistic > Multivariance analisys > factor PCA > factor analysis > masukan variable latent pretest posttest > Ok

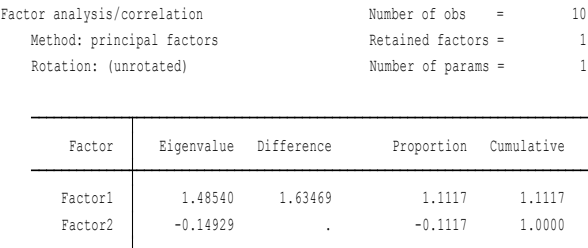

LR test: independent vs. saturated:  $chi2(1) = 9.37 Prob>chi2 = 0.0022$ 

postest 0.8618 0.2573 pretest 0.8618 0.2573 Variable Factor1 Uniqueness

Factor loadings (pattern matrix) and unique variances

#### Penjelasan:

Faktor Variabel Pretest dan Postest > 0.05, maka dinyatakan data berdistribusi normal.

#### **1.1.2. Uji t**

Statistic > summarize > pilih Clasical of hipotesis > one sample mean comparison test > masukan variable latent > Ok.

```
. ttest pretest == 6
```

```
One-sample t test
```
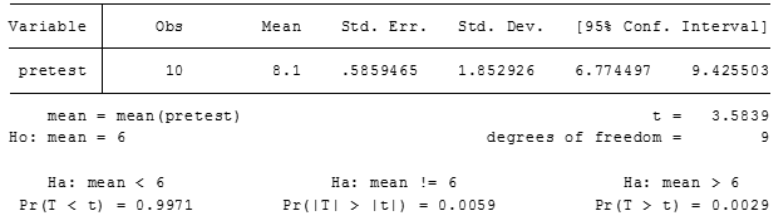

Ho = tidak ada beda nyata rata rata nilai 6, terhadap populasi

H1 = ada beda nyata rata rata nilai 6, terhadap populasi

Kesimpulan:

Probabilitas = 0.0059 < 0.05 < maka H1 diterima

Ada perbedaan nyata rata-rata nilai mean (6), terhadap populasi.

#### **b. Latihan II**

Dengan menggunakan data lama tinggal wisatawan di Yogyakarta, sebagai berikut:

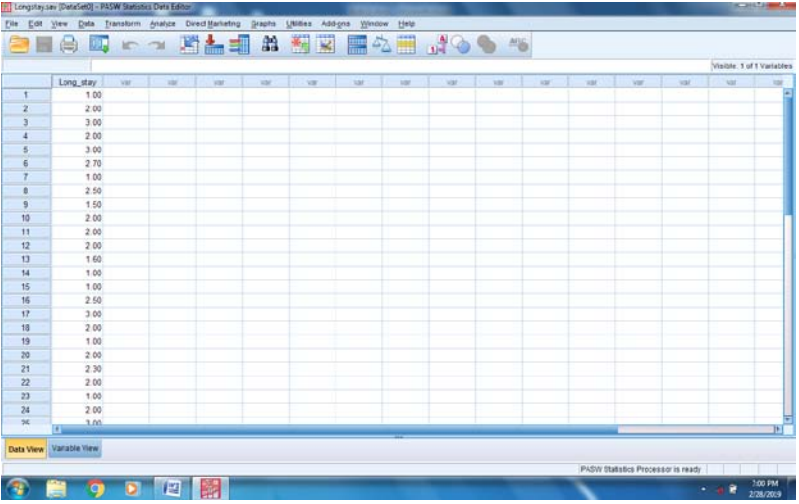

Pertanyaan:

Ujilah apakah tidak ada beda nyata lama tinggal wisatawan di Kota Yogyakarta, gunakan program stata.

Jawab:

- 1. masukan data pada lembar stata
- 1.1.1. Uji normalitas

Dengan cara

Statistic > Multivariance analisys > factor PCA > factor analysis > masukan variable latent (tidak mau diproses).

b. Maka gunakan langkah lain dengan saphiro wilk Statistic > summarized > geser bawah pilih Distribution > geser kanan pilih saphiro wilk

. swilk id

Shapiro-Wilk W test for normal data

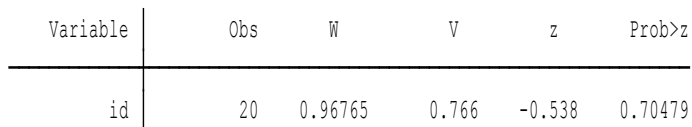

#### Penjelasan :

Probabilitas id = 0.705 > 0.05, maka data berdistribusi normal

#### 1.1.2. Uji T test

. ttest  $id == 1$ 

One-sample t test

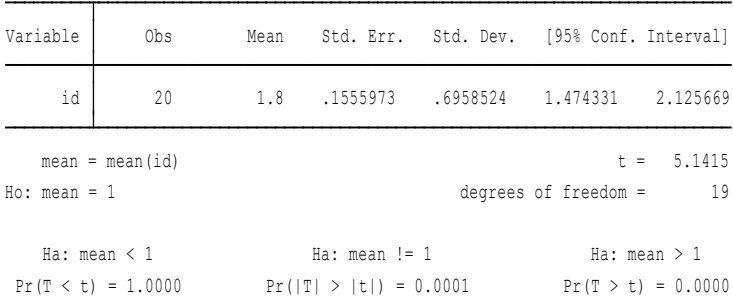

Ho = Tidak ada pengaruh lama tinggal bagi wisatawan

H1 = ada pengaruh lama tinggal bagi wisatawan

Kesimpulan:

Nilai P = 0.0001 < 0.05, maka H1 diterima, dan Ho ditolak Ada pengaruh lama tinggal bagi wisatawan.

# **1.2. Aplikasi one Way sample test**

Dengan menggunakan data perbedaan harapan pada test akunting, pengamatan perusahaan yang menggunakan data pemerintah, dengan yang dipergunakan auditor, sebagai berikut:

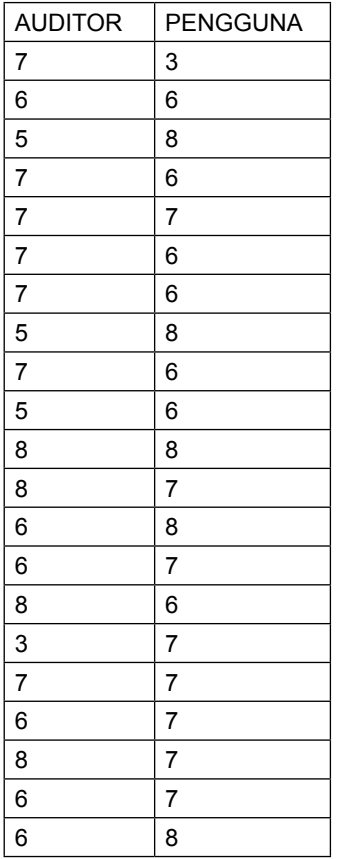

Pertanyaan: ujilah dengan menggunakan two way test

#### **1.2.1. Uji Normalitas**

Statistic > multi variance > Faktor PCA > Factor > masukan data variable > ok

Factor loadings (pattern matrix) and unique variances

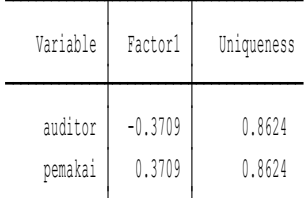

Penjelasan:

Probilitas Faktor Variabel latent > 0.05, sehingga dinyatakan berdistribusi normal.

## **1.2.2. Uji independent t test**

Statistic > summarize > classical > t test > masukan two way > pilih variance > pada step 1 masukan auditor, dan second pemakai > OK

. ttest auditor == pemakai, unpaired unequal

Two-sample t test with unequal variances

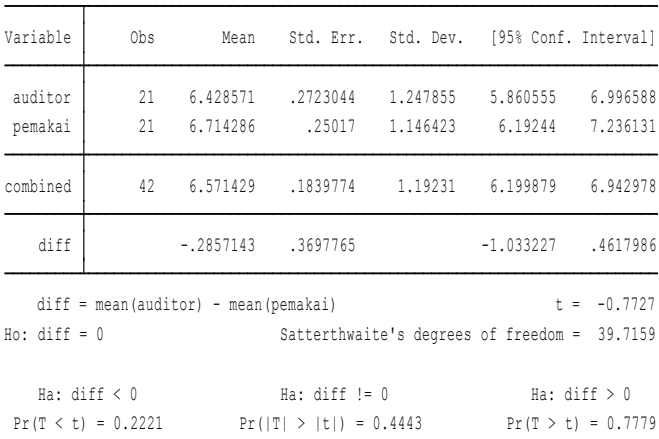

- **Ho =** Tidak ada perbedaan pendapat antara auditor dengan pemakai data
- **H1 =** ada perbedaan pendapat antara auditor dengan pemakai data

Kesimpulan:

Probalitas 0.7779 > 0.05, maka H1 ditolak dan Ho diterima, maka Tidak ada perbedaan pendapat antara auditor dengan pemakai data keuangan pemerintah.

# **1.3. UJI PAIRED TEST**

Dengan menggunakan data sebagai berikut, ujilah beda nyata sebelum dan sesudah perlakuan

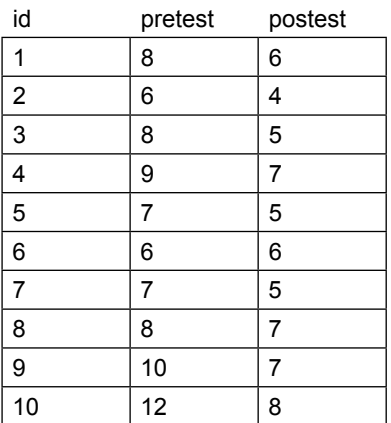

Jawab:

Uji dengan paired test

- 1.3.1. Uji Normalitas (lakukan dengan ladder pretest) atau saphiro wilks.
- 1.3.2 Uji paired test

Statistic > summarize > classical > t test > masukan paired > pilih variance > pada step 1 masukan auditor, dan second pemakai > OK.

. ttest pretest == postest

```
Paired t test
```
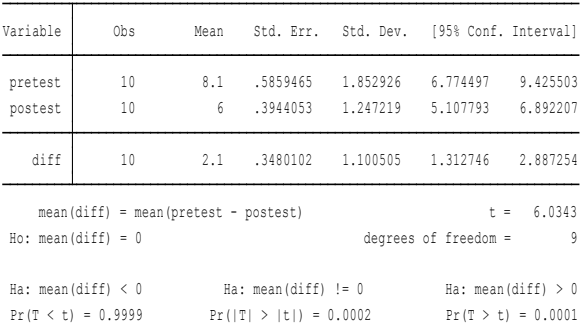

#### Penjelasan:

Ho = Tidak ada beda nyata antara perlakuan H1 = Ada beda nyata antara perlakuan

Kesimpulan:

Probabiltas 0.0002 < 0.05, maka H1 diterima. Artinya adalah tidak ada beda nyata antara perlakuan

#### **2. Latihan 2**

Apakah benar jamu yang diminum oleh partisipan akan berpengaruh khususnya pada penurunan berat badan? Jika data sebelum dan sesudah perlakuan dituangkan sebagai berikut:

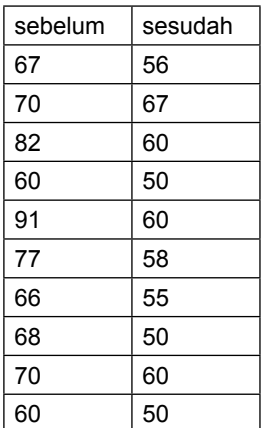

#### 146 | **STATA 14 UNTUK PENELITIAN**

# **1.3.1. Uji normalitas**

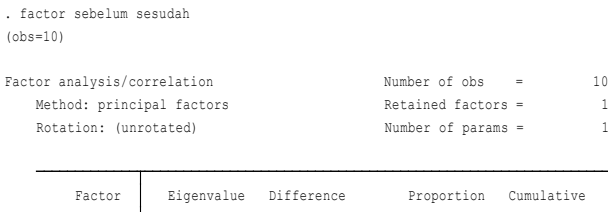

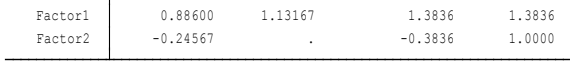

LR test: independent vs. saturated:  $\text{chi}(1) = 3.28 \text{ Prob} > \text{chi}(2) = 0.0701$ 

Factor loadings (pattern matrix) and unique variances

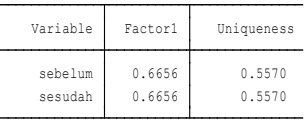

#### **Penjelasan:**

Probabilitas factor variable > 0.05, maka data berdistribusi normal.

## **1.3..2. Uji Paired test**

.

Paired t test

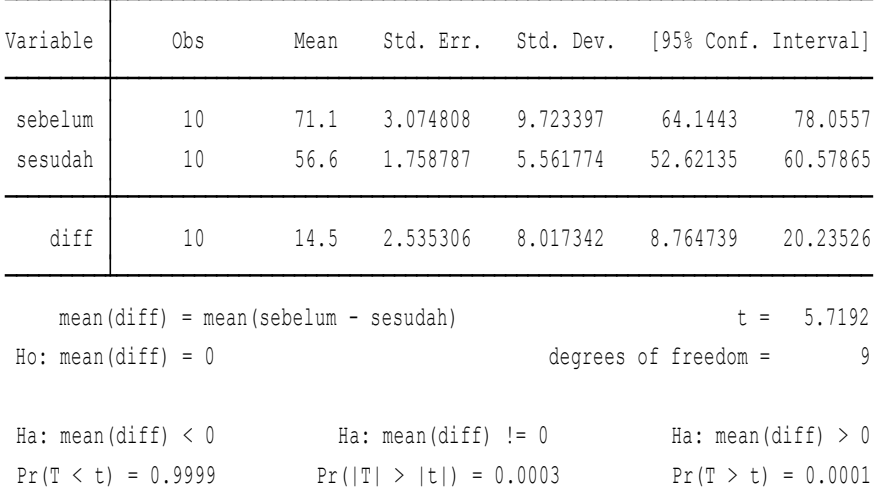

Ho = Tidak ada beda nyata antara perlakuan minum jamu H1 = ada beda nyata antara perlakuan minum jamu

Kesimpulan:

Probabiltas 0.0003 < 0.05, maka H1 diterima. Artinya adalah tidak ada beda nyata antara perlakuan minum jamu.

# **II. UJI ANALISA VARIANS (ANAVA)**

Pengujian untuk membandingkan rata rata dari sebuah variabel untuk populasi yang dihasilkan dari sebuah klasifikasi dari satu variabel lainnya, seperti halnya dengan uji t atau uji pengaruh, maka uji anava, membutuhkan persyaratan data berdistribusi normal, dan menggunkan sampel besar n > 30. Selanjutnya uji anava dibedakan menjadi *one way anava*, adalah pengujian pengaruh satu variabel dependen Y, berbentuk metrik dengan satu variabel independen X, berbentuk *non metrics,* sedangkan penambahan *variable independent*  sebanyak satu atau lebih dengan data berbentuk *non metrics*, disebut dengan *two way anova.* Uji Anava pertama kali ditemukan Sir Ronald Fisher, untuk pengujian eksperimen, maka selanjutnya uji anava dikenal dengan uji Fisher atau uji F.

# **2.1. Uji one way Anava**

Penggunaan satu *variable dependent (metric)*, dengan satu *variable independent (non metrics)***,** sebagai berikut. Diambil responden atau partisipan sejunmlah 28 orang, memiliki riwayat sakit hipertensi, dan dicoba dengan menggunakan obat merk X, Y dan Z. Ujilah anava dengan menggunakan STATA.

#### | **STATA 14 UNTUK PENELITIAN**

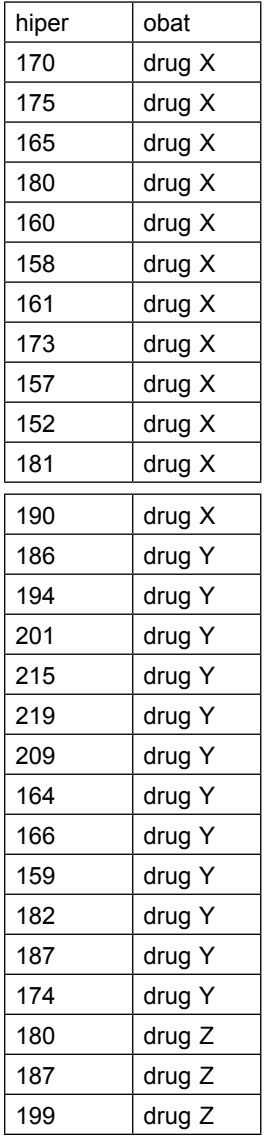

Jawab:

1.1. Uji Normalitas data, menggunakan command: skewness

Luaran sebagai berikut:

. sktest hiper

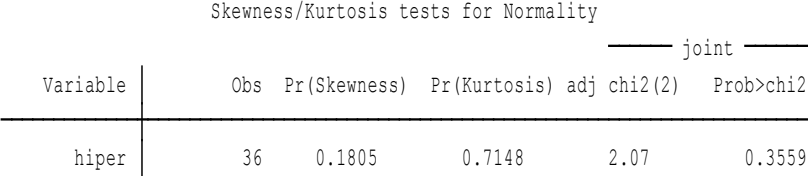

Penjelasan: **:** 

Probabilitas hiper = 0.359 > 0.05 data berdistribusi normal.

# **b. ladder hiper**

. ladder hiper

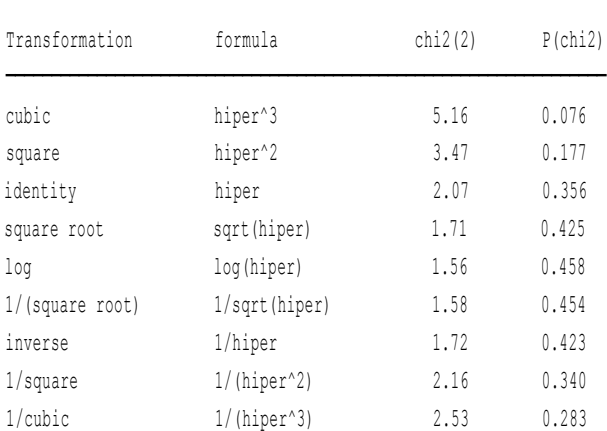

Penjelasan:

(lihat pada identity), probabilitas hiper = 0.356 > 0.05 (normal).

#### **c. dengan Saphiro Wilk**

. swilk hiper

Shapiro-Wilk W test for normal data

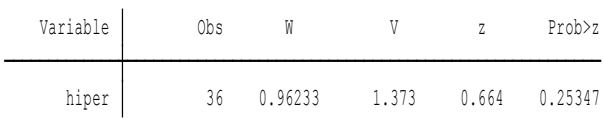

Penjelasan:

Nilai Phiper=0.25347 >0.05 data berdistribusi normal

#### **2.1.1. Uji Homegenitas, gunakan Barletts**

#### **1. dengan cara:**

.

Statistic > summarize > classical test of hipotesis > two sample variance > masukan variable hiper di first variable, dan variable drug ke second variable > OK.

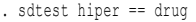

Variance ratio test

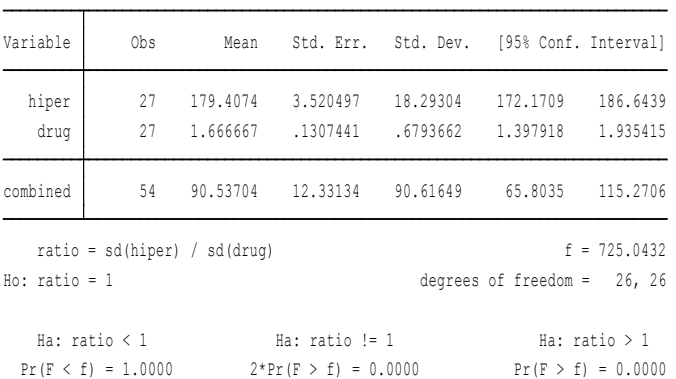

- P 2\* Pr = 0.000 < 0.05, Ho ditolak dan H1 diterima (terjadi homogenitas)
- Ho = Tidak terjadi Homogenitas

H1 = Terjadi homegenitas

Kesimpulan: Syarat Normalitas signifikan, maka analisis dilanjutkan.

#### **2.1.2. UJI ANAVA satu jalur (one way anava)**

Statistic > Linier regression > Anova/Manova > one way anova > masukan hiper pada respon variable dan drug pada factor variable > pilih Borferroni > pilih produce summary table > OK.

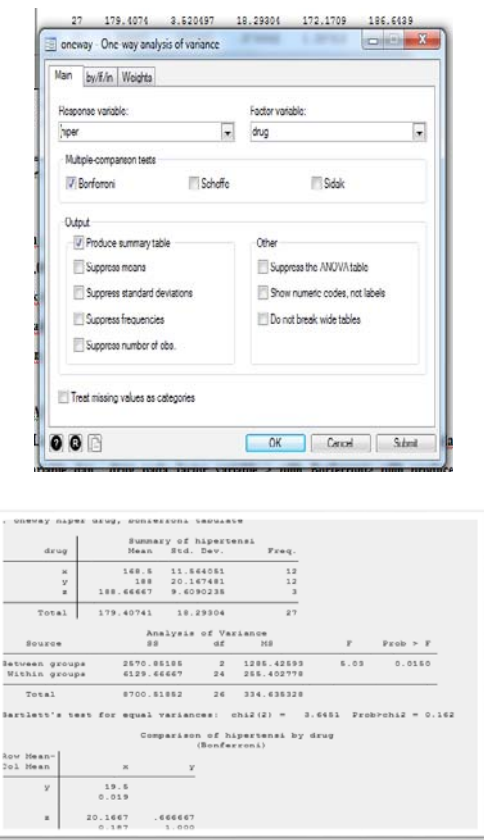

Ho = Tidak terdapat pengaruh jenis obat pada penderita hipertensi H1= terdapat pengaruh jenis obat pada penderita hipertensi

# Hasil Perhitungan untuk alpha 0.05

Nilai Prob F =0.015 < 0.05, maka dinyatakan H1 diterima. Kesimpulan ada perbedaan jenis obat pada penderita hipertensi.

# **1.2. Latihan 2 (one way anava)**

 Pemberian jenis obat terhadap lama waktu sembuh pasien. , jika diketahui data sebagai berikut:

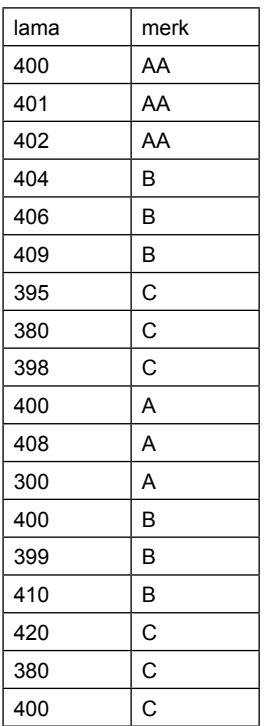

Ujilah apakah ada pengaruh pemberian merk obat terhadap lama sembuh pasien?

# **1.2.1 Uji Normalitas**

Menggunakan skewness, diperoleh hasil sebagai berikut

MERK 18 1.0000 0.0088 6.27 0.0436 LAMA 18 0.0000 0.0001 24.61 0.0000 Variable | Obs Pr(Skewness) Pr(Kurtosis) adj chi2(2) Prob>chi2  $\frac{1}{\sqrt{1-\frac{1}{2}}}\frac{1}{\sqrt{1-\frac{1}{2}}}\frac{1}{\sqrt{1-\frac{1}{2}}}\frac{1}{\sqrt{1-\frac{1}{2}}}\frac{1}{\sqrt{1-\frac{1}{2}}}\frac{1}{\sqrt{1-\frac{1}{2}}}\frac{1}{\sqrt{1-\frac{1}{2}}}\frac{1}{\sqrt{1-\frac{1}{2}}}\frac{1}{\sqrt{1-\frac{1}{2}}}\frac{1}{\sqrt{1-\frac{1}{2}}}\frac{1}{\sqrt{1-\frac{1}{2}}}\frac{1}{\sqrt{1-\frac{1}{2}}}\frac{1}{\sqrt{1-\frac{1}{2}}}\frac{1}{\sqrt{1-\frac{$ Skewness/Kurtosis tests for Normality . sktest LAMA MERK

Penjelasan: Data Merk berdistribusi Normal, data lama sembuh tidak berdistribusi normal.

#### **1.2.2. Uji Anava satu jalur**

Statistic> Linier regression > Anova/Manova> one way anova > masukan lama pada respon variable dan merk pada factor variable > pilih Borferroni > pilih produce summary table > OK.

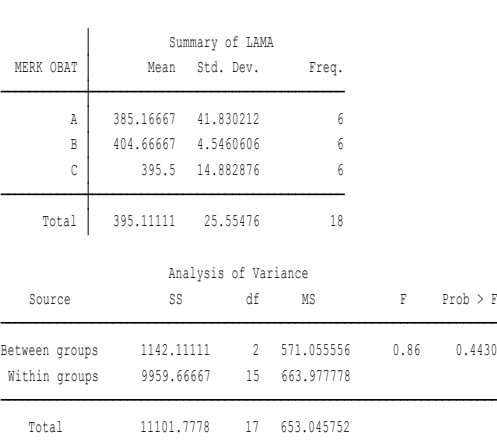

Bartlett's test for equal variances: chi2(2) = 16.5240 Prob>chi2 = 0.000

(Bonferroni) Comparison of LAMA by MERK OBAT

| Row Mean-<br>Col Mean | Α             | B                            |  |
|-----------------------|---------------|------------------------------|--|
| B                     | 19.5<br>0.629 |                              |  |
| C                     | 1.000         | $10.3333 - 9.16667$<br>1.000 |  |

. oneway LAMA MERK, bonferroni tabulate

Ho = Tidak ada pengaruh merk obat terhadap lama sembuh pasien H1 = ada pengaruh merk obat terhadap lama sembuh pasien Hasil Perhitungan untuk alpha 0.05

Nilai Prob F = 0.4430 > 0.05, maka dinyatakan Ho diterima. Kesimpulan Tidak ada pengaruh merk obat terhadap lama sembuh pasien.

## **1.3.Latihan 3, (one way anava)**

Untuk mengetahui respons partisipan suatu mini market, melaksanakan uji kepuasan pelanggan, dengan idikator tingkat kepuasan, tingkat pendidikan partisipan, dan loyalitas, sebagai berikut:

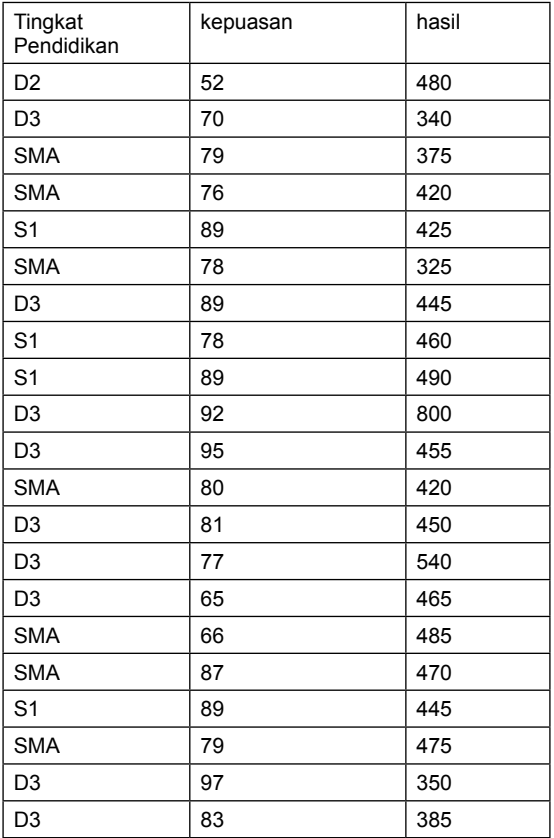

Jawab:

1. Uji normalitas

. sktest PUAS HASIL

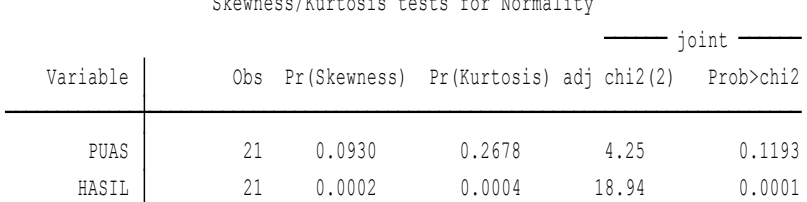

#### Skewness/Kurtosis tests for Normality

#### 2. Uji Anava

. oneway PUAS HASIL, bonferroni tabulate

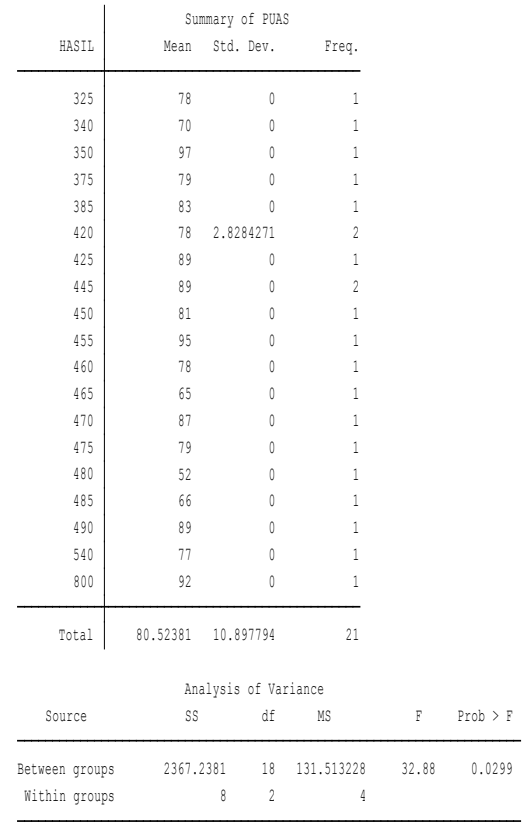

Penjelasan:

more-

Ho = tidak ada pengaruh layanan terhadap kepuasan.

H1 = ada pengaruh layanan terhadap kepuasan.

HASIL Nilai P = 0.02 < 0.05, maka H1 diterima, Ada pengaruh layanan terhadap kepuasan

## **IV. UJI ANOVA DUA JALUR (TWO WAY ANOVA)**

Pengujian analisa varians du jalur atau two way anova, merupakan pengembangan dari anaova satu jalur, dimana pengembangan dengan penambahan variable independent dengan bentuk ukuran non metric, sehingga jika digambarkan

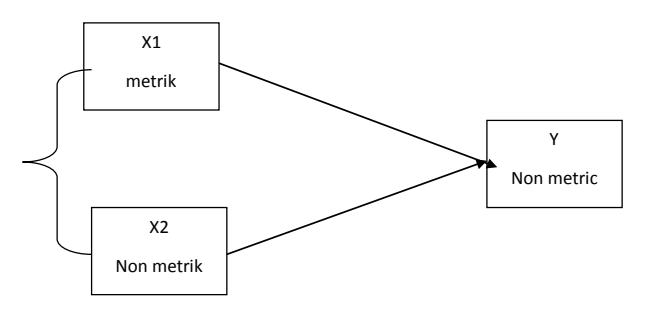

Latihan 1.

Dengan menggunakan data di bawah ini, ujilah beda antara partisipan hipertensi, yang melakukan diet, dengan menggunakan jenis obat.

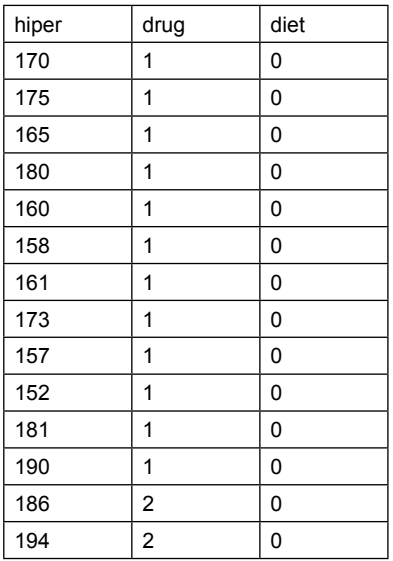

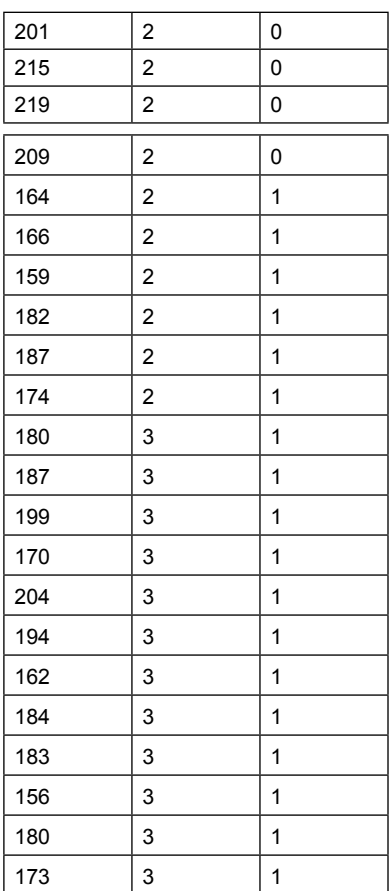

Pertanyaan:

- 1. Ujilah dengan two way anova
- 2. Apakah ada efek penggunaan obat dan diet, bagi partisipan hipertensi.

Jawab:

1. Uji Normalitas swilk hiper drug diet

#### 158 | **STATA 14 UNTUK PENELITIAN**

Shapiro-Wilk W test for normal data

Variable | Obs W V z Prob>z

-------------+---------------------------------------------------------------------

hiper | 36 0.96233 1.373 0.664 0.25347 drug | 36 0.99847 0.056 -6.029 1.00000 diet | 36 0.99850 0.055 -6.080 1.00000

. oneway hiper diet, bonferroni tabulate

#### Penjelasan :

Probabilitas variable latent > 0.05, maka data berdistribusi normal.

#### 2. uji homogenitas

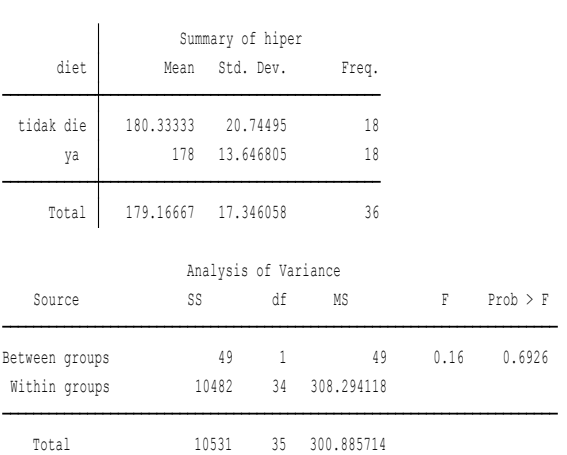

Bartlett's test for equal variances:  $chi2(1) = 2.8156$  Prob>chi2 = 0.093

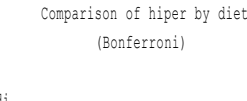

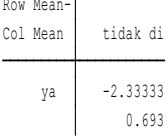

#### Penjelasan :

P Chisquare > 0.05, maka data homogeny (drug dan hiper)

# **B. hiper dengan diet**

. oneway hiper drug, bonferroni tabulate

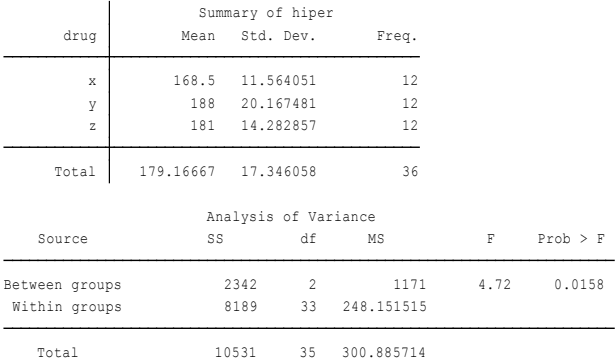

Bartlett's test for equal variances: chi2(2) = 3.3839 Prob>chi2 = 0.184

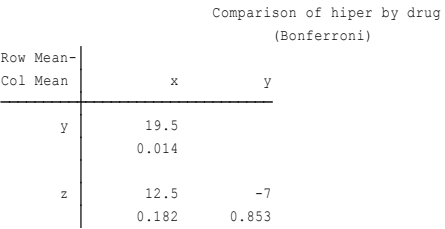

#### Penjelasan:

P Chisquare > 0.05, maka data homogeny (drug dan hiper).

#### 3. Uji two way anava

. anova hiper drug diet diet#drug

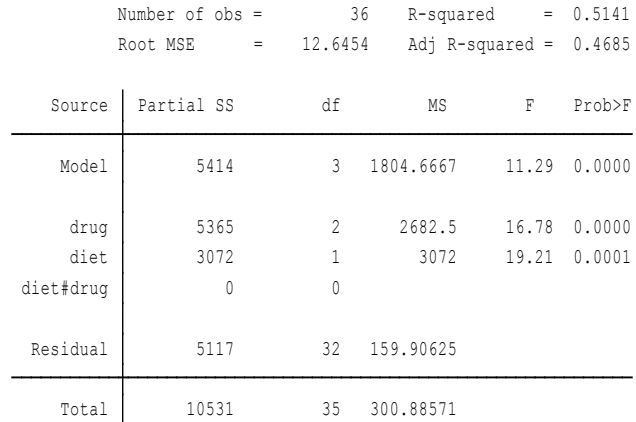

- Ho = Tidak ada beda effect pemberian obat dan diet dilakukan partisipan
- H1 = Ada beda effect pemberian obat dan diet dilakukan partisipan

Kesimpulan:

- P drug = 0.000 < 0.05 H1 diterima Ada beda effect pemberian obat dan diet dilakukan partisipan.
- P diet 0.0001 < 0.05 diterima, Ada beda effect pemberian obat dan diet dilakukan partisipan.

## Latihan 2.

 Menggunakan data berikut, sdr diminta untuk menguji adakah pengaruh pemberian perlakuan, sex terhadap nilai hasil matematika

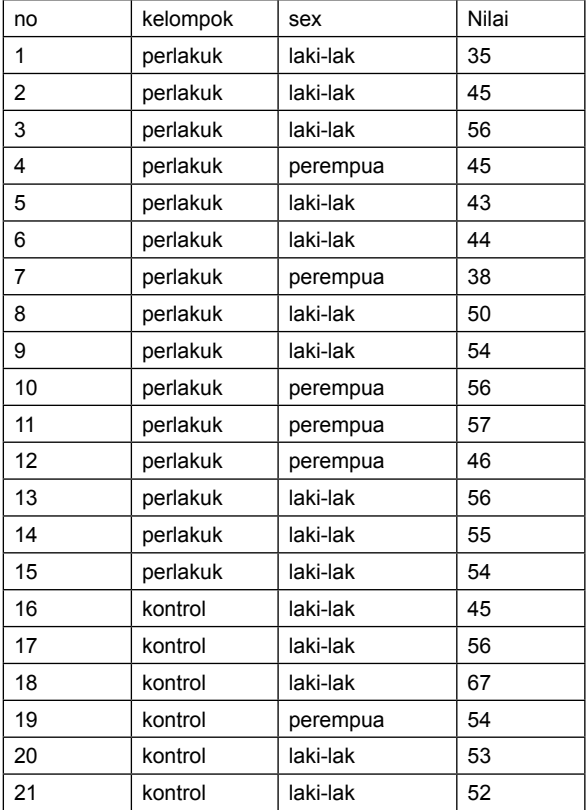

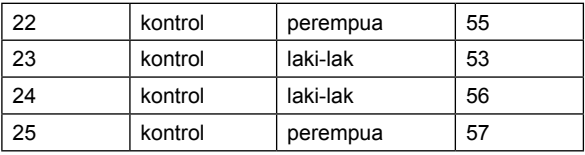

# Jawab:

# 1. Uji normalitas

. swilk kelompok sex nilai

#### Shapiro-Wilk W test for normal data

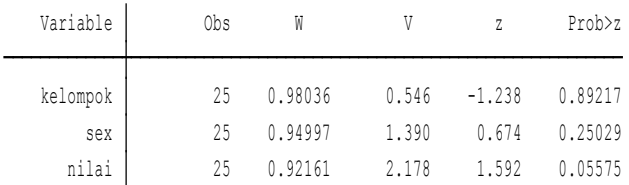

## 2. Uji homogenitas

. oneway kelompok sex, bonferroni tabulate

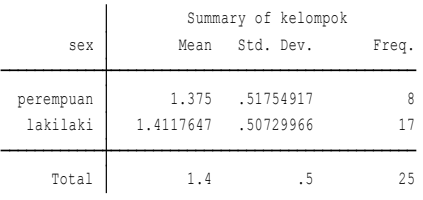

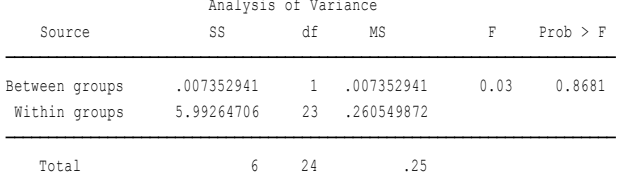

Bartlett's test for equal variances: chi2(1) =  $0.0037$  Prob>chi2 = 0.951

#### (Bonferroni) Comparison of kelompok by sex

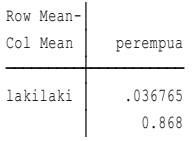

#### 162 | **STATA 14 UNTUK PENELITIAN**

#### B. kelompok, nilai

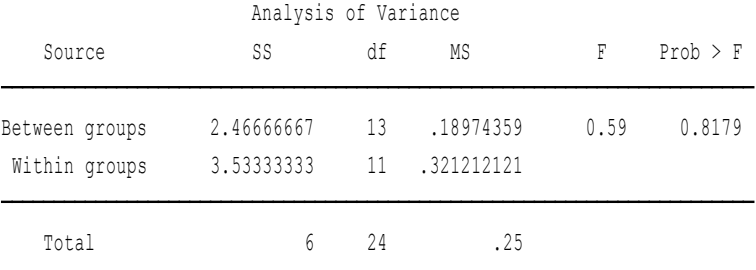

Bartlett's test for equal variances: chi2(4) = 0.1530 Prob>chi2 = 0.997

#### Uji Two way anova

. anova nilai sex kelompok sex#kelompok

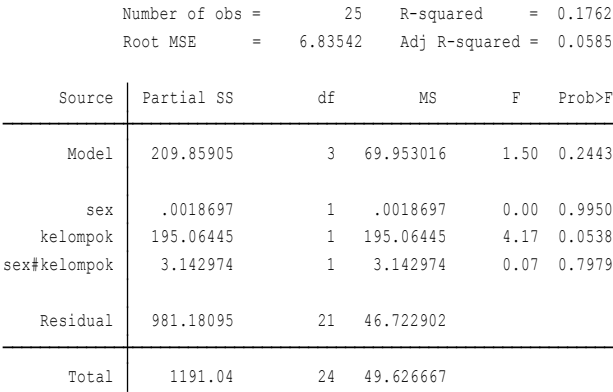

Penjelasan:

- 1. Ho = Tidak ada beda nyata pengaruh perlakuan dan sex terhadap nilai H1 = ada beda nyata pengaruh perlakuan dan sex terhadap nilai.
- 2. Prob sex dan kelompok > 0.05. demikian pula secara bersama P > 0.05 Artinya H1 ditolak, Ho diterima.
- 3. Kesimpulan: Tidak ada beda nyata pengaruh perlakuan dan sex terhadap nilai.

# **IV. PENGUJIAN ANCOVA**

 Pengujian Ancova atau analisis covariance, merupakan perluasan dari uji Anava. Ancova merupakan teknik untuk mengkombinasikan antara analisis regresi dengan analisis anova. Di mana ditambahkan covariance (variabel yang signifikan berhubungan dengan dependen variable), di dalamnya yang berperan sebagai variable control. Persyaratan uji Ancova, antara lain independent dan dependent variable dan hubungan pair dari covariate harus linier.

- 1. Linieritas hubungan antara setiap covariat
- 2. Data homogeni.

Latihan 1.

Menggunakan data sebagai berikut:

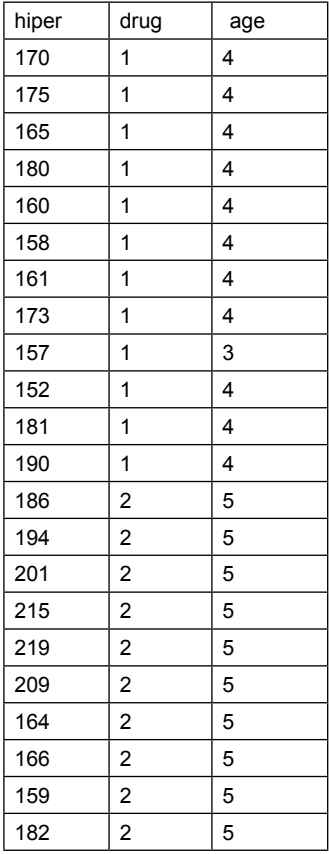

#### 164 | **STATA 14 UNTUK PENELITIAN**

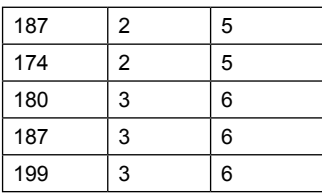

## Jawab:

# 1. Uji normalitas

```
. swilk hiper drug age
```
Shapiro-Wilk W test for normal data

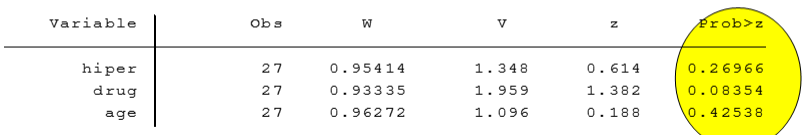

## Penjelasan: Data berdistribusi normal

2. Uji Linieritas data

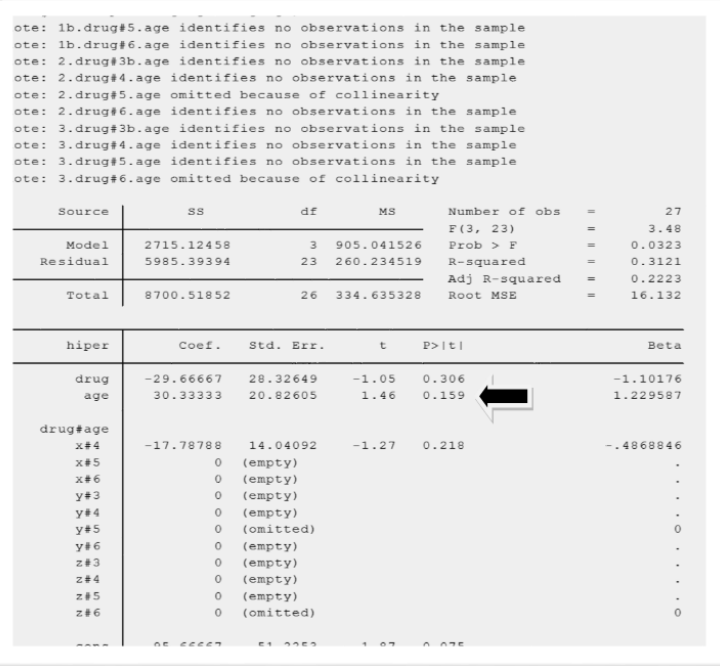

Penjelasan: Prob drug dan age > 0.05 hubungan linier dengan hiper.

#### **3. Uji ancova**

. anova hiper i.drug c.age i.drug#c.age

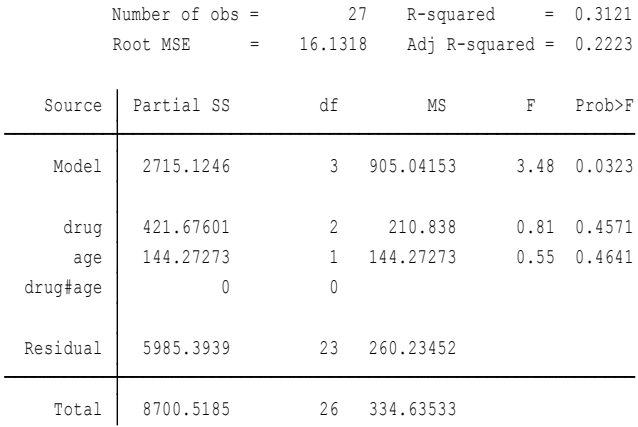

#### Penjelasan:

1. Ho = Tidak ada beda nyata pengaruh drug dan age terhadap hiper.

H1 = ada beda nyata pengaruh drug dan age terhadap hiper.

- 2. Prob drug dan age > 0.05. demikian pula secara bersama P > 0.05 Artinya H1 ditolak, Ho diterima.
- 3. Kesimpulan: Tidak ada beda nyata pengaruh drug dan age terhadap hiper.

# | **STATA 14 UNTUK PENELITIAN**

# **BAB X Statistik Inferensial Uji Non Parametrik**

# **Tujuan Umum:**

Karyasiswa mengenali statistik inferensial dengan uji non parametric sebagai alat analisis.

## **Tujuan Khusus:**

Karyasiswa memahami dan mampu melaksanakan statistic inferensil non parametric sebagai alat analisis.

## **Konsep**

Dalam pengujian hubungan antara variabel, yang bervariasi antara variabel bebas (*independent variable*), dengan variabel terikat (*dependent variable*), dilakukan dengan t test, ataupun Anava. Perlu diketahui karena perhitungan adanya parameter mean, median, modus, standar deviasi, dan varians. Dengan mengenal adanya parameter, maka disebut dengan analisis *parametric inferensial*. Akan tetapi terdapat batasan pada anlisis parametric, yaitu data mentah yang diperoleh dari hasil lapangan, dipersyaratkan berdistribusi normal.

Apabila data tidak berdistribusi normal, jumlah populasi atau sampel kecil, atau sedikit, dan skala data yang diperoleh adalah skala data nominal, atau ordinal, maka analisis data parametric tidak bisa dilaksanakan, mak perlu uji statistic inferensial non parametrik. Keuntungan penggunaan *statistic non parametric* (Singgih.S, 2003), antara lain:

1. Metode *non parametric*, tidak mengharuskan data berdistribusi normal, lebih luas penggunaannya, bisa dipergunakan untuk segala distribusi data.

- 2. Metode *non parametric*, dapat dimanfaatkan untuk data level rendah, dalam pengertian data kecil n < 30, yaitu untuk skala data ordinal atau nominal.
- 3. Metode *non parametric*, cenderung lebih sederhana dibandingkan metode *parametric*.

Di samping keuntungan dalam penggunaan *non parametric,*  terdapat kelemahan antara lain, pola sederhana, menjadikan sebab hasilnya kadang kala meragukan, didukung oleh tidak adanya sistematika, pengujian atau prasyarat seperti uji asumi klasik, data berdistribusi normal, tabel yang dipergunakan lebih bervariasi dan banyak. Beberapa analisis yang dipergunakan untuk menghitung hubungan antarvariabel dengan metode ini antara lain:

- a. Spearman (rho)
- b. Chisquare
- c. fisher exact test
- d. Mc.Nemar's test
- e. Mann Whitney
- f. Wilcoxon
- g. Kruskall willis

# **A. UJI TATA JENJANG SPEARMAN (RHO)**

Diperkenalkan pertama kali tahun 1904 (Danang Sunyoto, 2013), oleh K. Spearman. Seperti diketahui bahwasanya bentuk skala datanya ordinal, dan tidak berdistribusi normal. Pengujian untuk data berpasangan, dan efektif jika datanya berkisar 10 sampai 30.

# **Latihan.1.**

Pengujian dilaksanakan untuk mengetahui hubungan antara tingkat ekonomi, dengan tingkat gizi keluarga, data diperoleh sebagai berikut:

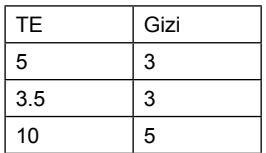

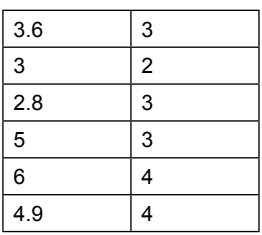

Pertanyaan:

Apakah terdapat hubungan (korelasi) antara Tingkat ekonomi dengan Gizi?

Jawab:

Uji Hipotesis

Ho= Tidak ada hubungannya antara tingkat ekonomi dengan Gizi

H1= Ada hubungannya antara tingkat ekonomi dengan Gizi.

# **Uji Analisis**

Analisis > correlasi > pindahkan data ke kanan > klik Spearman > pilih Two tail pada Test of Significant > ok.

Out put (luaran):

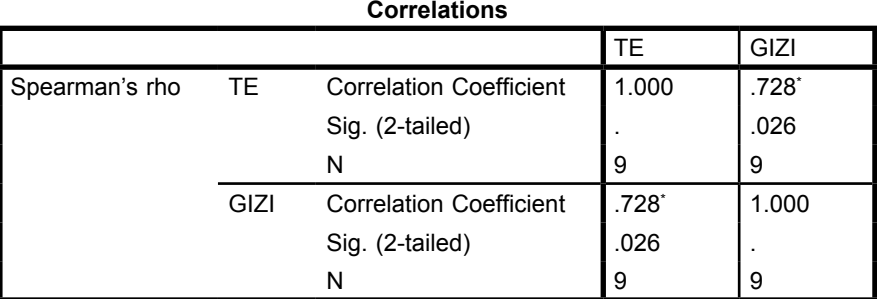

\*. Correlation is significant at the 0.05 level (2-tailed).

Penjelasan:

Koefisien hubungan sebesar 0.728, antara Tingkat ekonomi dengan Gizi (sangat kuat), nilai probabilitas sebesar 0.026 < 0.05, maka Ho ditolak dan H1 diterima. Kesimpulan adalah terdapat hubungan antara TE dengan Gizi.

# **2. Penyelesaian dengan menggunakan STATA**

1. Buka lembar kerja Stata

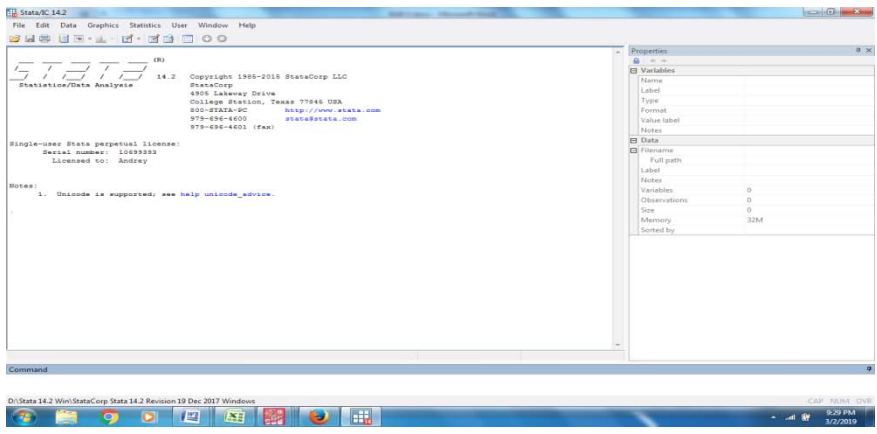

2. Masukan data , dilanjutkan dengan command sebagai berikut Statistic > non parametric > geser kanan > test hypothesis > pilih Rank Soerman> masukan data te dan gizi > OK

Number of  $obs =$  10<br>Spearman's rho = 0.6794 Test of Ho: te and GIZI are independent Prob >  $|t| = 0.0307$ 

Penjelasan:

1. Ho = Tidak ada hubungannya antara tingkat ekonomi dengan Gizi.

H1= Ada hubungannya antara tingkat ekonomi dengan Gizi.

2. Koefisien hubungan sebesar 0.6794 , antara Tingkat ekonomi dengan Gizi (sangat kuat), nilai probabilitas sebesar 0.037 < 0.05, maka Ho ditolak dan H1 diterima. Kesimpulan adalah Terdapat hubungan antara TE dengan Gizi.

# **B. Uji Chi Square**

Uji Chisquare, merupakan alat uji yang sering dipergunakan dalam praktek. Di dalam uji Chisquare satu sampel, dapat dipergunakan dalam menguji apakah data yang diperoleh menunjang hipotesis, yang menyatakan bahwa populasi sampel tersebut mengikuti kaidah distribusi yang telah ditetapkan (Singgih Santosa, 2003).

# **Latihan 1.**

 Pengujian menggunakan data nominal pada hubungan antara ibu hamil yang mengikuti senam dan yang tidak mengikuti senam, dengan persalinan yang terjadi, sampel diambil pada 15 ibu hamil di suatu rumah bersalin, diperoleh data sebagai berikut:

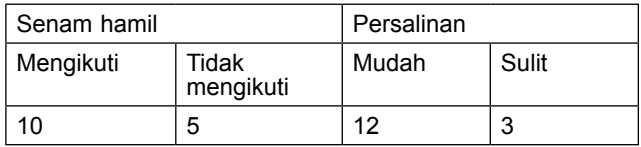

Jawab:

1. Uji Hipotesis

Ho= Tidak ada hubungan antara Senam Hamil terhadap Persalinan

H1= ada hubungan antara Senam Hamil terhadap Persalinan

2. Analisa

Analisa > Deskriptive> Crosstab > pindahakan data ke Kolom dan Baris > pilih Statistik pilih Chisquare, dan Risk > continue > tekan Cell, pilih Observasi, expected, dan Row > Continue > OK

3. Out put (luaran):

# **Crosstabs**

Case Processing Summary

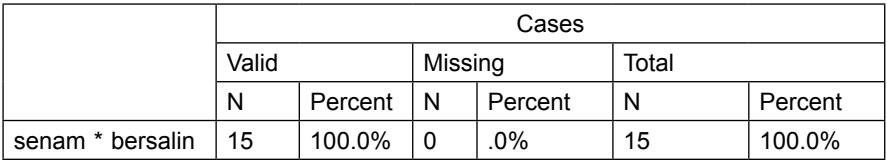

Penjelasan:

Crosstab untuk variabel diamati yaitu pengaruh atau hubungan antara senam Ibu hamil dengan kemudahan persalinan. Jumlah sampel populasi 15 ibu hamil, tidak ada data yang hilang sehingga 100% terukur.

| senam<br>persalin Urosstapulation |                       |                       |                |        |        |  |  |  |
|-----------------------------------|-----------------------|-----------------------|----------------|--------|--------|--|--|--|
| $\overline{0}$                    |                       |                       | bersalin       |        |        |  |  |  |
|                                   |                       |                       |                |        | Total  |  |  |  |
| senam                             | 1                     | Count                 | 10             | 0      | 10     |  |  |  |
|                                   |                       | <b>Expected Count</b> | 8.0            | 2.0    | 10.0   |  |  |  |
|                                   |                       | % within senam        | 100.0%         | $.0\%$ | 100.0% |  |  |  |
|                                   | $\overline{2}$        | Count                 | $\overline{2}$ | 3      | 5      |  |  |  |
|                                   |                       | <b>Expected Count</b> | 4.0            | 1.0    | 5.0    |  |  |  |
|                                   |                       | % within senam        | 40.0%          | 60.0%  | 100.0% |  |  |  |
| Total                             |                       | Count                 | 12             | 3      | 15     |  |  |  |
|                                   | <b>Expected Count</b> | 12.0                  | 3.0            | 15.0   |        |  |  |  |
|                                   | % within senam        | 80.0%                 | 20.0%          | 100.0% |        |  |  |  |

**senam \* bersalin Crosstabulation**

Penjelasan:

Terdapat 3 sel di mana nilai harapan kurang dari 5, dengan demikian Chisquare tidak digunakan dan perlu dengan Fisher.

 $\mathbf{I}$ 

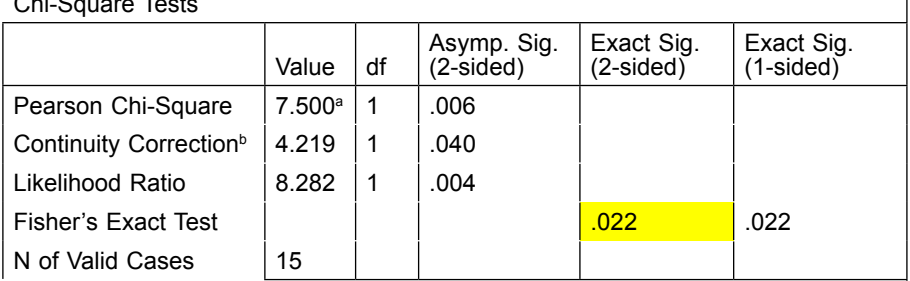

Chi-Square Tests

a. 3 cells (75.0%) have expected count less than 5. The minimum expected count is 1.00.

b. Computed only for a 2x2 table

Penjelasan:

Nilai Probability dengan Fisher adalah 0.022 < 0.05, H1 diterima dan Ho ditolak. Kesimpulan adalah ada hubungan antara Kegiatan mengikuti senam dengan kemungkinan persalinan.

#### **C Fisher exact test**

Pengujian Fisher exact tets merupakan salah satu uji non parametric, dimana populasi sampel memiliki data yang tidak berdistribusi normal, serta jumlah populasi sampel kecil. Data berskala nominal. Pembedaan hubungan antarvariabel, sebagai contoh adalah sebagai berikut:

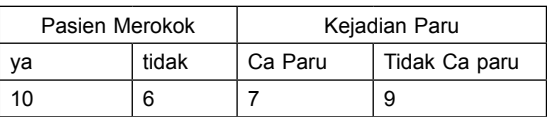

Dari gambaran tabel tersebut menunjukkan bahwa sampel pengujian dilaksanakan pada 16 orang yang memeriksakan kesehatan rutin di Puskesmas. Pengujian dilakukan untuk melihat sejauh mana pengaruh merokok pada orang yang merokok dan tidak terhadap kemungkinan terkena penyakit Paru. Memperhatikan pada sebaran data tersebut peneliti mengujinya dengan metode *non parametric Fisher exact test.*

# **Langkah penyelesaian**

- 1. Uji Hipotesis Ho = Tidak ada hubungan antara Merokok terhadap Penyakit Ca paru H1 = ada hubungan antara Merokok terhadap Penyakit Ca paru
- 2. Analisa

Analisa > Deskriptive > Crosstab > pindahkan data ke Kolom dan Baris > pilih Statistik pilih Chisquare, dan Risk > continue  $>$  OK

3. Luaran

# **Crosstabs**

#### **Case Processing Summary**

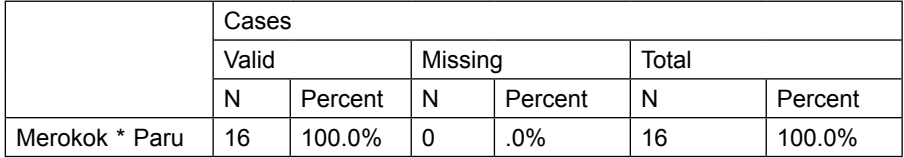

Penjelasan:

Hubungan antara Merokok dengan penyakit Ca Paru, dengan jumlah sampel populasi sebesar 16 orang, tidak ada data yang hilang, total 100% data yang diolah.

**Merokok \* Paru Crosstabulation**

| .00.    |                       |                       | Paru  |        |        |
|---------|-----------------------|-----------------------|-------|--------|--------|
| 1.00    |                       |                       |       |        | Total  |
| Merokok | 1.00                  | Count                 | 9     |        | 10     |
|         |                       | <b>Expected Count</b> | 5.6   | 4.4    | 10.0   |
|         |                       | % within Merokok      | 90.0% | 10.0%  | 100.0% |
|         | 2.00                  | Count                 | 0     | 6      | 6      |
|         |                       | <b>Expected Count</b> | 3.4   | 2.6    | 6.0    |
|         |                       | % within Merokok      | .0%   | 100.0% | 100.0% |
| Total   |                       | Count                 | 9     | 7      | 16     |
|         | <b>Expected Count</b> | 9.0                   | 7.0   | 16.0   |        |
|         | % within Merokok      | 56.3%                 | 43.8% | 100.0% |        |
Penjelasan:

Terdapat 3 sel di mana nilai harapan kurang dari 5, dengan demikian Chisquare tidak digunakan dan perlu dengan Fisher.

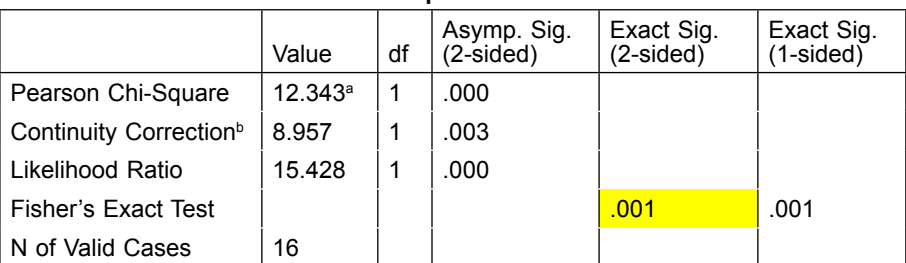

**Chi-Square Tests**

a. 3 cells (75.0%) have expected count less than 5. The minimum expected count is 2.63.

b. Computed only for a 2x2 table

Penjelasan:

Nilai Probability dengan Fisher adalah 0.001< 0.05, H1 Diterima dan Ho ditolak. Kesimpulan adalah ada hubungan antara Kegiatan merokok dengan kemungkinan terkena penyakit paru.

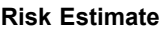

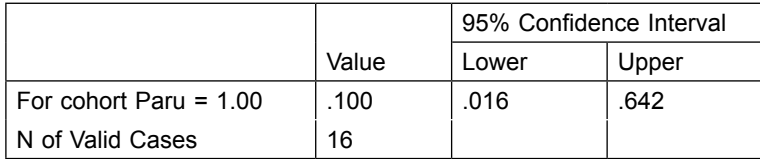

b. Pengujian dengan menggunakan STATA.

b.1. Buka lembar kerja STATA.

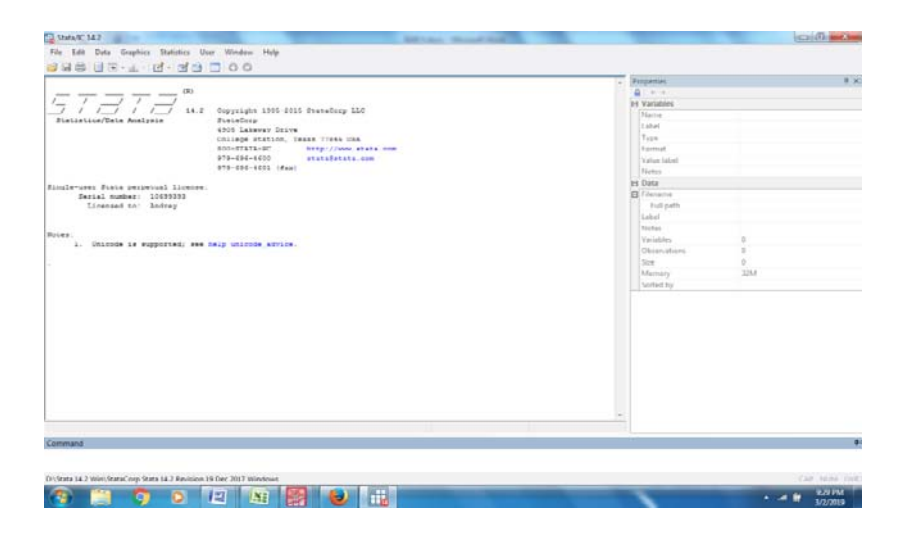

b.2. Masukan data senam\_salin.dta, selanjutnya proses analisis dengan cara:

statistic > summarize, tabel > frequency > two table with measure > masukan data pada row variable: senam, pada kolom : salin > pilih pada test statistic Pearson > pada cell contents isikan within row dan within colomn > OK.

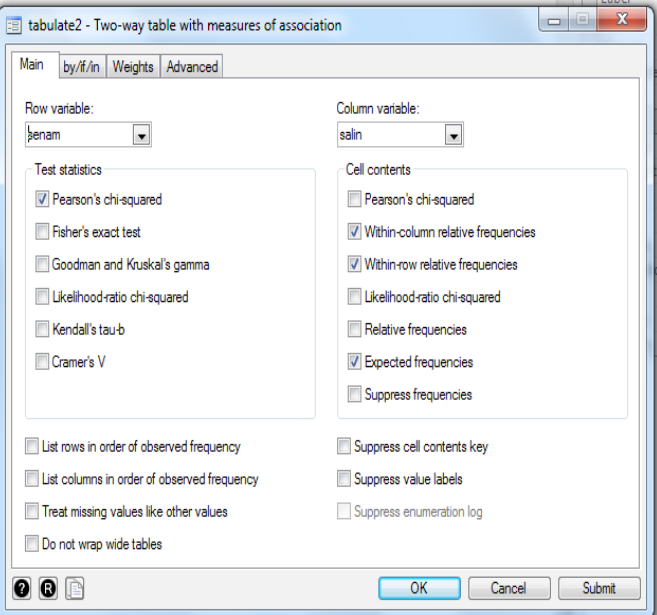

### Out put (luaran):

. tabulate senam salin, chi2 column expected row

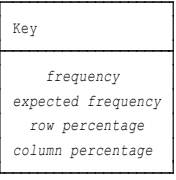

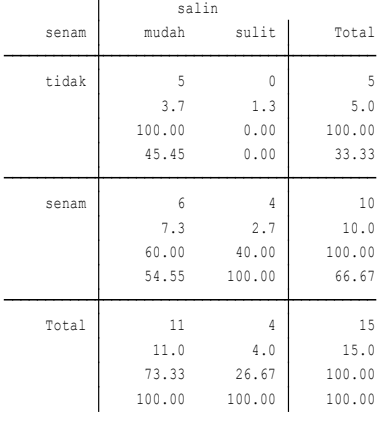

Pearson chi2(1) =  $2.7273$  Pr = 0.099

Penjelasan:

Perlu diperhatikan bahwasanya nilai expected value ( <5 ), maka data tidak bisa diuji, selanjutnya perlu diuji dengan menggunakan Fishr exact, sebagai berikut >

statistic > summarize, tabel > frequency > two table with measure > masukan data pada row variable: senam, pada kolom: salin > pilih pada test statistic fisher exact > pada cell contents isikan within row dan within colomn  $>$  OK.

Out put (luaran):

. tabulate senam salin, column exact expected row

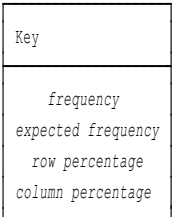

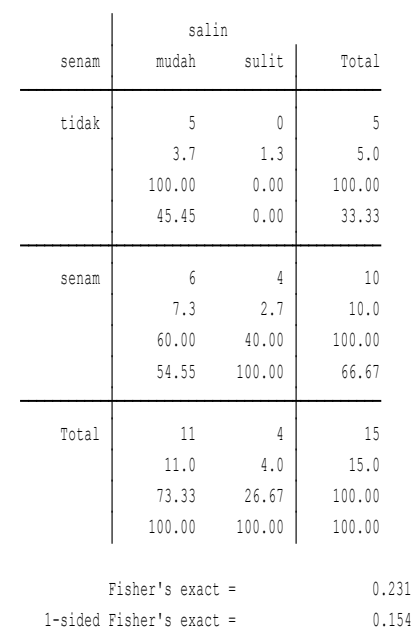

Penjelasan:

- 1. Dilihat bahwa dalam expected value < 5,
- 2. Selanjutnya data tidak bisa diuji.

### **Latihan 2 (uji chisquare)**

Diketahui data kategorik tidak berpasangan, sebagai berikut:

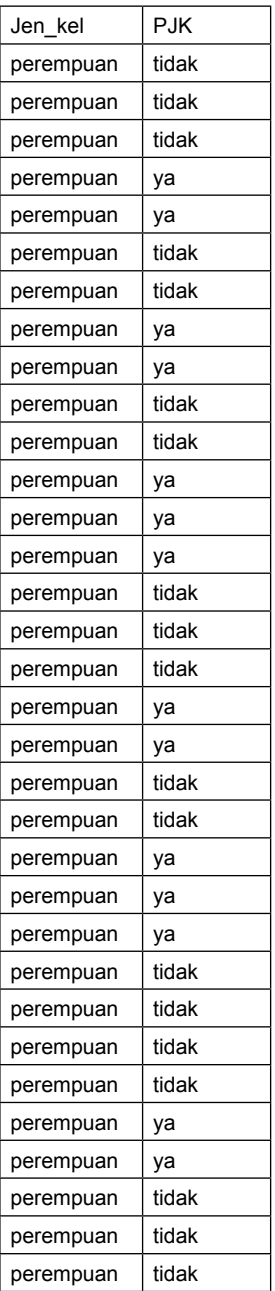

F.

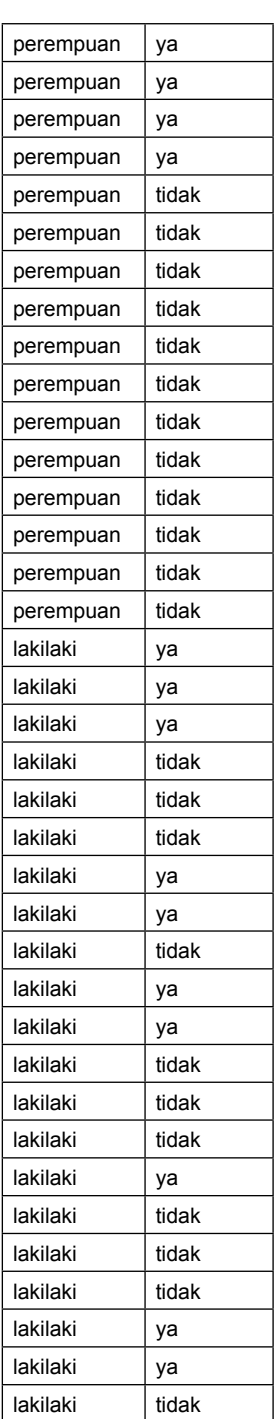

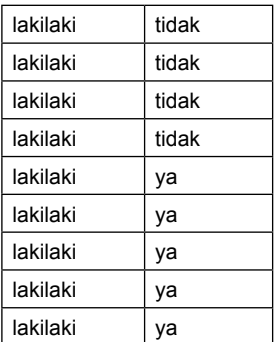

### Pertanyaan:

Ujilah apakah ada korelasi antara Jen\_kel dengan PJK?

### Jawab:

1. buka lembar stasta

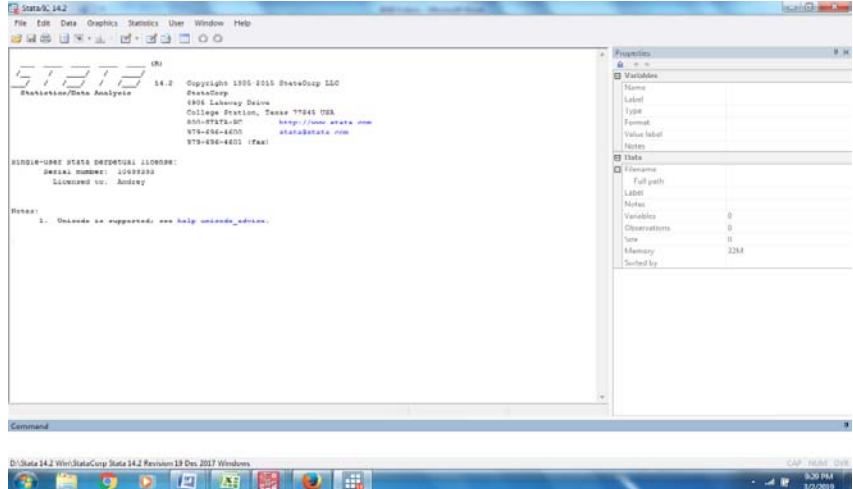

- 2. Masukab data
- 3. Analisis

statistic > summarize, tabel > frequency > two table with measure > masukan data pada row variable: Jen\_kel, pada kolom: PJK > pilih pada test statistic Pearson > pada cell contents isikan within row dan within colomn > OK

. tabulate jen kel PJK, chi2 column expected row

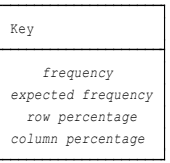

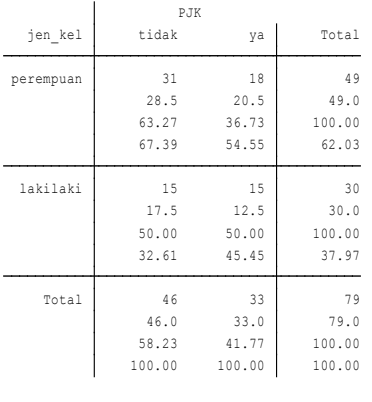

Pearson chi2(1) = 1.3462 Pr = 0.246

Penjelasan:

1. Expected value > 5

2. Nilai  $P = 0.246 > 0.05$ , maka H1 ditolak dan H0 diterima.

Ho = Tidak ada pengaruh jen\_kel terhadap PJK

H1 = ada pengaruh jen\_kel terhadap PJK..

Kesimpulan:

Ho diterima, tidak ada pengaruh jen\_kel terhadap PJK.

Latihan 3.

Menggunakan data PJK.dta

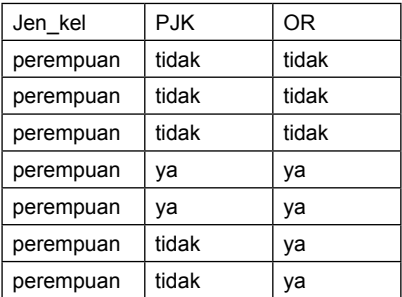

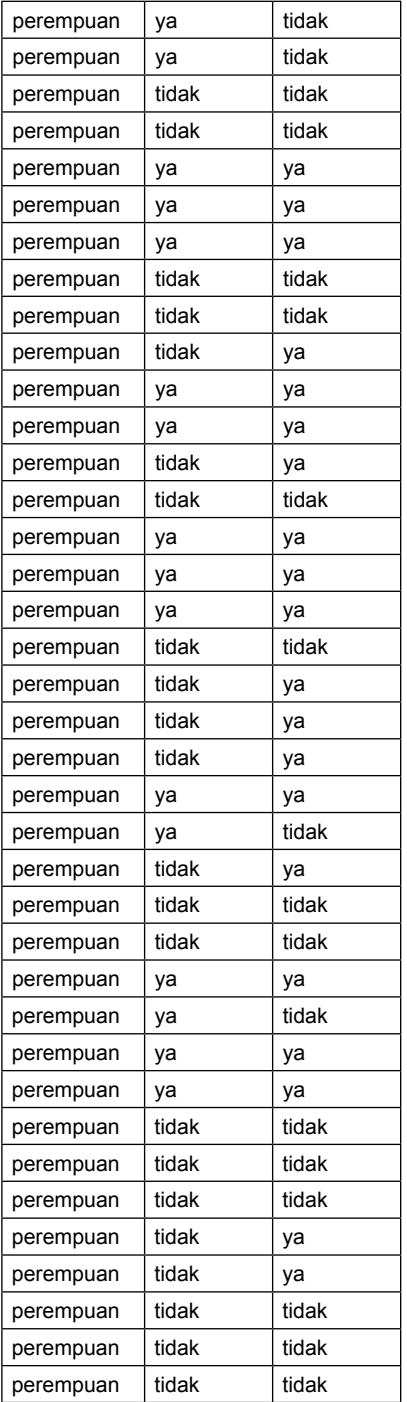

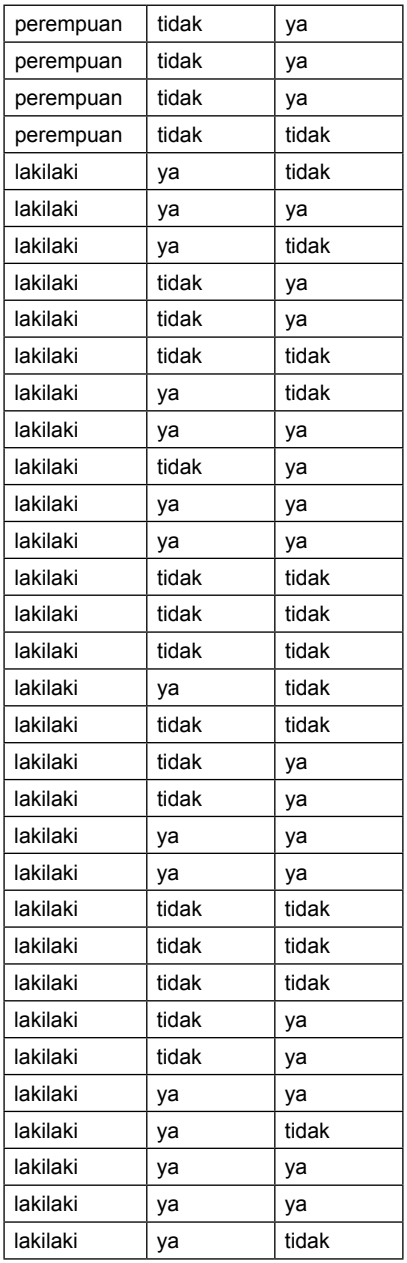

Pertanyaan: Ujilah apakah ada korelasi antara Jen\_kel dengan OR?

### Jawab:

## 1. Buka lembar ststa

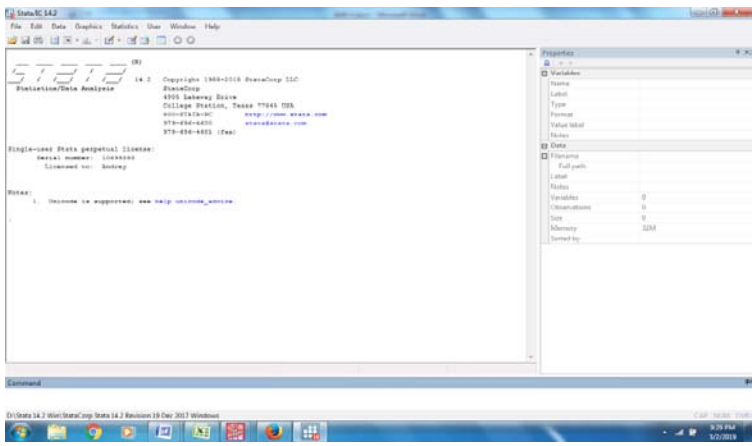

- 2. Masukan data
- 3. Analisis

statistic > summarize, tabel > frequency > two table with measure > masukan data pada row variable: Jen\_kel, pada kolom: OR > pilih pada test statistic Pearson > pada cell contents isikan within row dan within colomn > K.

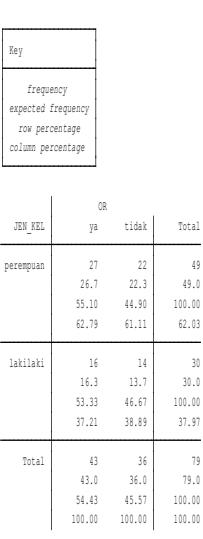

. tabulate JEN\_KEL OR, chi2 column expected row

Pearson chi2(1) = 0.0235 Pr = 0.878

Penjelasan: 1. Expected value > 5 2. Nilai P = 0.878 > 0.05, maka H1 ditolak dan Ho diterima. Ho = Tidak ada pengaruh jen\_kel terhadap OR. H1 = ada pengaruh jen\_kel terhadap OR.

Kesimpulan:

Ho diterima, Tidak ada pengaruh jen\_kel terhadap OR.

### **D. UJI MC. NEMAR**

 Uji Mc Nemar, merupakan salah satu alat uji korelasi yang dilaksanakan dengan pendekatan non parametrik, dengan data berjumlah kurang dari 30 (n kecil), serta tidak berdistribusi normal. Perbedaan dengan uji tanda Wilcokson, uji Mc.Nemar, mensyaratkan adanya skala data nominal, dalam konteks statistic uji Mc. Nemar disajikan dalam bentuk tabel kontingensi. Sebagai berikut.

Dalam pengamatan di desa X atas perkembangan kesadaran masyarakat terhadap bahayanya penyakit Diare, jika kurang menjaga kesehatan makanan. Diambil 15 responden. Pengujian dilaksanakan untuk melihat respon masyarakat, hasil perolehan data sebagai berikut:

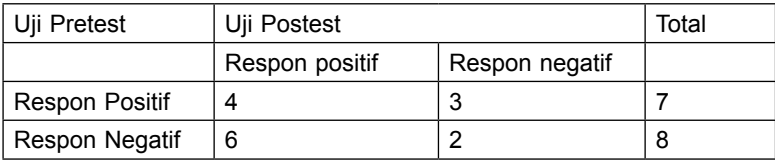

Pertanyaan:

Apakah ada pengaruh sosialisasi terhadap respon masyarakat? Jawab:

1. Uji Hipotesis

Ho = Tidak ada pengaruh sosialisasi ataupun diseminasi terhadap respon masyarakat.

H1 = ada pengaruh sosialisasi ataupun diseminasi terhadap respon masyarakat

- 2. Uji analisa > Analisa > Diskriptif > pindahkan data pada independent dan dependent > pilih statistic > pilih Mc.Nemar > continue > OK.
- 3. Out put (luaran):

### **Crosstabs**

#### **Case Processing Summary**

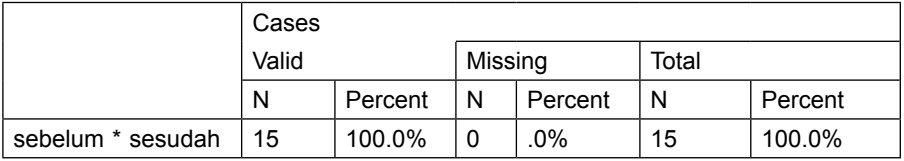

#### **sebelum \* sesudah Crosstabulation**

Count

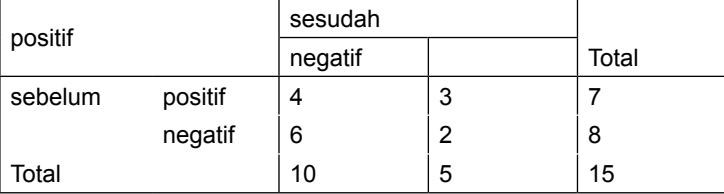

#### **Chi-Square Tests**

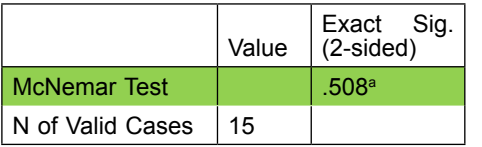

a. Binomial distribution used.

#### **Kesimpuan:**

probabilitas menunjukkan angka 0.508>0.05 maka dinyatakan Ho diterima, kesimpulan Tidak ada pengaruh sosialisasi atau diseminasi terhadap resopon respondent atau masyarakat.

- b. Penggunaan Stata
- 1. Buka lembar kerja STATA

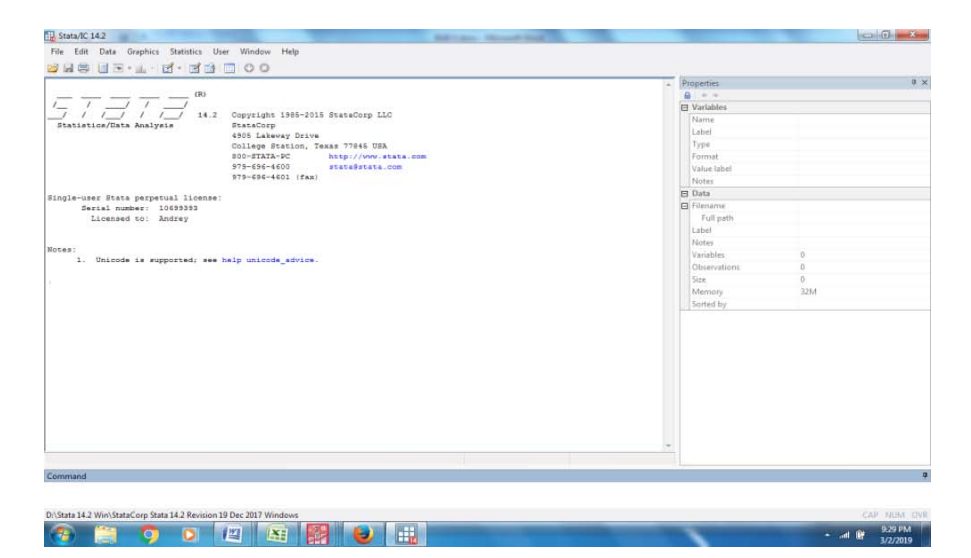

2. Masukan data, data menjadi sebagai berikut:

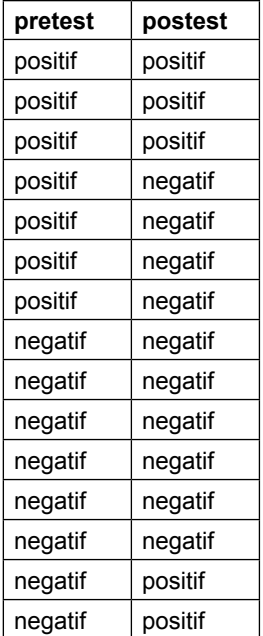

Jawab: Buat command; mcc pretest posttest

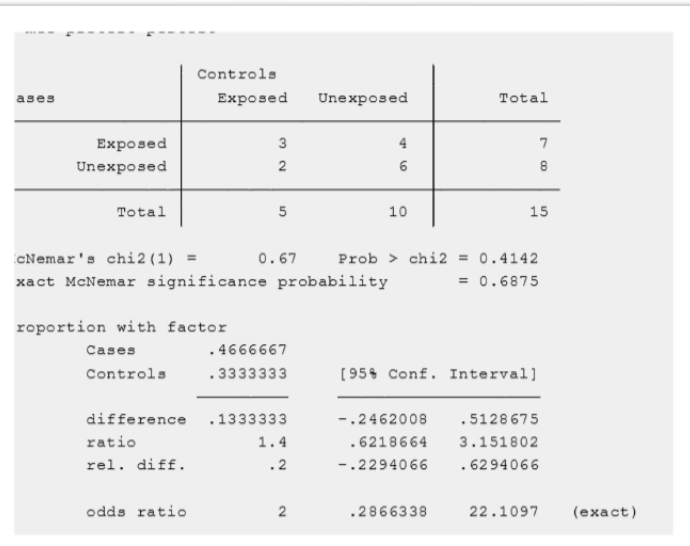

### Jawab:

1. Uji Hipotesis

Ho = Tidak ada pengaruh sosialisasi ataupun diseminasi terhadap respon masyarakat.

H1 = ada pengaruh sosialisasi ataupun diseminasi terhadap respon masyarakat.

Hasil:

Nilai Probabilitas = 0.6875 > 0.05, maka Ho diterima, dan H1 ditolak, Ho diterima, tidak ada pengaruh sosialisasi ataupun diseminasi terhadap respon masyarakat.

### **E. Mann Whitney**

**M**erupakan metode untuk menghitung hubungan variable, dengan pendekatan non parametric , metode Mann Whitney digunakan dengan untuk menguji dua rangking skore dari dua independent, dengan independent variable merupakan skala nominal, sedangkan dependent variable merupakan skala data ordinal.

### **Latihan.1.**

Kajian dilaksanakan untuk menilai kinerja para paramedic di rumah sakit negeri, dengan rumaha sakit swasta. Di mana data independent yanitubel merupakan kinerja paramedic, dan dependent variabelnya adalah tipe rumah sakit.

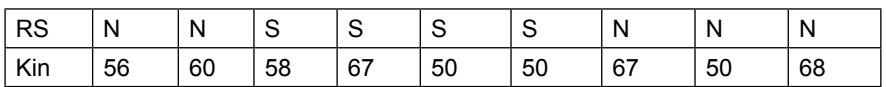

Pertanyaan: Apakah terdapat perbedaaan kinerja pada Rumah Sakit?

Jawab:

1. Hipotesis

Ho = Tidak ada perbedaan kinerja pada rumah sakit.

H1 = Ada perbedaan kinerja pada rumah sakit.

2. Uji analisis

Analisis > non parametric > Lgacy > 2 Sampel independent > pendahkan RS ke Group define dan KIN ke Test Variable list > Klik Define Group > Berikan angka 1 pada kolom 1 dan angka 2 pada kolom 2 > continue > OK.

3. Out put (luaran):

### **Mann-Whitney Test**

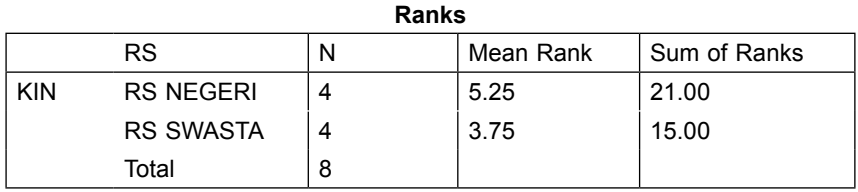

Penjelasan:

Terdapat 2 rank yang akan diteliti, yaitu RS Negeri dan RS swasta.

#### **Test Statistics<sup>b</sup>**

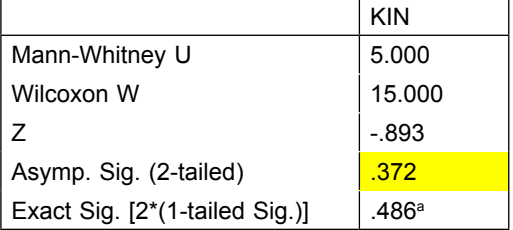

a. Not corrected for ties.

b. Grouping Variable: RS

Penjelasan:

Dengan memperhatikan pada Probabilitas 0.372 > 0.05 maka disimpulkan Ho diterima dan H1 ditolak. Kesimpulan adalah tidak ada perbedaan kinerja paramedik di Rumah sakit Negeri maupun RS Swasta.

### **2. Menggunakan STATA**

1. Buka lembar kerja STATA

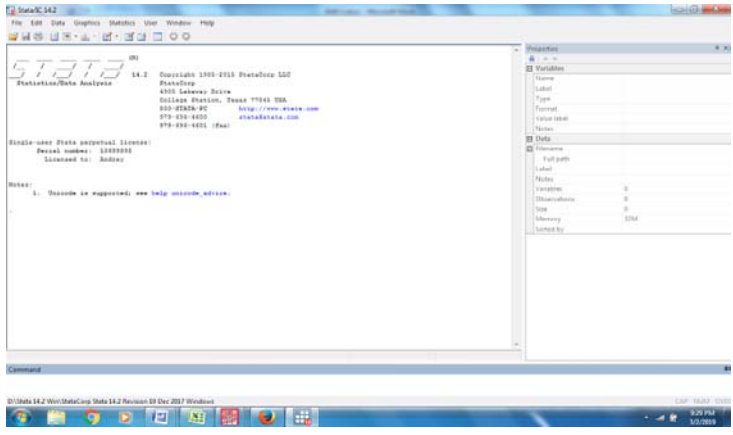

2. Uji korelasi

Dengan cara: statistic > non parametric > Test of hipotesis > Wilcokson matches > pairs sign rank test > masukan data RS dan create KIN.

```
. signrank RS = KIN
```
Wilcoxon signed-rank test

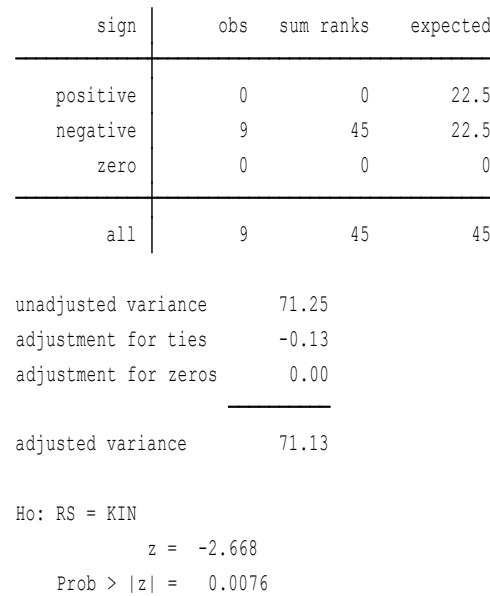

Penjelasan:

1. Hipotesis

Ho = Tidak ada perbedaan kinerja pada rumah sakit

H1 = Ada perbedaan kinerja pada rumah sakit.

2. Dengan memperhatikan pada Probabilitas 0.372 > 0.05 maka dismpulkan Ho diterima dan H1 ditolak. Kesimpulan adalah Terdapat perbedaan kinerja paramedic di Rumah sakit Negeri maupun RS Swasta.

### **F. Uji Tanda Wilcoxon**

Uji tanda Wilcoxson, merupakan uji *non parametric*, dengan dua sampel berhubungan, di mana pengujian dilaksanakan pada subyek yang sama, dengan perlakuan pada subyek bersangkutan. Sebagai contoh adalah pemahaman mahasiswa kesehatan, mengenai pentingnya kesehatan lingkungan yang akan menjadi dasar indikator kota sehat. Diperoleh data yang diambil pada 10 sampel mahasiswa, sebagai berikut:

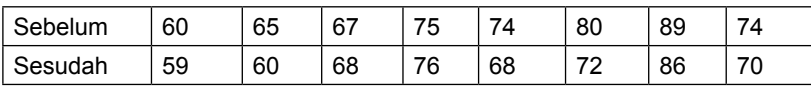

Pertanyaan: Adakah pengaruh sosialisasi terhadap opini mahasiswa terhadap kesehatan lingkungan sebagai indikator kota sehat?

Jawab:

1. Uji Hipotesis

Ho = Tidak ada pengaruhnya sosialisasi terhadap respon mahasiswa.

H1 = ada pengaruhnya sosialisasi terhadap respon mahasiswa.

2. Uji Analisis

Analisa > Non Parametrik > legacy > 2 related sample > masukan sebelum di kolom 1 dan sesudah ke kolom 2 > pilih Wilcoxson > continu > OK.

3. Out put (luaran):

### **Wilcoxon Signed Ranks Test**

#### **Ranks**

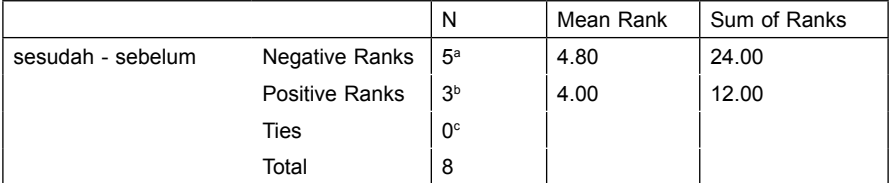

a. sesudah < sebelum

b. sesudah > sebelum

c. sesudah = sebelum

Penjelasan:

Perhatikan distribusi sampel pada rank bersangkutan total jumlah sampel adalah 8 mahasiswa, selanjutnya dapt diketahui sebelum dan sesudah sosialisasi pada awalnya sesudah < sebelum pada Negatif rank sebesar 5, sesudah > sebelum positif ranks adalah 3.

#### **Test Statistics<sup>b</sup>**

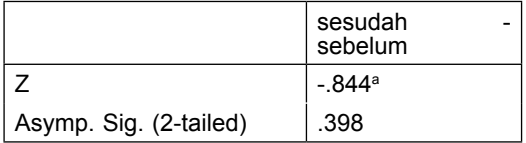

a. Based on positive ranks.

b. Wilcoxon Signed Ranks Test

Penjelasan:

Probabilitas hubungan antara sosialisasi dengan respons mahasiswa 0.368 > 0.05 artinya Ho diterima. Kesimpulannya adalah tidak ada pengaruhnya sosialisasi terhadap respon mahasiswa.

### **2. Dengan menggunakan STATA**

1. Buka lembar kerja STATA

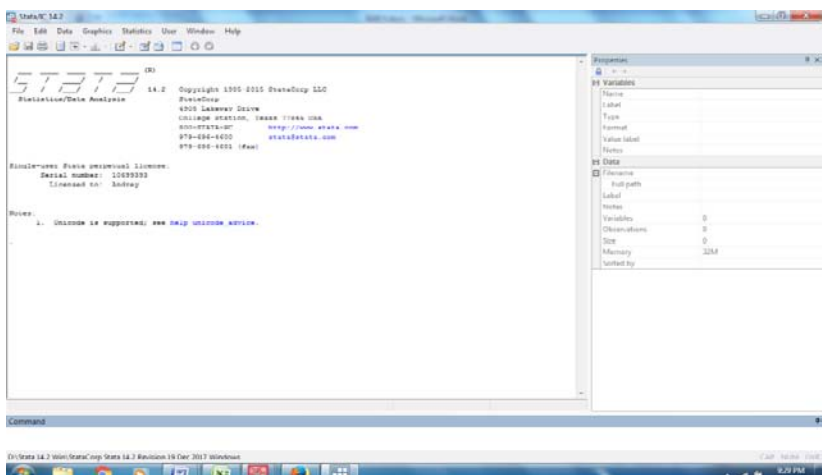

2. Uji Tanda

Statistic > summarize > non parametric > wilcoxkson pair > masukan sebelum pada variable, dan sesudah pada expression > OK.

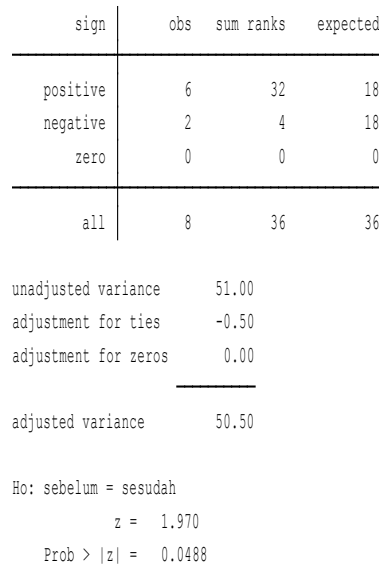

Wilcoxon signed-rank test

1. Uji Hipotesis

Ho = Tidak ada pengaruhnya sosialisasi terhadap respon mahasiswa.

H1 = ada pengaruhnya sosialisasi terhadap respon mahasiswa.

2. Nilai p = 0.0498 < 0.05, maka Ho ditolak dan H1 diterima. Kesimpulan: Tidak ada pengaruhnya sosialisasi terhadap respon mahasiswa.

#### **G. Kruskall willis**

Kruskall Willis, merupakan metode untuk melaksanakan uji korelasi atau hubungan non parametric, disebabkan oleh adanya 3 sampel atau lebih yang tidak berhubungan. Sebagai contoh adalah penelitian tingkat kecemasan ibu hamil pada tri semester (1,2,3) pada suatu desa X, diperoleh data sebagai berikut:

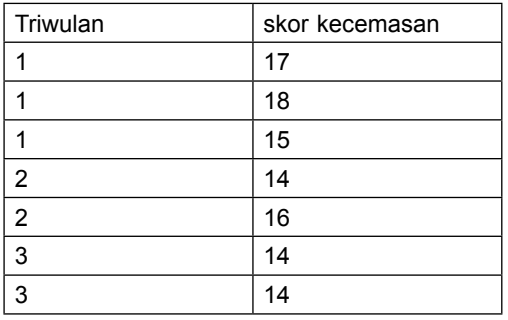

Pertanyaan: Apakah ada hubungannya antara tingkat kecemasan dengan masa kehamilan?

Jawab:

1. Hipotesis:

Ho = Tidak ada hubungannya antara masa kehamilan dengan skore kecemasan.

H1 = ada hubungannya antara masa kehamilan dengan skore kecemasan.

2. Analisa

Amalisa > non parametric > legacy > pilih k independent sampel> pilih Kruskall Willis > continue > pilih option > isi angka 1 pada kolom 1 dan 3 pada kolom 2 (maksimum) > continue > OK

3. Out put (luaran):

### **Kruskal-Wallis Test**

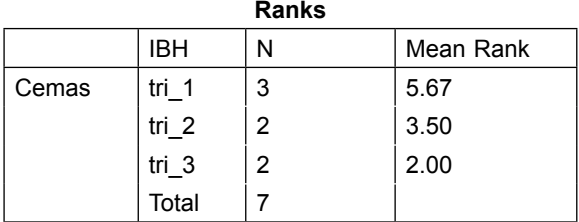

#### **Test Statisticsa,b**

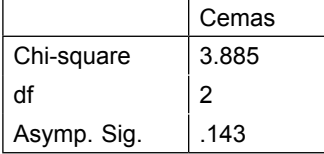

a. Kruskal Wallis Test

b. Grouping Variable: IBH

Penjelasan:

Prob sebesar 0.143 > 0.05 maka H1 ditolak dan Ho diteriima. Kesimpulannya tidak ada hubungannya antara masa kehamilan dengan skore kecemasan.

- b. Menggunakan STATA
- 1. Buka lembar Stata

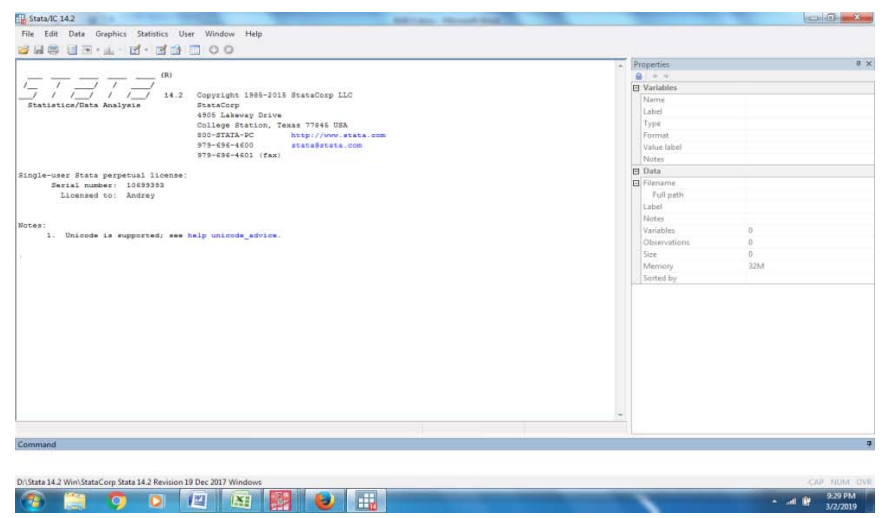

2. Uji korelasi

Statistic > non parametric > pilih **Kruskal-Wallis**

. kwallis triwulan, by(cemas)

Kruskal-Wallis equality-of-populations rank test

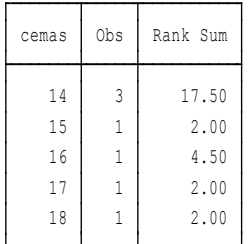

```
probability = 0.2523
chi-squared with ties = 5.360 with 4 d.f.
probability = 0.3100chi-squared = 4.786 with 4 d.f.
```
1. Hipotesis:

Ho = Tidak ada hubungannya antara masa kehamilan dengan skore kecemasan

H1= ada hubungannya antara masa kehamilan dengan skore kecemasan

Kesimpulan:

Diperoleh nilai p = 0,2523 > 0.05, maka H1 ditolak dan Ho diterima.

Tidak ada hubungannya antara masa kehamilan dengan skore kecemasan.

# **BAB xi Intervening dan Moderasi**

### **Tujuan Instruksional Umum :**

Karyasiswa mengetahui hubungan Intervening

### **Tujuan Instruksional Khusus :**

Karyasiswa mampu untuk menghitung hubungan Intervening

### **Konsep**

Sebelumnya, telah dibahas persamaan dengan variable Latent, maka sekarang akan, membahas mengenai uji persamaan dengan dua cara mediasi, dan moderasi. Seperti dikenal bahwa mediasi, maupun modrasi, merupakan variable yang berpengaruh terhadap variable endogoneous/ Dimana yang membedakan antara ke duanya adalah, pada Mediasi, tidak dibutuhkan interaktif, antara variable independent dengan moderatornya. Sehungga sebenarnya pilihan dalam analisis, adalah Mediasi, sebagai contoh Pengaruh layanan, harga, dan motivasi pelanggan, terhadap loyalitas pelanggan dengan mediasi kepuasan pelanggan

٦

### I > Mediasi atau Intervening

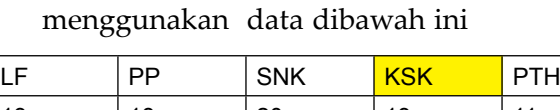

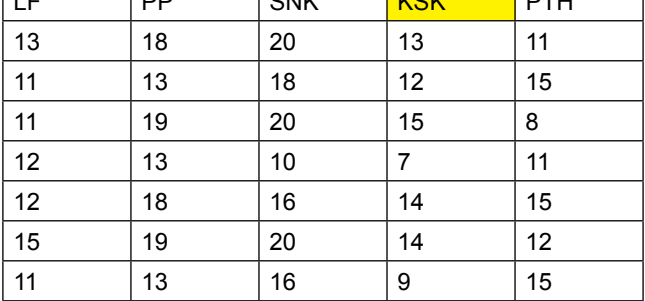

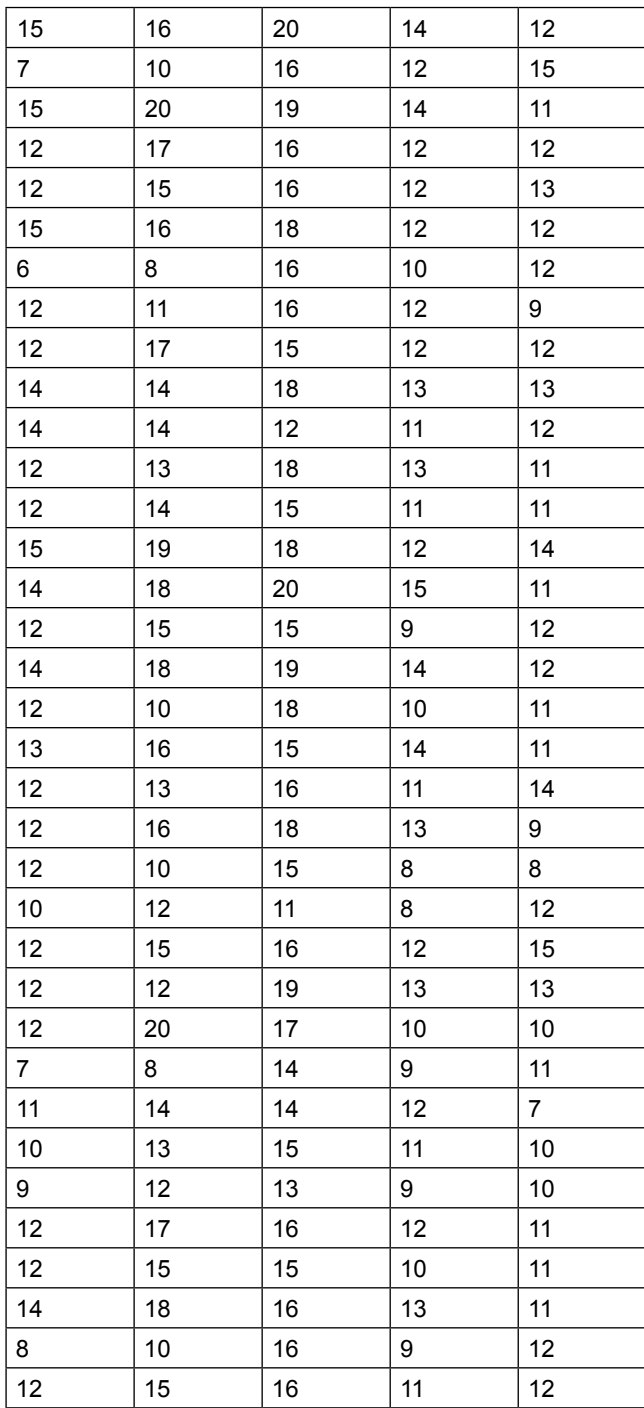

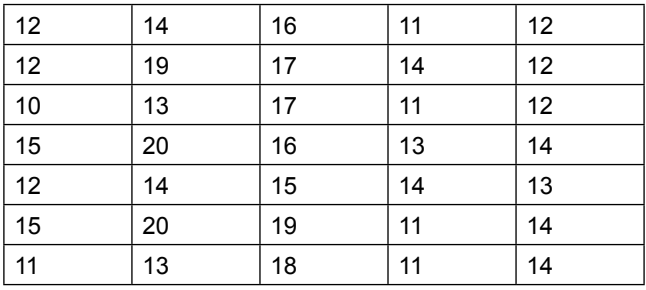

Persamaan diketahui sebagai berikut

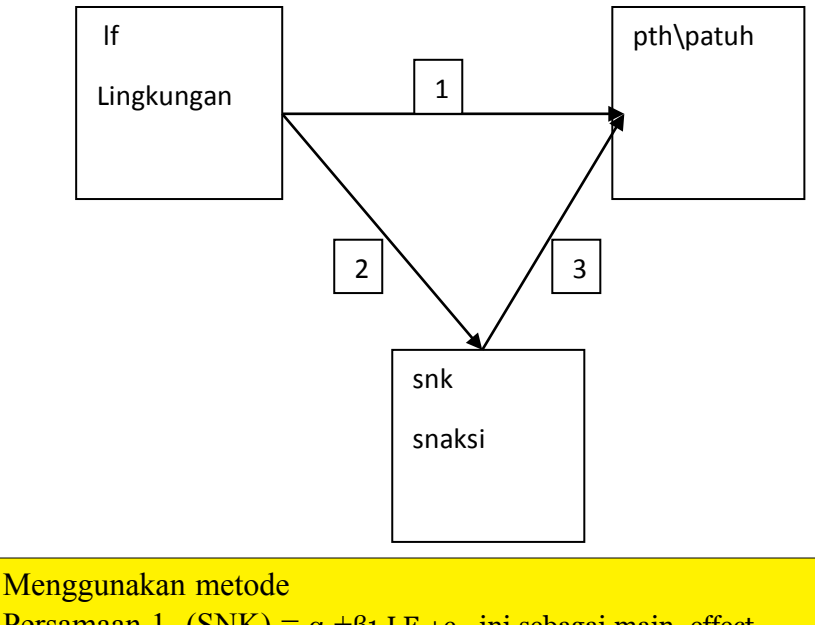

Persamaan 1 (SNK) =  $\alpha$  +β1 LF +e ini sebagai main effect mediasi effect Persmaaan 2 SNK =  $\alpha$  + β1LF + ε PTH =  $\alpha$  +  $\beta$ 1LF +  $\beta$ 2 SNK + ε

Persamaan (1) adalah persamaan yang digunakan untuk menguji efek utama (*main effect*). Sementara, persamaan (2) dan persamaan (3) adalah persamaan untuk menguji efek modiating (*mediating effect*). Baron dan Kenney (1986), Hartono (2000), Hair dkk. (2011), Kock (2011, 2013), dan Sholihin & Ratmono (2013) menjelaskan bahwa untuk menguji variabel intervening (mediasi), maka peneliti pertama kali menguji efek utama (*main effect*). Setelah efek utama (*main effect*) terbukti signifikan, maka selanjutnya peneliti menguji efek mediating (*mediating effect*). diantaranya, (1) uji normalitas, (2) uji multikolinearitas, (3) uji heteroskedastisitas, dan (4) uji

autokorelasi. Pada pembahasan ini, penulis hanya menguraikan uji hipotesis tanpa menguraikan uji asumsi klasik yang telah penulis jelaskan di atas.

Langkah menggunakan Eviews

- 1. Buka lembar kerja Eviews
- 2. Buka File > New > Workfile > masukan Data LF, SNK dan PTH sebagai berikut

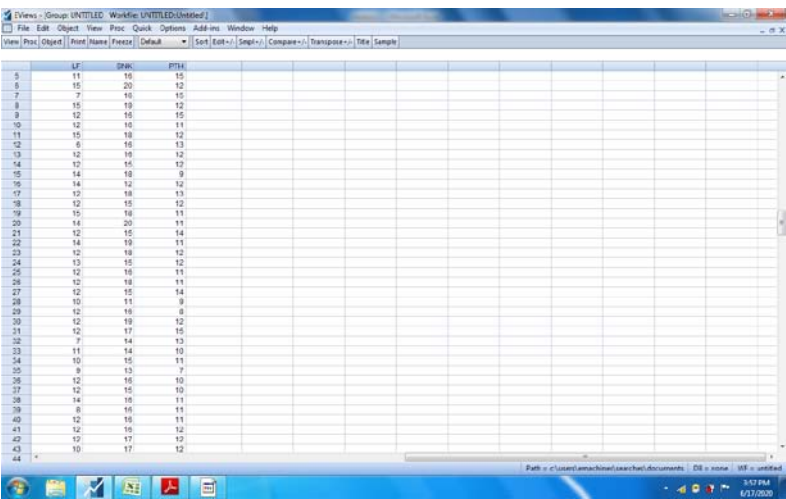

3. Penghitungan Main Efect

menggunakan variable tersebut , ditampilkan pada gambar berikut antara LF dengan pth sebagai independent adalah lf dan Pth sebagai dependent

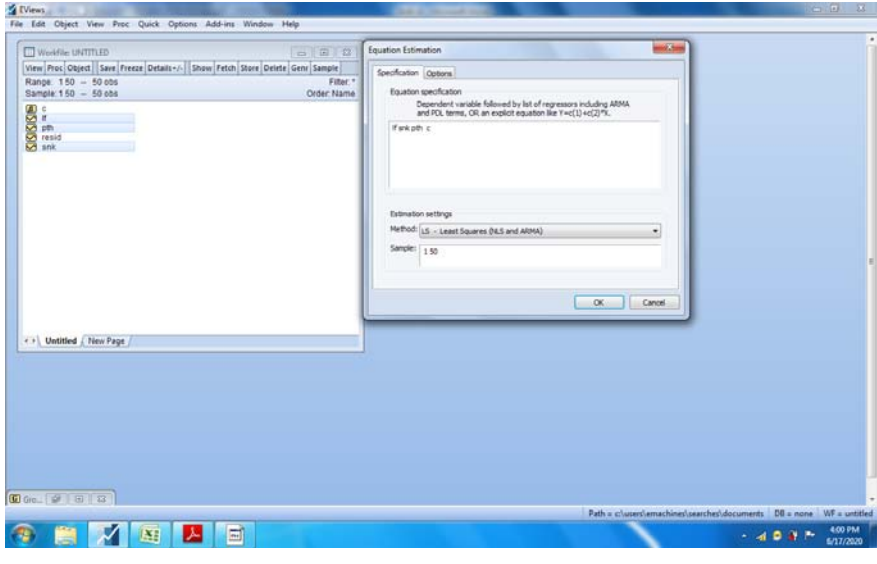

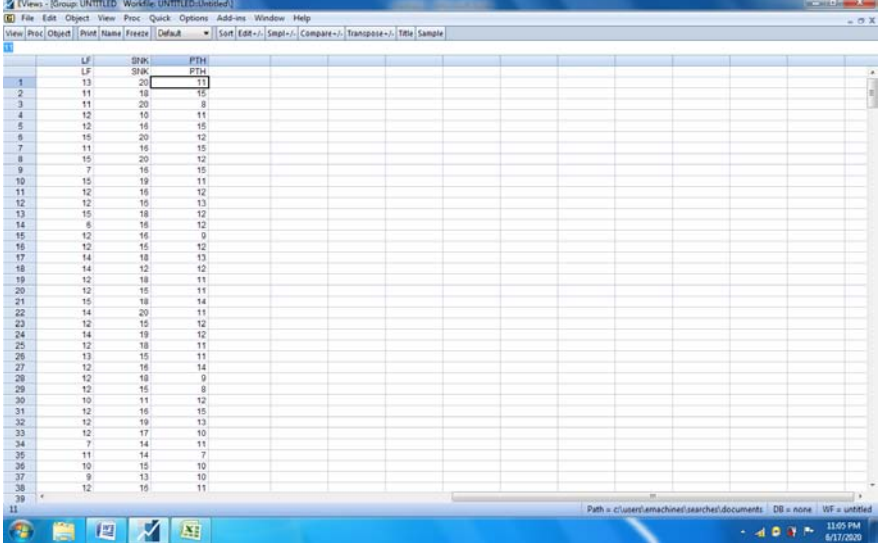

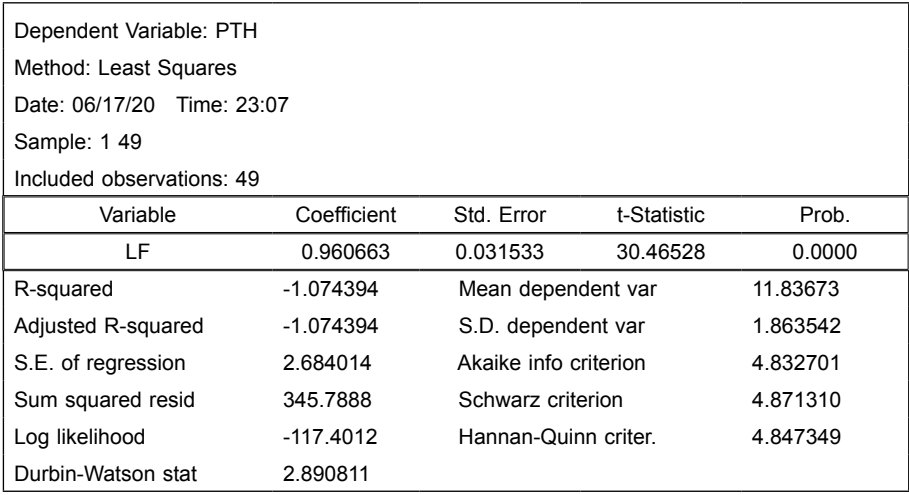

Kesimpulan

dengan menghilangkan nilai c, maka diperoleh hasil LF=0,960, nilai t=30.46, dan p<0.000 maka LF significant terhadap PTH

4. Penghitungan Persamaan 2, antara LF dengan SNK, dimana SNK sebagai dependent dan LF sebagai independent

output

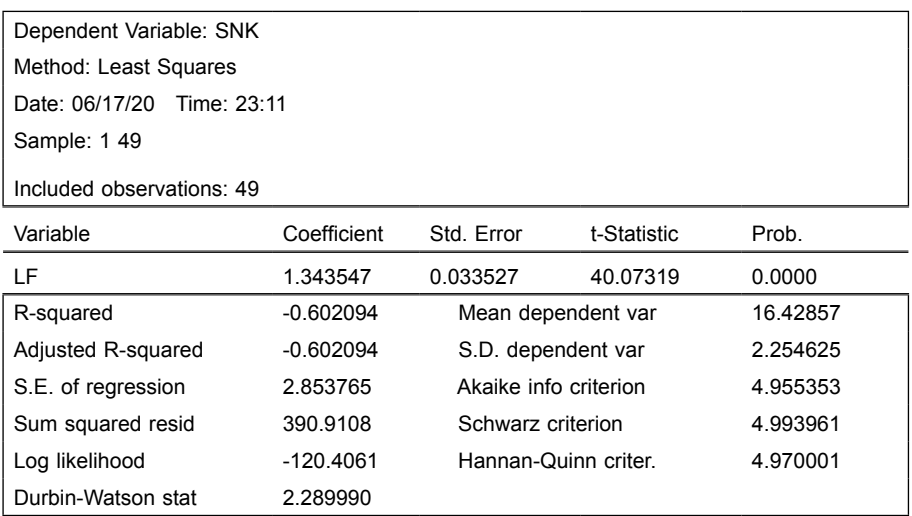

### Kesimpulan:

Ho ditolak, dan H1 diterima, artinya Ada pengaruh LF terhadap SNK

### 5. Penghitungan Persamaan 3 dimana PTH dependent dan independent LF serta SNK

Dependent Variable: PTH Method: Least Squares Date: 06/17/20 Time: 23:15 Sample: 1 49 Included observations: 49

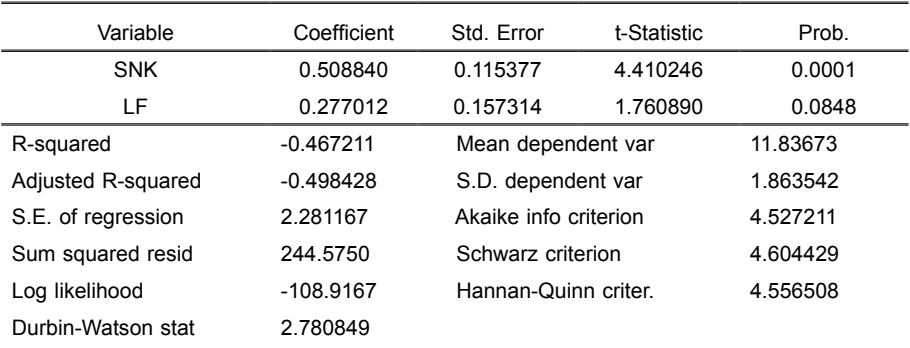

### kesimpulan

SNK terhadap PTH significant dengan Coef  $0.508$  p <0.05 LF terhadap PTH not significant dengan Coef 0.2777 , p>0.05

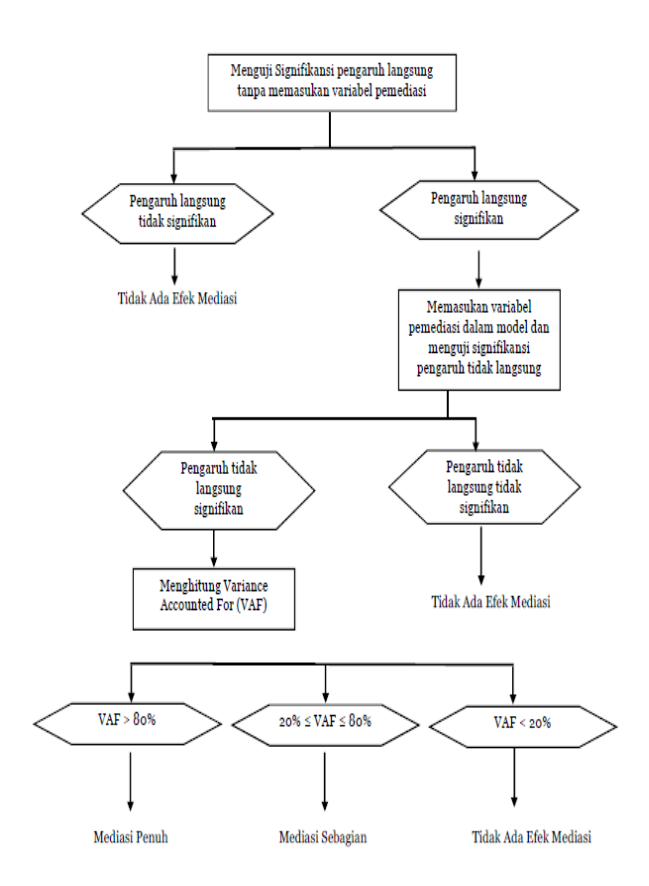

## Dimana VAF adalah Variance Accounted For,

### Kesimpulan :

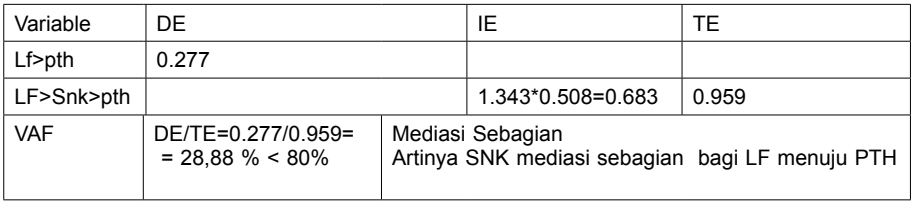

## **II. effect moderasi**

# dari data sebagai berikut

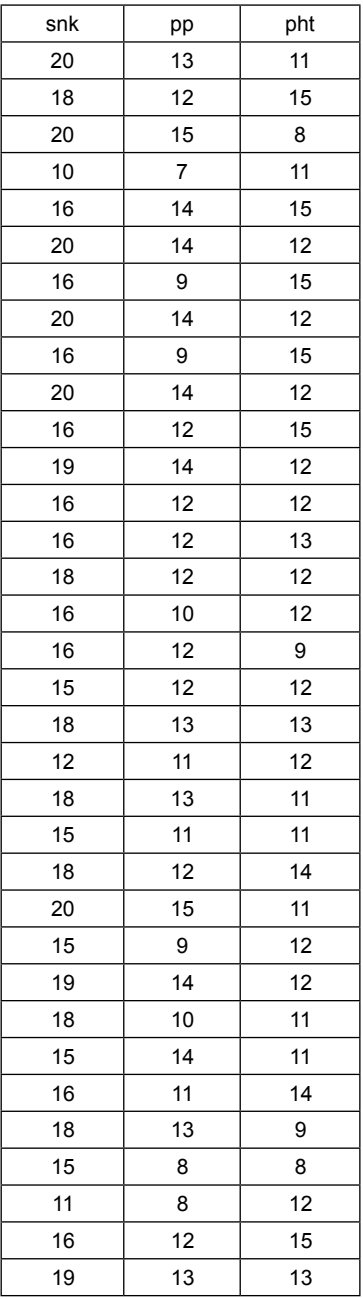

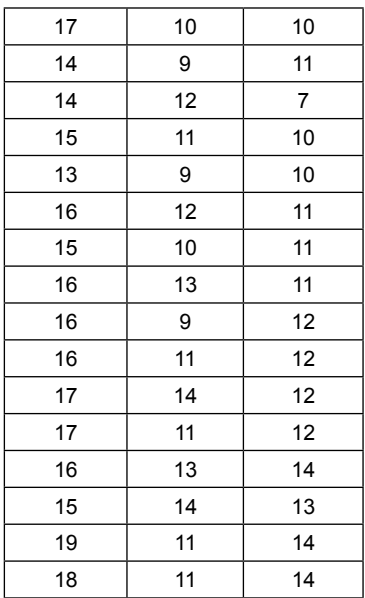

apakah sanksi, menjadi moderator bagi Pemahaman masyarakat terhadap kepatuhan WP.

Gambar

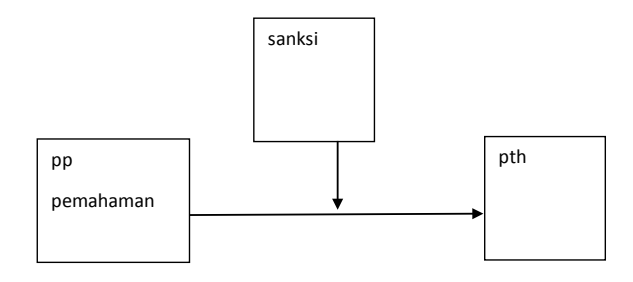

Persamaan 1 PP > PTH Persamaan =  $\alpha + \beta$ 1pp + ε

Persamaan 2 PP> SNK < MOD Persamaan =α + β1TRA + β2 snk + β3MOD + ε

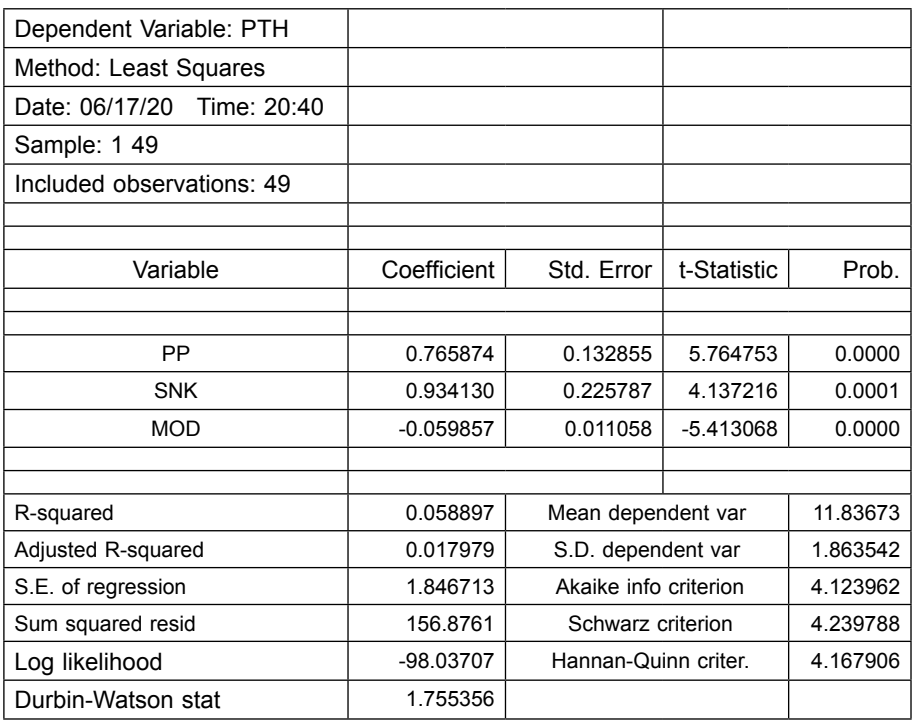

### **3. Persamaan Moderating effect**

### **Kesimpulan**

Koefisien Moderasi terhadap PTH adalah -0.05, dg nilai t=- 5,413, dan p<0.05 ( significant)

### **MENGGUNAKAN STATA**

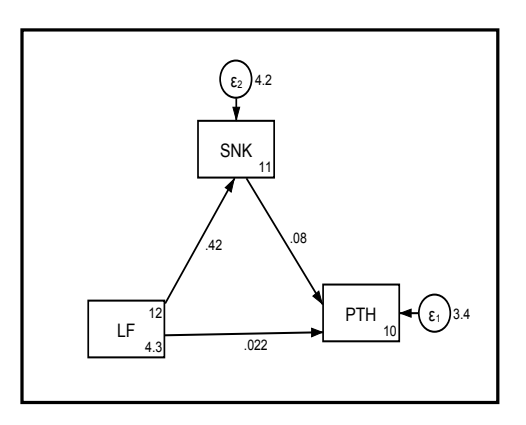

```
Fitting target model:
```
Iteration 1: log likelihood = -309.4256 Iteration 0: log likelihood = -309.4256

Structural equation model<br>Estimation method = ml<br>Log likelihood = -309.4256

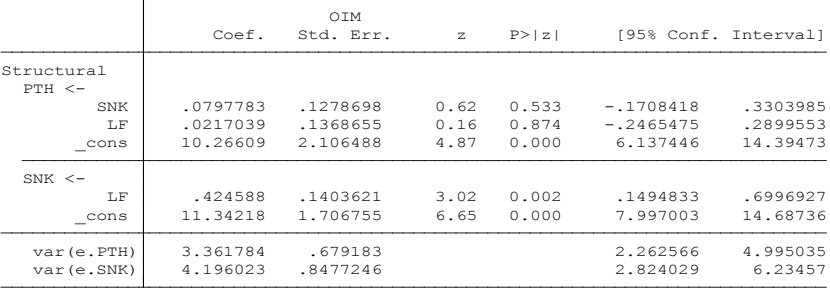

LR test of model vs. saturated: chi2(0) =  $0.00$ , Prob > chi2 = .

. estat teffects .

Direct effects

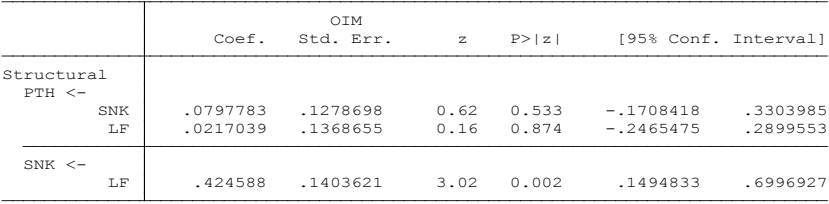

#### Indirect effects

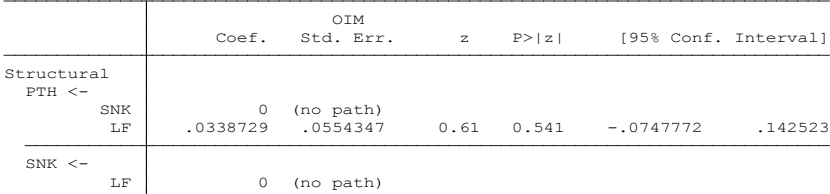

Total effects

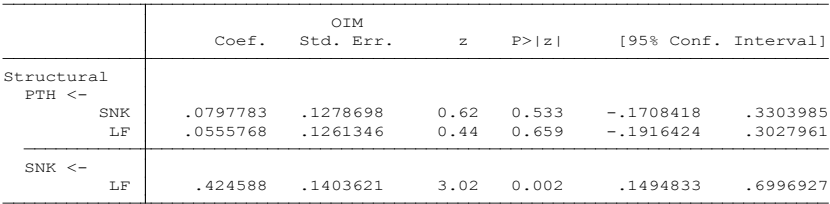
. estat eqgof

Equation-level goodness of fit

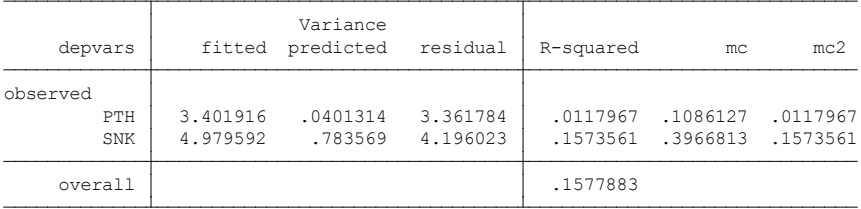

mc = correlation between depvar and its prediction

 $mc2 = mc^2$  is the Bentler-Raykov squared multiple correlation coefficient

## LF KE PTH =O,O22, SEDANGKAN DARI LF>SNK>PTH=0.033 TOTAL EFECT =0.055

#### KESIMPULAN

- 1. SNK MEDIASINYA LF MENUJU KE PTH
- 2. NILAI TOTAL LF KE PTH =0.055 ATAU 5%

## **Latihan ini tidak untuk dijawab , bukan sebagai tugas, dapat dicermati dan mlatih ketrampilan diri,**

1. Ujilah data ini, dengan menggunakan Eviews dan Stata, yaitu Mediasi, atau intervening, dimana PP adlah Independent, dan Apresiasi adalah dependent, buktikan apakah Lingkungan internal adalah mediasi

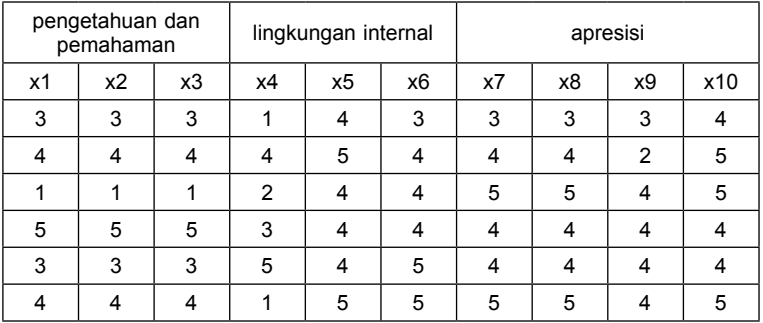

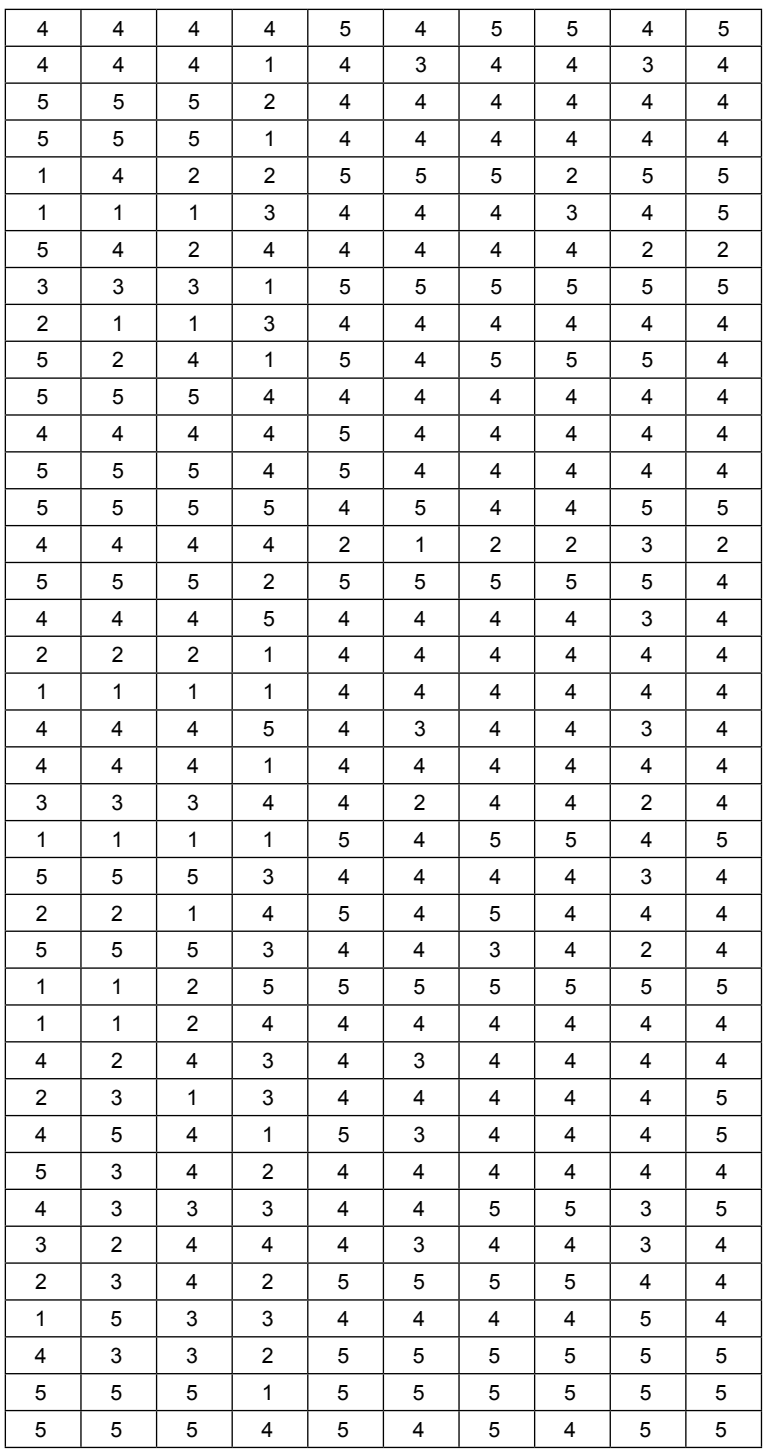

2. Ujilah apakah BP merupakan Mediasi ataukah Moderasi, ujilah menggunakan Eviews, lanjutkan deng menggunakan Stat jika terbukti Moderasi

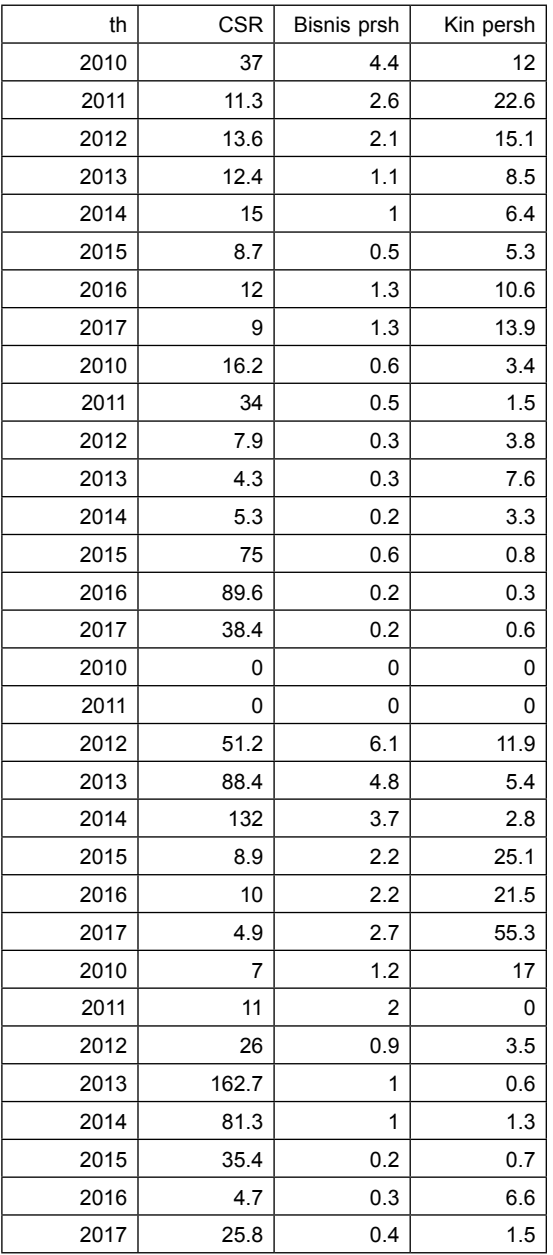

#### | **STATA 14 UNTUK PENELITIAN**

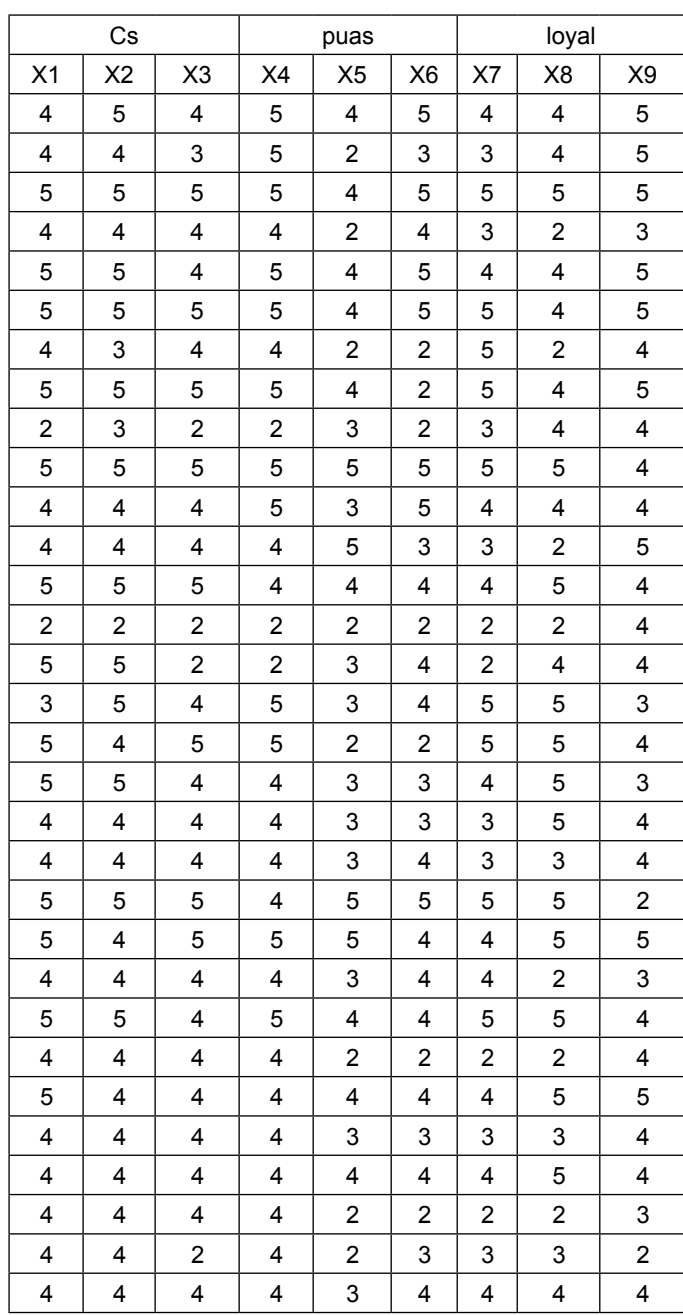

# 3. Ujilah Mediasi data di bawah ini dengan menggunakan Eviews

# **BAB XIi Membuat Tabel Statistik**

**Tujuan Umum**: Karyasiswa mengenal peran tabel statistik dengan SPSS.

**Tujuan Khusus**: Karyasiswa mampu membuat tabel statistik.

## **Konsep**

Dalam pelaksanaan analisis statistik baik parametrik, maupun inferensial, seringkali membutuhkan perbandingan antara hasil hitung. Misal F hitung dengan F tabel, untuk pengujian pengaruh *variable independent* terhadap *variable dependent*. Beberapa tabel tersebut mampu dibuat dengan menggunakan program SPSS, sebagai contohnya tabel t, tabel F, tabel Chisquare, dan tabel r atau product moment.

## **a. Pembuatan Tabel t**

Tabel t ini untuk menghitung korelasi antara dua atau lebih variable yang saling berhubungan, demikian pula dapat untuk mengetahui tingkat pengaruh dalam pengujian anova sampel kecil, n < 30. Dalam pembuatan tabel t dibuat dengan tingkat kesalahan 5% sampai 10 % tergantung pada kebutuhan, didampingi oleh besarnya df (derajad bebas) dari 1 sampai 50. Dimana cara membutanya adalah sebagai berikut:

- 1. Buka lembar kerja SPSS > masukkan pada view variable df > kemudian pada data view dituliskan ke bawah angka 1 sampai10 ke bawah.
- 2. Tabel dibuat dengan cara > transform > compute > pada target variable tuliskan t\_0.05 sedangkan pada numeric expression dituliskan IDF, t  $(0.95, df) > OK$ .
- 3. Out put (luaran):

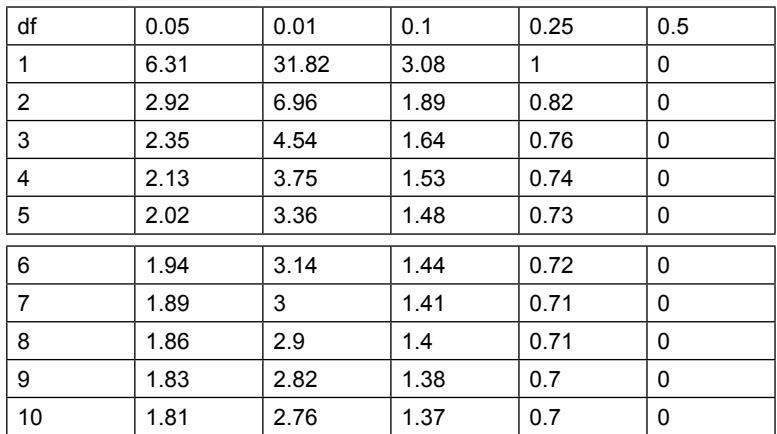

#### **B. Tabel F**

Membuat tabel F, berbeda dengan membuat tabel t, mengingat pada tabel F, terdapat 2 degrees of freedom, dengan demikian perlu dibuat df1 dan df2.

Tabel F:

- 1. Buat dengan  $DF1 = 1$ Masukkan df\_2 pada variable view > pada data file diisi 1 sampai 10 > transform > compote > pada target variable tuliskan F\_df1-0.05. Pada Numeric expression tuliskan IDF.F(0.95,1,df\_2) > OK
- 2. Untuk df2 dengan cara DF1 = 2, dengan Transform > compute > pada target variable tuliskan F\_df2\_0.05 > pada expression numeric tuliskan IDF.F  $(0.95, 2, df_2) > OK$
- 3. Out put (luaran) diperoleh tabel berikut:

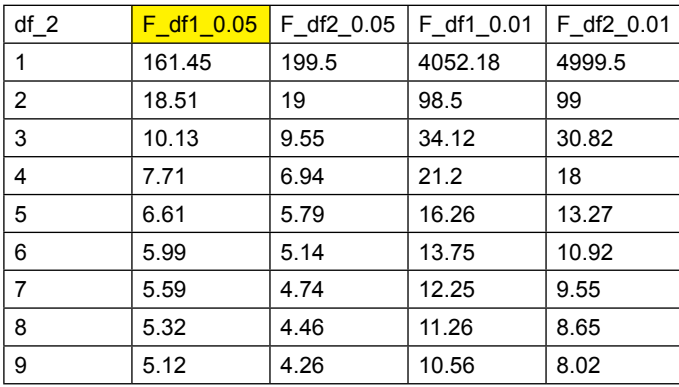

#### **C. Membuat tabel Chisquare.**

- 1. Seperti hal membuat tabel t, maka tabel chisquare, dibuat dengan membuat df pada variable view, dan data view dituliskan 1 sampai 10.
- 2. Untuk memasukan data > dilanjutkan dengan Transform > compute, pada target dituliskan sebagai berikut Chi\_0.05. Pada Numeric tuliskan IDF.chisq (0.95,df).
- 3. Out put (luaran) untuk 0.05,0.01,0.10 dan 0.25 untuk df 1 sampai 10.

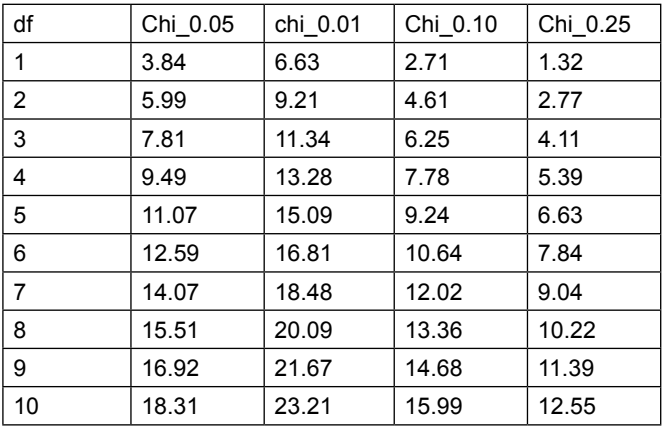

#### **D. Membuat tabel r (product moment)**

1. Membuat tabel product moment bertahap dengan mencari dulu t\_0.05 baru r 0.05 demikian pula untuk t\_0.01 dan r 0.01

## 218 | **STATA 14 UNTUK PENELITIAN**

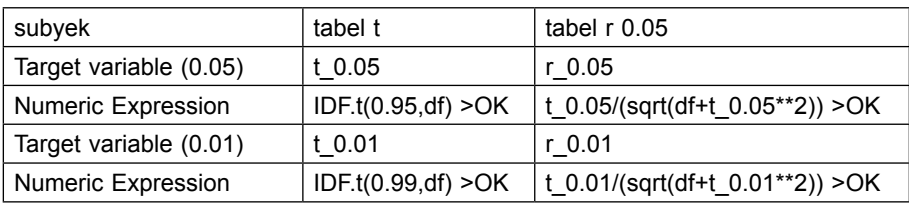

## 2. Membuat tabel t dulu, dengan cara:

## 3. Luaran hasilnya adalah sebagai berikut:

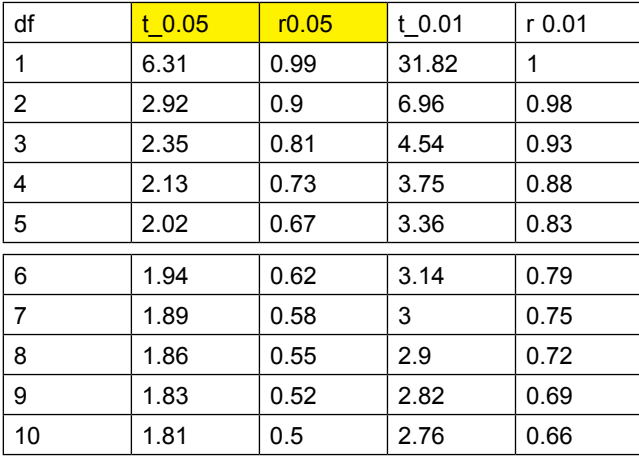

# **Daftar PUSTAKA**

- Agus Djoko Santosa, 2014. Analisis Multivariat, Kepel Press, Yogyakarta.
- Chan JH, 2004. Biostatstical 201: Linier Regression Analysis, Singapore Medical Journal.
- Danang Sunyoto, 2011. Analisis untuk Penelitian Kesehatan, Nuha Medika, Yogyakarta.
- Danang Sunyoto, 2013. Analisis Kesehatan, Nuha Medika, Yogyakarta
- Gendro Riyono, 2011. Merancang Penelitian Bisnis dengan alat analisis SPSS 17 dan Smart PLS2.0. UPP STIM, YKPN, Yogyakarta.
- Hengky Latan, 2014. Aplikasi Analisis Data Statistik untuk ilmu social Sains dengan Stata, Alfabeta, Bandung.
- Hosmer DW, 2002. Review of An Introduction to Survival Analysis Using Stata, The Stat Journal, Vol 2, 2002.
- Imam Ghozali, dan Fuad, SE. 2005. Structural Equation Modeling, Teori, Konsep, Aplikasi LISREL 8.54, UNDIP, Semarang.
- Joreskog, KG, Dag Sorbon, Stepen du Toit& Matilda du Toit, 1999. LISREL 8 New Statistical Feature, Chicago, Scientific, Software, International, Inc.
- Ketut Swarjana, 2016. Statistik Kesehatan, Andi Offset, Yogyakarta.
- Sopiyudin, 2016. Mendiagnosis dan Menata Laksana 13 Penyakit Statistik, Sagung Seto, Jakarta.
- Sopiyudin, 2014. Analisis Survival, dasar-dasar Teori dan Aplikasi Program Stata, Sagung Seto, Jakarta.
- Stata corp, 2077. Stata Statistical software realize 10, College Station, Texas, Stata corp, LP.